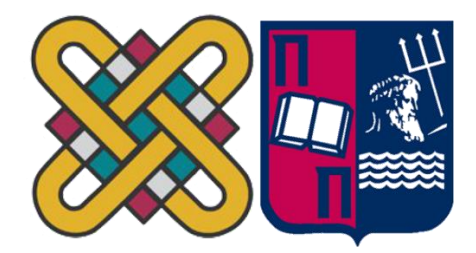

## ΠΑΝΕΠΙΣΤΗΜΙΟ ΔΥΤΙΚΗΣ ΜΑΚΕΔΟΝΙΑΣ ΣΧΟΛΗ ΘΕΤΙΚΩΝ ΕΠΙΣΤΗΜΩΝ ΤΜΗΜΑ ΠΛΗΡΟΦΟΡΙΚΗΣ & ΠΑΝΕΠΙΣΤΗΜΙΟ ΠΕΙΡΑΙΑ ΣΧΟΛΗ ΤΕΧΝΟΛΟΓΙΩΝ ΠΛΗΡΟΦΟΡΙΚΗΣ ΚΑΙ ΕΠΙΚΟΙΝΩΝΙΩΝ ΤΜΗΜΑ ΠΛΗΡΟΦΟΡΙΚΗΣ

**Ανάπτυξη έξυπνων εφαρμογών στον Ιστορικό τόπο της** 

# **Ερμούπολης**

# **ΜΕΤΑΠΤΥΧΙΑΚΗ ΕΡΓΑΣΙΑ**

του

ΚΑΡΑΣΤΟΓΙΑΝΝΗ ΧΡΙΣΤΟΦΟΡΟΥ

## (ΑΕΜ:51)

**Επιβλέπουσα: Κωνσταντίνα Σιούντρη Καθηγήτρια**

Καστοριά, Μάιος 2020

Η παρούσα σελίδα σκοπίμως παραμένει λευκή

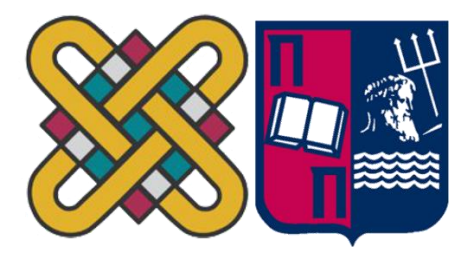

## ΠΑΝΕΠΙΣΤΗΜΙΟ ΔΥΤΙΚΗΣ ΜΑΚΕΔΟΝΙΑΣ ΣΧΟΛΗ ΘΕΤΙΚΩΝ ΕΠΙΣΤΗΜΩΝ ΤΜΗΜΑ ΠΛΗΡΟΦΟΡΙΚΗΣ & ΠΑΝΕΠΙΣΤΗΜΙΟ ΠΕΙΡΑΙΑ ΣΧΟΛΗ ΤΕΧΝΟΛΟΓΙΩΝ ΠΛΗΡΟΦΟΡΙΚΗΣ ΚΑΙ ΕΠΙΚΟΙΝΩΝΙΩΝ

# ΤΜΗΜΑ ΠΛΗΡΟΦΟΡΙΚΗΣ

# **Ανάπτυξη έξυπνων εφαρμογών στον Ιστορικό τόπο της**

# **Ερμούπολης**

# **ΜΕΤΑΠΤΥΧΙΑΚΗ ΕΡΓΑΣΙΑ**

του

ΚΑΡΑΣΤΟΓΙΑΝΝΗ ΧΡΙΣΤΟΦΟΡΟΥ ΑΕΜ:51

**Επιβλέπουσα: Κωνσταντίνα Σιούντρη**

Εγκρίθηκε από την τριμελή εξεταστική επιτροπή την

............................

Ον/μο Μέλους

............................

Ον/μο Μέλους

Ιδιότητα Μέλους

Ιδιότητα Μέλους

............................

Ον/μο Μέλους Ιδιότητα Μέλους

Καστοριά Μάιος 2020

3

Copyright © 2020 Καραστογιάννης Χριστόφορος

Απαγορεύεται η αντιγραφή, αποθήκευση και διανομή της παρούσας εργασίας, εξ ολοκλήρου ή τμήματος αυτής, για εμπορικό σκοπό. Επιτρέπεται η ανατύπωση, αποθήκευση και διανομή για σκοπό μη κερδοσκοπικό, εκπαιδευτικής ή ερευνητικής φύσης, υπό την προϋπόθεση να αναφέρεται η πηγή προέλευσης και να διατηρείται το παρόν μήνυμα.

Οι απόψεις και τα συμπεράσματα που περιέχονται σε αυτό το έγγραφο εκφράζουν αποκλειστικά τον συγγραφέα και δεν αντιπροσωπεύουν τις επίσημες θέσεις του Πανεπιστημίου Δυτικής Μακεδονίας.

Ως συγγραφέας της παρούσας εργασίας δηλώνω πως η παρούσα εργασία δεν αποτελεί προϊόν λογοκλοπής και δεν περιέχει υλικό από μη αναφερόμενες πηγές.

# **Ευχαριστίες**

Θα ήθελα να ευχαριστήσω θερμά την επιβλέπουσα καθηγήτρια κυρία Κωνσταντίνα Σιούντρη η οποία μου έδειξε εμπιστοσύνη και ανέθεσε το συγκεκριμένο θέμα. Την ευχαριστώ για την πολύτιμη και αδιάκοπτη επιστημονικής της καθοδήγηση στο σχεδιασμό και στην υλοποίηση της εργασίας, όπως και για τις εύστοχες παρατηρήσεις της. Αλλά και η συμβολή του επιβλέποντος κυρίου Άγγελου Μιχάλα ήταν σημαντική, καθώς με τα εύστοχα σχόλια συνέβαλλε στο ρόλο της «άλλης ματιάς» σε όσα θα ακολουθήσουν παρακάτω.

### *Περίληψη*

Η οικονομική ανάπτυξη που γνώρισε η Ερμούπολη, η γεωμορφολογία της πόλης, η κατάταξη της ως ιστορικός τόπος και τα σύγχρονα αστικά της χαρακτηριστικά, οδήγησαν στο πρόβλημα της στάθμευσης εντός της πόλεως, ιδιαίτερα τους καλοκαιρινούς μήνες. Σκοπός της παρούσας εργασίας είναι η μελέτη του προβλήματος της στάθμευσης στον αστικό ιστό της Ερμούπολης και η υποβολή μιας ολοκληρωμένης πρότασης για την αντιμετώπιση του. Για αυτό, καταγράψαμε αναλυτικά όλους τους χώρους στάθμευσης ώστε να διαπιστώσουμε αν μπορούν να οργανωθούν με τεχνολογικά μέσα, περιγράφουμε τη Δημοτική Συγκοινωνία καθώς και το σύστημα ελεγχόμενης στάθμευσης της πόλης. Παράλληλα παρουσιάζουμε καλές πρακτικές «έξυπνων πόλεων» που κατάφεραν να αντιμετωπίσουν σε ικανοποιητικό βαθμό μέσω της τεχνολογίας το πρόβλημα της στάθμευσης.

Από τη μελέτη όλων των δεδομένων, καταλήξαμε στο συμπέρασμα ότι ο τρόπος που θα μπορούσε να αντιμετωπισθεί το πρόβλημα της στάθμευσης στην Ερμούπολη θα ήταν η τοποθέτηση μπαρών εισόδου/εξόδου, αισθητήρων παρκαρίσματος και φωτεινών πινάκων στους χώρους στάθμευσης ώστε οι κάτοικοι και οι τουρίστες να έχουν άμεση ενημέρωση για τους κενές διαθέσιμες θέσεις στάθμευσης. Οι αισθητήρες όλων των χώρων στάθμευσης είναι δυνατόν να συνδεθούν με μια διαδικτυακή εφαρμογή η οποία θα είναι εύχρηστη και φιλική προς το χρήστη και θα τον ενημερώνει online για τις κενές θέσεις στάθμευσης, εξελίσσοντας την Ερμούπολη σε «έξυπνη πόλη». Τέλος, για την ανάπτυξη της εφαρμογής προτείνουμε εξοπλισμό και τεχνογνωσία για τα δίκτυα των αισθητήρων και των σταθμών βάσης, τα οποία μπορούν να προμηθευτούν εύκολα, γρήγορα και με χαμηλό κόστος.

Για το πρόβλημα στάθμευσης στην Ερμούπολη, διεξήχθη έρευνα για τον αισθητήρα smart parking, που δίνει την δυνατότητα στους πολίτες που τον διαθέτουν, να εντοπίζουν τις διαθέσιμες θέσεις στάθμευσης. Για τον σκοπό αυτό αναλύσαμε λεπτομερώς τον τρόπο λειτουργίας του, την εγκατάσταση του, καθώς και τις ρυθμίσεις του, οι οποίες διευκολύνουν πολύ σημαντικά τον χρήστη.

*Λέξεις Κλειδιά:* Έξυπνη πόλη, smart parking, αισθητήρας παρκαρίσματος, Ερμούπολη Σύρου, θέση στάθμευσης.

6

### *Abstract*

The economic development that Ermoupolis experienced, the geomorphology of the city, its classification as a historical place and its modern urban characteristics, led to the problem of parking within the city, especially during the summer months. The purpose of this academic project is to study the problem of parking in the urban fabric of Ermoupolis and to submit a comprehensive proposal to address it. For this reason, we have recorded in detail all the parking spaces to find out if they can be organized with technological means, we describe the Municipal Transport as well as the controlled parking system of the city. At the same time, we present good practices of "smart cities" that have managed to adequately address the problem of parking through technology.

From the study of all the data, we came to the conclusion that the way to deal with the parking problem in Ermoupolis would be to install entrance / exit bars, sensors and lighting panels in the parking spaces so that residents and tourists have immediate information for empty parking spaces available. In addition, it is recommended to install parking sensors and lighting panels in the central parts of the city to inform about the empty parking spaces. The sensors of all parking spaces can be connected to an online application that will be easy to use and user-friendly and will inform him online about the empty parking spaces, evolving Ermoupolis into a "smart city". Finally, for the development of the application, we recommend equipment and know-how for the networks of sensors and base stations, which can be procured easily, quickly and at low cost.

For the parking problem in Ermoupolis, a survey was conducted on the smart parking sensor, which enables citizens who have it to identify available parking spaces. For this purpose, we analysed in detail how it works, how it is installed, as well as its settings, which greatly facilitate the user.

*Key Words:* Smart city, smart parking, parking sensor, Ermoupoli Syros, parking spot .

7

# Περιεχόμενα

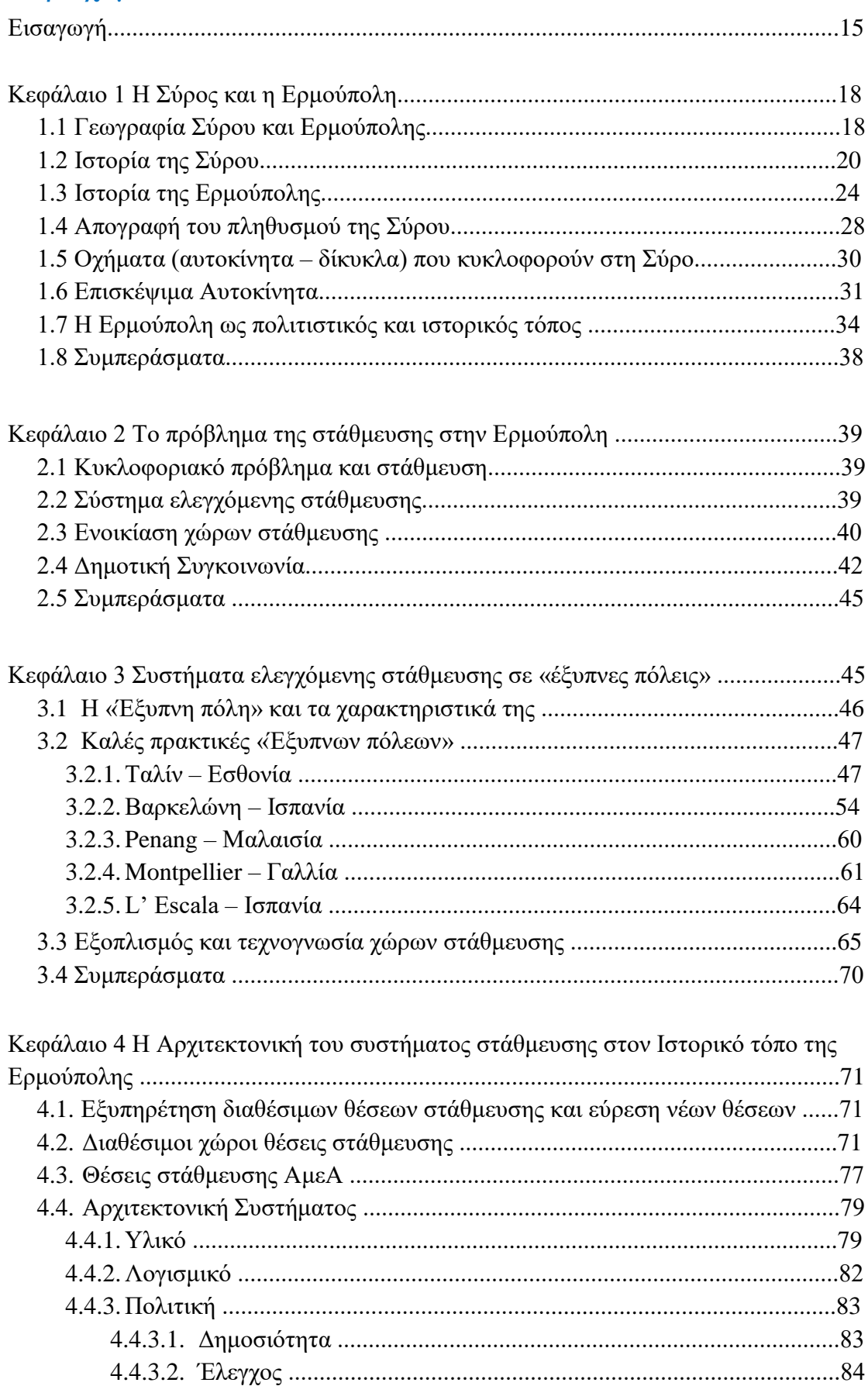

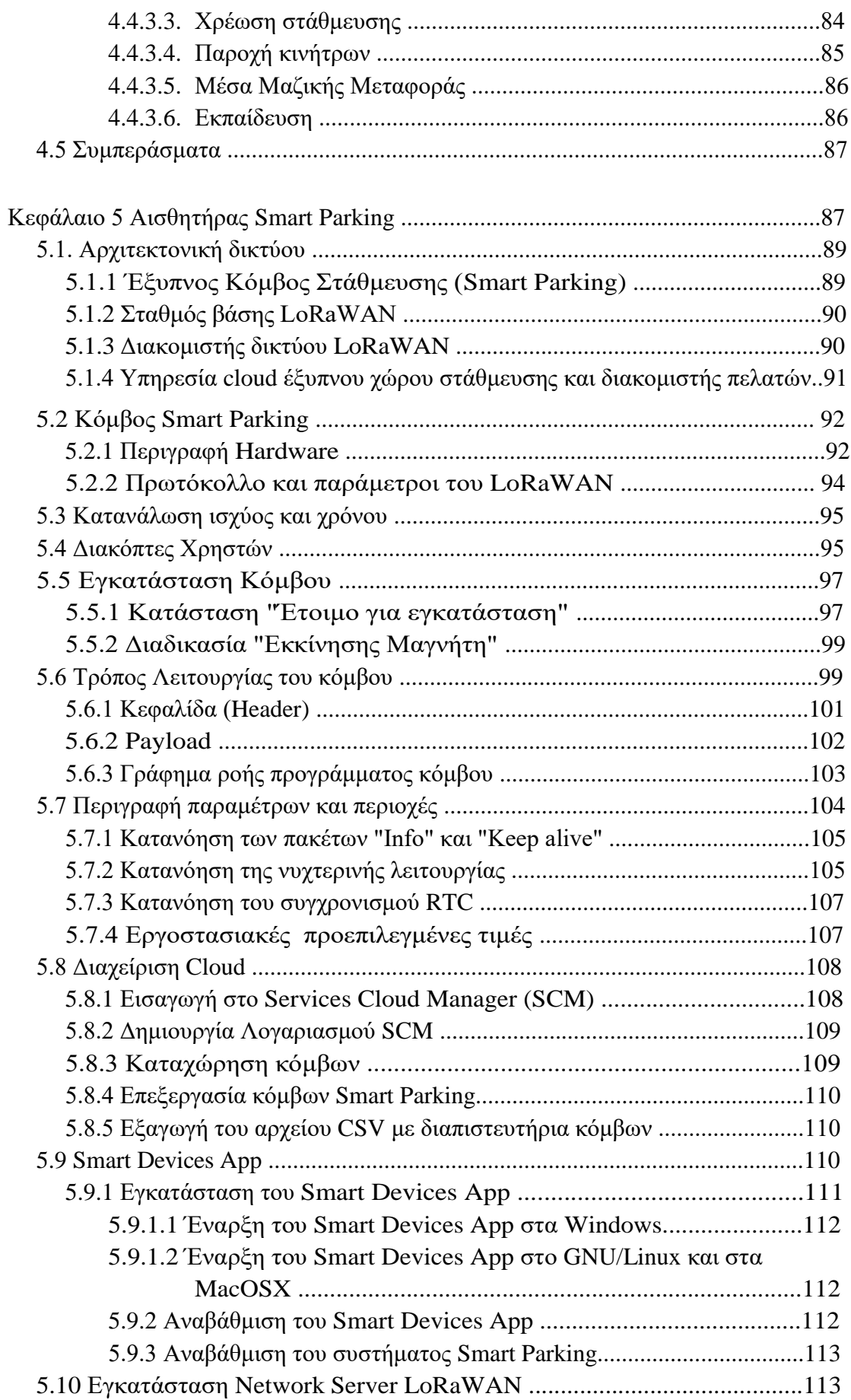

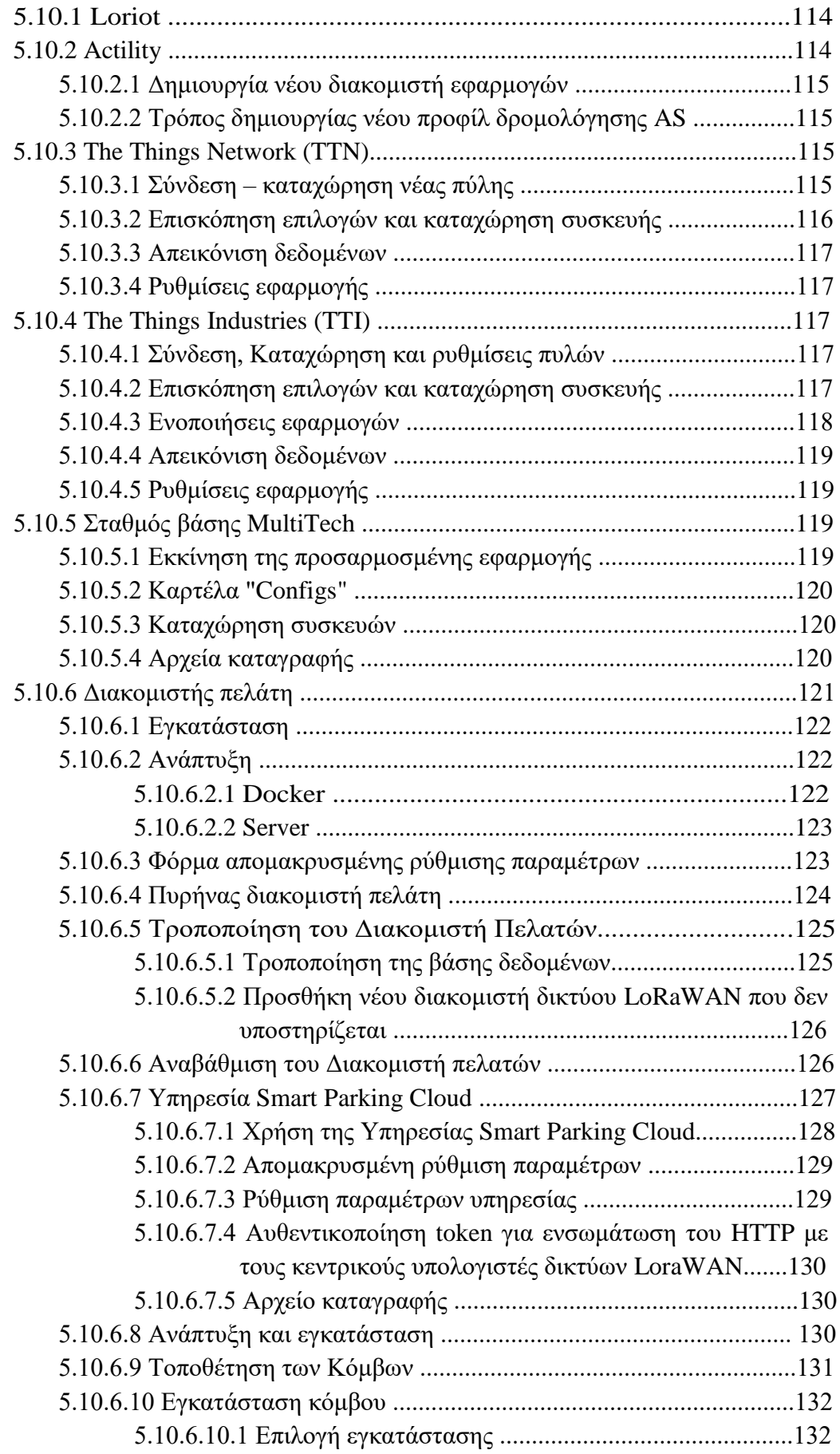

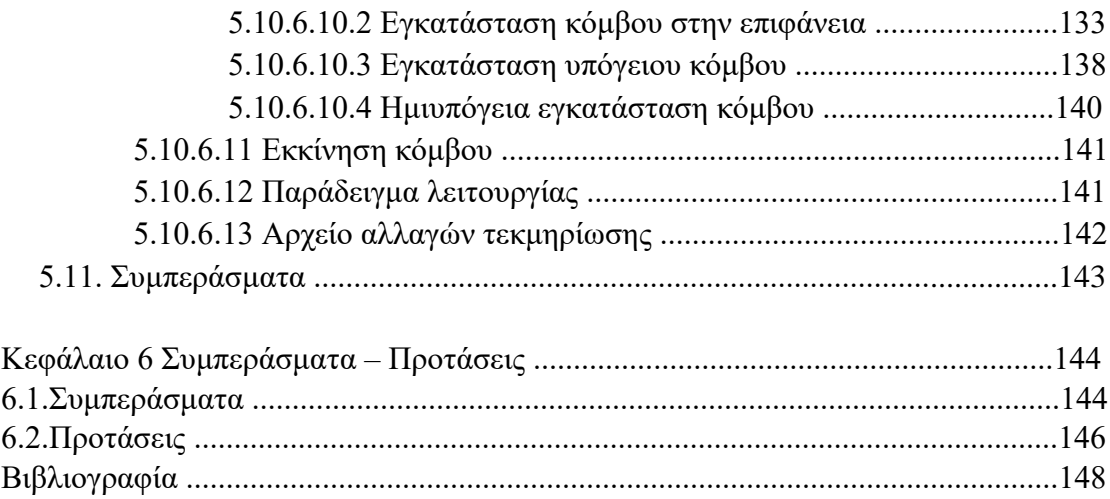

# Λίστα Σχημάτων

**Εικόνα 1: Κυκλάδες Εικόνα 2: Κλιμακωτά χωράφια της Επάνω Μεριάς Εικόνα 3: Γεωμορφολογικός χάρτης Σύρου Εικόνα 4: Το ατμόπλοιο Καρτερία Εικόνα 5: Άποψη της Ερμούπολης του 19ου αιώνα Εικόνα 6: Θέατρο Απόλλων Εικόνα 7: Δημαρχείο Σύρου Εικόνα 8: Εφημερίδα Μέλισσα των Κυκλάδων Εικόνα 9: Χάρτης ορισμού τμήματος Άνω Σύρου ως τόπο ειδικής κρατικής προστασίας Εικόνα 10: Τοπογραφικό Διάγραμμα Π2/1 Εικόνα 11: Τοπογραφικό Διάγραμμα Π2/2 Εικόνα 12: Υπόμνημα ζωνών στάθμευσης Εικόνα 13: Χάρτης χώρων στάθμευσης Εικόνα 14:Mini Bus Εικόνα 15: Δομή Έξυπνης πόλης Εικόνα 16: Χάρτης χώρων στάθμευσης στο Ταλίν Εικόνα 17: Κλειστός χώρος στάθμευσης Εικόνα 18: Μηχάνημα στάθμευσης Εικόνα 19: Αυτοκίνητο ελέγχου Εικόνα 20: Μεταβολή χρήσης για το 2013 των μέσων μεταφοράς Εικόνα 21: Επικύρωση QR εισιτηρίου Εικόνα 22: Χρήση πιστωτικής κάρτας Εικόνα 23: Δίκτυο αισθητήρων Εικόνα 24: Τοποθέτηση αισθητήρα σε θέση στάθμευσης Εικόνα 25:We Smart Park Εικόνα 26: Το μοντέλο του SuperBlock Εικόνα 27: Χρήση T-Mobilitat Εικόνα 28: Εγκατάσταση αισθητήρα στην Penang Εικόνα 29: Έξυπνοι αισθητήρες στο Μονπελιέ Εικόνα 30: Διάγραμμα του έρχου "Connected Parking" Εικόνα 31: Οθόνη ελέγχου του έργου "Connected Parking" Εικόνα 32: Πίνακας πληροφοριών στην L'Escala Εικόνα 33: Αισθητήρες σε θέσεις αλλά και χώρους στάθμευσης Εικόνα 34: Αισθητήρας επιφάνειας**

**Εικόνα 35: Αισθητήρας εντός εδάφους**

- **Εικόνα 36: Εναέριοι αισθητήρες**
- **Εικόνα 37: Δομή ενός έξυπνου συστήματος στάθμευσης**
- **Εικόνα 38: Σχηματική απεικόνιση τρόπου μετάδοσης**
- **Εικόνα 39: Παρκινγκ Σκλαβενίτης**
- **Εικόνα 40: Παρκινγκ Νησάκι**
- **Εικόνα 41: Χώρος Στάθμευσης Αθλητικό κέντρο**
- **Εικόνα 42: Χώρος στάθμευσης Καρνάγιο Ι**
- **Εικόνα 43: Χώρος στάθμευσης Καρνάγιο Ι Ι**
- **Εικόνα 44: Χώρος στάθμευσης Μπαμπαγιώτειο**
- **Εικόνα 45: Χώρος στάθμευσης Ι.Κ.Α.**
- **Εικόνα 46: Χώρος στάθμευσης Λαλακιά - Πλακούρα**
- **Εικόνα 47: Χώρος στάθμευσης Δόξα**
- **Εικόνα 48: Ανάγκες διαγράμμισης θέσεων ΑμεΑ**
- **Εικόνα 49: Θέσεις στάθμευσης ΑμεΑ**
- **Εικόνα 50: Arduino με πομποδέκτη δεδομένων**
- **Εικόνα 51: Raspberry Pi 3 & XBee**
- **Εικόνα 52: Ενδεικτική διαχειριστική οθόνη**
- **Εικόνα 53: Έξυπνος κόμβος στάθμευσης**
- **Εικόνα 54: Σταθμός βάσης LoRaWAN**
- **Εικόνα 55: Σενάριο υπηρεσίας Smart Parking Cloud**
- **Εικόνα 56: Σενάριο διακομιστή πελάτη**
- **Εικόνα 57: Βάση ενός έξυπνου κόμβου στάθμευσης**
- **Εικόνα 58: Εξωτερικό περίβλημα**
- **Εικόνα 59: Έξυπνος κόμβος στάθμευσης "διακόπτες χρήστη"**
- **Εικόνα 60: Κουμπί επανεκκίνησης**
- **Εικόνα 61: Η κόκκινη λυχνία LED αναβοσβήνει μία φορά για να υποδείξει την**
- **κατάσταση ετοιμότητας προς εγκατάσταση**
- **Εικόνα 62: Επαναφορά μαγνήτη**
- **Εικόνα 63: Γράφημα ροής προγράμματος κόμβου**
- **Εικόνα 64: Παράδειγμα Info και Keep-alive πακέτων**
- **Εικόνα 65: Παράδειγμα λειτουργίας ημέρας και νύχτας**
- **Εικόνα 66: Παράδειγμα συγχρονισμού RTC**
- **Εικόνα 67: Αρχιτεκτονική έξυπνου δικτύου στάθμευσης**
- **Εικόνα 68: Η εφαρμογή έξυπνων συσκευών είναι συνδεδεμένη στον κόμβο μέσω USB**
- **Εικόνα 69: Διακομιστής πελατών**
- **Εικόνα 70: Πυρήνας διακομιστή πελάτη**
- **Εικόνα 71: Υπηρεσία Smart Parking Cloud**
- **Εικόνα 72: Αρχιτεκτονική έξυπνου δικτύου στάθμευσης**
- **Εικόνα 73: Παράλληλες υποδοχές στάθμευσης**
- **Εικόνα 74: Κάθετες υποδοχές στάθμευσης**
- **Εικόνα 75: Σήμανση των οπών για τον κόμβο**
- **Εικόνα 76: Βήμα προς βήμα χημικής στερέωσης και εγκατάστασης αγκύρωσης**
- **Σχήμα 77: Άνοιγμα οπών (βήμα 1)**
- **Εικόνα 78: Βούρτσισμα και φύσημα της οπής (βήματα 2,3 και 4)**
- **Εικόνα 79: Τοποθέτηση της χημικής στερέωσης (κόλλας) (βήμα 5)**
- **Εικόνα 80: Τοποθέτηση αγκίστρων (βήμα 6)**
- **Εικόνα 81: Τελική εγκατάσταση αγκίστρων (βήμα 7)**
- **Εικόνα 82: Τοποθέτηση και βίδωμα του κόμβου**
- **Εικόνα 83: Δημιουργία τρύπας στο οδόστρωμα**
- **Εικόνα 84: Εγκατάσταση υπόγειου κόμβου**
- **Εικόνα 85: Εφαρμογή εποξειδικής ρητίνης**
- **Εικόνα 86: Εγκατάσταση ημιυπόγειου κόμβου**
- **Εικόνα 87: Χρήση του μαγνήτη για την εκκίνηση του κόμβου**
- **Εικόνα 88: Παράδειγμα εργασίας έξυπνου κόμβου στάθμευσης**

### Εισαγωγή

Η καθολική ανάπτυξη καινοτόμων τεχνολογιών όπως το Διαδίκτυο των Πραγμάτων (Internet of Things),<sup>[1](#page-146-0)</sup> το υπολογιστικό νέφος (cloud computing)<sup>[2](#page-146-1)</sup> και η Τεχνητή Νοημοσύνη (Artificial Intelligence) $^3$  $^3$  σε συνδυασμό με την αύξηση της υπολογιστικής ισχύος δημιούργησαν την ανάγκη για εφαρμογή τους στην καθημερινότητα του ανθρώπου με στόχο να μειώσουν τα προβλήματα της καθημερινότητας του και να βελτιώσουν το βιοτικό του επίπεδο. Μια εφαρμογή των παραπάνω τεχνολογιών είναι η «Έξυπνη Πόλη» (Smart City). [4](#page-146-3) Ως «Έξυπνη Πόλη» νοείται η κοινότητα εκείνη η οποία συνειδητά χρησιμοποιεί τεχνολογίες πληροφορίας, ηλεκτρονικές και ψηφιακές εφαρμογές, βασισμένες σε καινοτόμες ιδέες, προκειμένου να προσφέρει υπηρεσίες στον πολίτη οι οποίες διευκολύνουν τη ζωή του.

Μια εφαρμογή της «Έξυπνης Πόλης»<sup>[4](#page-146-3)</sup> είναι το έξυπνο σύστημα στάθμευσης αυτοκινήτων. Τα παλαιότερα χρόνια, λόγω του ότι τα ιδιωτικά μέσα μεταφοράς (αυτοκίνητα - μοτοσυκλέτες) ήταν προνόμιο λίγων, οι άνθρωποι χρησιμοποιούσαν για τις μετακινήσεις τους περισσότερο τα Μέσα Μαζικής Μεταφοράς. Με την πρόοδο της επιστήμης και τη μείωση του κόστους αγοράς των ιδιωτικών μέσων μεταφοράς, ο αριθμός των ανθρώπων που χρησιμοποιούν τα Μέσα Μαζικής Μεταφοράς έχει μειωθεί δραματικά, καθώς όλο και περισσότεροι άνθρωποι αποκτούν αυτοκίνητα και τα χρησιμοποιούν στις καθημερινές του μετακινήσεις. Αυτό έχει ως αποτέλεσμα πολλές χώρες να αντιμετωπίζουν το πρόβλημα της κυκλοφοριακής συμφόρησης και να καταβάλουν προσπάθειες για την αντιμετώπιση του συγκεκριμένου προβλήματος.

Το συγκεκριμένο πρόβλημα παρατηρείται και στην πόλη της Ερμούπολης Σύρου. Οι περιορισμένοι χώροι στάθμευσης σε συνδυασμό με τη μορφολογία της πόλης δημιουργούν έναν ασφυκτικό κλοιό γύρω από το ιστορικό κέντρο της πόλης αλλά και της ευρύτερης περιοχής γενικότερα. Έτσι λοιπόν, σε αυτήν την εργασία παρουσιάζουμε τις ιδιαιτερότητες που προβάλλει η ιστορική πόλη της Ερμούπολης Σύρου σε σχέση με τους χώρους στάθμευσης και επιχειρούμε να προτείνουμε μια ολοκληρωμένη λύση. Για να το πετύχουμε αυτό, οργανώσαμε την εργασία σε πέντε κεφάλαια.

Στο πρώτο κεφάλαιο, πραγματοποιείται ιστορική και γεωγραφική παρουσίαση της Σύρου και της Ερμούπολης. Περιγράφονται οι λόγοι που το νησί της Σύρου από την αρχαιότητα μέχρι σήμερα γνωρίζει οικονομική ευημερία και πως η Ερμούπολη τον 19<sup>ο</sup>αιώνα έφτασε στην οικονομική της κορύφωση, κυρίως λόγω της δημιουργίας του λιμανιού και του ναυπηγείου της. Παρουσιάζεται η αστική και η μορφολογική εικόνα της Ερμούπολης.

Στο δεύτερο κεφάλαιο ασχολούμαστε με το πρόβλημα της στάθμευσης στην πόλη της Ερμούπολης. Αναφέρουμε τα κυκλοφοριακά προβλήματα που προέκυψαν και τις αιτίες που τα δημιούργησαν. Έπειτα, περιγράφουμε τις κύριες δράσεις που έχει αναλάβει ο Δήμος Ερμούπολης προκειμένου να μπορέσει να αντιμετωπίσει το πρόβλημα. Ολοκληρώνουμε το κεφάλαιο περιγράφοντας τα πλεονεκτήματα της εφαρμογής «ΕΥ-ΚΙΝΗΣΗ», η οποία προωθεί την έξυπνη αστική κίνηση.

Στο επόμενο κεφάλαιο παρουσιάζουμε κάποιες «έξυπνες» πόλεις και πως αυτές ενσωμάτωσαν την τεχνολογία προκειμένου να αναπτύξουν συστήματα έξυπνης στάθμευσης. Αναλύουμε πως αυτές οι πόλεις, από τις οποίες κάποιες είναι τουριστικές περιοχές σαν την Ερμούπολη, ενώ υπέφεραν από κυκλοφοριακή συμφόρηση και έλλειψη διαθέσιμων χώρων στάθμευσης, κατάφεραν είτε να την εξαλείψουν είτε να την αντιμετωπίσουν σε ικανοποιητικό βαθμό. Τέλος, δίνουμε έμφαση στην τεχνολογία και στον εξοπλισμό που χρησιμοποιήθηκαν (αισθητήρια, δίκτυα επικοινωνίας) για την ανάπτυξη έξυπνων εφαρμογών, αλλά και στον τρόπο με τον οποίο χρησιμοποιούνται από τον πολίτη.

Στο ακόλουθο κεφάλαιο θα εκθέσουμε την αρχιτεκτονική του συστήματος στάθμευσης αυτοκινήτων για την Ερμούπολη, δίνοντας έμφαση στα χαρακτηριστικά της περιοχής. Αναλυτικότερα, θα παρουσιάσουμε τα αισθητήρια και το δίκτυο επικοινωνίας που θα χρησιμοποιηθεί, τη χρησιμοποίηση του από της δημοτικές αρχές του τόπου και ο τρόπος λειτουργίας του από τους πολίτες. Ολοκληρώνοντας το κεφάλαιο, θα προτείνουμε μια αρχιτεκτονική για τη λειτουργία του συστήματος στάθμευσης.

Στο πέμπτο κεφάλαιο παρουσιάζουμε τον αισθητήρα smart parking που μπορούμε να χρησιμοποιήσουμε προκειμένου να αντιμετωπιστεί το πρόβλημα της στάθμευσης στην πόλη της Ερμούπολης. Θα αναλύσουμε και θα αναπτύξουμε την αρχιτεκτονική δικτύου, τον τρόπο λειτουργίας, την διαχείριση cloud αλλά και την εγκατάσταση του έξυπνου κόμβου στάθμευσης.

Στο έκτο και τελευταίο κεφάλαιο παρουσιάζονται τα συμπεράσματα από την έρευνα της παρούσας διπλωματικής εργασίας και αναδεικνύονται ζητήματα προς

16

περαιτέρω επιστημονική διερεύνηση και διατυπώνονται προτάσεις για μια ενδεχόμενη μελλοντική αντίστοιχη έρευνα.

### **Κεφάλαιο 1<sup>ο</sup> Η Σύρος και η Ερμούπολη**

Αρχικά θεωρήσαμε σκόπιμο, να παρουσιάσουμε τη Σύρο και την Ερμούπολη, μιας και η παρούσα εργασία έχει αντικείμενο της την Ερμούπολη. Θα περιγράψουμε τη γεωγραφία της Σύρου και της Ερμούπολης και στη συνέχεια την ιστορική αναδρομή της Σύρου και τα Ερμούπολης. Τέλος, θα παρουσιάσουμε την Ερμούπολη ως τόπο Ιστορικής και Πολιτιστικής κληρονομιάς.

### **1.1 Γεωγραφία Σύρου και Ερμούπολης**

Πριν από εκατομμύρια χρόνια στο Αιγαίο πέλαγος υπήρχε μια ήπειρος με όνομα Αιγαΐδα,[10](#page-146-4) η οποία λόγω γεωλογικών φαινομένων, καταποντίστηκε και έμειναν να ξεχωρίζουν στο Αιγαίο πέλαγος τα γνωστά ποια νησιά. Το σύμπλεγμα των νησιών στο νότιο τμήμα του Αιγαίου Πελάγους έχει ονομαστεί Κυκλάδες. Το μεγαλύτερο από τα νησιά των Κυκλάδων είναι η Νάξος, με έκταση 428 τ.χλμ.

Από την αρχαία Ελλάδα, ήταν γνωστό το όνομα των Κυκλάδων, το όνομα μάλιστα το γνωρίζουμε από τον Ηρόδοτο και τον Θουκυδίδη και πολλές άλλες πηγές. Ο Στράβωνας μας ενημερώνει ότι τα νησιά που αποτελούσαν τις Κυκλάδες την εποχή του σχημάτιζαν κύκλο γύρω από το ιερό νησί της Δήλου, όπως η Κέα, Κύθνος, Σέριφος, Μήλος, Σίφνος, Κίμωλος, Πάρος, Νάξος, Σύρος, Μύκονος, Τήνος και Άνδρος.

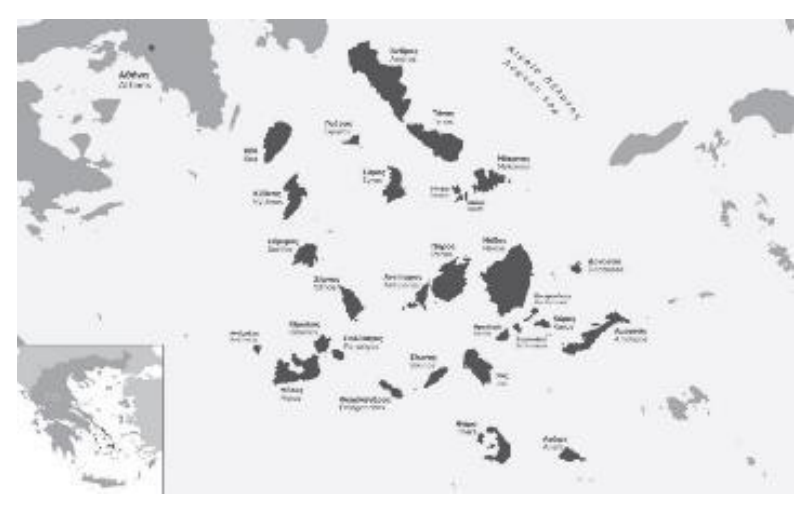

**Εικόνα 1: Κυκλάδες**

Λόγω του τρόπου σχηματισμού τους, τα νησιά των Κυκλάδων, ανάλογα με την τοποθεσία τους, έχουν πλούσιο υπέδαφος:

- Σε κρυσταλλικά πετρώματα, όπως γρανίτη, μάρμαρο και σχιστόλιθο, τα βορειότερα.
- Σε ηφαιστειακά πετρώματα όπως ο ανδεσίτης και ο οψιανός, τα νοτιότερα νησιά, που βρίσκονται πάνω στο ηφαιστειακό τόξο του νοτίου Αιγαίου

Το υπέδαφος των Κυκλάδων δεν έχει πολλές πηγές νερού, επομένως έχουν περιορισμένη χλωρίδα και πανίδα, ενώ οι εκτάσεις που είναι διαθέσιμες για καλλιέργεια είναι πολύ μικρές. Το κλίμα (λόγω της θέσης τους) είναι ξηρό με μεγάλη ηλιοφάνεια και ελάχιστες βροχοπτώσεις. Ένα άλλο χαρακτηριστικό του κλίματος είναι οι δυνατοί άνεμοι, (ιδιαίτερα το καλοκαίρι) οι οποίοι βοηθούν να κρατηθεί η θερμοκρασία σε χαμηλά επίπεδα. $^{10}$  $^{10}$  $^{10}$ 

Η Σύρος, βρίσκεται στο κέντρο των Κυκλάδων και είναι το 11° κατά σειρά μεγέθους νησί με έκταση 84τ.χλμ., ενώ οι ακτές της έχουν μήκος 87 χλμ. Γεωμορφολογικά, παρουσιάζει ένα ιδιαίτερο ανάγλυφο με χαμηλά βουνά αλλά και κοφτούς και απότομους λόφους που τα αρχαία χρόνια χρησίμευαν σαν καταφύγιο. Το υψηλότερο όρος του νησιού είναι ο Πύργος με υψόμετρο 442 μ. και ακολουθούν ο Σύριγγας με υψόμετρο 434 μ. και ο Βόλακας με 315 μ.

Το νησί μπορεί να χωριστεί σε δύο τμήματα με διαφορετική μορφολογία. Το νότιο μέρος είναι πιο επίπεδο και διαθέτει εύφορες κοιλάδες. Αντίθετα το βόρειο τμήμα είναι ορεινό με ύψη που κυμαίνονται από 300 έως 450 μ. και άγονο. Στις πλαγιές των λόφων – βουνών υπάρχουν μικρά κλιμακωτά χωράφια.

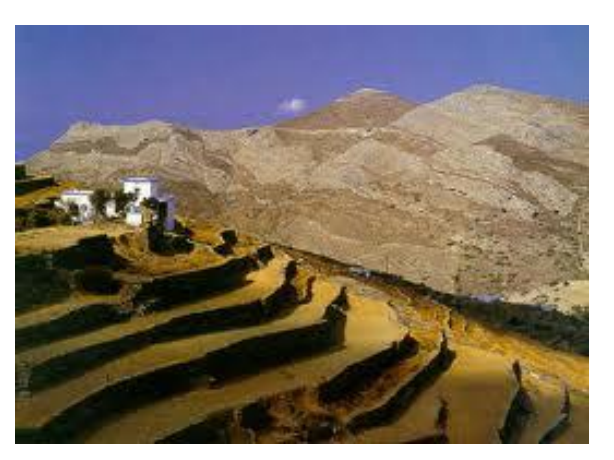

**Εικόνα 2: Κλιμακωτά χωράφια της Επάνω Μεριάς**

Η Ερμούπολη είναι αμφιθεατρικά χτισμένη και πυκνοδομημένη. Η μορφολογική κλίση είναι ήπια (<10%) κοντά στην περιοχή του λιμανιού και μεγάλη (30% έως και τοπικά 65%) στις πλαγιές των λόφων.

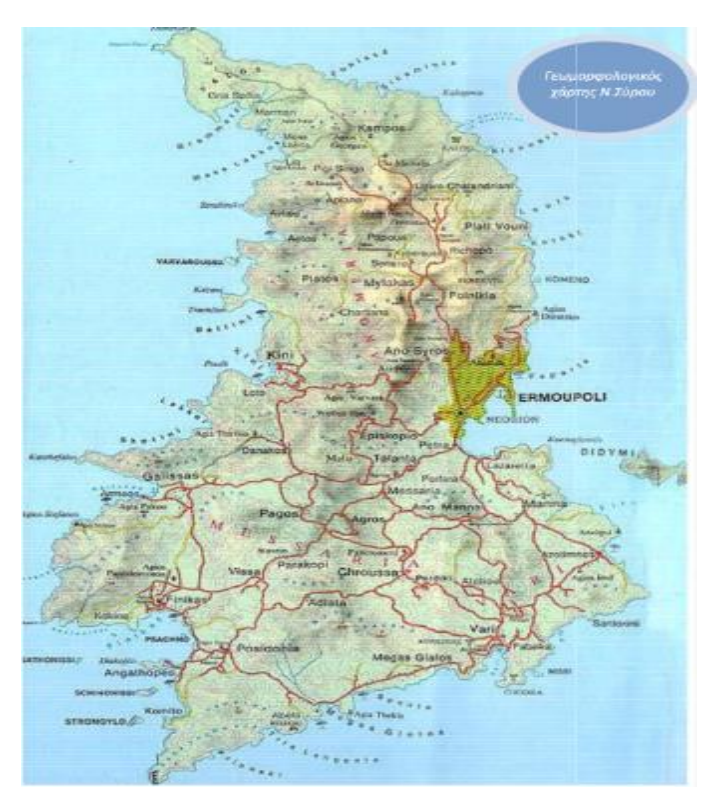

**Εικόνα 3: Γεωμορφολογικός χάρτης Σύρου**

Η Ερμούπολη είναι πρωτεύουσα του Νομού Κυκλάδων αλλά και της Περιφέρειας Νοτίου Αιγαίου που περιλαμβάνει τις Κυκλάδες και τα Δωδεκάνησα. Λόγω της ύπαρξης πολλών διοικητικών υπηρεσιών, το νησί χαρακτηρίζεται από μια αστική εικόνα.

#### **1.2 Ιστορία της Σύρου**

Η Σύρος έχει κατοικηθεί ήδη από την προϊστορία. Ποιοι ήταν οι πρώτοι κάτοικοι της δύσκολα μπορούμε να το πούμε με βεβαιότητα. Ίσως να ήταν οι Φοίνικες, γιατί η πρώτη ονομασία του νησιού ήταν «Σούρ» ή «Οσούρα» το οποίο στα αρχαία Φοινικικά σήμαινε βραχώδης. Αργότερα στην Οδύσσεια, στη Ραψωδία Ο, ο Όμηρος κάνει αναφορά στη Σύρο «νῆσός τις Συρίη κικλήσκεται, εἴ που ἀκούεις, Ὀρτυγίης καθύπερθεν, ὅθι τροπαὶ ἠελίοιο».[19](#page-147-0)

Η αρχαιολογική σκαπάνη έχει φέρει στο φως πολλά ευρήματα (ιδίως στα τέλη του περασμένου αιώνα) τα οποία αποδεικνύουν ότι οι πρώτοι κάτοικοι του νησιού ήταν από τα προϊστορικά χρόνια. Τα ευρήματα προέρχονται από δύο κυρίως χώρους το Καστρί και την Χαλανδριανή που είναι στα Βορειοανατολικά του νησιού. Στο

Καστρί ανακαλύφθηκε ένας οχυρωμένος οικισμός – από τους πιο καλά διατηρημένους για τη συγκεκριμένη περίοδο. Στις δύο περιοχές αυτές τα ευρήματα, εκτός από τάφους περιλαμβάνουν ειδώλια, αλλά και σκεύη καθημερινής ζωής (αγγεία κ.ά.), τα οποία χρονολογούνται από το 2.800 π.Χ. (την δεύτερη περίοδο του Πρωτοκυκλαδικού πολιτισμού) και μπορούμε να τα βρούμε σε διάφορα μουσεία στην Ελλάδα όπως στο Εθνικό Αρχαιολογικό Μουσείο της Αθήνας, στο Μουσείο Κυκλαδικής Τέχνης Γουλανδρή[10](#page-146-4) και βέβαια στο Αρχαιολογικό Μουσείο της Σύρου.

Η Σύρος ακολούθησε τη μοίρα των υπόλοιπων κοντινών Κυκλάδων, γνώρισε κατακτητές ανάλογα με την άνοδο και την πτώση των Ελληνικών Πόλεων της Αρχαίας Ελλάδας. Αρχικά ήταν οι Φοίνικες, στη συνέχεια (με την άνοδο της μινωικής Κρήτης) οι Μινωίτες. Κατόπιν την κατέλαβαν οι Μυκηναίοι, στις αρχές της 1ης χιλιετίας π.Χ., οι Ίωνες και τον 6<sup>°</sup> αιώνα π.Χ. την καταλαμβάνουν οι Σάμιοι. Την εποχή εκείνη στη Σύρο υπήρχαν δύο πόλεις, η μια στη θέση της σημερινής Ερμούπολης και η άλλη στο Γαλησσά.

Με την άνοδο της Αθήνας και την ίδρυση της Αθηναϊκής Συμμαχίας η Σύρος εντάσσεται σε αυτή (μαζί με πολλές παραθαλάσσιες και νησιωτικές πόλεις). Όλες οι πόλεις διατηρούσαν την ανεξαρτησία τους και οι ψήφοι ήταν ίσοι στα συνέδρια που γίνονταν στη Δήλο. Κάθε μέλος όμως έπρεπε να πληρώνει ένα συγκεκριμένο ποσό στο κοινό ταμείο το οποίο αρχικά ήταν στη Δήλο και μετά μεταφέρθηκε στην Αθήνα. Σταδιακά η Σύρος εξελίσσεται σε σημαντικό κόμβο της ακτοπλοΐας.

Με την εμφάνιση των πειρατών στο Αιγαίο, ο πληθυσμός άρχισε να απομακρύνεται από τα παραθαλάσσια χωριά και να μεταφέρεται στο εσωτερικό του νησιού ή στην Άνω Σύρο, που λόγω της θέσης της ήταν ένα φυσικό φρούριο. Επίσης, η κατασκευή των σπιτιών (το ένα να ακουμπάει στο άλλο) και τα στενά σοκάκια ενίσχυαν το αίσθημα ασφάλειας των κατοίκων.

Την εποχή του Βυζαντίου, διοικητικά, η Σύρος μαζί με τα άλλα νησιά των Κυκλάδων, είναι τμήμα του Θέματος του Αιγαίου. Με την άλωση της Πόλης από τους Φράγκους το 1204, η Σύρος ανήκει στους Ενετούς και στο Δουκάτο του Αιγαίου. Εκείνη την εποχή οι περισσότεροι κάτοικοι της Άνω Σύρου ασπάστηκαν τον Καθολικισμό, διατηρώντας όμως την ελληνική γλώσσα. Μόνο λίγοι κάτοικοι παρέμειναν ορθόδοξοι διατηρώντας μια μικρή ενορία, του Αγίου Νικολάου «του φτωχού».

21

Η κυριαρχία των Ενετών διατηρήθηκε μέχρι και το 1540 (περίπου) όπου μετά τη λήξη του Γ' Βενετουρκικού πολέμου λεηλατήθηκαν τα περισσότερα νησιά των Κυκλάδων από πειρατές (που δρούσαν για λογαριασμό των Οθωμανών). Το Δουκάτο καταλύθηκε και τα νησιά των Κυκλάδων πέρασαν κάτω από Οθωμανική κυριαρχία. Όμως το μεγάλο ποσοστό των κατοίκων που ήταν Καθολικοί (περίπου 2.500 σε σχέση με 150-200 Ορθόδοξους), βοήθησε να δοθεί από τους Οθωμανούς μια σειρά από προνόμια όπως μειωμένη φορολογία και θρησκευτική ελευθερία.

Με την πάροδο του χρόνου, ξεκινά μια οικονομική ανάκαμψη η οποία φτάνει στην κορύφωσή της τον 19<sup>ο</sup> αιώνα. Οι λόγοι που οδήγησαν σε αυτή την οικονομική ανάκαμψη είναι η γεωγραφική της θέση, η υποστήριξη που δέχθηκε από τις ξένες δυνάμεις (κυρίως λόγω των κατοίκων που είχαν ασπαστεί τον Καθολικισμό), αλλά και η στάση ουδετερότητας που κράτησε κατά την έναρξη της Ελληνικής Επανάστασης.

Η ουδέτερη στάση, αλλά και η υποστήριξη από τις ξένες δυνάμεις οδήγησε πολλούς πρόσφυγες από τα επαναστατημένα μέρη που είχαν επιστρέψει στον τουρκικό ζυγό (όπως Χίος, Ψαρά κ.λπ.). Η άφιξη των προσφύγων οδήγησε σε νέες εξελίξεις, από τη μια μεριά, διαταράχθηκε η αναλογία των Καθολικών και Ορθοδόξων, με μια εντυπωσιακή αύξηση του αριθμού των Ορθοδόξων κατοίκων. Ταυτόχρονα όμως δόθηκε νέα ώθηση στις οικονομικές δραστηριότητες του νησιού, γιατί οι περισσότεροι νέοι κάτοικοι ήταν έμπειροι ναυτικοί και έμποροι. Αυτό οδήγησε σε άνθηση του εμπορίου, ιδιαίτερα μεταξιού, υφασμάτων, δερμάτων και σιδερικών και κατ' επέκταση στη δημιουργία ενός ισχυρού τραπεζικού και πιστωτικού συστήματος. $^{\rm 11}$  $^{\rm 11}$  $^{\rm 11}$ 

Η εμπορική της κίνηση από το 1850 και ύστερα κάνει τους μεγαλέμπορους της Αγγλίας να τη θαυμάζουν. Τόσο ψηλά έφτασε η οικονομική της ακμή, που οι Εγγλέζοι έμποροι όταν έλεγαν Ελλάδα εννοούσαν τη Σύρο. [12](#page-147-1) Την ίδια εποχή δημιουργείται και το πρώτο λιμάνι. Για την υποστήριξη του, κατασκευάζονται αποθήκες και τελωνείο με βάση τα σχέδια του αρχιτέκτονα Erlacher και συνεχίζονται από το Βαυαρό Weiler. Η θεμελίωση του έργου έγινε επίσημα από τον ίδιο τον Όθωνα. Η δημιουργία του λιμανιού, με τα υποστηρικτικά κτίρια των αποθηκών, του τελωνείου αλλά και η θέση του νησιού, βοήθησαν να γίνει η Σύρος μέχρι το 1860 το πρώτο εμπορικό λιμάνι της Ελλάδας. Αυτό ενίσχυσε, εκτός από το εμπόριο και άλλες οικονομικές δραστηριότητες όπως τη βιοτεχνία, τη ναυτιλία, την οικοδομή αλλά και τα δημόσια έργα. Με την ανάπτυξη της ναυτιλίας δημιουργείται η ανάγκη για να υπάρχει η δυνατότητα επισκευών στα πλοία (αρχικά) αλλά και (στη συνέχεια) κατασκευής νέων. Έτσι το 1861 ιδρύεται το Νεώριο, το πρώτο ναυπηγείο στην Νεότερη Ελλάδα και μια σειρά από μικρότερα ναυπηγεία στα οποία – συνολικά εργάζονται περίπου 2.000 άτομα. [13](#page-147-2)

Με την αύξηση του εμπορίου και της ώθησης στη ναυτιλία, παρουσιάστηκε η ανάγκη για ταχύτερη διακίνηση των προϊόντων. Ακολουθώντας τις εξελίξεις στο εξωτερικό, συστάθηκε στη Σύρο το 1857 η πρώτη ατμοπλοϊκή Εταιρία της Ελλάδας με την επωνυμία «Ελληνική Ατμοπλοΐα». Αρχικά η Ελληνική Ατμοπλοΐα μετέτρεψε την γολέτα «Αιγαίον» σε ατμοκίνητη και κατόπιν ναυπήγησε δύο νέα ατμόπλοια το «Ιρις» και το «Καρτερία». Στα επόμενα χρόνια συνεχίστηκε η ναυπήγηση νέων σκαφών και ο στόλος της εταιρείας ανήλθε σε 14 σκάφη (το 1875). Τα ατμόπλοια μετακινούνταν κυρίως μεταξύ του ελεύθερου Βασιλείου της Ελλάδας και των υπόδουλων ελληνικών μερών, ενώ αργότερα επέκτειναν τα ταξίδια τους μέχρι την Τεργέστη και την Κωνσταντινούπολη. Η κύρια υπηρεσία που εκτελούσαν ήταν η μεταφορά του ταχυδρομείου και μεταφορά επιβατών, ενώ στη συνέχεια ξεκίνησαν και τα εμπορικά ταξίδια.[14](#page-147-3)

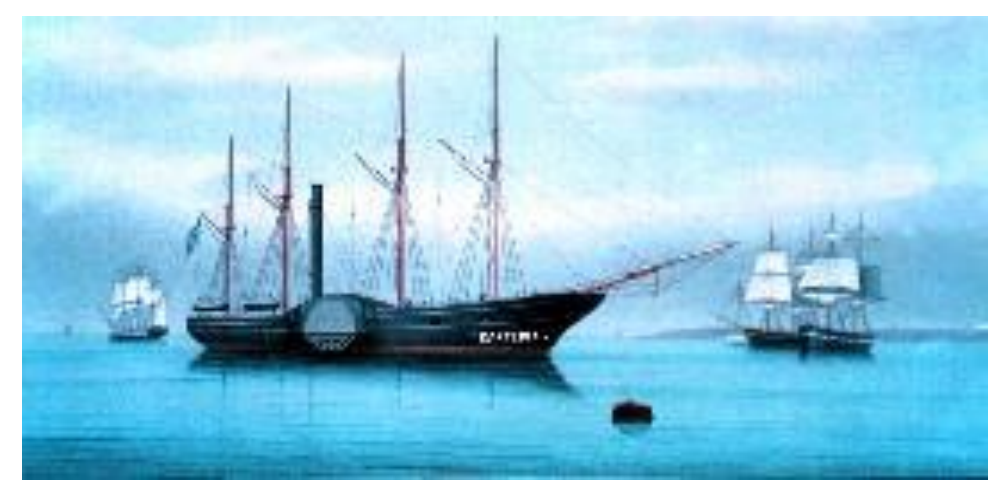

**Εικόνα 4: Το ατμόπλοιο Καρτερία**

Δυστυχώς όμως διάφοροι παράγοντες (όπως η ένταση που επικρατεί στις σχέσεις της Ελλάδας με την Τουρκία εξαιτίας των γεγονότων στην Κρήτη στα τέλη του 1860 και οι άσχημες καιρικές συνθήκες) επηρεάζουν αρνητικά την ανάπτυξη και φέρνουν σε άσχημη οικονομική κατάσταση τη Σύρο. Ένας άλλος παράγοντας που επηρέασε το εμπόριο της Σύρου ήταν ο Γαλλοπρωσικός πόλεμος το 1870 ο οποίος

μείωσε τις εμπορικές συναλλαγές της Ερμούπολης με τη Γαλλία. Όλα αυτά επηρέασαν αρνητικά και τους άλλους τομείς της οικονομίας όπως βιοτεχνία, κατασκευές. [15](#page-147-4)

Ο Δεύτερος Παγκόσμιος Πόλεμος ανέκοψε μια προσπάθεια οικονομικής ανάκαμψης η οποία είχε στηριχθεί στη βιομηχανία του βαμβακιού. Η Σύρος ήταν στα σχέδια του Μουσολίνι για κυριαρχία στη Μεσόγειο και για αυτό άμεσα αποβιβάστηκαν στρατεύματα κατοχής στο νησί. Η Κατοχή, κατέστρεψε την οικονομική και κοινωνική ζωή. Η ανάκαμψη επανήλθε από το 1980 με τη γενικότερη οικονομική ανάκαμψη αλλά και την αύξηση του τουρισμού. [16](#page-147-5)

### **1.3 Ιστορία της Ερμούπολης**

Η Ερμούπολη ακολούθησε την ιστορία της Σύρου που αναφέραμε στην προηγούμενη ενότητα. Η αρχαία Ερμούπολη χτίστηκε από τους Ίωνες και στη συνέχεια γνώρισε διάφορους κατακτητές, όπως Πέρσες, Φράγκους και Τούρκους. Ο κάθε λαός άφηνε το δικό του στίγμα, αλλά αυτοί που σφράγισαν με την παρουσία τους το νησί ήταν οι Ενετοί. Οι Ενετοί οδήγησαν την Ερμούπολη να γίνει ένα σπουδαίο εμπορικό κέντρο της Ανατολικής Μεσογείου. Οι πειρατές, ανάγκασαν τους κατοίκους να μεταφερθούν σε ψηλότερα σημεία, εκεί που σήμερα είναι ο μεσαιωνικός οικισμός της Άνω Σύρου, με την εκκλησία του Σαν Τζόρτζη. [15](#page-147-4)

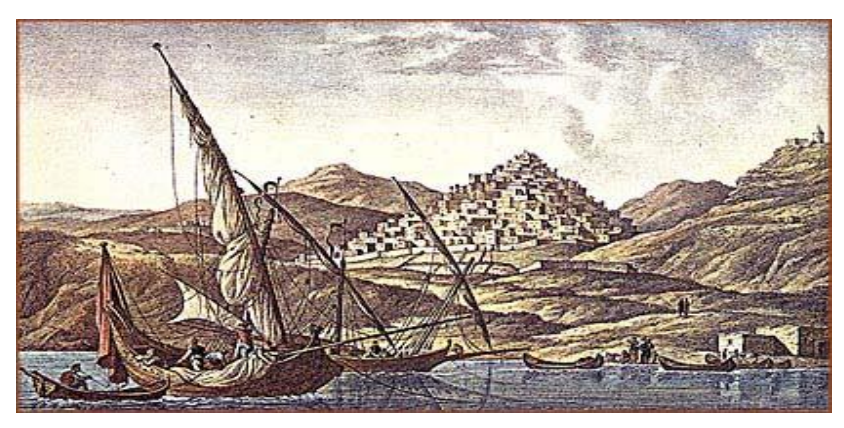

**Εικόνα 5: Άποψη της Ερμούπολης του 19ου αιώνα** 

Η Ερμούπολη αρχίζει σταδιακά να δημιουργείται με τα πρώτα κύματα προσφύγων που ήρθαν στη Σύρο μετά την Ελληνική Επανάσταση. Το όνομά της θα το πάρει προς τιμή του Ερμή (Ερμούπολη: η Πόλη του Ερμή) το 1826. Η πρόταση αυτή έγινε λόγω του ότι ο Ερμής στην αρχαιότητα ήταν προστάτης του εμπορίου και οι κάτοικοι είχαν σαν κύρια ενασχόληση το εμπόριο. [17](#page-147-6)

Με την απογραφή του 1828, ο πληθυσμός της Σύρου ήταν 20.200 κάτοικοι με τους κατοίκους της Ερμούπολης να φθάνουν τους 13.805, ενώ απογράφηκαν άλλοι 1.100 πρόσφυγες στην Άνω Σύρο. Από αυτούς ήταν 4.500 Χιώτες, 4.500 Μικρασιάτες, από άλλα νησιά 3.800 ενώ από το Μοριά και τη Ρούμελη 2000. Τέλος υπήρχαν και 200 ξένοι.**Σφάλμα! Το αρχείο προέλευσης της αναφοράς δεν βρέθηκε.**

Από το 1833, ξεκινά η ανάπτυξη της Ερμούπολης τόσο οικονομικά όσο και πολιτισμικά. Χτίζεται το λιμάνι της πόλης και πλέον, λόγω της θέση της, τα περισσότερα ξένα πλοία έπιαναν στο λιμάνι της Ερμούπολης πριν συνεχίσουν το ταξίδι τους είτε για την υπόλοιπη Ελλάδα, είτε για τη Ρωσία είτε για Ανατολή. Την ίδια εποχή ιδρύθηκε το πρώτο εργοστάσιο βυρσοδεψίας στην Σύρο, που βοήθησε στην οικονομική ανάκαμψη.**Σφάλμα! Το αρχείο προέλευσης της αναφοράς δεν βρέθηκε.** Σε ότι αφορά την παιδεία, κατασκευάστηκε το πρώτο δημόσιο Γυμνάσιο της ελεύθερης Ελλάδας. Από το γυμνάσιο αυτό, αποφοίτησε αρκετά χρόνια αργότερα ο Ελευθέριος Βενιζέλος.[17](#page-147-6)

Αποτέλεσμα όλων αυτών ήταν η Ερμούπολη να γίνει το 1833, πρωτεύουσα το νομού Κυκλάδων και το 1835 να αναδειχθεί ο πρώτος δήμαρχος (Γεώργιος Πετρίτζης). [20](#page-147-7) Μεταξύ 1840 και 1880 αυξάνεται ο ρυθμός ανάπτυξης με αποτέλεσμα η Ερμούπολη να συνεχίζει να δέχεται νέους κατοίκους και να μεγαλώνει σε μέγεθος. Συνέπεια αυτού είναι να μετατραπεί σε μια πόλη, με αναπτυγμένη αστική τάξη (είναι πλέον η δεύτερη πόλη μετά την Αθήνα σε πληθυσμό). Η οικονομική ανάπτυξη συνεχίζεται με την ίδρυση από την Εθνική Τράπεζα της Ελλάδος του πρώτου υποκαταστήματός της στην Ερμούπολη το 1844. [12](#page-147-1)

Η ανάγκη εξεύρεσης μόνιμης θεατρικής στέγης για την έντονη καλλιτεχνική δημιουργία που μέχρι τότε εκφραζόταν σε παραπήγματα, ξύλινες αποθήκες, λέσχες και καφενεία οδήγησε το Δημοτικό Συμβούλιο στην απόφαση ανέγερσης θεάτρου στο κέντρο της πόλης. Η κατασκευή του θεάτρου<sup>[21](#page-147-8)</sup> ολοκληρώθηκε σε δύο μόλις έτη (1862-1864) σε σχέδια του δημοτικού αρχιτέκτονα Πιέτρο Σαμπό. Αν παρατηρήσουμε το θέατρο, θα δούμε ότι έχει δεχθεί επιρροές από τα ιταλικά θέατρα: τη Σκάλα του Μιλάνου, το ανακαινισμένο θέατρο «San Carlo» της Νάπολης, το ακαδημαϊκό θέατρο στο Castel franco και το «Teatro della Pergola» της Φλωρεντίας. Εγκαινιάστηκε με ιδιαίτερη επισημότητα και αίγλη στις 20 Απριλίου 1864, παρουσία του εμπνευστή του, Μικέ Σαλβάγου, με την όπερα «Rigoletto» του Verdi, και παράλληλες παραστάσεις τη «Favorita» του Donizetti, την «Traviata» και το «Ballo in maschera» του Verdi. [21](#page-147-8)

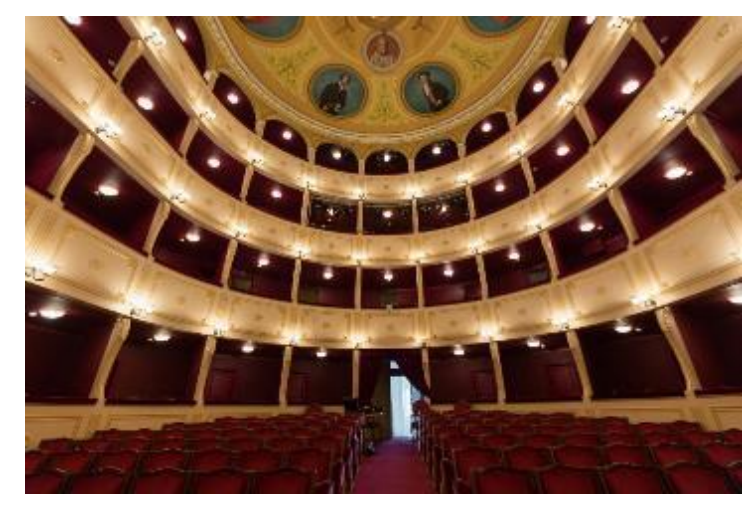

**Εικόνα 6: Θέατρο Απόλλων**

Ένα άλλο κτίριο το οποίο ξεχωρίζει η Ερμούπολη είναι το δημαρχείο της το οποίο κτίστηκε από τον Ερνστ Τσίλλερ.<sup>[22](#page-147-9)</sup> Ο θεμέλιος λίθος του κτιρίου τέθηκε στις 11 Ιανουαρίου του 1876. Το 1891 οι υπηρεσίες του Δήμου Σύρου εγκαταστάθηκαν σε αυτό (παρότι ήταν ημιτελές). Χρειάστηκαν άλλα επτά χρόνια για την ολοκλήρωσή του και το συνολικό του κόστος ανήλθε σε 1.300.000 δραχμές, το οποίο ήταν αρκετά υψηλό για την εποχή εκείνη και γι' αυτό προκάλεσε και πολλές αντιδράσεις.

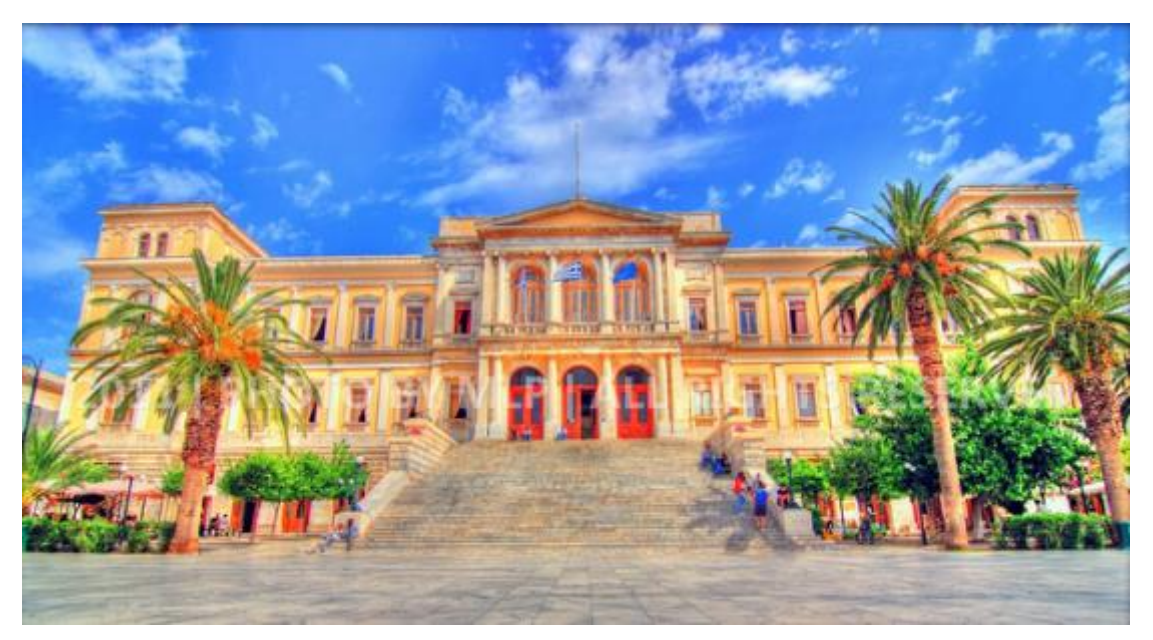

**Εικόνα 7: Δημαρχείο Σύρου**

Αρχιτεκτονικά το τριώροφο κτίριο ακολουθεί τις γραμμές των κατασκευών του Τσίλλερ. Διακρίνουμε το κεντρικό μαρμάρινο πρόπυλο με το αέτωμα, τον προθάλαμο με τοσκανικού ρυθμού κίονες και δύο πύργους, ένας σε κάθε πλευρά του οικοδομήματος. Στο εσωτερικό του δημιουργούνται αίθρια τα οποία καλύπτονται με γυαλί και επιτρέπουν άπλετη είσοδο φωτός. Κάτω από το μαρμάρινο αέτωμα διακρίνεται η ιστορική επιγραφή «*Ερμού Δήμος ταδ' είσατο δημαρχούντος Δ. Βαφιαδάκη».* [17,](#page-147-6)[22](#page-147-9)

Θα πρέπει επίσης να αναφέρουμε και την μεγάλη ανάπτυξη που γνώρισε η τυπογραφία. Τα πρώτα τυπογραφεία δημιουργήθηκαν το 1828 και το 1831 στα οποία τυπώθηκε η ελληνογαλλική εφημερίδα «Ελληνική Μέλισσα», το ελληνικό λεξικό, καθώς και αρκετές τοπικές εφημερίδες όπως η μηνιαία εφημερίδα «Μέλισσα των Κυκλάδων». [23](#page-147-10)

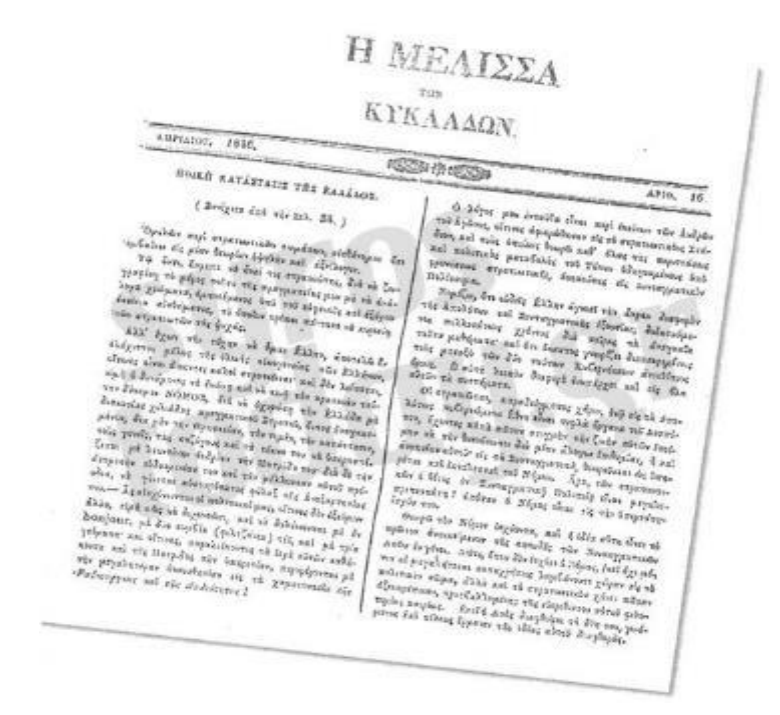

**Εικόνα 8: Εφημερίδα Μέλισσα των Κυκλάδων**

Η παρακμή ξεκινά το 1880 (με τις αιτίες που αναφέραμε στην προηγούμενη ενότητα) με την ταυτόχρονη άνοδο του λιμανιού του Πειραιά.

Το 1922 έφτασαν στην Ερμούπολη περίπου 8.000 πρόσφυγες από τη Σμύρνη, όμως επειδή οι συνθήκες δεν ήταν καλές – δεν υπήρχε χώρος διαμονής για τους πρόσφυγες, ούτε αρκετές δουλειές για να εργαστούν - τελικά παρέμεινε μόνο το ένα τρίτο. Γίνεται προσπάθεια για ενίσχυση της οικονομικής ζωής αλλά δυστυχώς, λόγω του

Ρωσοτουρκικού πολέμου δεν υπήρχε πρόσβαση τόσο στις αγορές της Ρωσίας όσο και της Τουρκίας που ήταν οι κύριες αγορές για τις εξαγωγές. Επίσης, οι υπόλοιπες - μικρότερες- αγορές των Βαλκανικών χωρών άρχισαν να περιορίζουν τις εισαγωγές προϊόντων σε μια προσπάθεια να ενισχύσουν την οικονομία και βιομηχανία τους.

Επίσης οι προσπάθειες για δημιουργία επαγγελματικών σχολών ή προσέλκυση δημόσιων υπηρεσιών πέφτουν στο κενό, το μόνο που επιτυγχάνετε είναι η λειτουργία Στρατιωτικής σχολή εφέδρων. Ο Δεύτερος Παγκόσμιος πόλεμος ήταν άλλο ένα πλήγμα για την Ερμούπολη και ιδιαίτερα μετά το 1943 όπου το νησί περνά στη δικαιοδοσία των Γερμανών.

Στα νεότερα χρόνια, η κύρια πηγή απασχόλησης είναι το Νεώριο (οι τελευταίες κλωστοϋφαντουργίες κλείνουν μέχρι το 1990), του οποίου όμως η οικονομική δραστηριότητα μειώνεται σταδιακά. Η μεγάλη αλλαγή οφείλεται στην καθολική οργάνωση Misereor η οποία έστειλε τον Ολλανδό γεωπόνο Paul Cooper, που γνώρισε στους αγρότες της Σύρου τα θερμοκήπια και το πώς μπορούσαν να τα χρησιμοποιήσουν στις καλλιέργειές τους.[15](#page-147-4) Η γνώση αυτή, εφαρμόστηκε άμεσα από τους αγρότες, με αποτέλεσμα να ενισχύσουν σημαντικά την αγροτική οικονομία του νησιού. Ταυτόχρονα υπάρχει μια στροφή στην οικονομία του νησιού προς τον τουρισμό (εσωτερικό και εξωτερικό, σε διάφορες μορφές π.χ. πολιτιστικό) που ενίσχυσε σημαντικά τόσο την Ερμούπολη όσο και την υπόλοιπη Σύρο. [15](#page-147-4)

#### **1.4 Απογραφή του πληθυσμού της Σύρου**

Σύμφωνα με την απογραφή που είχε πραγματοποιηθεί το 2011 από την Ελληνική Στατιστική αρχή (https://www.statistics.gr/2011-census-pop-hous) ο πληθυσμός στο νησί της Σύρου ανέρχεται σε 21.507 κατοίκους, εκ των οποίων οι 13.737 ανήκουν στην Δημοτική Ενότητα Ερμούπολης ενώ στον ιστορικό τόπο της Ερμούπολης που είναι και ο κεντρικός ιστός του νησιού κατοικούν 11.407 κάτοικοι. Στα δεδομένα της εν λόγω απογραφής έρχονται να προστεθούν και οι γεννήσεις αλλά και οι θάνατοι όπου σύμφωνα με το Δημοτολόγιο από την απογραφή του 2011 μέχρι και το πρώτο εξάμηνο του 2020 έχουν γεννηθεί 4951 άτομα εκ των οποίων τα 2.505 είναι αγόρια και τα 2.446 είναι κορίτσια, δηλαδή μια αναλογία σχεδόν 50-50. Εκτός από τις γεννήσεις πρέπει να λάβουμε υπ' όψιν μας και τους θανάτους στο αντίστοιχο διάστημα, οι οποίοι ανέρχονται σε 2.104 άτομα, γεγονός που προσαυξάνει τον πληθυσμό της Σύρου την δεκαετία 2011 -α΄εξάμηνο 2021 κατά 2.847 άτομα. Τα δεδομένα αυτά απεικονίζονται στους επόμενους πίνακες.

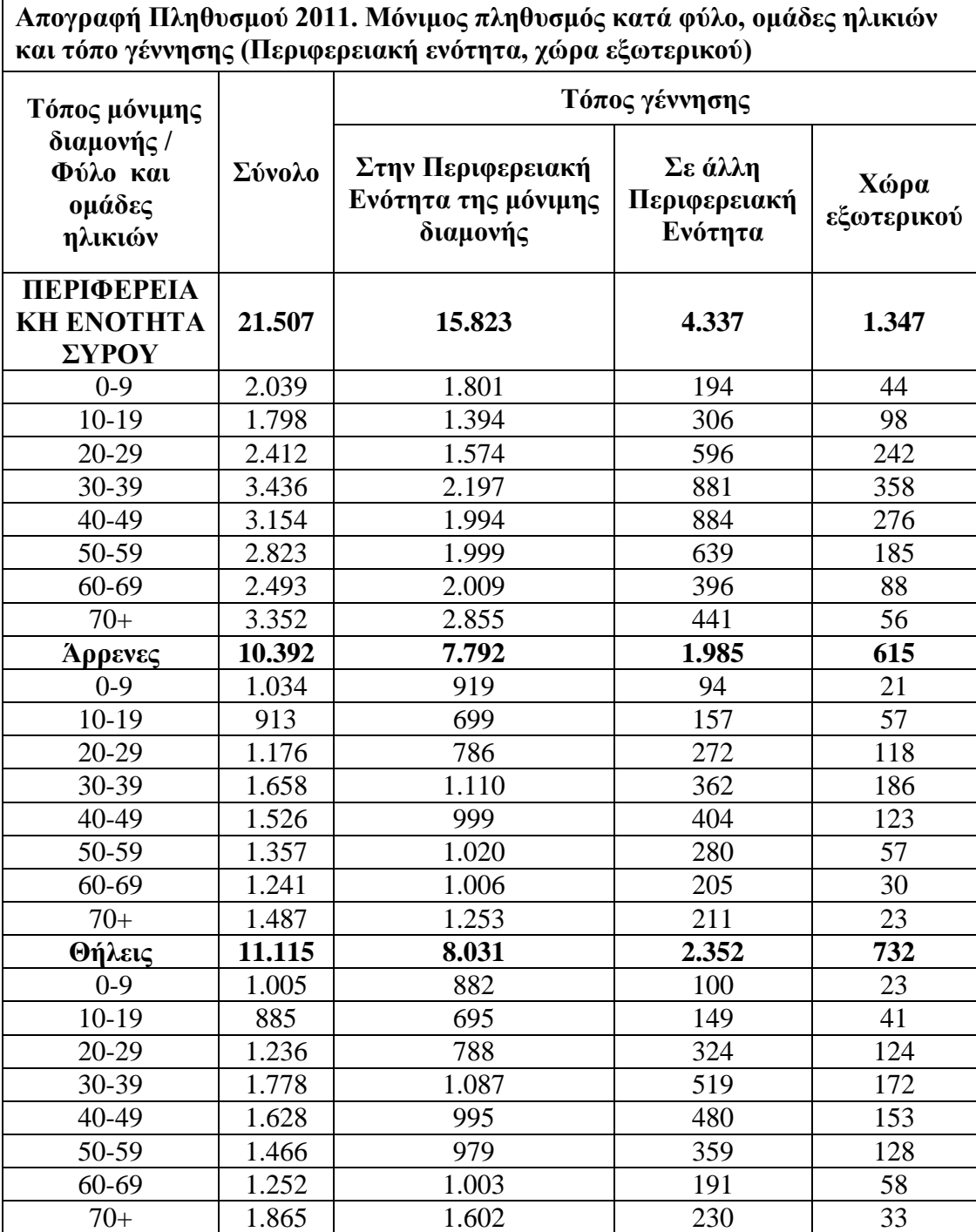

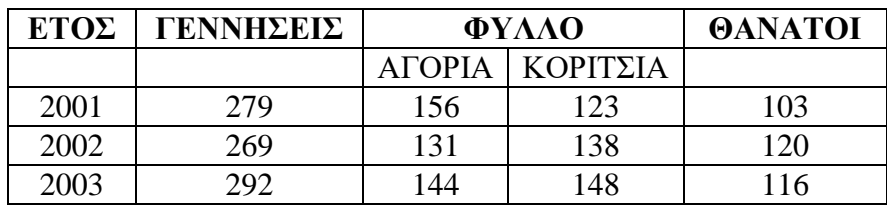

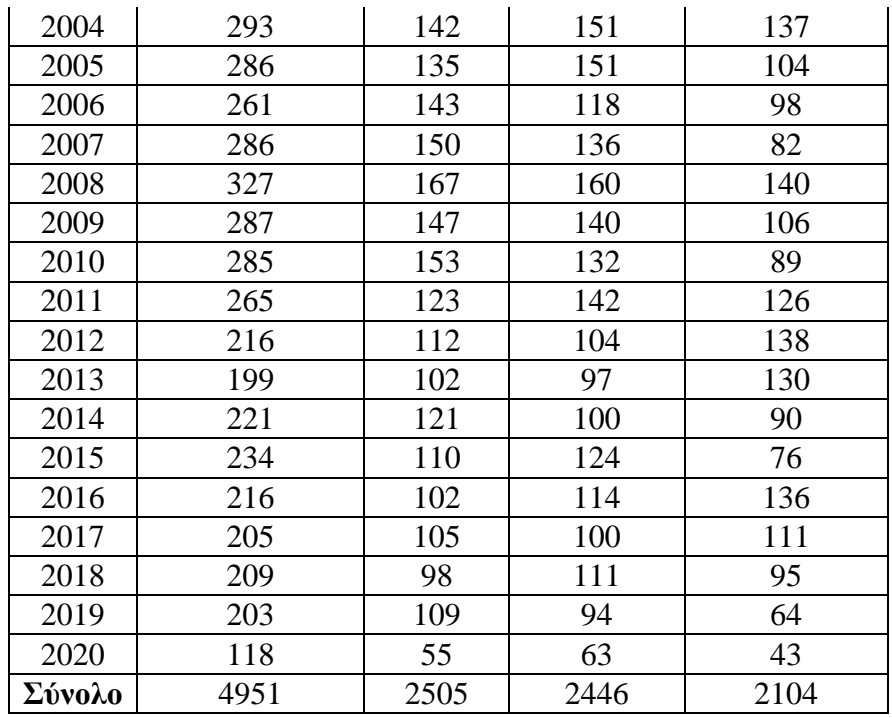

Τα παιδιά τα οποία έχουν γεννηθεί μέχρι και το 2004 έχουν δικαίωμα να βγάλουν δίπλωμα για μηχανάκι και εκείνα που έχουν γεννηθεί μέχρι το τέλος του πρώτου εξαμήνου του 2002 έχουν δικαίωμα να βγάλουν δίπλωμα για αυτοκίνητο διότι έχουν κλείσει το 18° έτος της ηλικίας τους. Αυτό θεωρητικά σημαίνει ότι περίπου οι μισοί είτε έχουν λάβει δίπλωμα οδήγησης είτε είναι στην διαδικασία έκδοσης του διπλώματος αυτοκινήτου με αποτέλεσμα όταν περάσουν επιτυχώς τις εξετάσεις να προστεθούν στους ενεργούς οδηγούς, αποκτώντας δικό τους αυτοκίνητο ή χρησιμοποιώντας κάποιου συγγενικού τους προσώπου, με αποτέλεσμα και αυτοί να βρίσκονται στη διαδικασία αναζήτησης εύρεσης θέσης πάρκινγκ.

#### **1.5 Οχήματα (αυτοκίνητα – δίκυκλα) που κυκλοφορούν στη Σύρο**

Ερχόμενοι σε επαφή με την Υπηρεσία του Τμήματος Συγκοινωνιών Σύρου αλλά και στο αντίστοιχο Τμήμα του Υπουργείου Μεταφορών ενημερωθήκαμε ότι δεν υπήρξε επίσημη βάση δεδομένων για την οποία θα μπορούσε να χορηγηθεί βεβαίωση για τα ταξινομημένο οχήματα. Ως εκ τούτου, ο Προϊστάμενος της Υπηρεσίας του Τμήματος Συγκοινωνιών Σύρου μας ενημέρωσε προφορικά και κατά προσέγγιση για τα μηχανάκια και τα αυτοκίνητα τα οποία είναι ταξινομημένα και βρίσκονται σε κυκλοφορία στο νησί είναι 20.586 αυτοκίνητα και 13.429 μηχανάκια. Ενώ πρέπει να προστεθούν και περίπου 439 οχήματα και 380 μηχανάκια τα οποία έχουν ταξινομηθεί σε άλλες περιοχές της χώρας και κυκλοφορούν μόνιμα στο νησί της Σύρου.

Μέσα στα ήδη υπάρχοντα οχήματα του νησιού έρχονται να προστεθούν και αυτά των τουριστών καθ' όλη την διάρκεια του έτους και ειδικότερα τους θερινούς μήνες και τις περιόδους των γιορτών. Στους επόμενους πίνακες απεικονίζεται η επισκεψιμότητα των οχημάτων όλο το έτος από το 2012 μέχρι και το 2019 τα οποία έχουν συλλεχθεί από το Λιμεναρχείο Σύρου στις 6 Ιουλίου 2020 κατόπιν απάντησης σε σχετική αίτηση που είχε υποβληθεί στην ανωτέρω υπηρεσία.

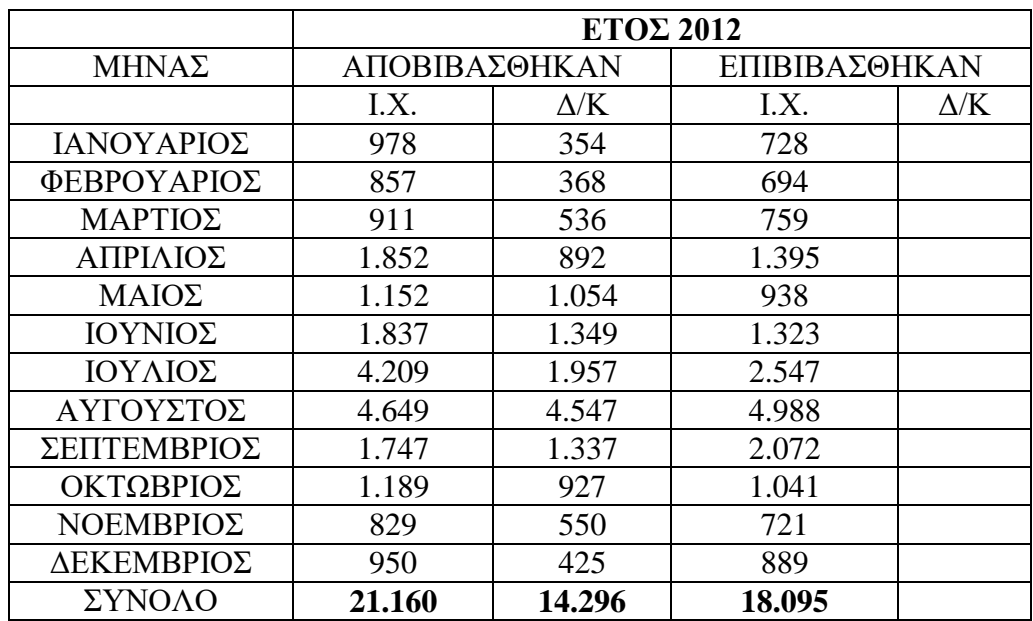

#### **1.6 Επισκέψιμα Αυτοκίνητα**

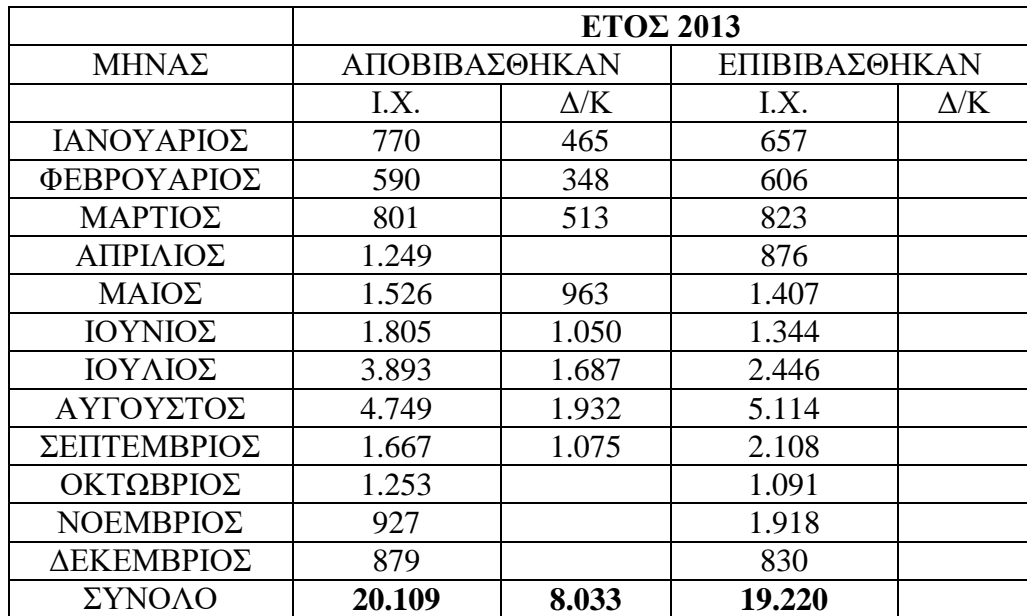

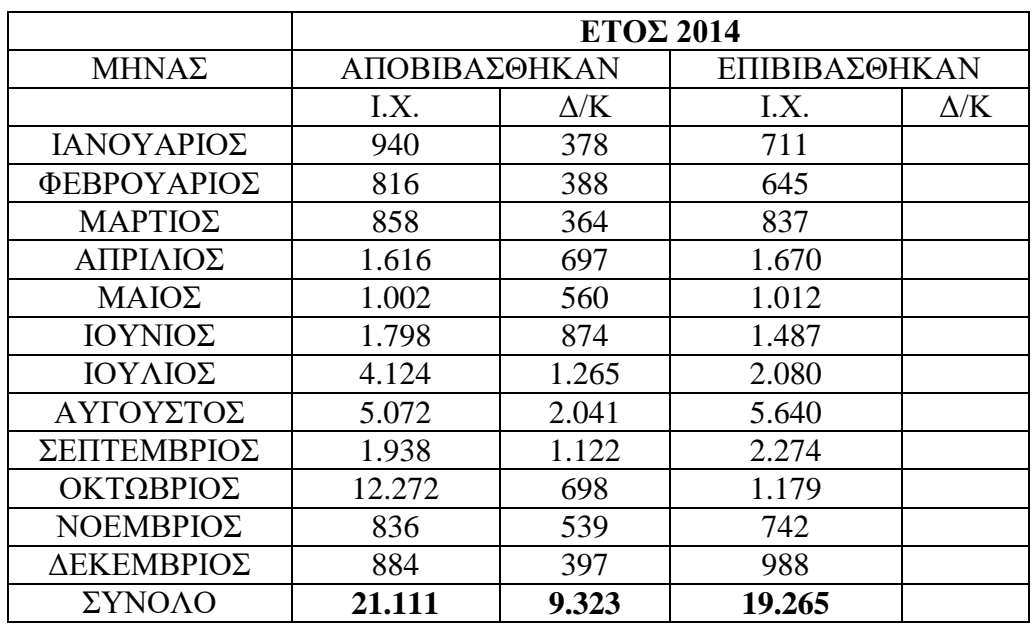

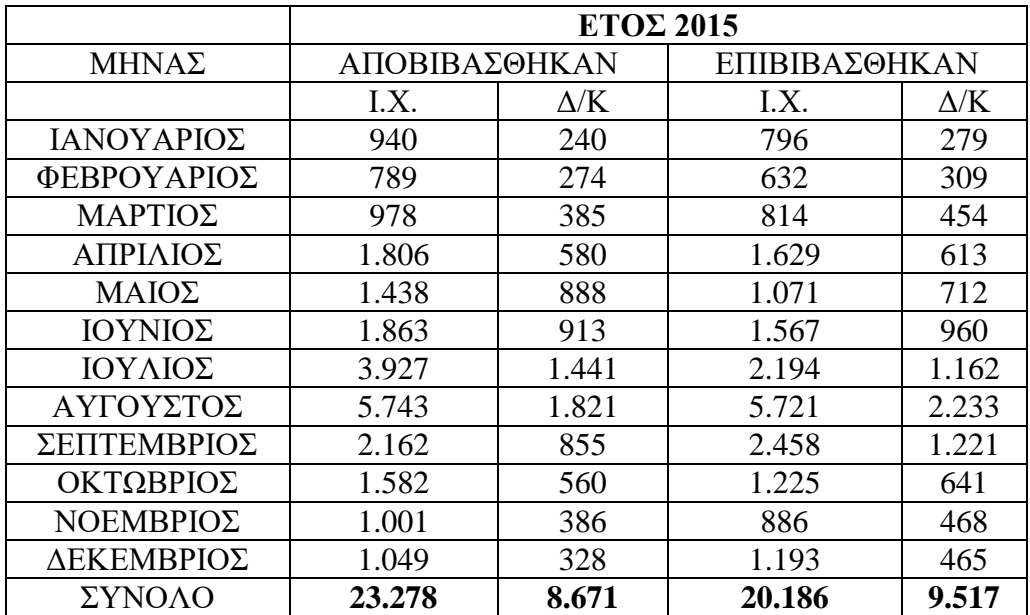

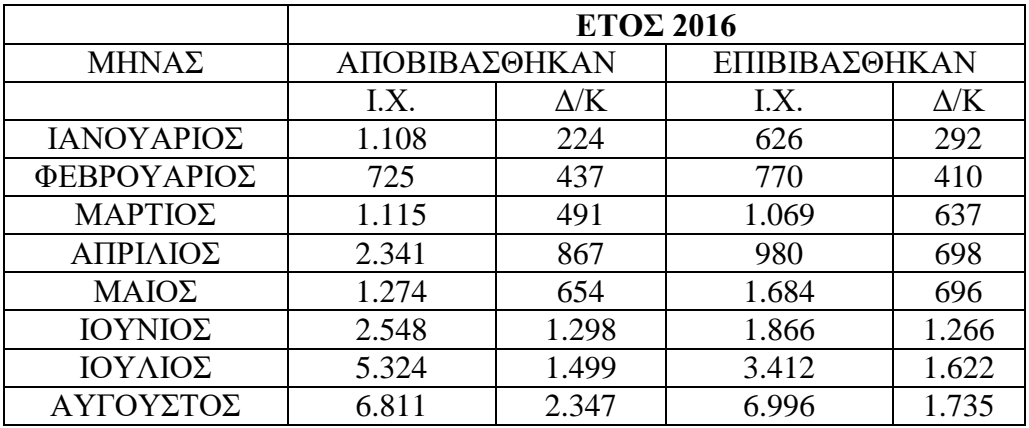

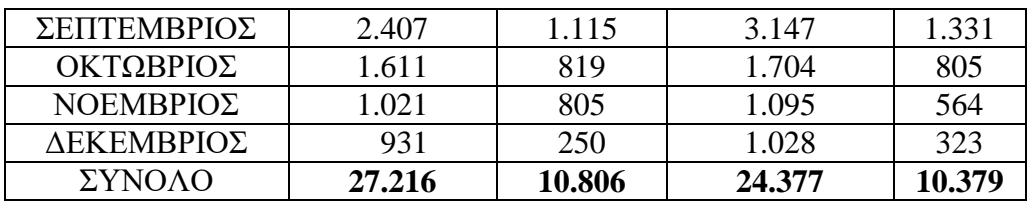

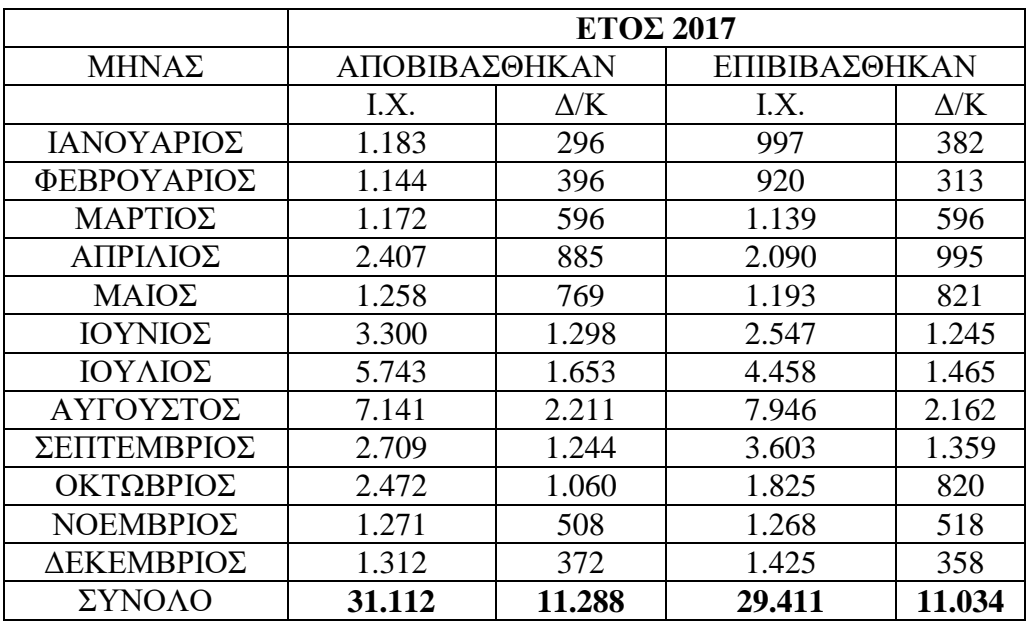

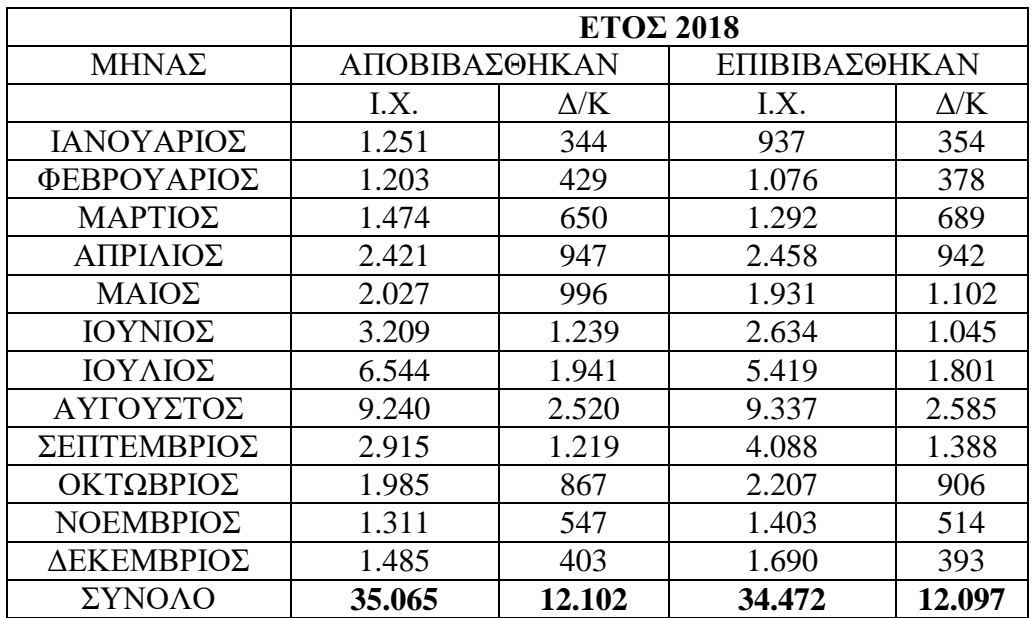

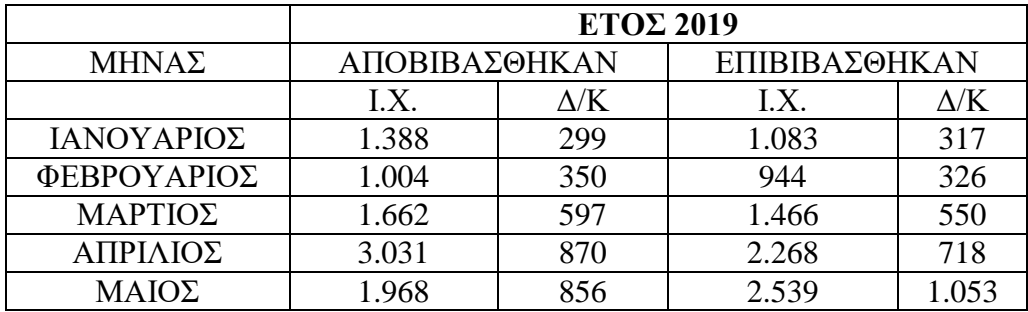

Ανάπτυξη έξυπνων εφαρμογών στον Ιστορικό τόπο της Ερμούπολης – Καραστογιάννης Χριστόφορος

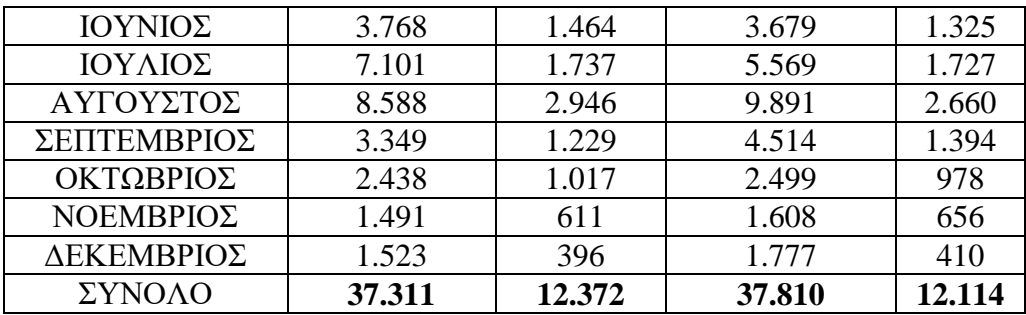

Στον παρακάτω πίνακα παραθέτουμε συνοπτικά στοιχεία για τα οχήματα που έχουν αποβιβασθεί και επιβιβασθεί στο νησί:

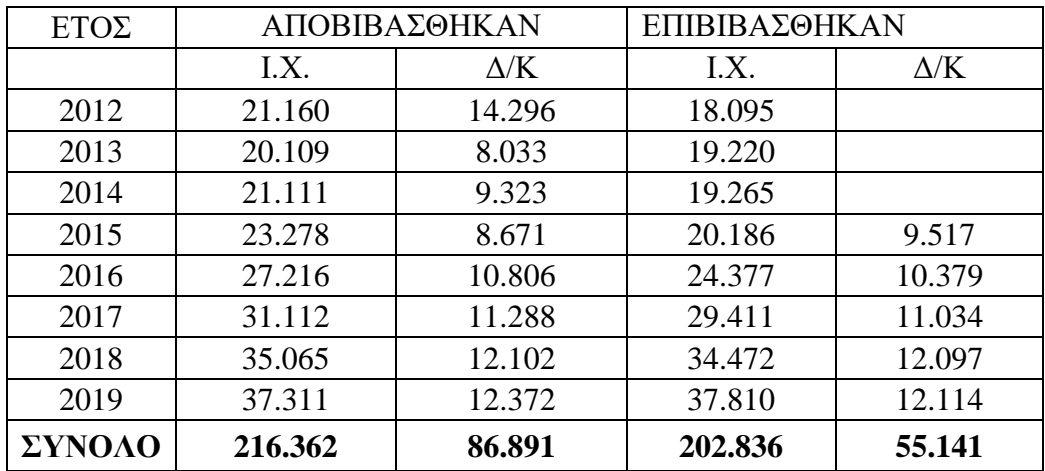

### **1.7 Η Ερμούπολη ως πολιτιστικός και ιστορικός τόπος**

Στις δύο προηγούμενες ενότητες αναφερθήκαμε στην πλούσια ιστορία της Σύρου αλλά και της Ερμούπολης. Το Ελληνικό κράτος, αναγνωρίζοντας την πλούσια ιστορία της, χαρακτήρισε, το 1976 με το ΦΕΚ υπ' αριθμό 796 τεύχος Δεύτερο (28 Μαΐου 1976) την Ερμούπολη και τον οικισμό της Άνω Σύρου σαν τόπο που χρήζει ειδικής κρατικής προστασίας. Συγκεκριμένα ανέφερε ότι η Ερμούπολη αποτελεί για τη χώρα ένα μοναδικό νεοκλασικό και πολεοδομικό σύνολο και ένα τμήμα της Άνω Σύρου γιατί είναι από τους πιο παλιούς και σημαντικούς οικισμούς των Κυκλάδων με ιδιότυπη και χαρακτηριστική αρχιτεκτονική.

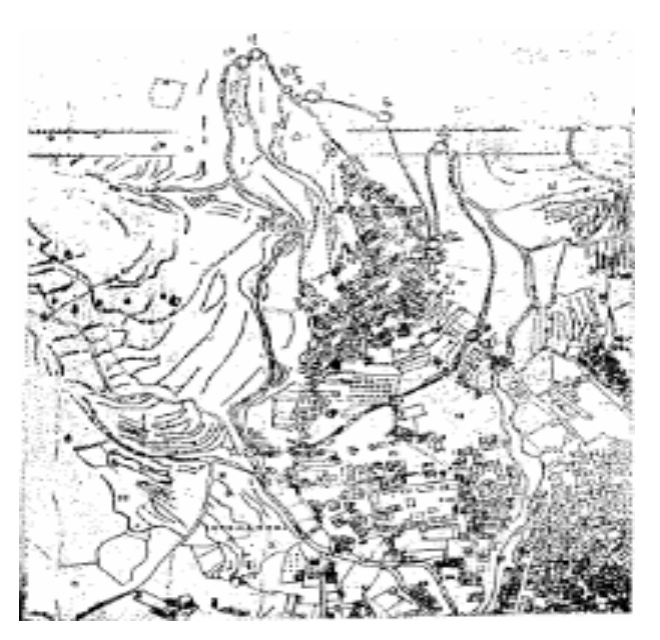

**Εικόνα 9: Χάρτης ορισμού τμήματος Άνω Σύρου ως τόπο ειδικής κρατικής προστασίας**

Στα επόμενα χρόνια (και μετά από την κυκλοφορία του Νόμου 3028/2002 για την προστασία των αρχαιοτήτων και εν γένει της Πολιτιστικής Κληρονομιάς) το Ελληνικό Κράτος επανήλθε το 2006 με το ΦΕΚ 930 τεύχος Δεύτερο (17 Ιουλίου 2006) χαρακτηρίζοντας ως ιστορικό τόπο την Ερμούπολη. Ο χαρακτηρισμός αυτός έγινε διότι η Ερμούπολη αποτελεί σημαντικό δείγμα της αστικοποίησης της νεότερης Ελλάδας, διασώζει μεγάλο αριθμό κτισμάτων που είναι χαρακτηριστικά και αντιπροσωπευτικά της βιομηχανικής, εμπορικής, ναυτιλιακής, διοικητικής, εκπαιδευτικής και πολιτικής ιστορίας της και αποτελεί μοναδικό πολεοδομικό σύνολο – με βάση τα τοπογραφικά διαγράμματα Π2/1 και Π2/2 που κατατέθηκαν από τον πρόεδρο του Κεντρικού Συμβουλίου Νεότερων Μνημείων.[24](#page-147-11)

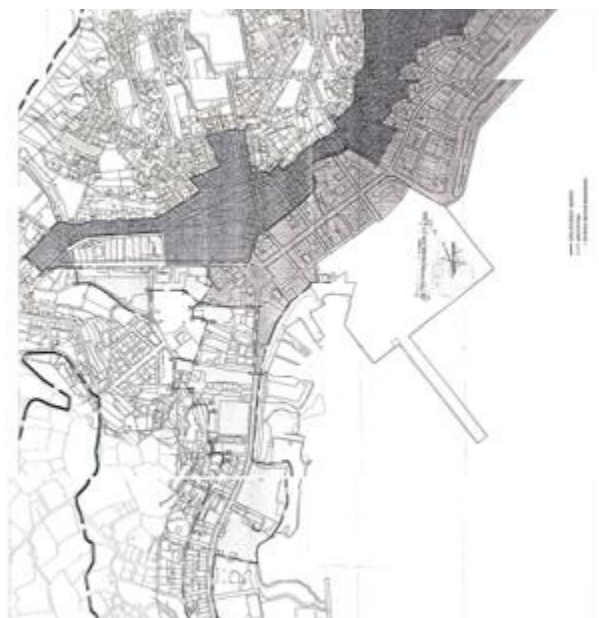

**Εικόνα 10: Τοπογραφικό Διάγραμμα Π2/1**

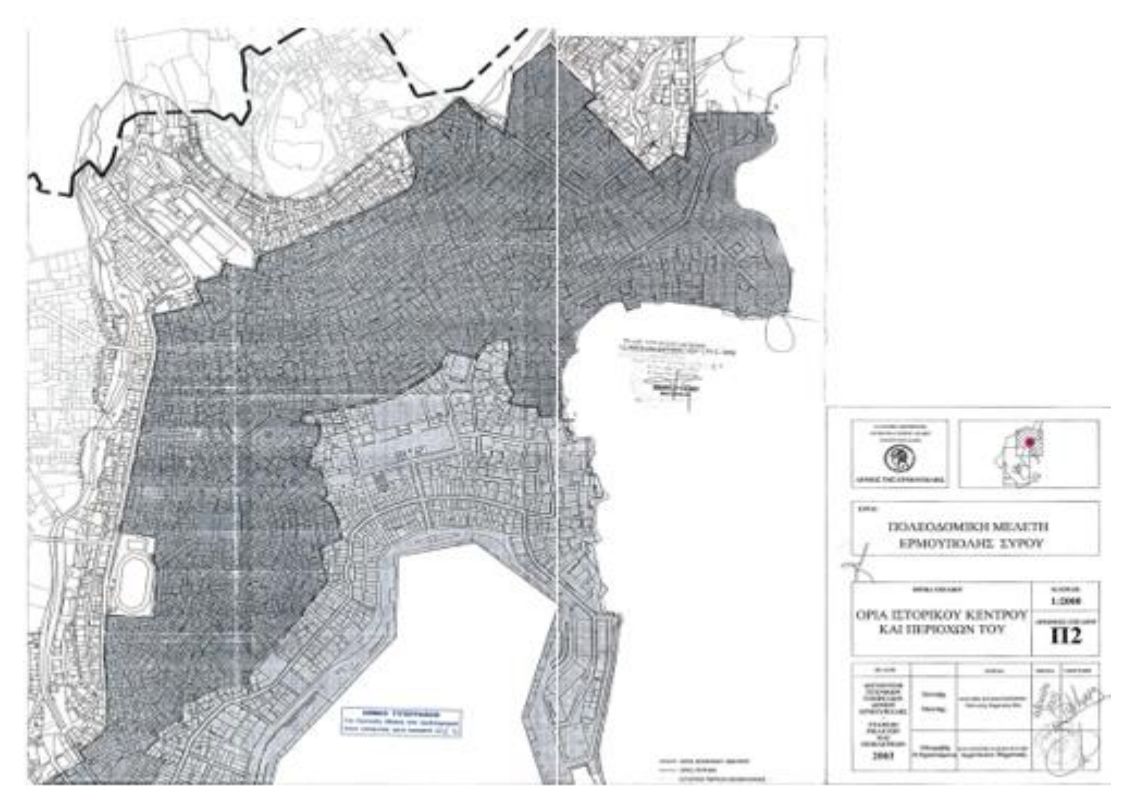

**Εικόνα 11: Τοπογραφικό Διάγραμμα Π2/2**

Ας δούμε όμως τι ορίζεται σαν ιστορικός τόπος με βάση το Νόμο 3028/2002.[24](#page-147-11) Στο Άρθρο 16 του Νόμου ορίζεται ότι «*με απόφαση του Υπουργού Πολιτισμού, η οποία εκδίδεται ύστερα από γνώμη του Συμβουλίου, συνοδεύεται από διάγραμμα οριοθέτησης και δημοσιεύεται μαζί με αυτό στην Εφημερίδα της Κυβερνήσεως, εκτάσεις ή σύνθετα έργα του ανθρώπου και της φύσης σύμφωνα με τις ειδικότερες*
*διακρίσεις του εδαφίου δ' του άρθρου 2 χαρακτηρίζονται ιστορικοί τόποι. Στους ιστορικούς τόπους εφαρμόζονται αναλόγως οι διατάξεις των άρθρων 12, 13, 14 και 15*».

Στο σημείο αυτό θα πρέπει να αναφερθούμε στην παράγραφο δ του άρθρου 2 η οποία περιέχει ειδικότερες διακρίσεις για τους ιστορικούς τόπους. Στην παράγραφο δ αναφέρεται ότι ιστορικοί τόποι είναι εκτάσεις στην ξηρά, θάλασσα ή λίμνες ή ποταμούς οι οποίες αποτέλεσαν χώρο εξαιρετικών ιστορικών ή μυθικών γεγονότων ή εκτάσεις που περιέχουν – ή στις οποίες υπάρχουν ενδείξεις ότι περιέχουν – μνημεία μεταγενέστερα του 1830 ή σύνθετα έργα του ανθρώπου και της φύσης μεταγενέστερα του 1830 τα οποία συνιστούν χαρακτηριστικούς και ομοιογενείς χώρους, που μπορούν να οριοθετηθούν τοπογραφικά και επιβάλλεται η προστασία τους λόγω:

- Λαογραφικής
- Εθνολογικής
- Κοινωνικής
- Τεχνικής
- Αρχιτεκτονικής
- Βιομηχανικής
- Ή εν γένει ιστορικής, καλλιτεχνικής ή επιστημονικής σημασίας.

Ας δούμε όμως τώρα ποιες είναι οι διατάξεις που εφαρμόζονται στους ιστορικούς τόπους με βάση τα άρθρα 12, 13, 14 και 15. Το άρθρο 12 περιέχει κανόνες για την οριοθέτηση των αρχαιολογικών χώρων. Αυτή γίνεται με απόφαση του Υπουργού Πολιτισμού, ύστερα από γνώμη του συμβουλίου, η οποία συνοδεύεται από τοπογραφικό διάγραμμα και δημοσιεύεται στην Εφημερίδα της Κυβερνήσεως. Σε κάθε περίπτωση εφαρμόζονται οι παράγραφοι 1 έως και 6 του άρθρου 10, οι οποίες αφορούν ενέργειες σε ακίνητα μνημεία και ενδεικτικά περιλαμβάνουν:

- Απαγόρευση κάθε ενέργειας σε ακίνητο μνημείο που μπορεί να επιφέρει με άμεσο ή έμμεσο τρόπο καταστροφή, αλλοίωση, βλάβη του.
- Απαγόρευση εκμετάλλευσης λατομείου ή ο πορισμός οικοδομικών υλικών.
- Η εγκατάσταση ή η λειτουργία βιομηχανικής, βιοτεχνικής ή εμπορικής επιχείρησης, η τοποθέτηση τηλεπικοινωνιακών ή άλλων εγκαταστάσεων ή η οικοδομική δραστηριότητα πλησίον αρχαίου επιτρέπεται μετά από άδεια του Υπουργού Πολιτισμού.

Στο άρθρο 13 του Νόμου γίνεται αναφορά για αρχαιολογικούς χώρους εκτός οικισμών ενώ στο άρθρο 14 για αρχαιολογικούς χώρους σε οικισμούς. Στην περίπτωση αυτή απαγορεύονται επεμβάσεις που αλλοιώνουν τον χαρακτήρα και τον πολεοδομικό ιστό ή διαταράσσουν τη σχέση μεταξύ των κτιρίων και των υπαίθριων χώρων. Επιτρέπονται, μετά από άδεια του Υπουργού Πολιτισμού τα ακόλουθα:

- Ανέγερση νέων κτισμάτων εφόσον συνάδουν από πλευράς όγκου, δομικών υλικών και λειτουργίας με το χαρακτήρα του οικισμού.
- Αποκατάσταση ερειπωμένων κτισμάτων εφόσον τεκμηριώνεται η αρχική τους μορφή.
- Κατεδάφιση υφιστάμενων κτισμάτων εφόσον δεν αλλοιώνεται ο χαρακτήρας του συνόλου ή αν χαρακτηριστούν ετοιμόρροπα σύμφωνα με το άρθρο 41 του Νόμου (προστασία ετοιμόρροπων μνημείων).
- Εκτέλεση οποιουδήποτε έργου στα υφιστάμενα κτίσματα, λαμβάνοντας υπόψη το χαρακτήρα του οικισμού.
- Η χρήση κτίσματος ή των ελεύθερων χώρων του αν εναρμονίζεται με το χαρακτήρα και τη δομή του.

Το άρθρο 15 αφορά τους ενάλιους αρχαιολογικούς χώρους.

# **1.8 Συμπεράσματα**

Η Σύρος χάρη στο μεγάλο ποσοστό Καθολικών ωφελήθηκε από τους Οθωμανούς δίνοντάς της οικονομικά και θρησκευτικά προνόμια, επιτρέποντας την έτσι, να ανθήσει οικονομικά. Η Ερμούπολη είναι αμφιθεατρικά χτισμένη και πυκνοδομημένη, και έχει ήπια μορφολογική κλίση. Λόγω της ιδιαίτερης φυσικής θέσης του νησιού και του λιμανιού οδηγήθηκε σε μια σειρά εξελίξεων που είχαν ως αποτέλεσμα την άνθηση του εμπορίου, της ναυτιλίας, του τραπεζικού συστήματος και της δημιουργίας του πρώτου ναυπηγείου της χώρας. Μέσα από την οικονομική άνθηση ήρθε και η ανεξέλεγκτη οικοδομική άνθηση ξεκινώντας από το λιμάνι και επεκτεινόταν προς τους λόφους χωρίς πολεοδομικό σχέδιο. Αυτή η άνθηση που γνώρισε η Ερμούπολη τον 19<sup>ο</sup> και 20<sup>ο</sup> αιώνα, και σε συνδυασμό την γεωμορφολογία, αλλά και το γεγονός ότι όλο και περισσότεροι κάτοικοι αποκτούσαν αυτοκίνητα, της δημιούργησαν έντονο πρόβλημα στους χώρους στάθμευσης αυτοκινήτων.

# **Κεφάλαιο 2<sup>ο</sup> Το πρόβλημα της στάθμευσης στην Ερμούπολη**

Στο κεφάλαιο αυτό θα παρουσιάσαμε το πρόβλημα της στάθμευσης στην πόλη της Ερμούπολης, τις παρεμβάσεις που έχει κάνει ο Δήμος και τα προβλήματα που παρουσιάστηκαν. Από τις παρεμβάσεις του Δήμου θα αναλύσουμε το σύστημα ελεγχόμενης στάθμευσης, την ενοικίαση χώρων στάθμευσης και τη δημοτική συγκοινωνία.

## **2.1 Κυκλοφοριακό πρόβλημα και στάθμευση**

Το έντονο κυκλοφοριακό πρόβλημα της Ερμούπολης οφείλεται στους περιορισμένους δημόσιους χώρους στάθμευσης, με αποτέλεσμα το καλοκαίρι, όπου υπάρχει σημαντική αύξηση της κυκλοφορίας λόγω των επισκεπτών να γίνεται πιο έντονο. Η αύξηση της κυκλοφορίας των αυτοκινήτων οδήγησε το δήμο στην καθιέρωση αρχικά συστήματος ελεγχόμενης στάθμευσης, το οποίο περιλάμβανε ένα δίκτυο από πεζόδρομους και ποδηλατοδρόμους, την ενοικίαση χώρων στάθμευσης και στη λειτουργία δημοτικής συγκοινωνίας προς τις εισόδους της πόλης με mini bus. Ο σκοπός του Δήμου ήταν να διασφαλίσει θέσεις στάθμευσης για τους μόνιμους κατοίκους και να περιορίσει τον αριθμό των αυτοκινήτων που εισέρχονταν στην πόλη, προσφέροντάς τους τη δυνατότητα να αφήσουν το αυτοκίνητό τους σε κάποιο χώρο στάθμευσης και στη συνέχεια να μεταβούν στην πόλη δωρεάν με τα mini bus. Στην πόλη θα μπορούσαν να κινηθούν με ποδήλατο ή με τα πόδια χρησιμοποιώντας το δίκτυο των πεζοδρόμων και ποδηλατοδρόμων. Κρίνεται λοιπόν σκόπιμο να παρουσιαστεί κάθε μια λύση, καθώς και τα προβλήματα που παρουσιάστηκαν κατά την υλοποίησή τους.

# **2.2 Σύστημα ελεγχόμενης στάθμευσης**

Με το σύστημα ελεγχόμενης στάθμευσης ο Δήμος προσπαθούσε να επιτύχει πολλούς στόχους. Αρχικά να εξυπηρετήσει τους μόνιμους κατοίκους της Ερμούπολης οι οποίοι δυσκολεύονταν να βρουν θέση στάθμευσης (ιδιαίτερα τους καλοκαιρινούς μήνες).

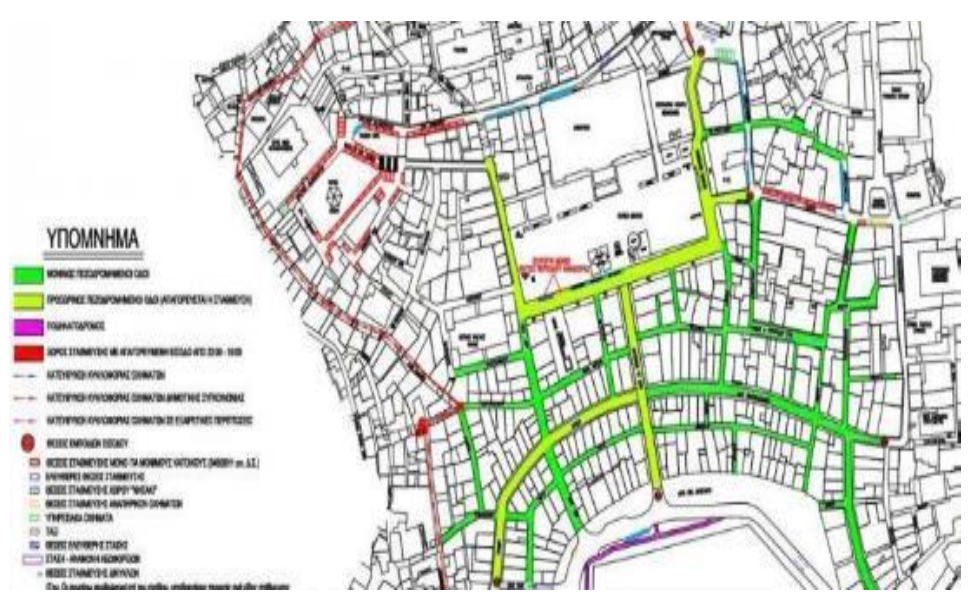

**Εικόνα 12: Υπόμνημα ζωνών στάθμευσης**

Για να μπορέσει κάποιος δημότης να αποκτήσει κάρτα στάθμευσης που θα του επέτρεπε να σταθμεύει σε δρόμους που έφεραν τις σχετικές πινακίδες σήμανσης, έπρεπε να υποβάλει τα ακόλουθα δικαιολογητικά στο Δήμο:<sup>[25](#page-147-0)</sup>

- Αντίγραφο της φορολογικής δήλωσης (Ε1) χωρίς τα ποσά του εισοδήματος.
- Αν ενοικιάζει σπίτι, αντίγραφο από το μισθωτήριο συμβόλαιο που πρέπει να είναι θεωρημένο από την εφορία.
- Αντίγραφο του λογαριασμού ηλεκτρικού ρεύματος και του τελευταίου (εξοφλημένου) λογαριασμού της εταιρείας ύδρευσης – αποχέτευσης (ΔΕΥΑΣ) της κατοικίας.
- Αντίγραφο της άδειας κυκλοφορίας του αυτοκινήτου.
- Ο ενδιαφερόμενος θα πρέπει να καταθέσει Υπεύθυνη δήλωση ότι είναι μόνιμος κάτοικος και ότι για την κατοικία που ζητά να του χορηγηθεί η κάρτα μόνιμου κατοίκου δεν έχει χορηγηθεί για άλλο όχημα.

Ο Δήμος θα μπορούσε να προβεί σε οποιοδήποτε επιτόπιο ή άλλο έλεγχο ή να ζητήσει επιπλέον δικαιολογητικά.

# **2.3 Ενοικίαση χώρων στάθμευσης**

Επειδή οι θέσεις στάθμευσης, που δημιουργήθηκαν με το σύστημα ελεγχόμενης στάθμευσης, για τους επισκέπτες δεν επαρκούσαν και για να περιορίσει ο Δήμος τα αυτοκίνητα να εισέρχονται στην πόλη της Ερμούπολης, προχώρησε στην ενοικίαση εννιά χώρων για την παροχή περίπου 800 θέσεων στάθμευσης.

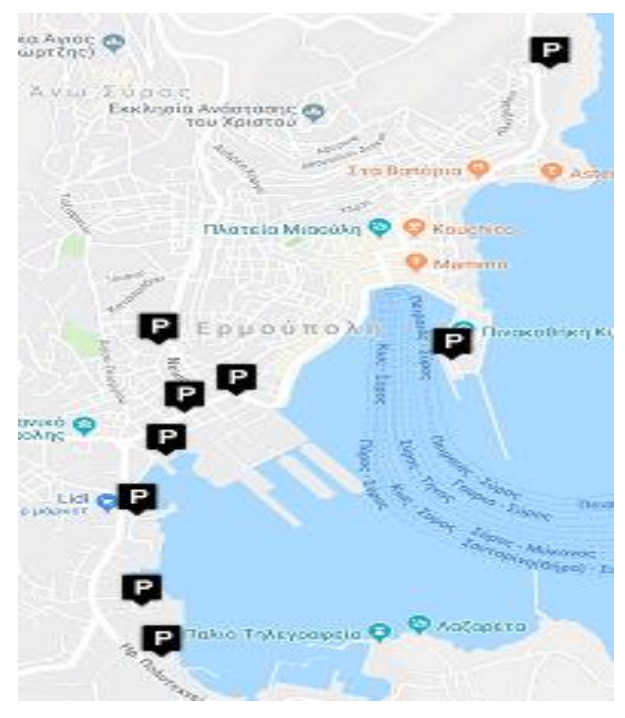

**Εικόνα 13: Χάρτης χώρων στάθμευσης**

Οι θέσεις στάθμευσης είναι:[26](#page-148-0)

- Σούπερ Μάρκετ Σκλαβενίτης (πρώην Μαρινόπουλος) με 160 θέσεις. Στον ίδιο χώρο υπάρχει η αφετηρία της γραμμής Αθλητικό Κέντρο-Λιμάνι-Δόξα. Η απόσταση του χώρου στάθμευσης από το κέντρο είναι 2000 m.
- Αθλητικό κέντρο με 80 θέσεις. Γειτονικά υπάρχει στάση mini bus (στάση Αθλητικό κέντρο). Η απόσταση του χώρου στάθμευσης από το κέντρο είναι 1800 m.
- Καρνάγιο Ι με 60 θέσεις. Γειτονικά υπάρχει στάση mini bus (στάση Καρνάγιο). Η απόσταση του χώρου στάθμευσης από το κέντρο είναι 1400 m.
- Καρνάγιο ΙΙ με 60 θέσεις. Γειτονικά υπάρχει στάση mini bus (στάση ΔΥΟ Σύρου). Η απόσταση του χώρου στάθμευσης από το κέντρο είναι 1200 m.
- Μπαμπαγιώτειο με 40 θέσεις (μικρής διάρκειας μέχρι 3 ώρες). Γειτονικά υπάρχει στάση mini bus (στάση ΙΚΑ). Η απόσταση του χώρου στάθμευσης από το κέντρο είναι 850 m.
- ΙΚΑ με 125 θέσεις (ιδιωτικό). Γειτονικά υπάρχει στάση mini bus (στάση ΙΚΑ). Η απόσταση του χώρου στάθμευσης από το κέντρο είναι 750 m.
- Λαλακιά Πλακούρα με 65 θέσεις. Γειτονικά υπάρχει στάση mini bus (στάση Λαλακιά). Η απόσταση του χώρου στάθμευσης από το κέντρο είναι 1000 m.
- Νησάκι με 150 θέσεις. Δεν υπάρχει γειτονική στάση mini bus. Η απόσταση του χώρου στάθμευσης από το κέντρο είναι 250 m.
- Δόξα με 90 θέσεις. Γειτονικά υπάρχει στάση mini bus (στάση Δόξα). Η απόσταση του χώρου στάθμευσης από το κέντρο είναι  $1000 \text{ m.}^{26}$  $1000 \text{ m.}^{26}$  $1000 \text{ m.}^{26}$

Για κάποιες από τις θέσεις αυτές ο Δήμος προκηρύσσει μειοδοτική δημοπρασία, μέσω τρίμηνων, εξάμηνων ή μακροχρόνιων συμβάσεων. [27](#page-148-1) Για την κάλυψη των αυξημένων αναγκών τους καλοκαιρινούς μήνες ο Δήμος αναζητά διαθέσιμα οικόπεδα που να είναι κοντά σε παραλίες, για ενοικίαση. Ο χρόνος μίσθωσής τους είναι από 20 Ιουλίου έως 20 Σεπτεμβρίου ή Οκτωβρίου. Το συγκεκριμένο κόστος ανέρχεται για το Δήμο σε 15 χιλιάδες ευρώ (περίπου) κάθε χρόνο. [28](#page-148-2)

# **2.4 Δημοτική Συγκοινωνία**

Όσον αφορά το μέτρο των mini bus, ο Δήμος προσπαθεί να παρακινήσει τους επισκέπτες και τους κατοίκους του νησιού, να αφήσουν το αυτοκίνητό τους σε κάποιο παρκινγκ και να κατέβουν στην πόλη χρησιμοποιώντας δωρεάν τη Δημοτική Συγκοινωνία.

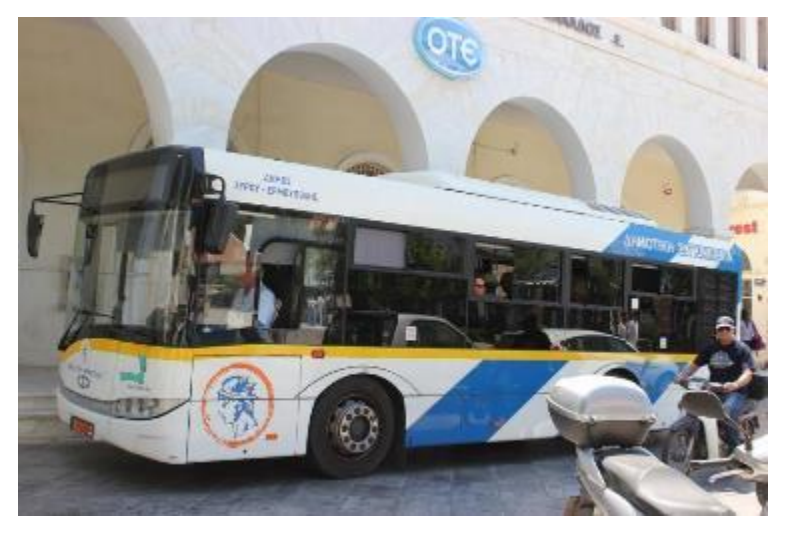

#### **Εικόνα 14: Mini Bus**

Τα Δρομολόγια που διαθέτει καλύπτουν τον αστικό ιστό της πόλης και είναι:

- Αθλητικό Κέντρο-Λιμάνι-Αγ. Νικόλαος / Αγ. Νικόλαος-Λιμάνι-Αθλητικό Κέντρο
- Αγορά-Νεάπολη-Καμάρα-Άνω Σύρο Τέρμα Άνω Σύρο-Νεάπολη-Αγορά
- Αγορά-Λαλακιά-Ανάσταση-Βροντάδο-Νεάπολη-Αγορά
- Αγορά-Λαλακιά-Δείλι-Βροντάδο-Νεάπολη-Αγορά

## Αγορά-Καρνάγιο-Αγ. Παντελεήμων-Καμίνια-Αγορά

Το καθένα δρομολόγιο έχει συγκεκριμένες ώρες αναχώρησης και περισσότερες πληροφορίες μπορούν να ανακτηθούν από τον αντίστοιχο δικτυακό τόπο του Δήμου αλλά και από τους αντίστοιχους χώρους αναμονής.[29](#page-148-3)

Όμως η προσπάθεια αυτή δεν είχε δυστυχώς τα αναμενόμενα αποτελέσματα. Διαπιστώθηκε ασυνέπεια στην εκτέλεση των δρομολογίων των mini bus με αποτέλεσμα να μειωθεί η χρήση τους και οι επισκέπτες να προσπαθούν να κατέβουν στην πόλη με το αυτοκίνητό τους. Η ασυνέπεια αυτή οφειλόταν κυρίως σε εμπόδια που συναντούν στο δρόμο τους εξαιτίας της παράνομης στάθμευσης των αυτοκινήτων (κυρίως διπλοπαρκαρισμένα) αλλά και της αυξημένης κίνησης κατά τις ώρες απόπλου ή κατάπλου των πλοίων.

Το πρόβλημα αυτό θα μπορούσε να αντιμετωπιστεί αν υπήρχε η Δημοτική Αστυνομία και έλεγχε άμεσα όλα τα προβλήματα με παράλληλη καλλιέργεια κυκλοφοριακής παιδείας στους πολίτες.

Για να ξεπεράσει τα προβλήματα αυτά και να κάνει πιο ελκυστική τη Δημοτική Συγκοινωνία, ο Δήμος ξεκίνησε το καλοκαίρι του 2018 την προσπάθεια για να αποκτήσει αξιόπιστη Δημοτική Συγκοινωνία, μέσω της ακριβέστερης ενημέρωσης των δημοτών – επισκεπτών με την ώρα άφιξης των λεωφορείων αλλά και τον έλεγχο από το Δήμο των διαδρομών και των δρομολογίων. Αυτό θα επιτευχθεί μέσω του διακρατικού έργου «ΕΥ-ΚΙΝΗΣΗ»,<sup>[60](#page-151-0)</sup> το οποίο μέσω κατάλληλων δράσεων έχει σαν στόχο να προωθήσει έναν άλλον τρόπο αστικής κινητικότητας, βιώσιμο και έξυπνο. Οι δράσεις που περιλαμβάνει είναι οι εξής:

- Η προμήθεια ενός ολοκληρωμένου πληροφοριακού συστήματος πολυκαναλικής ενημέρωσης επιβατών για μέσα μεταφοράς.
- Η προμήθεια ολοκληρωμένου τηλεµατικού συστήματος για τις αστικές μεταφορές που περιλαμβάνει συστήματα δυναμικής πληροφόρησης του κοινού µε χρήση προηγμένων μέσων.
- Αντικατάσταση ή και συμπλήρωση οχημάτων δημοσίων Συγκοινωνιών µε οχήματα χαμηλών ή μηδενικών ρύπων.
- Ανάπτυξη Ολοκληρωμένων Σχεδίων Βιώσιμης Αστικής Κινητικότητας.
- Δράσεις που θα ευαισθητοποιήσουν στη χρήση των Μέσων Μαζικής Μεταφοράς, κυρίως τους πολίτες, οι οποίοι τα χρησιμοποιούν για μεγαλύτερο

διάστημα αλλά και τους επισκέπτες. Αυτές οι δράσεις θα παρέχουν κίνητρα για την αύξηση χρήσης τους και τέλος,

 Κοινές δράσεις δημοσιότητας και προώθησης των αποτελεσμάτων και εργαλείων του έργου.

Το έργο αυτό θα προσφέρει τη δυνατότητα στον δημότη-επισκέπτη να ενημερώνεται για τα δρομολόγιά από:

- Τα λεωφορεία που θα έχουν οθόνες από τις οποίες θα πληροφορούνται οι επιβάτες (μέσω κατάλληλων μηνυμάτων) σχετικά µε τα δρομολόγια των λεωφορείων και εν γένει για τα Μέσα Μαζικής Μεταφοράς αλλά και για το Δήμο και τις δραστηριότητές του.
- Σε επιλεγμένα σημεία της Ερμούπολης θα τοποθετηθούν ευφυείς στάσεις πληροφόρησης. Από τις ευφυείς στάσεις θα μπορούν οι δημότες αλλά και οι επισκέπτες να αντλούν πληροφορίες, μέσω δυναμικών ενημερωτικών μηνυμάτων. Θα πρέπει να αναφέρουμε ότι οι ευφυείς στάσεις θα είναι κατάλληλες για να μπορούν να προσπελαστούν αλλά και να χειριστούν από άτομα µε ειδικές ανάγκες.
- Θα δημιουργηθεί μια εφαρμογή πληροφόρησης η οποία θα χρησιμοποιείται μέσω του διαδικτύου και θα παρέχει έναν οδηγό της Ερμούπολης ο οποίος με τη χρήση πολυμέσων θα βοηθά τους χρήστες να βρίσκουν πληροφορίες τόσο για την πόλη αλλά και για τις μεταφορές σε αυτή. Η εφαρμογή αυτή θα χρησιμοποιεί χαρτογραφικά δεδομένα και θα παρέχει τη δυνατότητα σε όσους τη χρησιμοποιούν να ορίζουν την αρχή και το τέλος της διαδρομής και να τους παρέχει τα διαθέσιμα δρομολόγια.
- Επίσης θα υλοποιηθεί κατάλληλη εφαρμογή για κινητά τηλέφωνα και συσκευές (Smartphones) μέσω της οποίας (όποιος χρήστης την κατεβάσει) θα μπορεί να πληροφορηθεί για τα Μέσα Μαζικής Μεταφοράς, τα δρομολόγιά τους, την ώρα (εκτιμώμενη) διέλευσης από τις στάσεις. Επίσης θα χρησιμοποιεί και της δυνατότητες της εφαρμογής μέσω διαδικτύου, επομένως θα μπορεί κάποιος να εισάγει αρχή και τέλος διαδρομής και η εφαρμογή να του προτείνει τα διαθέσιμα δρομολόγια.
- Επίσης θα υπάρχει δυνατότητα ενημέρωσης των πολιτών μέσω μηνυμάτων SMS. Οι χρήστες θα μπορούν να στέλνουν ερώτημα με βάση τη στάση που είναι (κάθε

στάση θα έχει ένα μοναδικό κωδικό) και το σύστημα θα απαντά για τα λεωφορεία που θα περάσουν και τον εκτιμώμενο χρόνο άφιξής τους στην στάση.

Για την υλοποίηση των παραπάνω ο Δήμος θα έχει υλοποιήσει ένα Τηλεπικοινωνιακό Πληροφοριακό Σύστημα, μέσω του οποίου θα έχει μια σειρά από δυνατότητες όπως την παρακολούθηση των λεωφορείων και την ώρα που αυτά περνούν από κάθε στάση, έτσι ώστε θα μπορεί να εξάγει στατιστικά στοιχεία και θα μπορεί αναλύοντάς τα να προτείνει π.χ. αλλαγή δρομολογίων ή πύκνωση/αραίωσή τους.[30](#page-148-4)

# **2.5 Συμπεράσματα**

Η Ερμούπολη παρουσιάζει έντονο κυκλοφοριακό πρόβλημα, ιδιαίτερα κατά τους καλοκαιρινούς μήνες, καθώς υπάρχουν περιορισμένοι δημόσιοι χώροι στάθμευσης. Στο πλαίσιο αυτό, διαχρονικά ο Δήμος της Ερμούπολης κατέβαλλε προσπάθεια προκειμένου να αντιμετωπίσει αυτό το πρόβλημα, αναλαμβάνοντας κάποιες δράσεις. Υιοθέτησε το σύστημα ελεγχόμενης στάθμευσης προκειμένου να μπορέσει να εξυπηρετήσει τους μόνιμους κάτοικους οι οποίοι αντιμετώπιζαν προβλήματα στη στάθμευση, προχώρησε στην ενοικίαση εννιά χώρων για την παροχή περίπου 800 θέσεων στάθμευσης και στην υλοποίηση Δημοτικής Συγκοινωνίας. Ο Δήμος για να ενισχύσει τη χρήση της Δημοτικής Συγκοινωνίας από τους κατοίκους και τους τουρίστες προχώρησε στο έργο «ΕΥ-ΚΙΝΗΣΗ», το οποίο προσφέρει σημαντικά πλεονεκτήματα στους χρήστες της εν λόγω Συγκοινωνίας και προωθεί την έξυπνη αστική κίνηση.

# **Κεφάλαιο 3<sup>ο</sup> Συστήματα ελεγχόμενης στάθμευσης σε «έξυπνες πόλεις»**

Αφού είδαμε τις πρακτικές αντιμετώπισης του κυκλοφοριακού προβλήματος στην Ερμούπολη, στη συνέχεια θα ασχοληθούμε με κάποια «έξυπνα» συστήματα ελεγχόμενης στάθμευσης που είναι σε λειτουργία σε άλλες χώρες. Θα δούμε τις τεχνολογίες αλλά και τον εξοπλισμό που χρησιμοποιήθηκαν για τη λειτουργία τους. Επίσης θα αναφερθούμε στον τρόπο χρήσης τους από τους πολίτες και στα πλεονεκτήματα που εμφανίσθηκαν. Τα συστήματα ελεγχόμενης στάθμευσης αυτά έχουν επιλεχθεί από διάφορες «έξυπνες πόλεις».

## **3.1 Η «Έξυπνη πόλη» και τα χαρακτηριστικά της**

Πριν παρουσιάσουμε τα συστήματα, ας δούμε τι είναι «έξυπνη πόλη[»](#page-146-0) 7 . «Έξυπνη πόλη» είναι μια αστική περιοχή που χρησιμοποιεί διαφορετικούς τύπους ηλεκτρονικών αισθητήρων συλλογής δεδομένων για την παροχή πληροφοριών που χρησιμοποιούνται για την αποτελεσματική διαχείριση των κοινοτικών υπηρεσιών. Αυτά περιλαμβάνουν δεδομένα που συλλέγονται από πολίτες, συσκευές, τα οποία επεξεργάζονται και αναλύονται για την παρακολούθηση και χειρισμό, για παράδειγμα, συστημάτων κυκλοφορίας και μεταφοράς, σταθμών ηλεκτροπαραγωγής, δικτύων ύδρευσης ή διαχείρισης αποβλήτων.

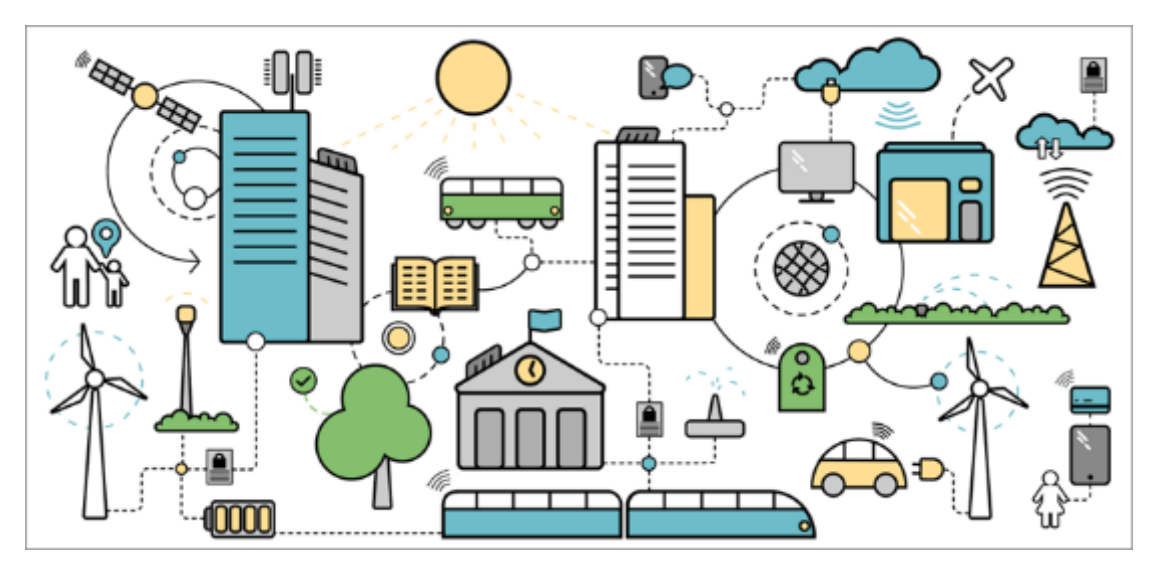

**Εικόνα 15: Δομή Έξυπνης πόλης**

Μια έξυπνη πόλη χρησιμοποιεί την τεχνολογία πληροφοριών και επικοινωνιών (ICT)<sup>[31](#page-148-5)</sup> και το διαδίκτυο των πραγμάτων (IoT - Internet of Things)<sup>[1](#page-146-1)</sup>, ένα οικοσύστημα διαφόρων φυσικών συσκευών που αλληλοσυνδέονται μεταξύ τους για να βελτιστοποιήσουν την αποτελεσματικότητα των υπηρεσιών της πόλης. Αυτό επιτρέπει στους υπεύθυνους της πόλης να αλληλεπιδρούν άμεσα με την υποδομή τόσο της κοινότητας όσο και της πόλης και να παρακολουθούν τι συμβαίνει στην πόλη και πώς αυτή εξελίσσεται.

# **3.2Καλές πρακτικές «Έξυπνων πόλεων»**

#### **3.2.1 Ταλίν - Εσθονία**

Η Εσθονία είναι μια χώρα της βορειοανατολικής Ευρώπης η οποία απέκτησε την ανεξαρτησία της από την ΕΣΣΔ τον Αύγουστο του 1991. Ονομάστηκε «η πιο προηγμένη ψηφιακή κοινωνία στον κόσμο» (από το Wired). Οι Εσθονοί κατάφεραν μέσα σε σύντομο χρονικό διάστημα να δημιουργήσουν ένα αποτελεσματικό, ασφαλές και διαφανές οικοσύστημα που εξοικονομεί χρόνο και χρήμα για τους πολίτες, τις επιχειρήσεις αλλά και το κράτος.

Όταν η Εσθονία ξεκίνησε να κατασκευάζει την κοινωνία της πληροφορίας της, πριν από περίπου δύο δεκαετίες, δεν υπήρχαν καθόλου ψηφιακά δεδομένα για τους πολίτες της. Ο γενικός πληθυσμός δεν διέθετε Διαδίκτυο ή ακόμη και συσκευές με τις οποίες θα μπορούσε να το χρησιμοποιήσει. Χρειάστηκε πολύ προσπάθεια και τολμηρές αποφάσεις για να γίνουν οι απαραίτητες επενδύσεις σε λύσεις πληροφορικής και να ακολουθήσουν το δρόμο της τεχνολογίας πληροφοριών. Στην ακόλουθη λίστα μπορούμε να δούμε, συνοπτικά, ορισμένες από τις ηλεκτρονικές λύσεις που εφαρμόστηκαν στην Εσθονία:

- Ηλεκτρονική Διακυβέρνηση (1997): η ηλεκτρονική διακυβέρνηση είναι μια στρατηγική επιλογή για την Εσθονία για τη βελτίωση της ανταγωνιστικότητας του κράτους και την αύξηση της ευημερίας του λαού του. Οι πολίτες μπορούν να επιλέξουν ηλεκτρονικές λύσεις από μια σειρά δημόσιων υπηρεσιών σε μια στιγμή και τόπο που τους βολεύει, δεδομένου ότι το 99% των δημόσιων υπηρεσιών διατίθενται τώρα στους πολίτες ως ηλεκτρονικές υπηρεσίες. Στις περισσότερες περιπτώσεις δεν υπάρχει λόγος ο πολίτης να παρευρίσκεται φυσικά στον οργανισμό που παρέχει την υπηρεσία.
- Ηλεκτρονική φορολογία (2000): Οι σύγχρονες ηλεκτρονικές λύσεις έχουν κάνει, πλέον γρήγορη και εύκολη, την εγκατάσταση και λειτουργία μιας επιχείρησης στην Εσθονία. Οι ηλεκτρονικές λύσεις της Εσθονίας για επιχειρήσεις, όπως οι ηλεκτρονικές φορολογικές δηλώσεις, έχουν μειώσει τη γραφειοκρατία στο ελάχιστο και έχουν διευκολύνει ένα περιβάλλον όπου οι επιχειρήσεις είναι εξαιρετικά βολικές. Σήμερα, μπορείτε να πληρώσετε τους φόρους σας στην Εσθονία μόνο με ένα κλικ - το μόνο που χρειάζεστε είναι 3-

5 λεπτά για τη διαδικασία υποβολής. Αυτός είναι ο λόγος για τον οποίο κάθε χρόνο περίπου το 95% όλων των φορολογικών δηλώσεων στην Εσθονία κατατίθενται ηλεκτρονικά.

- Ψηφιακή ταυτότητα (2002): Σχεδόν κάθε ένας από τους 1.3 εκατομμύρια πολίτες της Εσθονίας διαθέτει δελτίο ταυτότητας, το οποίο είναι πολύ περισσότερο από απλώς ένα νομικό αναγνωριστικό ταυτότητας με φωτογραφία. Από τεχνική άποψη, είναι υποχρεωτική η εθνική κάρτα με τσιπ που μεταφέρει ενσωματωμένα αρχεία και χρησιμοποιώντας κρυπτογράφηση δημόσιου κλειδιού 2048-bit, μπορεί να λειτουργήσει ως απόδειξη ταυτότητας σε ηλεκτρονικό περιβάλλον. Λειτουργικά, το δελτίο ταυτότητας παρέχει ψηφιακή πρόσβαση σε όλες τις ασφαλείς ηλεκτρονικές υπηρεσίες της Εσθονίας, απελευθερώνοντας ένα άτομο από κουραστική γραφειοκρατία και καθιστώντας τα καθημερινά καθήκοντα γρηγορότερα και πιο άνετα, είτε μιλάμε για τραπεζικές ή επιχειρηματικές συναλλαγές, υπογραφή εγγράφων ή λήψη ψηφιακής ιατρικής συνταγής.
- Ηλεκτρονική κατοικία (2014)[33](#page-148-6): Είναι μια διακρατική ψηφιακή ταυτότητα που μπορεί να προσφερθεί σε οποιονδήποτε, οπουδήποτε με την ευκαιρία να επιτύχει ως επιχειρηματίας. Όπως οι πολίτες και οι κάτοικοι της Εσθονίας, οι κάτοικοι ηλεκτρονικής κατοικίας λαμβάνουν ψηφιακή ταυτότητα που έχει εκδοθεί από την κυβέρνηση και έχουν πλήρη πρόσβαση στις δημόσιες ηλεκτρονικές υπηρεσίες της Εσθονίας. Αυτό τους επιτρέπει να δημιουργήσουν μια εμπιστευμένη επιχείρηση της Ευρωπαϊκής Ένωσης με όλα τα εργαλεία που απαιτούνται για τη διεξαγωγή επιχειρήσεων σε παγκόσμιο επίπεδο. Μπορούν στη συνέχεια να χρησιμοποιήσουν την ασφαλή ψηφιακή τους ταυτότητα για να διαχειριστούν πλήρως την εταιρία τους από οπουδήποτε στον κόσμο με ελάχιστο κόστος και ταλαιπωρία. [34](#page-148-7)

Οι λύσεις που αναφέραμε παραπάνω είναι ορισμένες από αυτές που έχουν εφαρμοστεί με επιτυχία στην Εσθονία, ενώ σχεδιάζονται νέες που θα βελτιώσουν την ψηφιακή κοινωνία της χώρας. Όπως μπορούμε να φανταστούμε από αυτή τη χώρα δε θα έλειπαν και λύσεις συστημάτων ελεγχόμενης στάθμευσης.

Το Mobile Parking[36](#page-148-8) είναι ένα σύστημα που μπορεί να χρησιμοποιηθεί σε ιδιωτικές και δημόσιες εγκαταστάσεις στάθμευσης στην Εσθονία, επιτρέποντας στους οδηγούς να πληρώσουν για στάθμευση χρησιμοποιώντας τα κινητά τους τηλέφωνα.

Το σύστημα μπορεί να χρησιμοποιηθεί χειροκίνητα μέσω μιας εφαρμογής που μπορεί να φορτωθεί, αλλά μπορεί επίσης να ρυθμιστεί αυτόματα, ώστε το τηλέφωνό του χρήστη να κάνει τα πάντα για αυτόν.

Αν είναι ενεργοποιημένη η τοποθεσία στις ρυθμίσεις του τηλεφώνου του χρήστη, η εφαρμογή στάθμευσης θα εμφανίσει τις δύο πιο κοντινές ζώνες στάθμευσης στην πρώτη σελίδα της. Η χειροκίνητη έναρξη και τερματισμός της περιόδου στάθμευσης είναι γρήγορη και μπορεί επίσης ο χρήστης να δει μια επισκόπηση των περιόδων στάθμευσης για τους τελευταίους έξι μήνες.

Η νέα πλήρως αυτοματοποιημένη λύση καθιστά ακόμη πιο εύκολη την στάθμευση. Αυτό σημαίνει ότι η περίοδος στάθμευσης θα ξεκινήσει μόλις σβήσουμε το αυτοκίνητο και θα τελειώσει όταν το βάλουμε πάλι μπροστά. Για να χρησιμοποιηθεί η υπηρεσία της αυτόματης εύρεσης στάθμευσης, θα πρέπει να εγκατασταθεί η εφαρμογή στο κινητό τηλέφωνο του χρήστη και να αντιστοιχηθεί το αυτοκίνητο και το κινητό τηλέφωνο με Bluetooth.

Η εφαρμογή θα επιλέξει τη σωστή ζώνη στάθμευσης, όταν σταθμεύσει σε ένα χώρο πληρωμένου χώρου στάθμευσης και θα ξεκινήσει και θα τερματίσει την πληρωμή αυτόματα. Ο χρήστης θα λάβει μια ειδοποίηση στην εφαρμογή σχετικά με την έναρξη και το τέλος της περιόδου στάθμευσης. Στο τέλος του μήνα, το κόστος του χώρου στάθμευσης θα προστεθεί στον λογαριασμό κινητού τηλεφώνου του οδηγού.

Η εφαρμογή προσφέρεται σε 10 πόλεις της Εσθονίας. Κύρια εφαρμογή, βρίσκει στην πρωτεύουσα της Εσθονίας, το Ταλίν, στην οποία και παρατηρείται και το μεγαλύτερο πρόβλημα στάθμευσης.

49

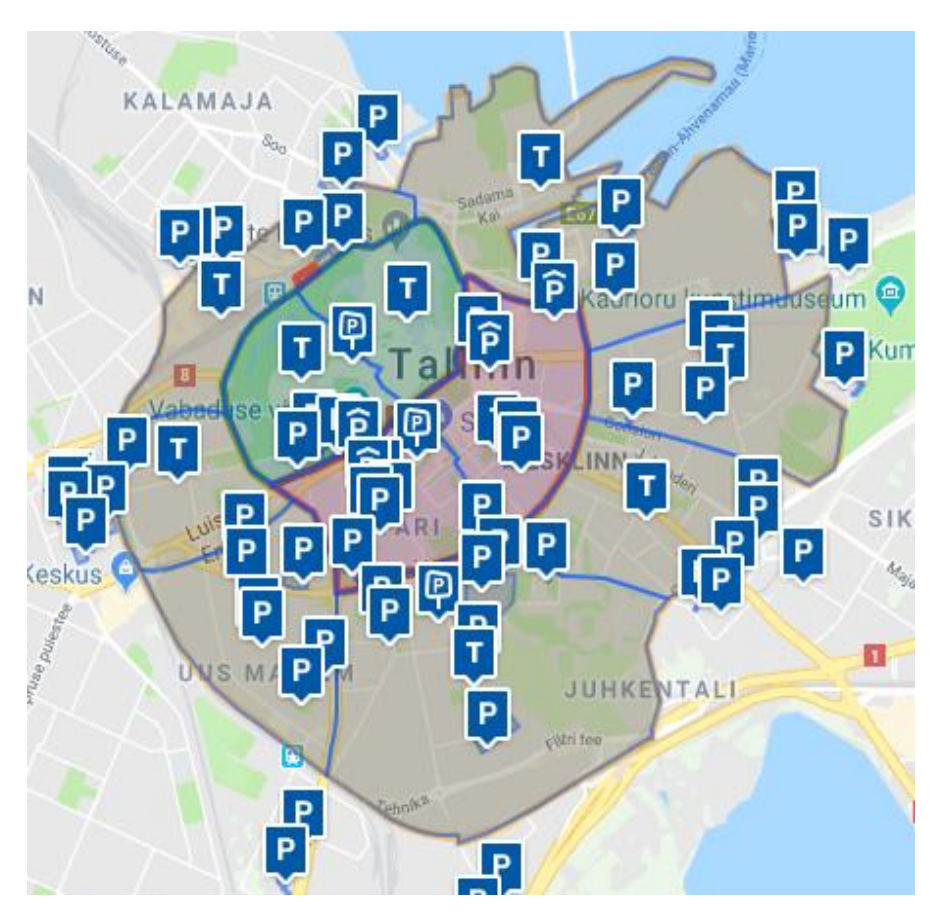

**Εικόνα 126: Χάρτης χώρων στάθμευσης στο Ταλίν**

Όπως μπορούμε να δούμε στην παραπάνω εικόνα, υπάρχουν διάφορα σύμβολα για παρκινγκ τα οποία είναι:

- Υπαίθριοι χώροι στάθμευσης.
- Κλειστοί χώροι στάθμευσης.

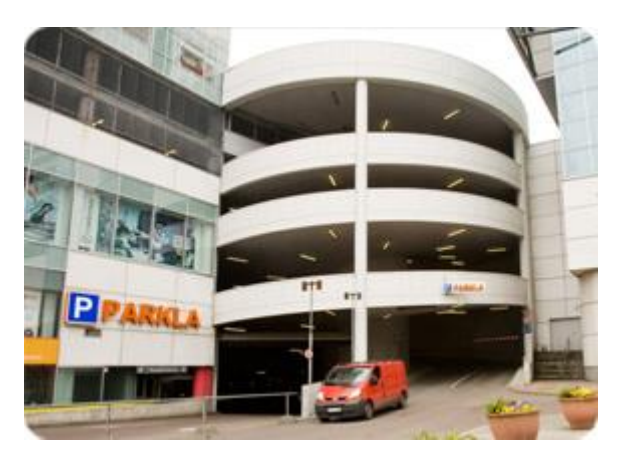

**Εικόνα 137: Κλειστός χώρος στάθμευσης**

Χώροι στάθμευσης στο δρόμο.

Η πληρωμή για την στάθμευση, $^{37}$  $^{37}$  $^{37}$  μπορεί να γίνει με τέσσερις τρόπους:

- Μέσω της εφαρμογής για έξυπνα κινητά (που αναφέραμε παραπάνω)
- Με αποστολή SMS με την πινακίδα του οχήματος και της ζώνης στάθμευσης σε έναν τετραψήφιο αριθμό για την έναρξη της στάθμευσης. Για τη δήλωση της λήξης της στάθμευσης θα πρέπει να γίνει κλήση από το ίδιο κινητό σε έναν άλλο τετραψήφιο αριθμό.
- Με αγορά από μηχάνημα στάθμευσης του κατάλληλου εισιτηρίου.

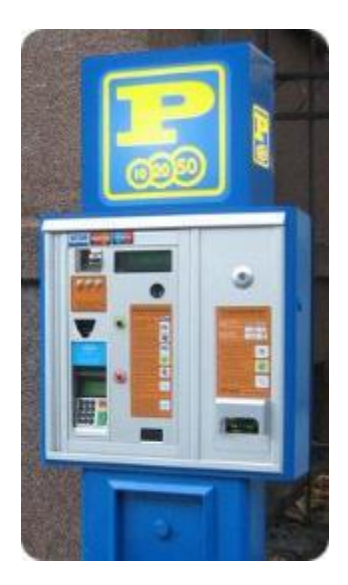

**Εικόνα 148: Μηχάνημα στάθμευσης** Με αγορά μηνιαίων καρτών (με ηλεκτρονικό τρόπο)

Για τον έλεγχο της στάθμευσης, υπάρχουν δύο αυτοκίνητα, που ονομάζονται «Parkats», τα οποία κινούνται στην πόλη του Ταλίν, που έχουν ως καθήκον να ελέγχουν τους χώρους στάθμευσης σε πραγματικό χρόνο και τις ηλεκτρονικές άδειες στάθμευσης.

Μια μακρά περίοδος δοκιμών αυτοκινήτων τελείωσε και από τις 22.11.2016 τα πρώτα αυτοκίνητα Parkats ελέγχουν τους χώρους στάθμευσης, το ένα προορίζεται για τους ιδιωτικούς χώρους στάθμευσης, ενώ οι υπόλοιποι χώροι στάθμευσης του Ταλίν θα ελέγχονται από το άλλο αυτοκίνητο.

Το όχημα είναι εξοπλισμένο με ψηφιακές κάμερες αναγνώρισης και δύο οργανωτές στάθμευσης. Οι ψηφιακές κάμερες αναγνώρισης, αναγνωρίζουν τα σήματα καταγραφής αυτοκινήτων και προσδιορίζουν εάν ένα αυτοκίνητο χρησιμοποιεί την εφαρμογή mobile parking[36](#page-148-8) ή έχει ηλεκτρονική άδεια ή οποιοδήποτε άλλο ηλεκτρονικά αναγνώσιμο έγγραφο. Εάν το όχημα δεν μπορεί να εντοπίσει οποιαδήποτε ηλεκτρονική άδεια στάθμευσης, ο οργανωτής χώρου στάθμευσης εκτελεί πρόσθετο οπτικό έλεγχο, καθώς ο συγκεκριμένος οδηγός του υπό εξέταση αυτοκινήτου μπορεί π.χ. να δικαιούται κάρτα με αναπηρία. Στην περίπτωση που δεν ανιχνεύεται κάποια άδεια, ο οργανωτής στάθμευσης δίνει σήμα για πρόσθετο έλεγχο με σκοπό την ανίχνευση του δικαιώματος στάθμευσης ενός αυτοκινήτου.

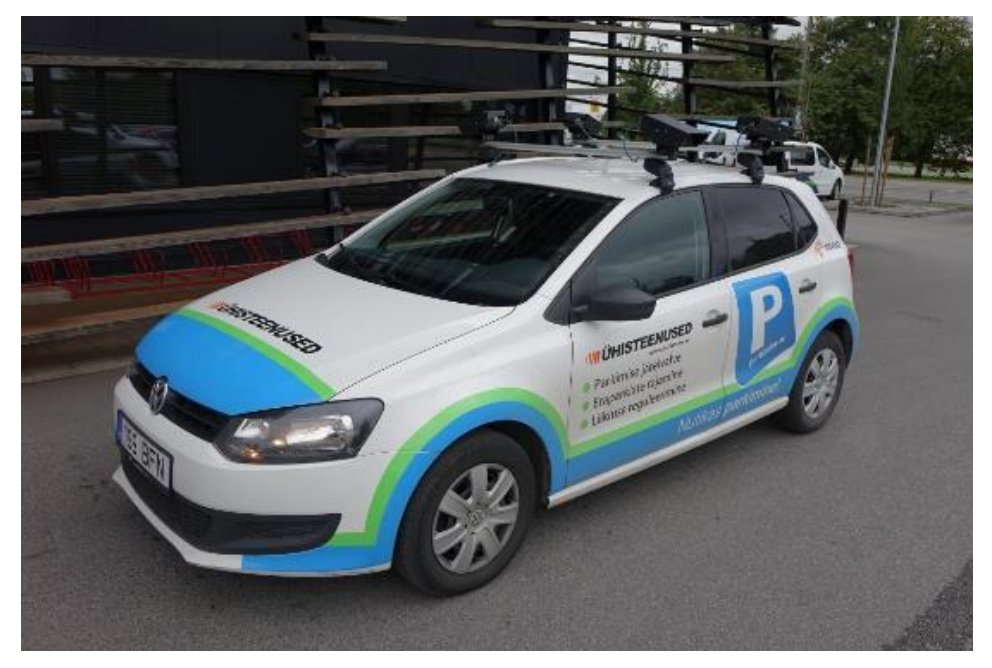

**Εικόνα 159: Αυτοκίνητο ελέγχου**

Τα αυτοκίνητα ελέγχου, λειτουργούν καθημερινά στους δρόμους της πόλης και αυξάνουν σημαντικά την αποτελεσματικότητα του ελέγχου στάθμευσης. Ένα όχημα ελέγχου είναι ικανό να ελέγχει σε σύντομο χρονικό διάστημα πολύ μεγαλύτερο αριθμό αυτοκινήτων απ' ότι ο υπάλληλος της αστυνομίας.

Για τη μείωση του αριθμού των αυτοκινήτων που κυκλοφορούν στο κέντρο της πόλης, η Εσθονία από το 2013 ξεκίνησε να προσφέρει δωρεάν τη χρήση των μέσων μαζικής μεταφοράς για τους κατοίκους της πρωτεύουσας (Ταλίν). Για να αποκτήσει κάποιος της δυνατότητα να κινείται δωρεάν στα μέσα μαζικής μεταφοράς, θα πρέπει να εγγραφεί ως κάτοικος της πόλης πληρώνοντας 2€ για να αποκτήσει μια πράσινη κάρτα. Οι υπόλοιποι (επισκέπτες, τουρίστες) θα πρέπει να πληρώσουν για να χρησιμοποιήσουν τα μέσα μαζικής μεταφοράς.[37](#page-148-9)

Το μέτρο αυτό δεν απέδωσε όσο περίμενε η κυβέρνηση της Εσθονίας γιατί μετά από μελέτες, το ποσοστό που σταμάτησε να χρησιμοποιεί το αυτοκίνητο είναι ένα 3%, ενώ η αύξηση της χρήσης των μέσων μεταφοράς είναι 8%, όπως μπορούμε να δούμε από την εικόνα που ακολουθεί:

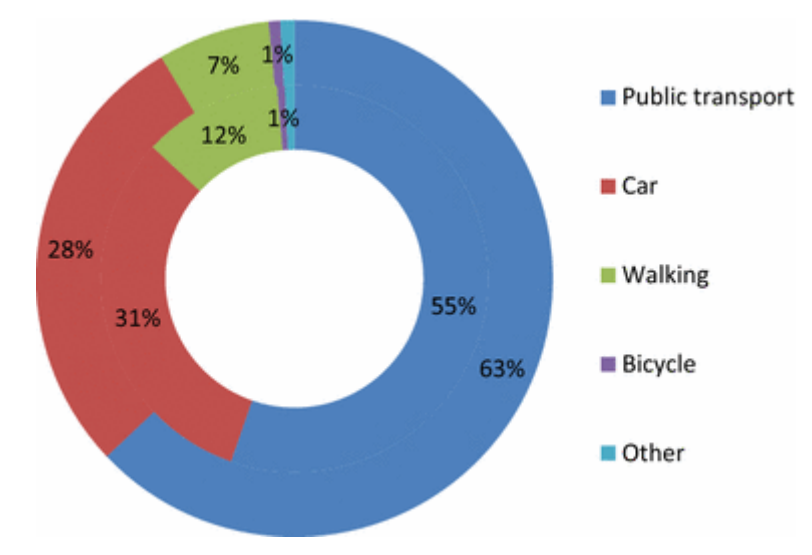

**Εικόνα 20: Μεταβολή χρήσης για το 2013 των μέσων μεταφοράς**

Όσοι πρέπει να αγοράσουν εισιτήριο, έχουν τρείς επιλογές:

- Αγορά χάρτινου εισιτηρίου από τον οδηγό του λεωφορείου.
- Προμήθεια ηλεκτρονικού εισιτηρίου QR<sup>[38](#page-149-0)</sup> από δικτυακό τόπο ή μέσω εφαρμογής για έξυπνα κινητά. Ένα εισιτήριο QR πρέπει να επικυρωθεί στο κάτω μέρος του ορθογώνιου επικυρωτή που βρίσκεται στην μπροστινή πόρτα του οχήματος μαζικής μεταφοράς: θα πρέπει να τοποθετηθεί ο κωδικός QR που εμφανίζεται στην οθόνη της έξυπνης συσκευής.<sup>[38](#page-149-0)</sup>

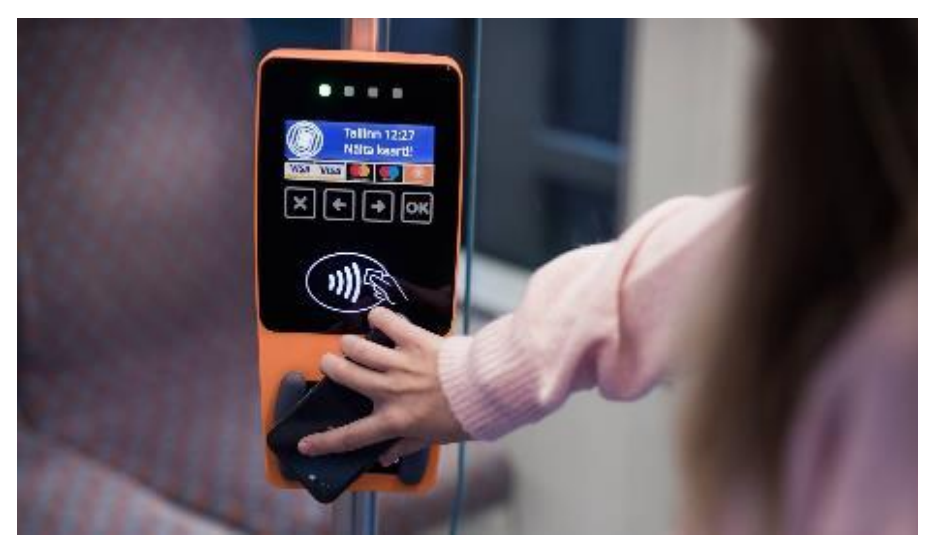

**Εικόνα 21: Επικύρωση QR εισιτηρίου**

 Χρήση πιστωτικής κάρτας: Το 2018 ξεκίνησαν πληρωμές χωρίς επαφές με τραπεζικές κάρτες κατευθείαν σε επικυρωτές σε οχήματα δημόσιων μεταφορών στην πόλη του Ταλίν. Η τεχνολογία πίσω από τη λύση είναι πραγματικά πρωτοποριακή, καθώς είναι μοναδική, δημιουργώντας απρόσκοπτη εμπειρία στους χρήστες των δημόσιων συγκοινωνιών. Με απλό πάτημα στο validator του επικυρωτή, παρέχεται ένα εισιτήριο και η τιμή του εισιτηρίου χρεώνεται απευθείας από τον τραπεζικό λογαριασμό του ατόμου. [37,](#page-148-9)[38](#page-149-0)

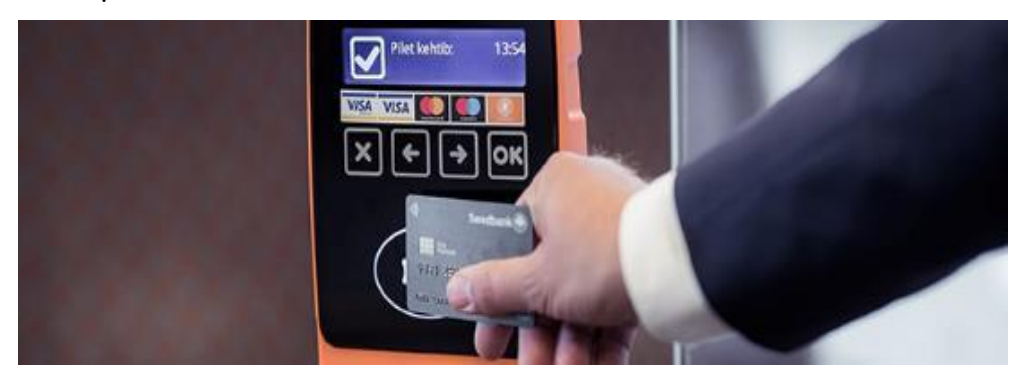

**Εικόνα 22: Χρήση πιστωτικής κάρτας**

Η Εσθονία έχει θέσει ως στόχο την αναδιοργάνωση του συστήματος δημόσιων συγκοινωνιών με προσθήκη αυτοκινούμενων οχημάτων. Η κυβέρνηση έχει υιοθετήσει ένα σχέδιο για τη δημιουργία ενός συστήματος διαχείρισης στόλου, το οποίο θα ενσωματώνει αυτά τα οχήματα στο σύστημα δημόσιων συγκοινωνιών και θα παρέχουν δυνατότητα για σχεδιασμό ταξιδιού και έξυπνες στάσεις λεωφορείων όπου ο επιβάτης θα μπορεί να ενημερώνεται για το πότε θα περάσει το επόμενο λεωφορείο και θα μπορεί να ζητήσει να σταματήσει (τα λεωφορεία δε σταματούν σε όλες τις στάσεις, για εξοικονόμηση χρόνου, παρά μόνο αν υπάρχει σχετικό αίτημα).<sup>[39](#page-149-1)</sup>

#### **3.2.2 Βαρκελώνη- Ισπανία**

Η Βαρκελώνη είναι από καιρό ηγέτιδα στο κίνημα της έξυπνης πόλης, αλλά η κυβέρνηση της πόλης έχει εφαρμόσει πρόσφατα ένα φιλόδοξο σχέδιο ψηφιακού μετασχηματισμού το οποίο θα την καταστήσει πρωτοπόρο στην αποτελεσματικότητα, τη διαφάνεια και την κοινωνική καινοτομία.

Η Βαρκελώνη διαθέτει ένα πυκνό δίκτυο αισθητήρων, το οποίο ονομάζεται Sentilo<sup>[40](#page-149-2)</sup> και συγκεντρώνει δεδομένα της πόλης από μια μεγάλη ποικιλία πηγών και παρέχει πληροφορίες σε πραγματικό χρόνο σχετικά με την κατάσταση της πόλης.

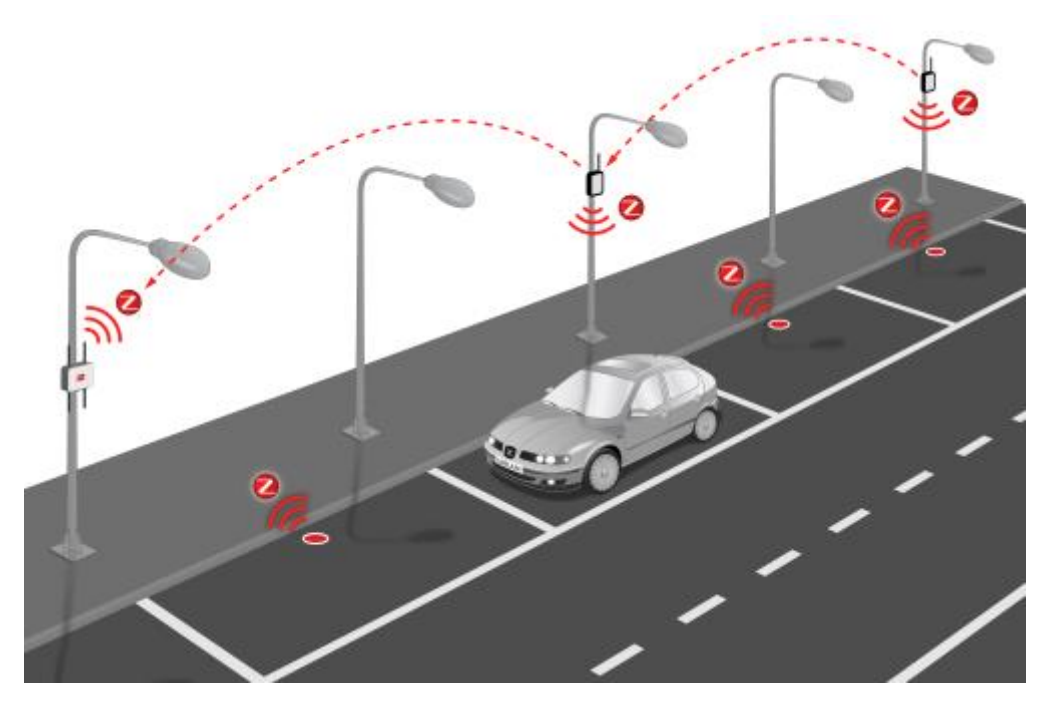

**Εικόνα 23: Δίκτυο αισθητήρων**

Οι αισθητήρες έχουν εγκατασταθεί κυρίως για να καλύψουν ανάγκες: [40](#page-149-2)

- Στάθμευσης: η πόλη ενσωματώνει κάτω από την άσφαλτο ένα σύστημα αισθητήρων που αναγνωρίζει τους διαθέσιμους χώρους στάθμευσης και ενημερώνει τους οδηγούς.
- Φωτισμός: χρησιμοποιείται ένα σύστημα φωτισμού με βάση το LED για τη μείωση της κατανάλωσης φωτός. Αυτό το σύστημα είναι πιο ενεργειακά αποδοτικό καθώς ρυθμίζει το φωτισμό με βάση την παρουσία ανθρώπων.
- Θόρυβος: Η Βαρκελώνη είναι μια θορυβώδης πόλη λόγω των μεγάλων λεωφόρων της. Οι αισθητήρες θορύβου επιτρέπουν στους κατοίκους να μετρήσουν το επίπεδο θορύβου και να λάβουν τις απαραίτητες ενέργειες όταν τα επίπεδα θορύβου υπερβαίνουν τις συστάσεις της Παγκόσμιας Οργάνωσης Υγείας.

Άλλοι αισθητήρες συλλέγουν δεδομένα σχετικά με τη ρύπανση, την υγρασία και τη θερμοκρασία που επιτρέπει, για παράδειγμα, στην πόλη να προσαρμόζει το πότισμα σε δημόσιους χώρους ανάλογα με τη βροχή. Ακόμη πιο εντυπωσιακά, υπάρχουν αισθητήρες στους κάδους που επιτρέπουν στην πόλη να ανιχνεύει το επίπεδο των αποβλήτων που προέρχονται από διαφορετικά μέρη και να βελτιστοποιεί τη συλλογή των αποβλήτων.<sup>[40](#page-149-2)</sup>

Ας εστιάσουμε τώρα περισσότερο στο πώς αντιμετωπίζεται το πρόβλημα της στάθμευσης. Κάθε μέρα, στη Βαρκελώνη κυκλοφορούν περίπου 900.000 αυτοκίνητα. Η πλειοψηφία των οδηγών -το 64%- χρησιμοποιούν το αυτοκίνητό τους για την εργασία τους ή για να μεταβούν σε αυτήν, προερχόμενοι - κυρίως - από περιοχές έξω από τη Βαρκελώνη.

Επιλέγουν να πάνε με αυτοκίνητο για δύο κύριους λόγους. Είτε επειδή θα έπρεπε να πάρουν περισσότερα από δύο μέσα μεταφοράς για να φτάσουν στο κέντρο της πόλης, είτε επειδή το αυτοκίνητό τους λειτουργεί ως εργαλείο που χρειάζονται για την εργασία τους (π.χ. ένας τεχνίτης ή κάποιος που εργάζεται στην παράδοση προϊόντων). Οι πρώτοι σταθμεύουν συνήθως το αυτοκίνητό τους το πρωί και το παραλαμβάνουν το απόγευμα, ενώ οι δεύτεροι θα πρέπει να οδηγήσουν όλοι μέρα στην πόλη και να παρκάρουν σε διάφορες τοποθεσίες.

Αυτός είναι ένας από τους κύριους λόγους για την εξαιρετική αναποτελεσματικότητα στην κινητικότητα των αυτοκινήτων. [41](#page-149-3) Το 20% της κίνησης της πόλης προκαλείται από οδηγούς που αναζητούν θέσεις στάθμευσης, κινούμενοι σε κύκλους γύρω από το οικοδομικά μπλοκ, κυνηγώντας έναν άδειο χώρο στάθμευσης. Ακολουθούν την ίδια διαδικασία μέχρι να αποφασίσουν να χρησιμοποιήσουν κάποιο γκαράζ επί πληρωμή.[41](#page-149-3)

Το πρόβλημα είναι ότι υπάρχουν λίγοι χώροι στάθμευσης. Για την καλύτερη διαχείρισή τους το Δημοτικό Συμβούλιο έχει θέσει σε λειτουργία τον έξυπνο χώρο στάθμευσης της πόλης. Χάρη στους αισθητήρες που είναι εγκατεστημένοι στο έδαφος και σε μια εφαρμογή για κινητά, οι χρήστες θα έχουν στη διάθεσή τους πληροφορίες σχετικά με τη διαθεσιμότητα θέσεων στάθμευσης στις ζώνες της πόλης (πράσινες και μπλε), σε ζώνες φόρτωσης και εκφόρτωσης και σε περιοχές που προορίζονται για άτομα με μειωμένη κινητικότητα.

Το έργο έχει ξεκινήσει στην περιοχή που βρίσκεται μεταξύ της Gran Via de Carles III, της Avda Sarrià και της Travessera de les Corts. [44](#page-149-4) Το σύστημα έχει ως στόχο να αποτρέψει τους πολίτες από κάθε περιττή κίνηση με το αυτοκίνητο για την αναζήτηση θέσης στάθμευσης, να μειώσει τις εκπομπές CO<sub>2</sub> και να βελτιώσει τη λειτουργία της πόλης.

56

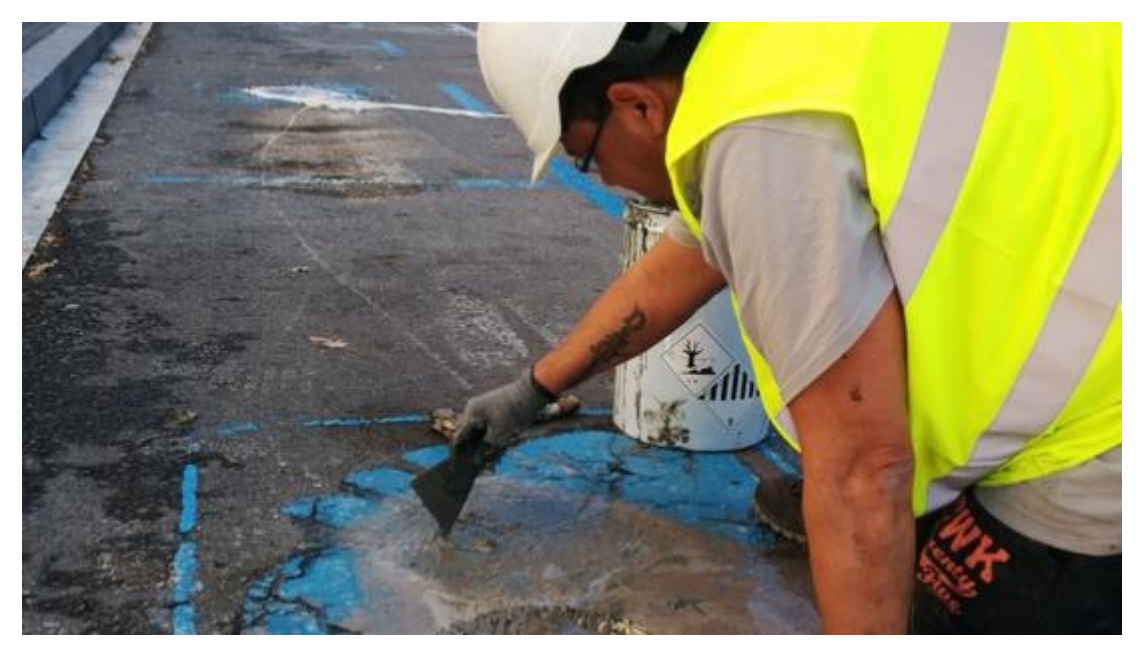

**Εικόνα 164: Τοποθέτηση αισθητήρα σε θέση στάθμευσης**

Ένας άλλος τρόπος για τη βελτίωση του προβλήματος της στάθμευσης είναι να σκεφτούμε αν μπορούμε να βρούμε άλλες θέσεις στάθμευσης. [41](#page-149-3) Υπάρχουν ήδη περισσότερες από 700.000 θέσεις στάθμευσης στη Βαρκελώνη. 500.000 από αυτές είναι εκτός δρόμου, ιδιωτικοί χώροι στάθμευσης, το οποίο σημαίνει ότι είναι κλειστές για το κοινό. Από αυτές, οι περισσότερες είναι κενές κατά τις ώρες εργασίας, όταν η ζήτηση για στάθμευση είναι υψηλότερη. Επομένως η λύση δεν είναι να δημιουργηθούν περισσότεροι χώροι στάθμευσης επειδή υπάρχουν ήδη. Απλώς δεν χρησιμοποιούνται. Μπορεί το άνοιγμα αυτών των χώρων στάθμευσης να λύσει τα προβλήματα στάθμευσης της πόλης. Αυτή τη λύση έρχεται να αξιοποιήσει η εφαρμογή We Smart Park.**[Σφάλμα! Άγνωστη παράμετρος αλλαγής.](#page-149-3)**

Ας δούμε πώς λειτουργεί. Ο κάτοχος της θέσης στάθμευσης θα πρέπει να δηλώσει τη διαθεσιμότητα και στη συνέχεια να εγκαταστήσει μια κεραία στην πόρτα του χώρου στάθμευσης και να βάλει αισθητήρες σε κάθε σημείο στάθμευσης που θέλει να νοικιάσει. Ο αισθητήρας θα δηλώνει τη διαθεσιμότητα της θέσης στάθμευσης στην εφαρμογή. Ο επισκέπτης θα κάνει λήψη της εφαρμογής στάθμευσης και θα λάβει ένα ειδικό αυτοκόλλητο το οποίο θα πρέπει να το τοποθετήσει στο παρμπρίζ του αυτοκινήτου του. Αναζητά από την εφαρμογή διαθέσιμες θέσεις στάθμευσης και το αυτοκόλλητο αυτό θα ανοίξει τελείως την πόρτα. [41](#page-149-3)

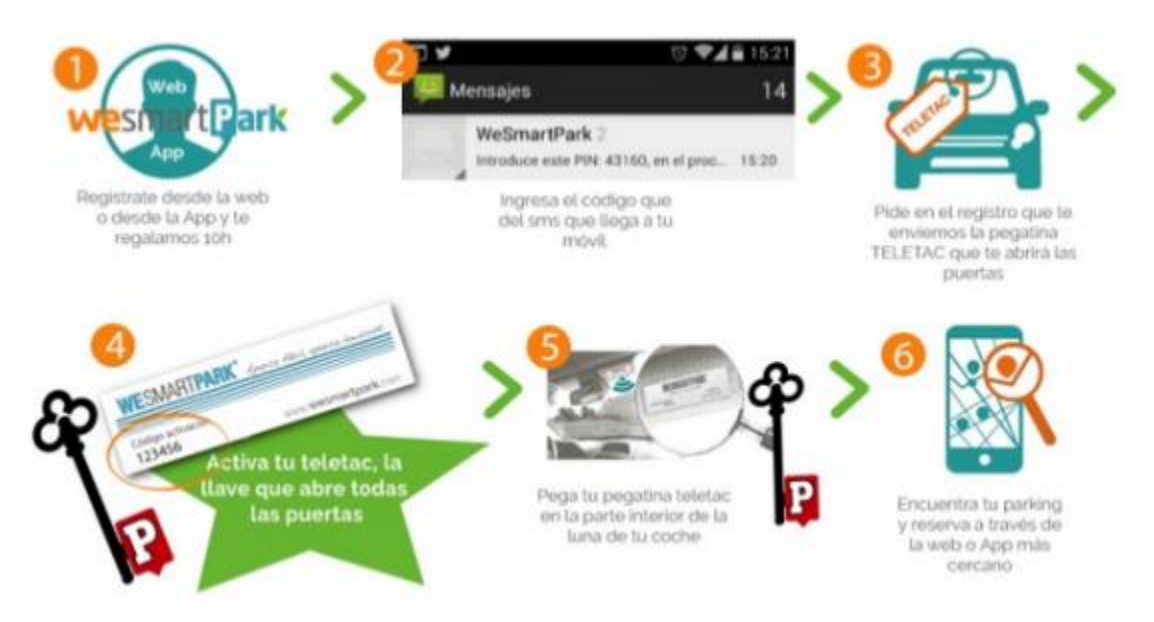

**Εικόνα 175: We Smart Park**

Εκτός από τις προσπάθειες που γίνονται σχετικά με τις θέσεις στάθμευσης, γίνονται προσπάθειες για να βελτιωθούν τα Μέσα Μαζικής Μεταφοράς και να παρακινηθούν οι πολίτες να μη χρησιμοποιούν το αυτοκίνητό τους.

Από το 2016 έχει ξεκινήσει την υλοποίηση της ιδέας του Super Block.**[Σφάλμα!](#page-149-5)  [Άγνωστη παράμετρος αλλαγής.](#page-149-5)** Η έννοια των Super Blocks είναι στην πραγματικότητα αρκετά απλή και χαμηλού κόστους. Ένα Super Block θα αποτελείται από εννέα οικοδομικά τετράγωνα σπιτιών όπου οι δρόμοι μέσα στα Super Blocks θα μετατραπούν και θα χρησιμοποιηθούν μόνο από πεζούς, ποδήλατα και μόνη μηχανοκίνητη κυκλοφορία που θα επιτρέπεται θα είναι αυτή των κατοίκων, των ταξί και φορτηγών μεταφοράς με μέγιστη ταχύτητα 10 χλμ./ώρα. Με αυτόν τον τρόπο οι δρόμοι θα γίνουν πιο προσιτοί στους πεζούς.

Το σύστημα μεταφορών της Βαρκελώνης έχει ενσωματώσει ένα νέο ορθογώνιο δίκτυο λεωφορείων, περιφερειακά των Super Blocks, καθιστώντας το πιο συχνό, ευκολότερο στη χρήση και ταχύτερο. Το σύστημα διέλευσης λεωφορείων συμβάλλει στη μείωση των εκπομπών με τη χρήση υβριδικών λεωφορείων και ηλιακών συλλεκτών. [43](#page-149-6)

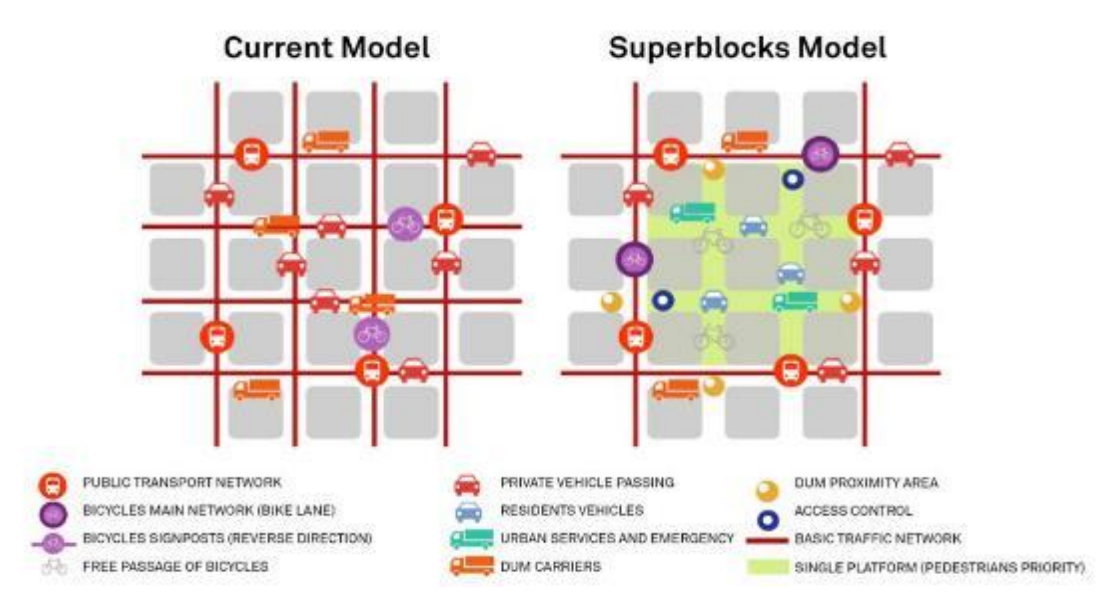

**Εικόνα 186: Το μοντέλο του Super Block**

Για την αύξηση της χρήσης των Μέσων Μαζικής Μεταφοράς, το Δημοτικό Συμβούλιο της Βαρκελώνης προχώρησε σε ένα νέο εισιτήριο το T-Mobilitat.<sup>[45](#page-149-7)</sup> Το T-Mobilitat είναι μια εξατομικευμένη κάρτα που θα αντικαταστήσει σταδιακά το σημερινό φάσμα των εισιτηρίων μεταφοράς. Το νέο σύστημα θα παρέχει στους χρήστες συχνές εκπτώσεις και θα επιτρέψει τη μείωση των τιμών ώστε να αποθαρρυνθεί η χρήση ιδιωτικών οχημάτων, κατά τις ημέρες με υψηλή ατμοσφαιρική ρύπανση. Το σύστημα T-Mobilitat θα επιτρέψει προπληρωμένες πωλήσεις εισιτηρίων αλλά και πωλήσεις με άμεση χρέωση, online αναλήψεις και πληρωμή μέσω του κινητού τηλεφώνου.

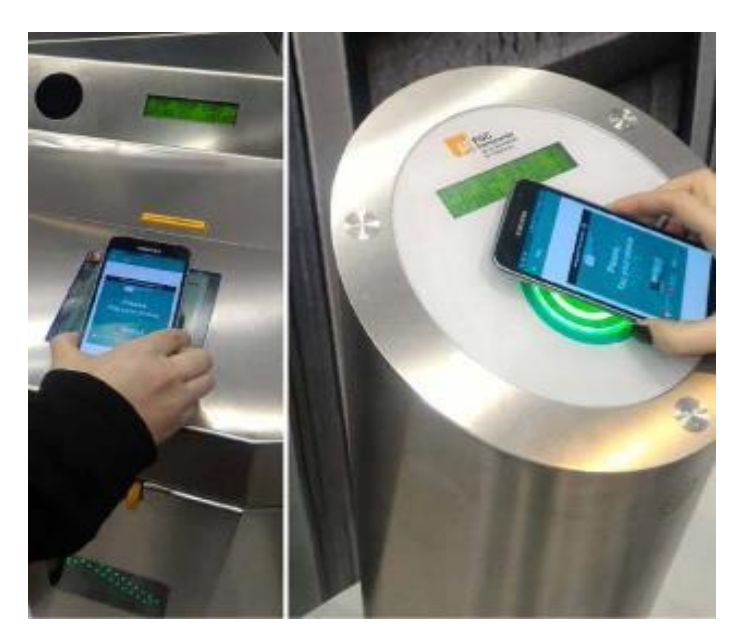

**Εικόνα 197: Χρήση T-Mobilitat**

Τα δεδομένα κινητικότητας που συλλέγονται από το νέο σύστημα θα επιτρέψουν τη βελτίωση του σχεδιασμού και της διαχείρισης του δικτύου δημόσιων συγκοινωνιών, καθώς θα είναι διαθέσιμες ακριβείς πληροφορίες για τον τρόπο με τον οποίο χρησιμοποιούνται οι διάφορες υπηρεσίες. [45](#page-149-7)

#### **3.2.3 Penang - Μαλαισία**

Η Penang είναι μια πολιτεία της Μαλαισίας η οποία σχεδίαζε για 2 χρόνια (2017- 2019) να υλοποιήσει ένα έξυπνο σύστημα στάθμευσης το οποίο θα αντικαταστήσει σύντομα το συμβατικό σύστημα κουπονιών σε όλους τους χώρους στάθμευσης του δήμου.

Το σύστημα Έξυπνης Στάθμευσης, το οποίο τέθηκε σε εφαρμογή τον Αύγουστο του 2019, [46](#page-149-8) χρησιμοποιεί μια έξυπνη εφαρμογή κινητού τηλεφώνου χρησιμοποιώντας ηλεκτρονικό πορτοφόλι ως μηχανισμό πληρωμής και διαθέτει 36.000 θέσεις στάθμευσης σε όλο το Penang.

Έξυπνοι αισθητήρες στάθμευσης εγκαταστάθηκαν σε κάθε χώρο στάθμευσης για την παρακολούθηση της εισόδου και εξόδου των οχημάτων. Η πρώτη φάση (2017) του έργου περιελάμβανε την εγκατάσταση 1.000 αισθητήρων σε αντίστοιχες θέσεις στάθμευσης. Η ολοκλήρωση του έργου (με την εγκατάσταση 36.000 αισθητήρων) έγινε δύο χρόνια μετά την πρώτη φάση του έργου (2019). [46](#page-149-8)

Ο επικεφαλής υπουργός δήλωσε ότι το Penang είναι η πρώτη πολιτεία της χώρας που εφάρμοσε ένα τέτοιο σύστημα πλήρες με αισθητήρες στάθμευσης σε μεμονωμένες θέσεις σε όλους τους κρατικούς δημόσιους χώρους στάθμευσης. Το σύστημα αυτό μπορεί να εκμεταλλευτεί τον ισχυρό συνδυασμό των τεχνολογιών Internet of Things, IR4.0 και Cloud Computing με το σύστημα πλοήγησης και το online σύστημα πληρωμών.

Επίσης έδωσε τη δυνατότητα στους οδηγούς στο Penang να κατευθύνονται προς διαθέσιμους χώρους στάθμευσης με βάση πληροφορίες σε πραγματικό χρόνο. Οι οδηγοί πρέπει απλώς να κατεβάσουν και να χρησιμοποιήσουν την εφαρμογή για να φτάσουν στους επιθυμητούς χώρους στάθμευσης.<sup>[46](#page-149-8)</sup>

60

Η εφαρμογή συλλέγει πληροφορίες σε πραγματικό χρόνο από τους αισθητήρες στις θέσεις στάθμευσης, επιτρέποντας στους οδηγούς να γνωρίζουν αν ένας χώρος είναι κατειλημμένος ακόμη και πριν φτάσουν εκεί.

Εάν οι χώροι στάθμευσης στην περιοχή είναι γεμάτοι, το σύστημα θα τους προσφέρει τις επόμενες πλησιέστερες εναλλακτικές στάθμευσης σε αυτήν την περιοχή.

Το σύστημα θα ενισχύσει επίσης την επιβολή του νόμου, μειώνοντας τις παραβιάσεις στάθμευσης και τη διαρροή εισοδήματος μέσω δυνατοτήτων online παρακολούθησης.

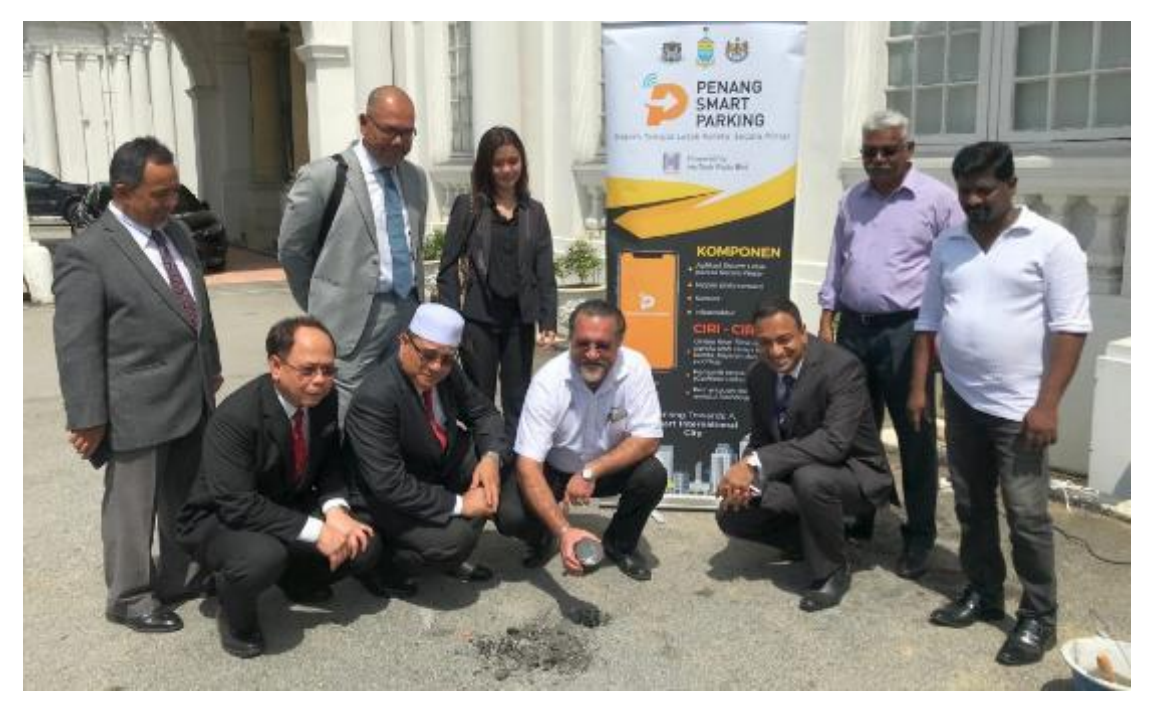

**Εικόνα 208: Εγκατάσταση αισθητήρα στην Penang**

# **3.2.4 Montpellier- Γαλλία**

Το Montpellier είναι μια μικρή πόλη στα νότια της Γαλλίας. Οι 270.000 κάτοικοί της υποφέρουν, όπως και σε όλες τις άλλες πόλεις, από κυκλοφοριακή συμφόρηση και έλλειψη διαθέσιμων χώρων στάθμευσης. [46](#page-149-9)

Δέκα λεπτά αναζήτησης για χώρο στάθμευσης αυτοκινήτου, αρκετές φορές, ημερησίως σημαίνει περισσότερες από 240 ώρες το χρόνο και κατά μέσο όρο 700 πλήρεις ημέρες στη ζωή ενός ανθρώπου. Η οδήγηση αυτή παράγει απόβλητα καυσίμων, προκαλεί άγχος και αυξάνει τη ρύπανση στα κέντρα των πόλεων.

Το Montpellier έχει ιστορικά πρωτοπορήσει σε έργα έξυπνων πόλεων που σχετίζονται με την κινητικότητα στο πρώτο στάδιο και τη μετάβαση σε μεγαλύτερες εφαρμογές του Internet α Things**Σφάλμα! Το αρχείο προέλευσης της αναφοράς δεν βρέθηκε.** στις μέρες μας.

Το εμπορικό κέντρο του Montpellier έχει περιορισμένες θέσεις στάθμευσης με αποτέλεσμα να προκαλείται κυκλοφοριακή συμφόρηση σε ορισμένες οδούς. Ο κύριος στόχος του έργου για τις έξυπνες θέσεις στάθμευσης, ήταν να καταστήσει την κυκλοφορία πιο ρευστή και να αυξήσει τη δυνατότητα να παρκάρουν όσο το δυνατό περισσότερα αυτοκίνητα, στους χώρους στάθμευσης κοντά στο δημαρχείο και στο εμπορικό κέντρο.

Είκοσι έξι έξυπνοι χώροι στάθμευσης εγκαταστάθηκαν από τη εταιρεία Synox<sup>[46](#page-149-9)</sup> σε δύο διαφορετικές περιοχές της πόλης: έξι στα περίχωρα του Δημαρχείου Μονπελιέ και οι υπόλοιποι στην κοντινή συνοικία Parc Marianne, στα πλαίσια του έργου «Connected Parking». [47](#page-150-0)

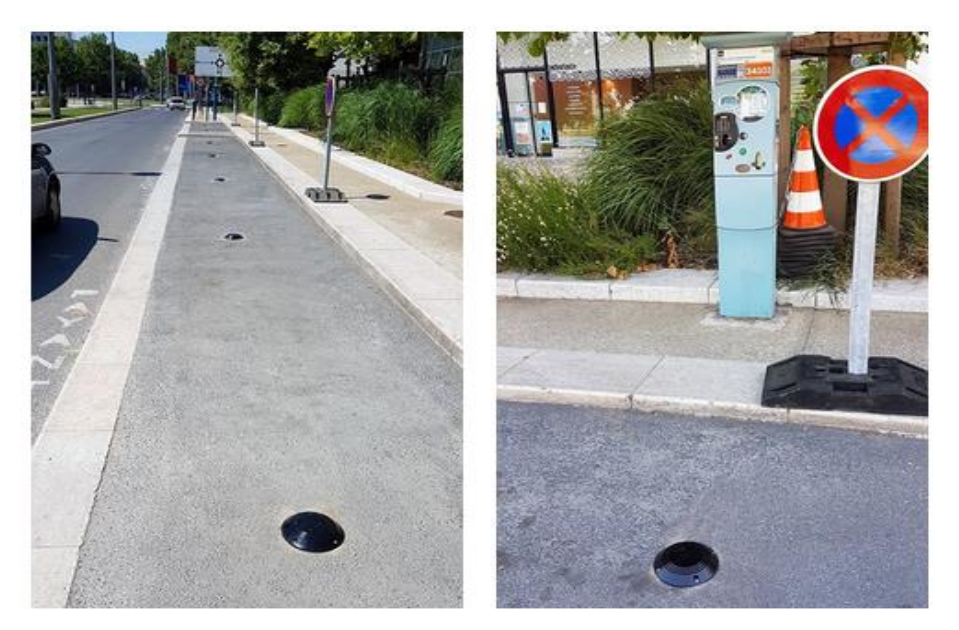

**Εικόνα 219: Έξυπνοι αισθητήρες στο Μονπελιέ**

Οι συσκευές αυτές εγκαταστάθηκαν στην επιφάνεια του δρόμου στους χώρους στάθμευσης για άτομα με μειωμένη κινητικότητα και υπηρεσίες παράδοσης με στόχο την ανακούφιση της κυκλοφοριακής συμφόρησης, την εξομάλυνση της κυκλοφορίας και τη βελτίωση της πρόσβασης σε χώρους στάθμευσης αυτοκινήτων. [48](#page-150-1) Στο μέλλον, περισσότεροι άνθρωποι θα επωφεληθούν από αυτό το έργο, δεδομένου ότι προβλέπεται να διευρυνθεί η ποσότητα των κόμβων σε όλη την επικράτεια της πόλης.

Εκτός αυτού, οι αισθητήρες συγκεντρώνουν επίσης στοιχεία για τη θερμοκρασία του οδοστρώματος, τα οποία θα χρησιμοποιηθούν από τις οδικές αρχές της μητρόπολης για να αναλάβουν δράση σε περίπτωση παρουσίας πάγου.

Οι αισθητήρες αυτοί στέλνουν τα δεδομένα που συλλέγουν σε κεραίες που έχουν εγκατασταθεί από την εταιρεία σε στρατηγικά σημεία της πόλης για να πετύχουν τη μέγιστη κάλυψη. Οι κεραίες αυτές ονομάζονται LoRaWAN.**[Σφάλμα!](#page-150-1)  [Άγνωστη παράμετρος αλλαγής.](#page-150-1)** Το όνομα αυτό προέρχεται από την ομάδα που ανήκει η εταιρεία (LoRa – Long Range) και το Wide Area Network. [48](#page-150-1)

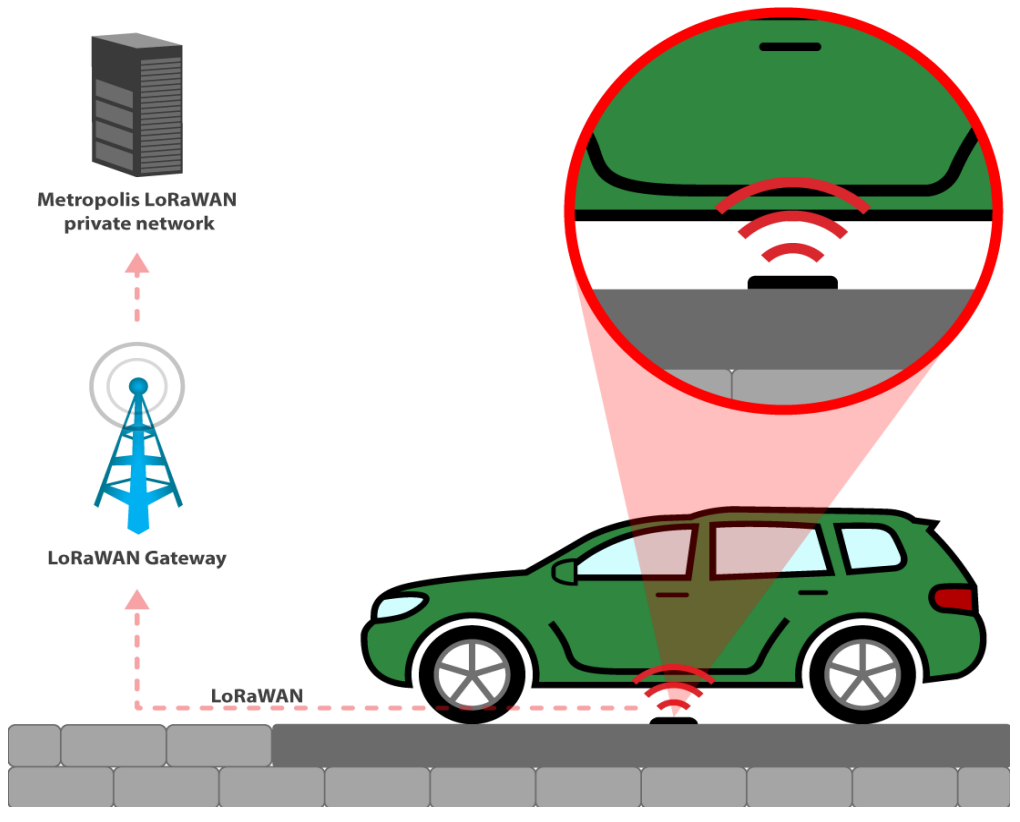

**Εικόνα 30: Διάγραμμα του έρχου "Connected Parking"**

Το δίκτυο αισθητήρων έξυπνης στάθμευσης, είναι συνδεδεμένο με το ιδιωτικό δίκτυο Metropolis LoRaWAN, [48](#page-150-1) το οποίο αναπτύχθηκε χάρις στην τεχνογνωσία της εταιρείας Synox, [47](#page-150-2) η οποία έχει δημιουργήσει μια συγκεκριμένη υποδομή που διασφαλίζει την ασφάλεια της κυκλοφορίας των δεδομένων από το ένα άκρο στο άλλο. Το διαχειριστικό τμήμα της εφαρμογής προβάλει τις πληροφορίες αυτές σε πραγματικό χρόνο καθώς επίσης και τις τιμές από τους αισθητήρες των θέσεων στάθμευσης αυτοκινήτων προκειμένου να βελτιωθούν οι συνθήκες κυκλοφορίας και να μειωθεί ο χρόνος αναζήτησης θέσης στάθμευσης.

Τα δεδομένα που συλλέγονται στα πλαίσια του έργου «Connected Parking» είναι «Ανοικτά δεδομένα», δηλαδή μπορούν να έχουν πρόσβαση σε αυτά, πολίτες, νεοσύστατες επιχειρήσεις κ.λπ. οι οποίες μπορούν να τα χρησιμοποιήσουν και να επωφεληθούν από αυτά, δημιουργώντας νέες υπηρεσίες για πιο έξυπνη, πιο δυναμική και φιλική προς το περιβάλλον πόλη αλλά και να εξάγουν αποτελέσματα σε πιθανή έρευνα. [47,](#page-150-2)[48](#page-150-1)

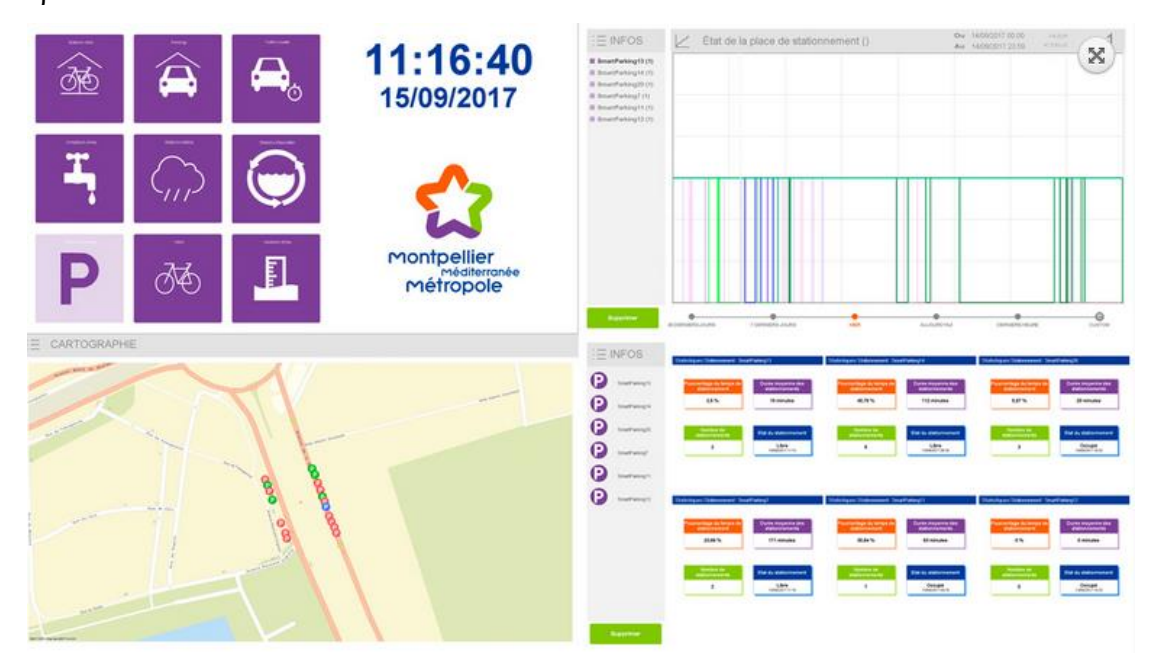

**Εικόνα 31: Οθόνη ελέγχου του έργου "Connected Parking"**

Το αποτέλεσμα της εφαρμογής του έργου ήταν η διαθεσιμότητα αναλυτικών στοιχείων των χώρων στάθμευσης, του τρόπου κίνησης των αυτοκινήτων και γενικότερα της κυκλοφορίας στην πόλη τα οποία αποτελούν σημαντικά σημεία για τη βελτίωση της ζωής των πολιτών. [47,](#page-150-2) **[Σφάλμα! Άγνωστη παράμετρος αλλαγής.](#page-150-1)**

#### **3.2.5 L' Escala- Ισπανία**

Η L'Escala<sup>[49](#page-150-3)</sup> είναι μια πόλη που βρίσκεται σε προνομιακή τοποθεσία στην Costa Brava. Αποτελεί μείζον αξιοθέατο για τους τουρίστες και τους παραθεριστές, ιδιαίτερα κατά τους καλοκαιρινούς μήνες. Τους μήνες αυτούς, ο πληθυσμός πολλαπλασιάζεται οδηγώντας σε κυκλοφοριακή συμφόρηση στο κέντρο της πόλης, που προκαλείται κυρίως από οχήματα που αναζητούν χώρο στάθμευσης. Αυτό μειώνει την ικανοποίηση των πολιτών και ιδιαίτερα των επισκεπτών και έχει αρνητικό αντίκτυπο στην εικόνα της πόλης.

Για να λυθεί το πρόβλημα τοποθετήθηκαν αισθητήρες στις θέσεις στάθμευσης στους χώρους στάθμευσης ή στις εισόδους και τις εξόδους των 5 σημαντικότερων χώρων στάθμευσης αυτοκινήτων στο κέντρο της πόλης.<sup>[49](#page-150-3)</sup>

Επίσης τοποθετήθηκαν επτά πίνακες πληροφοριών στρατηγικά στις προσβάσεις προς και στην περιφέρεια του κέντρου της πόλης, ενημερώνοντας τους οδηγούς για την χωρητικότητα – διαθεσιμότητα των πέντε σημαντικότερων χώρων στάθμευσης αυτοκινήτων στο κέντρο. Οι αριθμοί που εμφανίζουν οι πίνακες των πληροφοριών προέρχονται από τους αισθητήρες στις θέσεις στάθμευσης.

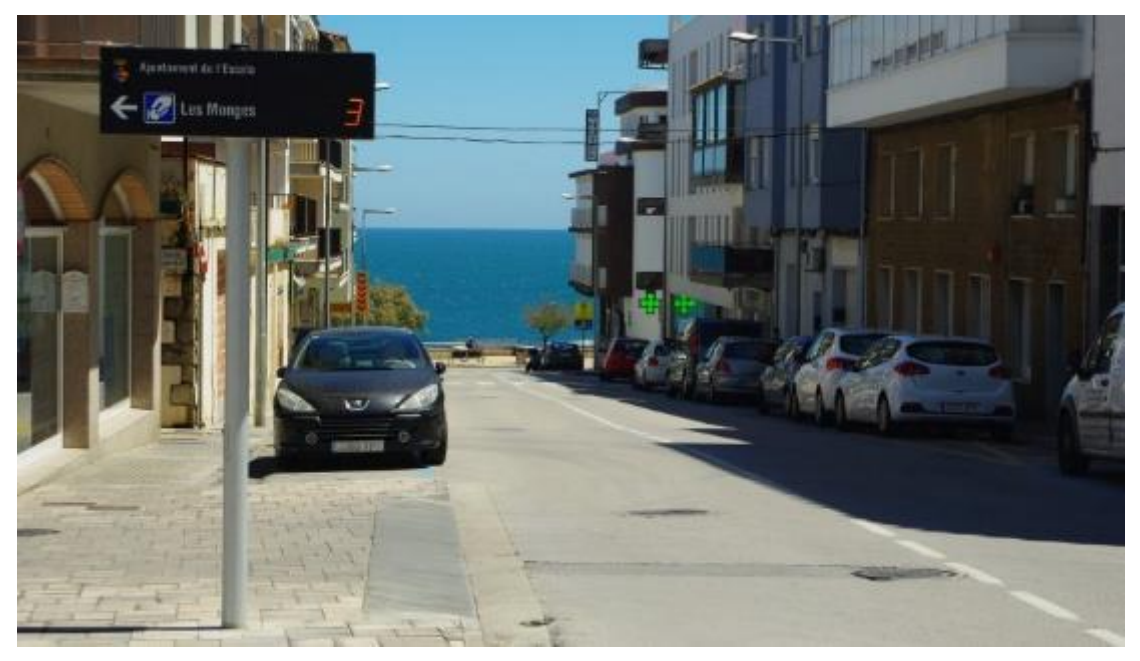

**Εικόνα 32: Πίνακας πληροφοριών στηνL'Escala**

Το αποτέλεσμα ήταν η μείωση (περίπου 30%) στη συμφόρηση των αυτοκινήτων και στη μόλυνση του αέρα και συνολικά αύξηση της ικανοποίησης των επισκεπτών. [49](#page-150-3)

# **3.3 Εξοπλισμός και τεχνογνωσία χώρων στάθμευσης**

Όπως είδαμε στα παραπάνω παραδείγματα, χρησιμοποιούνται κυρίως αισθητήρες τόσο στις θέσεις στάθμευσης όσο και στην είσοδο/έξοδο χώρων στάθμευσης.

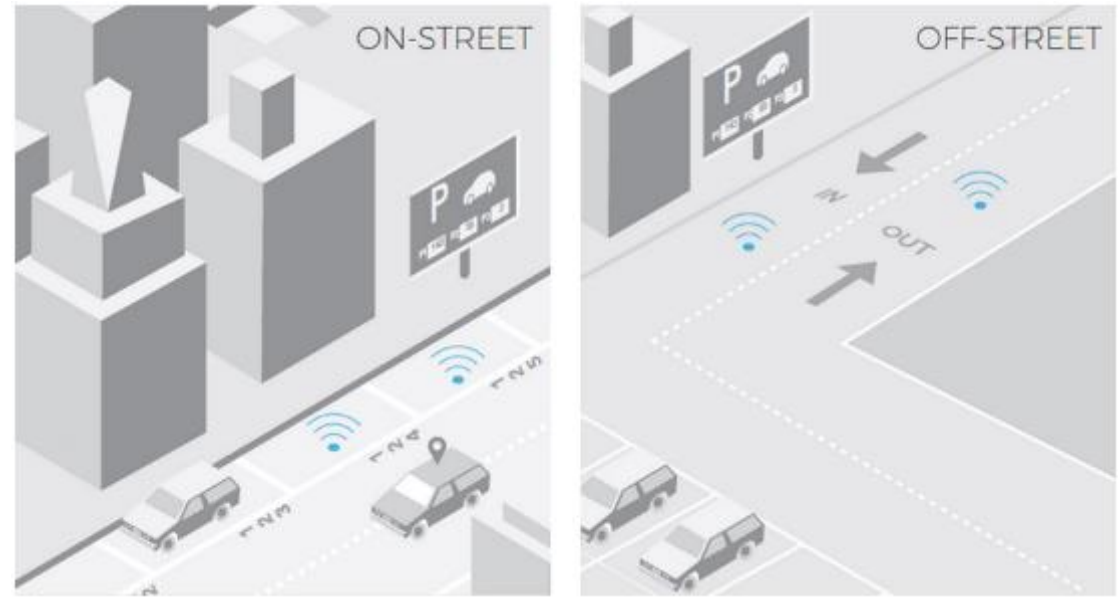

**Εικόνα 223: Αισθητήρες σε θέσεις αλλά και χώρους στάθμευσης**

Οι αισθητήρες των θέσεων στάθμευσης ανήκουν σε τρεις κατηγορίες: [50](#page-150-4)

1. Αισθητήρες επιφάνειας: στους αισθητήρες αυτούς θα πρέπει να δοθεί ιδιαίτερη προσοχή στην αντοχή στο βάρος καθώς και το ύψος που έχουν. Επίσης, θα πρέπει να δοθεί προσοχή και στο πόσο εύκολα μπορεί να υποστεί βανδαλισμό ή να αφαιρεθεί. [50](#page-150-4)

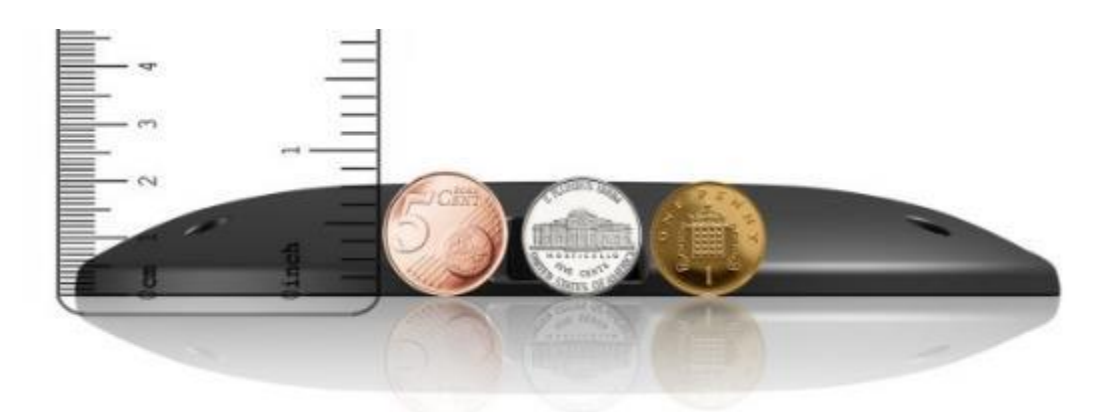

**Εικόνα 23: Αισθητήρας επιφάνειας**

2. Αισθητήρες εντός εδάφους: οι αισθητήρες αυτοί έχουν μια αυξημένη δυσκολία στην τοποθέτησή τους, όμως παρέχουν μεγαλύτερη ασφάλεια από κλοπές ή βανδαλισμούς. Οι αισθητήρες εντός εδάφους χρησιμοποιούν την τεχνολογία της μέτρησης του μαγνητικού πεδίου της γης για να αναγνωρίσουν ή όχι την παρουσία ενός οχήματος. Ο αισθητήρας, ανά τακτά χρονικά διαστήματα (που μπορούν να καθοριστούν, μετρά το μαγνητικό πεδίο της γης.

Αν διαπιστώσει αλλαγή, με βάση την προηγούμενη μέτρησή του στέλνει αμέσως την πληροφορία αυτή στο σταθμό βάσης. Όσο δεν διαπιστώνεται καμία μεταβολή, δε γίνεται καμία αποστολή πληροφορίας στο σταθμό  $\beta$ άσης.  $^{50}$  $^{50}$  $^{50}$ 

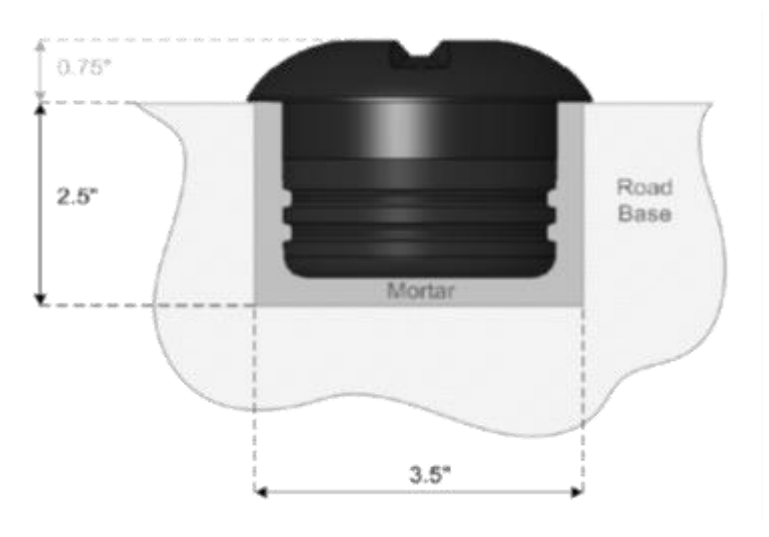

**Εικόνα 245: Αισθητήρας εντός εδάφους**

3. Εναέριους αισθητήρες: συνήθως χρησιμοποιούνται σε κλειστούς χώρους στάθμευσης. [50](#page-150-4)

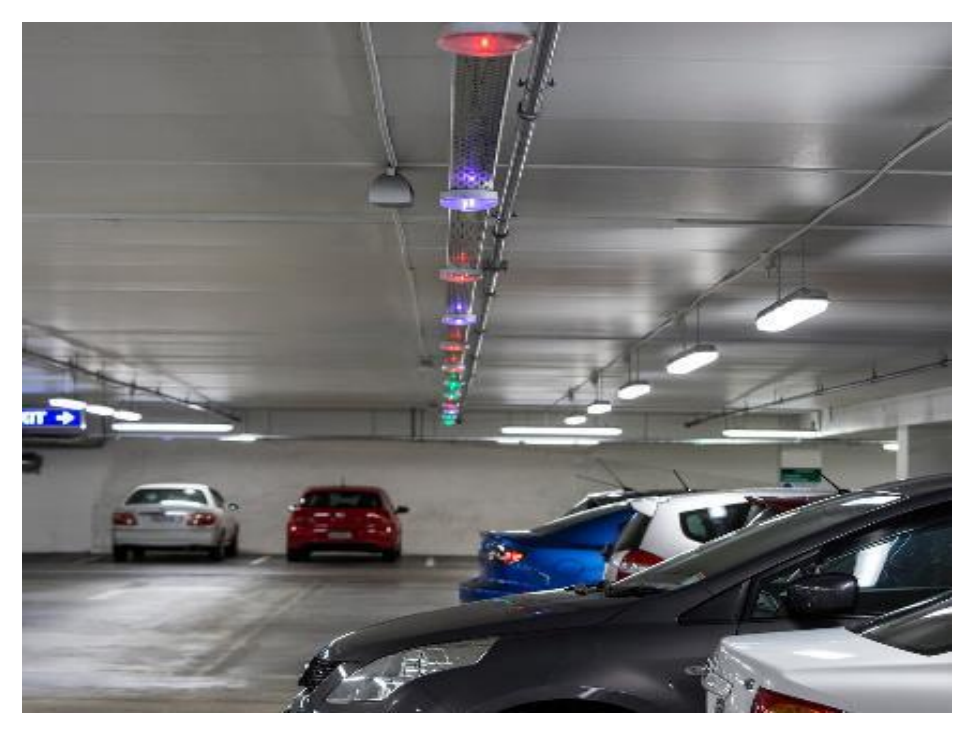

**Εικόνα 256: Εναέριοι αισθητήρες**

Οι περισσότεροι από αυτούς τους αισθητήρες λειτουργούν με μπαταρία η οποία κρατά περίπου 10 χρόνια. Τα σήματα από τους αισθητήρες μπορούν να κατευθύνονται σε ένα σταθμό βάσης ο οποίος μπορεί να απέχει (ανάλογα με τον αισθητήρα που θα χρησιμοποιήσουμε) από 200 μέτρα μέχρι και 10 χιλιόμετρα. Η απόσταση μπορεί να μεταβάλλεται ανάλογα με το υλικό που έχουμε στη διάθεσή μας, αλλά και το αν είμαστε εντός πόλης ή όχι.

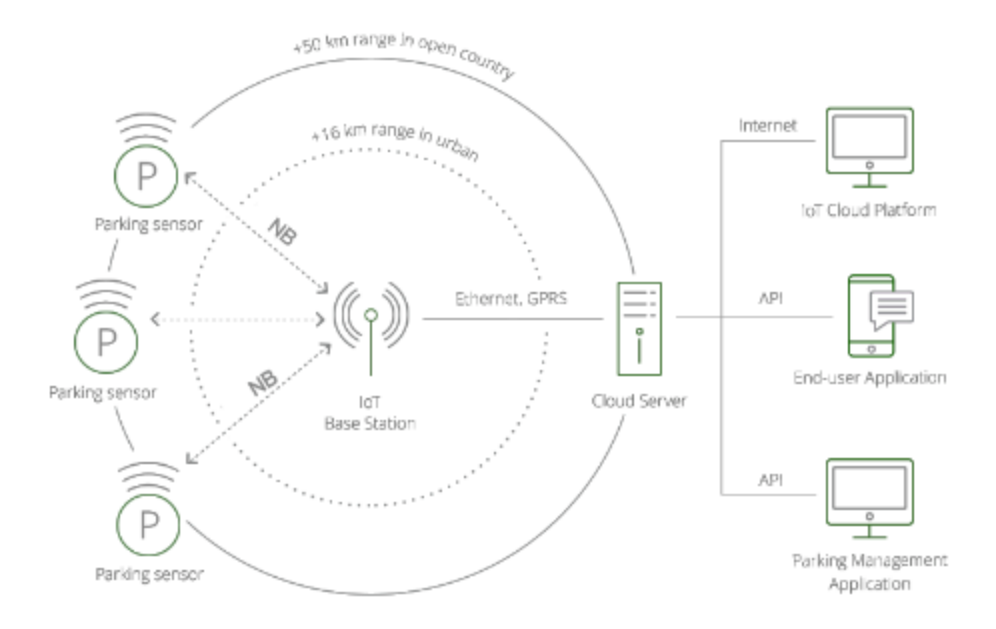

**Εικόνα 267: Δομή ενός έξυπνου συστήματος στάθμευσης**

Η αποστολή των πληροφοριών από τους αισθητήρες γίνεται σε ένα δίκτυο χαμηλής ισχύος (LPWAN), [51](#page-150-5) για την αποτελεσματική κάλυψη των μεγαλύτερων δυνατών αποστάσεων. Δεδομένου ότι οι αισθητήρες χώρου στάθμευσης απαιτούν εγκατάσταση με κλιμακούμενη ένταση εργασίας (ανάλογα με τον τύπο τους), είτε με την αγκύρωσή τους είτε με το σκάψιμο μιας τρύπας για την τοποθέτησή τους στο έδαφος, οι μπαταρίες τους πρέπει να διαρκούν αρκετά ώστε να καταστήσουν την επένδυση βιώσιμη. Επίσης, ο τρόπος αποστολής των δεδομένων θα πρέπει να είναι έξυπνος και να μην καταναλώνει αρκετή ενέργεια.

Για να επιτευχθεί αυτό χρησιμοποιείται η τεχνολογία Weightless[52](#page-150-6) που παρέχει ασύρματη σύνδεση για δίκτυα ευρείας ζώνης χαμηλής κατανάλωσης (LPWAN)<sup>[51](#page-150-5)</sup> ειδικά σχεδιασμένη για το διαδίκτυο των πραγμάτων (IoT). Τα δίκτυα αυτά μπορούν να λειτουργήσουν τόσο σε υπο-1GHz (απαλλαγμένα από άδεια χρήσης) όσο και σε αδειοδοτημένο φάσμα.[51](#page-150-5)

Υπήρχαν αρχικά τρεις εκδόσεις της τεχνολογίας Weightless<sup>[52](#page-150-6)</sup> (Weightless, P, -N, και -W), το καθένα με διαφορετικά σχήματα και προσεγγίσεις. Ωστόσο, το Weightless SIG<sup>[53](#page-150-7)</sup> τα ομαδοποίησε σε ένα πρότυπο, και τώρα επιτρέπει στους προγραμματιστές να χρησιμοποιούν τα πιο κατάλληλα χαρακτηριστικά για τις εφαρμογές τους. Αυτό που πρέπει να προσεχθεί είναι ότι δε θα πρέπει να υπάρχουν μεγάλες επιβαρύνσεις σε κάθε μετάδοση, πράγμα που σημαίνει ότι οι συσκευές πρέπει να στείλουν μερικά byte για να ανταλλάξουν πληροφορίες. Το Weightless-N χρησιμοποιεί επίσης ένα σχήμα διαφορικής διόρθωσης δυαδικής φάσης (DBPSK), αντί για το απλό FSK που παραδοσιακά βρίσκουμε σε πομποδέκτες χαμηλής ισχύος. Το οποίο προσφέρει υψηλότερη φασματική απόδοση (περισσότερες συσκευές ανά βάση) και μικρότερο ποσοστό σφάλματος σε ισοδύναμο λόγο ενέργειας προς θόρυβο.[52](#page-150-6)

Επίσης ένα άλλο θέμα που πρέπει να προσεχθεί είναι ότι οι πληροφορίες μπορούν να χαθούν σε θορυβώδη περιβάλλοντα.[53](#page-150-7) Θα πρέπει επομένως να υπάρχει ένα σύστημα διόρθωσης σφαλμάτων, το οποίο να ανακατασκευάζει το αρχικό μήνυμα αν υπάρχει ένα μικρό ποσοστό σφαλμάτων και όχι να απορρίπτει τα μηνύματα γιατί τότε θα αναγκάζει τους πομπούς να τα ξαναστείλουν και θα αυξάνει την κυκλοφορία με συνέπεια την αυξημένη πιθανότητα σφαλμάτων.

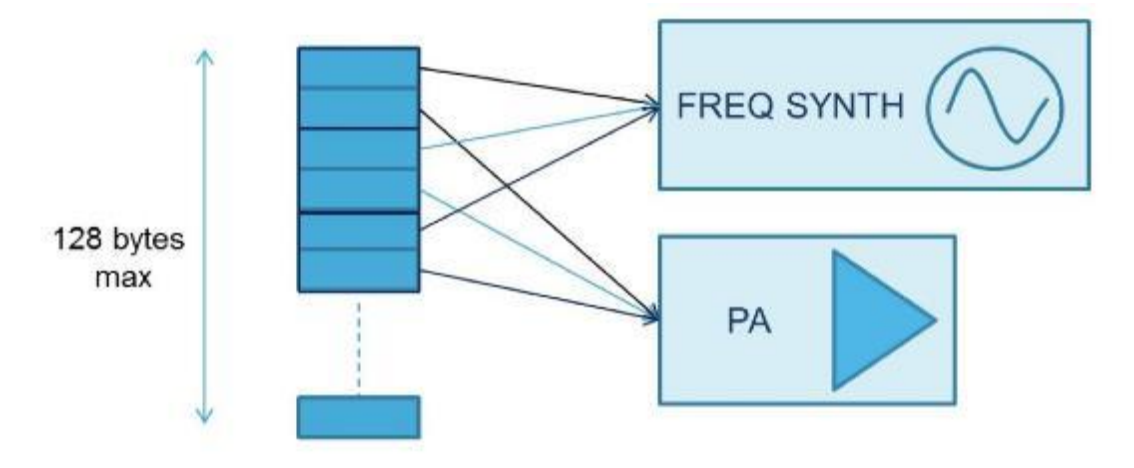

**Εικόνα 278: Σχηματική απεικόνιση τρόπου μετάδοσης**

Ο σταθμός βάσης αναλαμβάνει να επεξεργαστεί το σήμα και να προωθήσει τα αποτελέσματα είτε σε μια εφαρμογή που είναι στο cloudείτε σε μια εφαρμογή σε συγκεκριμένη διεύθυνση. [53](#page-150-7)

Από το σημείο αυτό και μετά, η εφαρμογή του πελάτη μπορεί να αντλεί στοιχεία και να τα εμφανίζει σε πραγματικό χρόνο στο κινητό τηλέφωνο.

Επομένως θα πρέπει να υλοποιηθεί ένα πρόγραμμα επεξεργασίας δεδομένων στο σταθμό βάσης και άμεσης καταχώρισής τους σε μια κεντρική βάση δεδομένων. Θα πρέπει επίσης να υλοποιηθεί μια εφαρμογή για έξυπνα κινητά, η οποία θα διαβάζει άμεσα τα δεδομένα από τη βάση δεδομένων και θα ενημερώνει κατάλληλα τα κινητά τηλέφωνα των χρηστών.

Τέλος θα πρέπει να διασφαλιστεί και ένα σύστημα ελέγχου στάθμευσης. Υπάρχουν δύο τρόποι υλοποίησής του. Ο ένας χρησιμοποιεί αυτόνομα αυτοκίνητα τα οποία διαθέτουν κάμερες, αναγνωρίζουν άμεσα τα αυτοκίνητα που έχουν παρκάρει, τα ελέγχουν. Ο δεύτερος χρησιμοποιεί ανθρώπους που αναλαμβάνουν να κάνουν τους ελέγχους στη στάθμευση. Όπως καταλαβαίνουμε ο πρώτος τρόπος είναι άμεσος αλλά και πιο ακριβός στην υλοποίησή του, ενώ ο δεύτερος πιο οικονομικός αλλά λιγότερο ταχύς.

#### **3.4 Συμπεράσματα**

Οι έξυπνες πόλεις συλλέγουν πληροφορίες από τους πολίτες και από συσκευές μέσω διαφόρων τύπων αισθητήρων (επιφάνειας, εντός εδάφους και εναέριους) που αλληλεπιδρούν μεταξύ τους και παρέχουν πληροφορίες για αποτελεσματικότερη εύρεση θέσης στάθμευσης. Οι πρακτικές που χρησιμοποιούνται σε αρκετές πόλεις της Ευρώπης είναι η εφαρμογή έξυπνου συστήματος σε ιδιωτικούς και δημόσιους χώρους όπου εμφανίζονται οι πλησιέστερες θέσεις με βάση την τοποθεσία που βρίσκεται ο οδηγός και η πληρωμή γίνεται μέσω χρέωσης του λογαριασμού κινητού τηλεφώνου, με αγορά εισιτηρίου, με αποστολή μηνύματος για την έναρξη και την λήξη της στάθμευσης και με αγορά ηλεκτρονικής κάρτας. Επίσης υπάρχει η δυνατότητα ενοικίασης των ιδιωτικών χώρων κατά τις ώρες αιχμής, εγκαθιστώντας ειδική κεραία στην πόρτα και ειδικούς αισθητήρες στις θέσεις στάθμευσης. Μια ακόμη πρακτική είναι ο συνδυασμός ενός δικτύου χαμηλής ισχύος LPWAN και η χρήση των τεχνολογιών του IoT, IR4.0, Cloud Computing, του GPS και του Onlineσυστήματος πληρωμών όπου μέσω μιας εφαρμογής θα ενημερώνεται ο οδηγός για άμεση διαθέσιμη θέση. Άλλη πρακτική είναι η τοποθέτηση αισθητήρων οι οποίοι θα στέλνουν τα δεδομένα που συλλέγουν στις κεραίες LoRaWAN και τέλος η οργάνωση των ήδη υπαρχόντων χώρων στάθμευσης με αισθητήρες και τοποθέτηση φωτεινών πινάκων πληροφοριών.

# **Κεφάλαιο 4<sup>ο</sup> Η αρχιτεκτονική του συστήματος στάθμευσης στον Ιστορικό τόπο της Ερμούπολης**

Αφού είδαμε «έξυπνα» συστήματα στάθμευσης και κυκλοφορίας σε ξένες πόλεις, στη συνέχεια θα παρουσιάσουμε την αρχιτεκτονική του συστήματος στάθμευσης αυτοκινήτων που ισχύει στην Ερμούπολη. Θα αναφερθούμε στους υπάρχοντες χώρους στάθμευσης και το αν αυτοί μπορούν να γίνουν έξυπνοι χώροι. Στη συνέχεια θα δούμε αν υπάρχει δυνατότητα για δημιουργία νέων χώρων στάθμευσης και στο τέλος θα παρουσιάσουμε μια προτεινόμενη αρχιτεκτονική και λειτουργία του συστήματος στάθμευσης.

## **4.1 Εξυπηρέτηση διαθέσιμων θέσεων στάθμευσης και εύρεση νέων θέσεων**

Στο δεύτερο κεφάλαιο παρουσιάσαμε τις θέσεις στάθμευσης στην Ερμούπολη και είδαμε ότι οι συγκεκριμένες θέσεις στάθμευσης, ιδιαίτερα, κατά την τουριστική περίοδο δεν επαρκούν. Η δημοτική αρχή, καταβάλει προσπάθειες για εξεύρεση νέων χώρων στάθμευσης, αλλά αυτό είναι πολύ δύσκολο, ιδιαίτερα εντός της Ερμούπολης γιατί έχει χαρακτηριστεί ως ιστορικός τόπος.

Επομένως θα πρέπει να γίνει μια προσπάθεια για εξεύρεση χώρων στάθμευσης εκτός της πόλης στις εισόδους της όπως είναι για παράδειγμα το πάρκινγκ που βρίσκεται στο σούπερ μάρκετ Σκλαβενίτης αλλά και ο χώρος στάθμευσης Δόξα. Οι χώροι αυτοί θα πρέπει να συνδυαστούν και με πυκνό (ή έξυπνο) δίκτυο Μέσων Μαζικής Μεταφοράς για να μπορέσουν να αποσυμφορήσουν την Ερμούπολη.

#### **4.2 Διαθέσιμοι χώροι θέσεις στάθμευσης**

Ας δούμε τώρα τους υπάρχοντες χώρους στάθμευσης:

1. Ο χώρος στάθμευσης με τις περισσότερες θέσεις είναι το παρκινγκ στον χώρο του σούπερ μάρκετ Σκλαβενίτης[26](#page-148-0) (πρώην Μαρινόπουλος) με 160 θέσεις, το οποίο βρίσκεται στη νότια είσοδο της πόλης και βοηθά σημαντικά στην αποσυμφόρησή της από τα αυτοκίνητα.

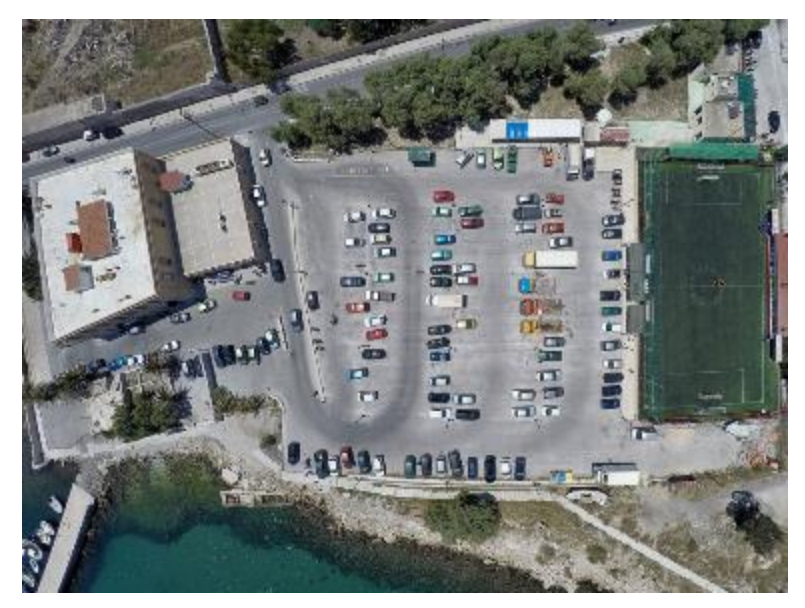

**Εικόνα 289: Παρκινγκ Σκλαβενίτης**

Όπως μπορούμε να δούμε από την κάτοψη του χώρου στάθμευσης, υπάρχουν θέσεις για minibus, για αυτοκίνητα, ενώ κάποιες καλύπτονται από φορτηγά. Ο χώρος αυτός μπορεί να διαμορφωθεί κατάλληλα και με μικρές παρεμβάσεις να γίνει ένας έξυπνος χώρος στάθμευσης. Θα πρέπει να προστεθούν μπάρες για είσοδο και έξοδο οχημάτων στις οποίες θα τοποθετηθούν κατάλληλοι αισθητήρες που θα μετρούν τα οχήματα που θα εισέρχονται και θα εξέρχονται. Επίσης στο εσωτερικό του χώρου θα πρέπει να μελετηθούν όσο το δυνατό καλύτερα οι χώροι στάθμευσης και να τοποθετηθούν οι κατάλληλες διαγραμμίσεις.

2. Ο επόμενος χώρος στάθμευσης (με τον αμέσως μικρότερο αριθμό θέσεων στάθμευσης) είναι στο «Νησάκι»<sup>[26](#page-148-0)</sup> με 150 θέσεις. Δυστυχώς όμως ο συγκεκριμένος χώρος στάθμευσης έχει μια σειρά από μειονεκτήματα όπως:

> α. Η είσοδος τους καλοκαιρινούς μήνες επιτρέπεται από τις 10:00 έως τις 21:00. Τις υπόλοιπες ώρες επιτρέπεται μόνο η έξοδος των οχημάτων. Επομένως οι επισκέπτες θα πρέπει να προγραμματίσουν την επίσκεψή τους στην Ερμούπολη.

> β. Για τη μετάβαση σε αυτό το χώρο στάθμευσης θα πρέπει να διασχίσουμε την Ερμούπολη, άρα δεν βοηθά στην αποσυμφόρησή της από τα αυτοκίνητα (συμφέρει περισσότερο όσους φτάνουν στη Σύρο με πλοίο και θέλουν άμεσα να βρουν μια θέση στάθμευσης).

> γ. Είναι πηγή οπτικής όχλησης, τόσο για τους μόνιμους κατοίκους όσο και για τους επισκέπτες της Ερμούπολης. Αλλά και για αυτούς που φτάνουν
με το πλοίο είναι η πρώτη εικόνα (ένας γεμάτος χώρος στάθμευσης) που αντικρίζουν δίπλα σε ένα ιστορικό τόπο με παραδοσιακά κτίρια.

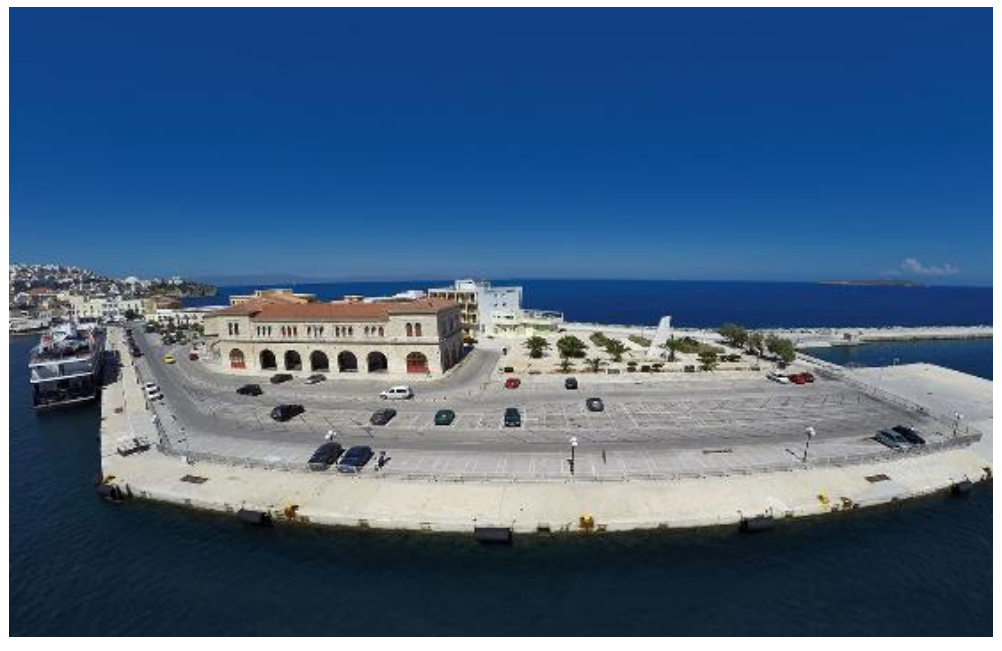

**Εικόνα 40: Παρκινγκ Νησάκι**

Όπως μπορούμε να δούμε και αυτός ο χώρος στάθμευσης μπορεί να διαμορφωθεί κατάλληλα και με μικρές παρεμβάσεις-παρόμοιες με το χώρο στάθμευσης του Μαρινόπουλου - να γίνει ένας έξυπνος χώρος στάθμευσης. Ίσως στο συγκεκριμένο χώρο στάθμευσης θα έπρεπε να υπάρχει αυστηρή χρέωση με βάση την ώρα, έτσι ώστε να αποτελέσει αυτό ένα κίνητρο για να μειώσουν το χρόνο στάθμευσης των οχημάτων τους.

Ο συγκεκριμένος χώρος στάθμευσης διαθέτει δύο θέσεις στάθμευσης για ΑμεΑ οι οποίες είναι λίγα μέτρα από την είσοδό του.

3. Ο χώρος στάθμευσης Αθλητικό Κέντρο[26](#page-148-0) έχει 80 διαθέσιμες στάθμευσης και αυτός βρίσκεται στη νότια είσοδο της πόλης και μπορεί να συμβάλει στην αποσυμφόρηση της Ερμούπολης.

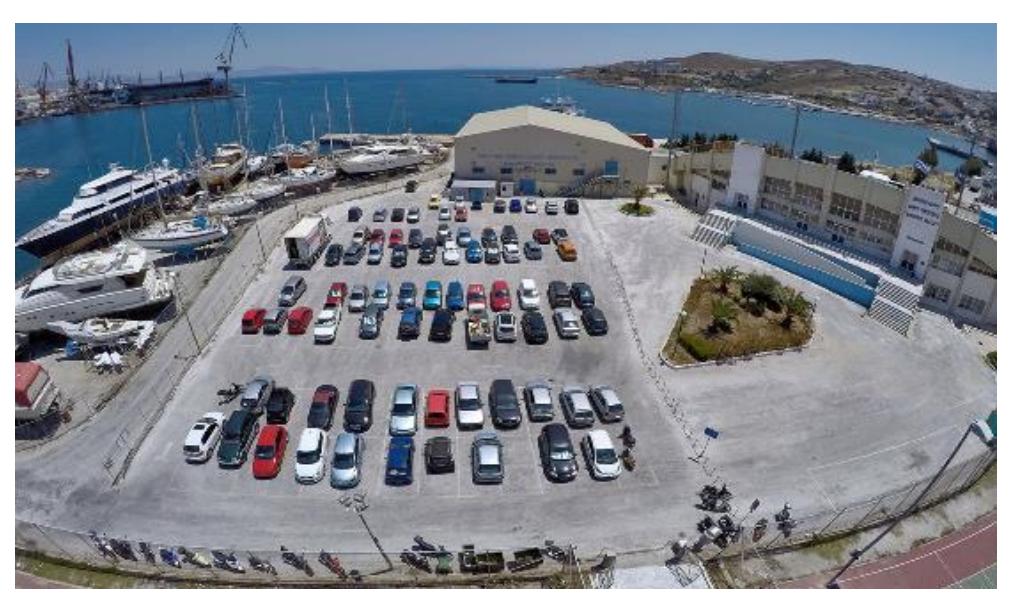

**Εικόνα 41: Χώρος Στάθμευσης Αθλητικό κέντρο**

4. Ο χώρος στάθμευσης Καρνάγιο Ι[26](#page-148-0) έχει 60 θέσεις στάθμευσης και όπως μπορούμε να δούμε από την κάτοψη που ακολουθεί δύσκολα μπορεί να μετατραπεί (όπως οι προηγούμενοι χώροι) σε έξυπνο χώρο στάθμευσης. Στην περίπτωση αυτή μπορούμε να επιλέξουμε μια πιο ακριβή λύση, την τοποθέτηση αισθητήρων σε κάθε θέση στάθμευσης και ενός σταθμού βάσης που θα συγκεντρώνει όλα τα δεδομένα.

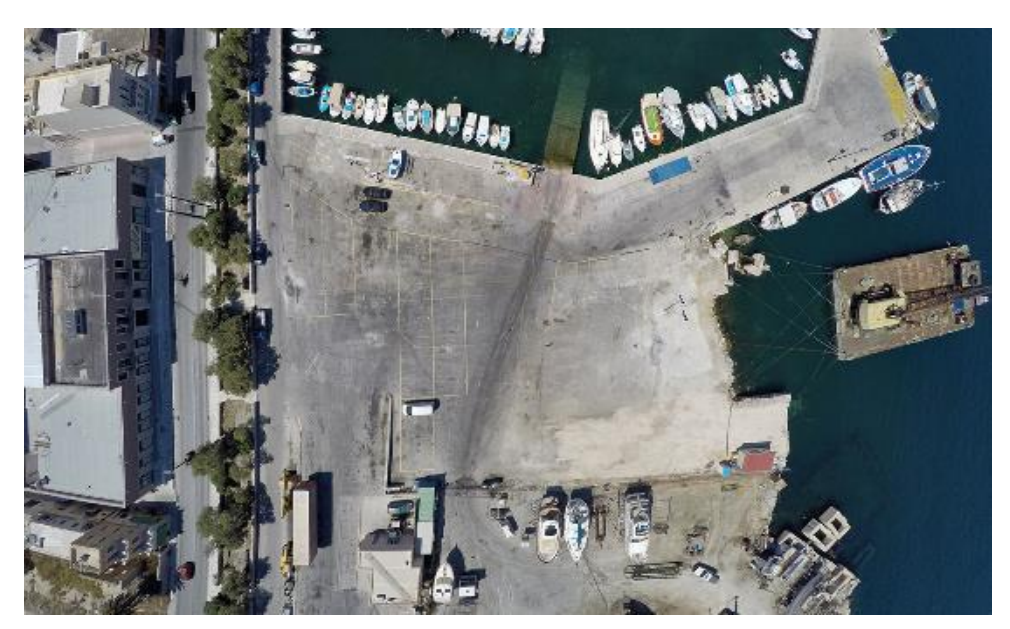

**Εικόνα 42: Χώρος στάθμευσης Καρνάγιο Ι**

5. Όπως και το Καρνάγιο Ι, έτσι και το Καρνάγιο ΙΙ[26](#page-148-0) , δε μπορεί εύκολα να μετατραπεί σε έξυπνο χώρο στάθμευσης και θα πρέπει να τοποθετηθούν αισθητήρες σε κάθε θέση στάθμευσης.

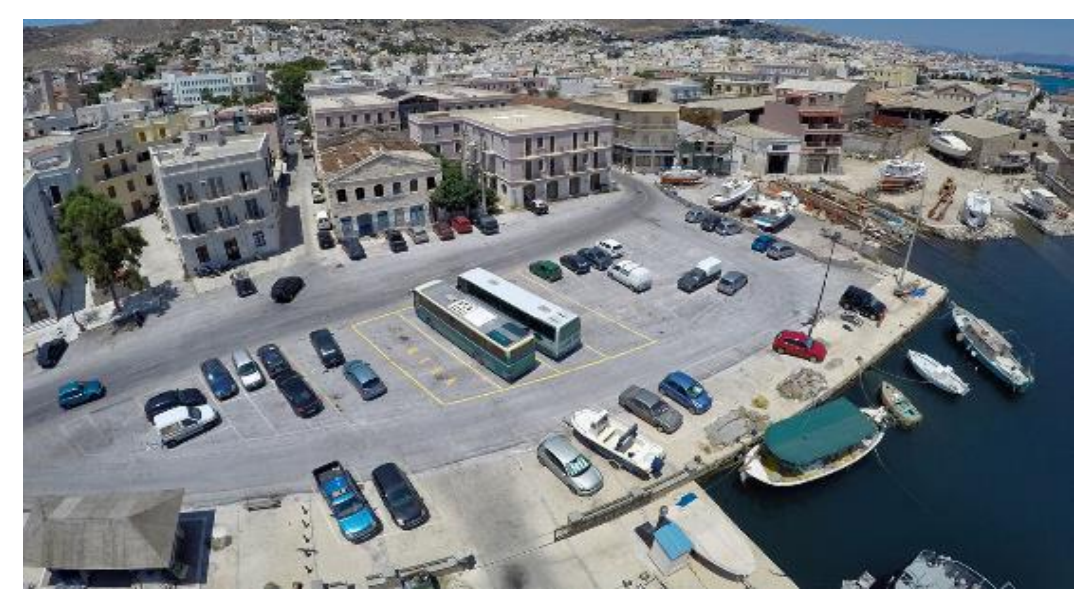

**Εικόνα 293: Χώρος στάθμευσης Καρνάγιο Ι Ι**

6. Ο χώρος στάθμευσης Μπαμπαγιώτειο[26](#page-148-0) είναι ένας χώρος με 40 θέσεις στάθμευσης που είναι μέσα στην Ερμούπολη και όπως μπορούμε να δούμε από την εικόνα που ακολουθεί, μπορεί εύκολα να μετατραπεί σε έξυπνος χώρος στάθμευσης με μπάρες εισόδου και εξόδου και αισθητήρες σε αυτές.

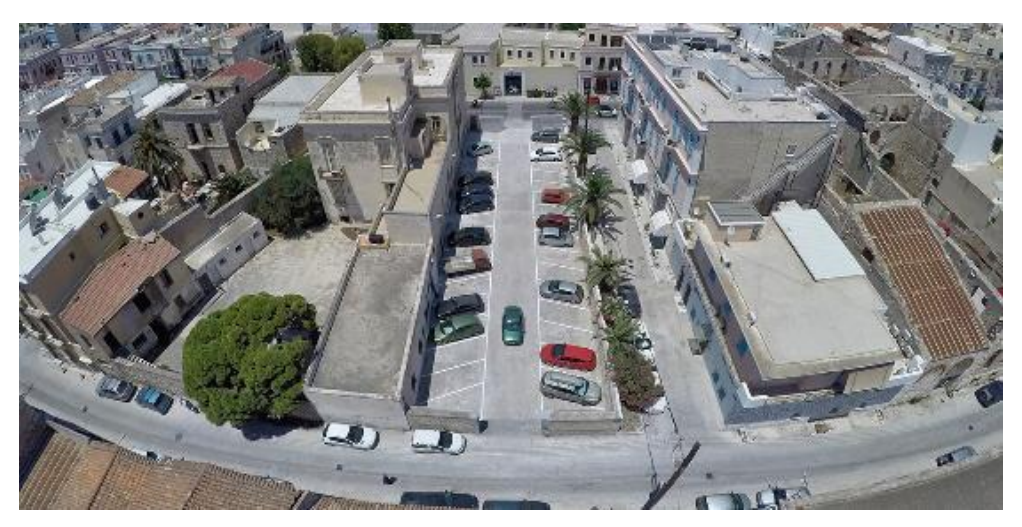

**Εικόνα 304: Χώρος στάθμευσης Μπαμπαγιώτειο**

7. Ο χώρος στάθμευσης Ι.Κ. $A^{26}$  $A^{26}$  $A^{26}$  είναι στην πίσω πλευρά του υποκαταστήματος Ι.Κ.Α. Σύρου. Είναι ιδιωτικό κλειστό παρκινγκ, το οποίο φυλάσσεται όλο το 24ωρο. Διαθέτει ηλεκτρονικό σύστημα ασφαλείας και πυρόσβεσης. Για το συγκεκριμένο χώρο στάθμευσης, αφού είναι ιδιωτικός, δε μπορούμε να προτείνουμε κάποια παρέμβαση. Θα μπορούσε όμως να τοποθετηθούν αισθητήρες σε κάθε θέση στάθμευσης (εναέριοι) και οι υποψήφιοι χρήστες του να γνωρίζουν εκ των προτέρων πόσες ελεύθερες θέσεις υπάρχουν και το αντίστοιχο κόστος.

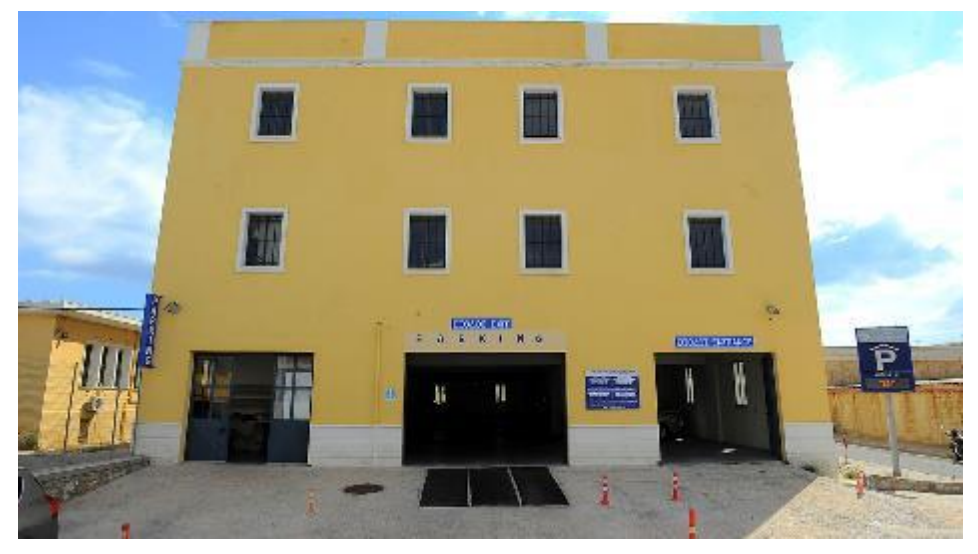

**Εικόνα 315: Χώρος στάθμευσης Ι.Κ.Α.**

8. Ο χώρος στάθμευσης Λαλακιά - Πλακούρα[26](#page-148-0) έχει 65 θέσεις στάθμευσης και θα μπορούσε και αυτός με (λίγες περισσότερες) παρεμβάσεις να μετατραπεί σε έξυπνος χώρος στάθμευσης με μπάρες εισόδου/εξόδου με αισθητήρες.

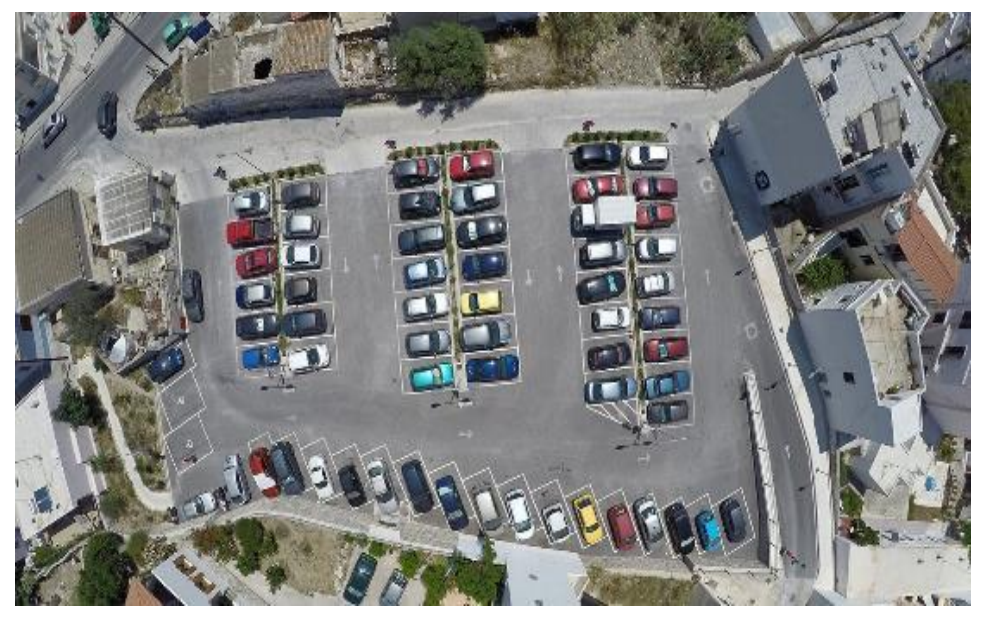

**Εικόνα 326: Χώρος στάθμευσης Λαλακιά-Πλακούρα**

9. Ο χώρος στάθμευσης Δόξα[26](#page-148-0) βρίσκεται βόρεια της Ερμούπολης και έχει 90 θέσεις στάθμευσης. Και αυτός ο χώρος στάθμευσης μπορεί εύκολα να μετατραπεί σε έξυπνο χώρο στάθμευσης χρησιμοποιώντας μπάρες εισόδου/εξόδου με αισθητήρες. Ο συγκεκριμένος χώρος στάθμευσης έχει και τέσσερεις θέσεις για ΑμεΑ.

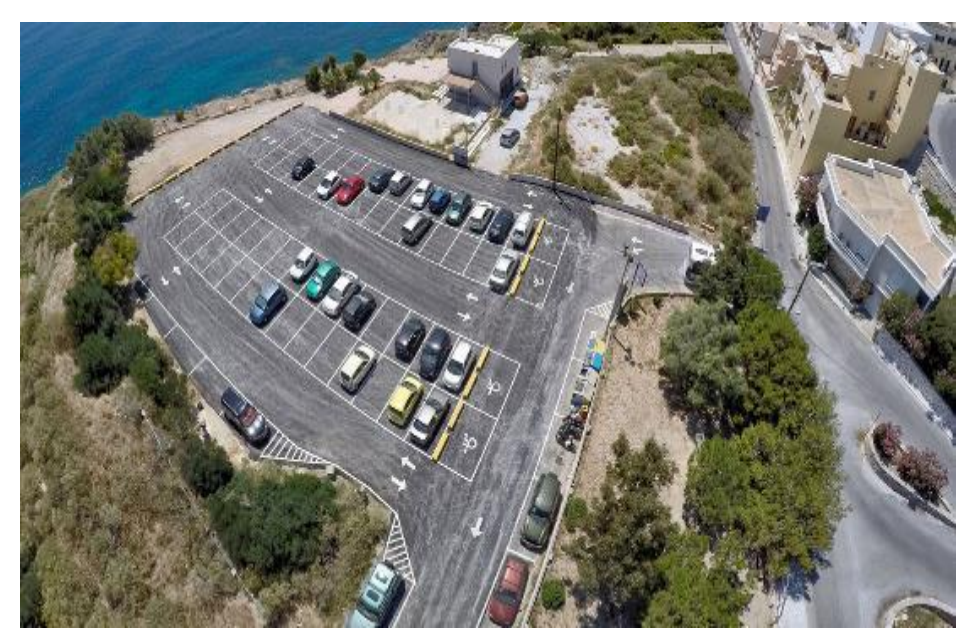

**Εικόνα 337: Χώρος στάθμευσης Δόξα**

## **4.3 Θέσεις στάθμευσης ΑμεΑ**

Στην ενότητα αυτή θα αναφερθούμε στις διαθέσιμες θέσεις στάθμευσης για Άτομα με Ειδικές Ανάγκες. Όπως είδαμε στην προηγούμενη ενότητα με τους διαθέσιμους χώρους στάθμευσης οι θέσεις στάθμευσης για ΑμεΑ είναι σε ορισμένους από αυτούς και δεν επαρκούν.

Η δημοτική αρχή, έχει μεριμνήσει και έχει δημιουργήσει μέσα στην πόλη θέσεις στάθμευσης με ειδικές διαγραμμίσεις, οι οποίες όμως πρέπει να βαφτούν άμεσα για να ξεχωρίζουν από τις άλλες θέσεις στάθμευσης.

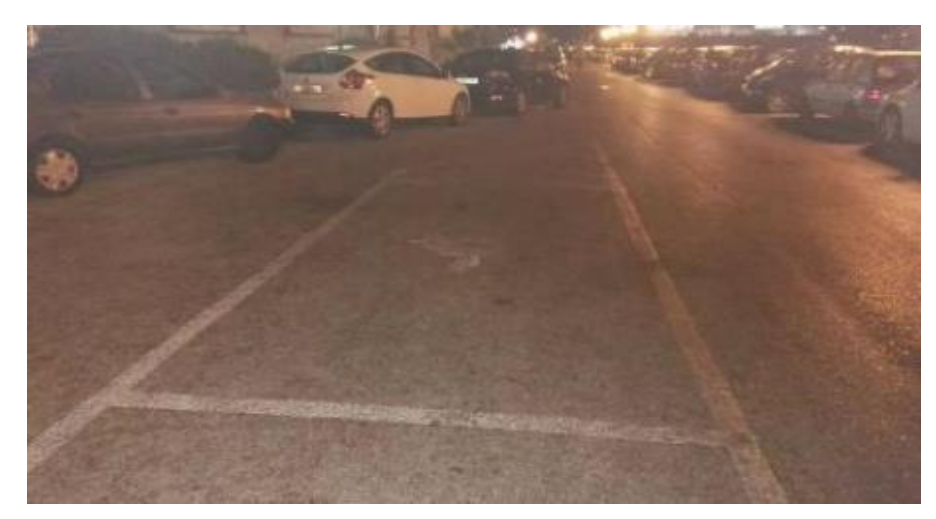

**Εικόνα 348: Ανάγκες διαγράμμισης θέσεων ΑμεΑ**

Το πρόβλημα που υπάρχει, όμως είναι ότι ένας επισκέπτης ΑμεΑ δεν γνωρίζει που βρίσκονται οι συγκεκριμένες θέσεις. Το κενό αυτό ήρθε να καλύψει μια εφαρμογή για κινητά τηλέφωνα η οποία καταγράφει όλες τις διαθέσιμες θέσεις στάθμευσης για ΑμεΑ, τις ράμπες στην Ερμούπολη και στους παραθαλάσσιους οικισμούς, αλλά και όλες τις προσβάσιμες παραλίες της Σύρου.

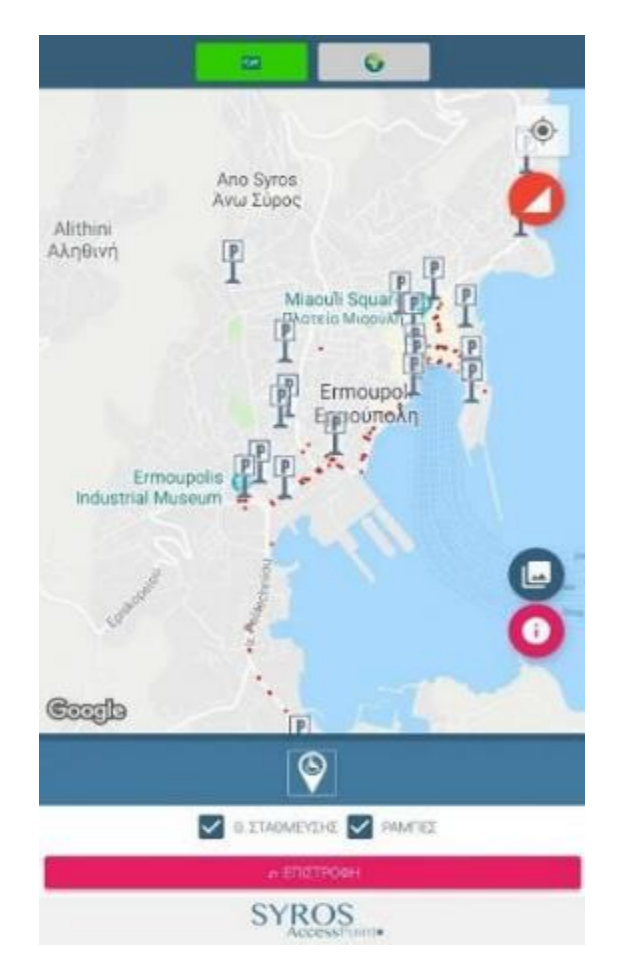

**Εικόνα 359: Θέσεις στάθμευσης ΑμεΑ**

Η εφαρμογή αυτή (Syros Access Point) [54](#page-150-0) διατίθεται στα Ελληνικά όσο και στα Αγγλικά και όλα τα δεδομένα της εφαρμογής προήλθαν από επιτόπια έρευνα των ανθρώπων που την υλοποίησαν, τα οποία μετά τα εισήγαγαν στην εφαρμογή.

Όμως, παρότι η συγκεκριμένη προσπάθεια αξίζει συγχαρητήρια, οι θέσεις που εμφανίζει δε είναι δυναμικές, δηλαδή δε μπορεί κάποιος να δει αν οι θέσεις είναι κατειλημμένες ή όχι. Για το λόγο αυτό πιστεύουμε ότι θα πρέπει άμεσα:

- Να γίνει καλύτερη διαγράμμιση όλων των θέσεων στάθμευσης για ΑμεΑ η οποία να ελέγχεται περιστασιακά.
- Η Δημοτική Αρχή να συνεργαστεί με τους ανθρώπους που έφτιαξαν την εφαρμογή και να την ενσωματώσει ή να δημιουργήσει μια δική της που να απεικονίζονται όλες οι θέσεις στάθμευσης για ΑμεΑ. Το Κέντρο Φυσικής Ιατρικής και Αποκατάστασης, το οποίο λειτουργεί στο Νοσοκομείο της Σύρου, μελετά τον τρόπο δημιουργίας ενός Χάρτη Πόλης για την προσβασιμότητα. Ο Χάρτης αυτός, θα μπορούσε να συνδυαστεί με τα δεδομένα που έχει η εφαρμογή.
- Να τοποθετηθούν αισθητήρες αναγνώρισης σε κάθε μια θέση στάθμευσης για ΑμεΑ και να οργανωθεί κατάλληλα και ένα δίκτυο από σταθμούς βάσης οι οποίοι θα συλλέγουν τα σήματα από τους αισθητήρες.
- Να υπάρχει καλύτερη και πιο αυστηρή επιτήρηση από τη Δημοτική Αρχή των θέσεων στάθμευσης των ΑμεΑ.

## **4.4 Αρχιτεκτονική Συστήματος**

Στη συνέχεια θα προτείνουμε μια αρχιτεκτονική ενός συστήματος, που θα μετατρέψει τους υπάρχοντες χώρους στάθμευσης σε έξυπνους χώρους στάθμευσης και μέσω αυτής θα μπορεί να ενημερώνεται το κοινό για τις διαθέσιμες θέσεις στάθμευσης. Η αρχιτεκτονική αυτή περιλαμβάνει τρία μέρη, το υλικό που θα χρησιμοποιηθεί, το λογισμικό και την πολιτική που πρέπει να εφαρμοστεί για να είναι βιώσιμη.

## **4.4.1 Υλικό**

Θα ξεκινήσουμε περιγράφοντας το απαραίτητο υλικό για τη μετατροπή των χώρων (θέσεων) στάθμευσης σε έξυπνους. Στο κεφάλαιο 3 και πιο συγκεκριμένα στην ενότητα 3.3 παρουσιάσαμε τις κατηγορίες των αισθητήρων για τους χώρους και θέσεις στάθμευσης. Η δυσκολία είναι ότι ανάλογα με τον αισθητήρα που θα προμηθευτούμε, θα πρέπει να γίνει προμήθεια και του αντίστοιχου σταθμού βάσης, της κατάλληλης κεντρικής εφαρμογής και της εφαρμογής για τους πολίτες. Αυτό γίνεται γιατί όλα αυτά έχουν υλοποιηθεί να επικοινωνούν με τις αντίστοιχες συσκευές και εφαρμογές της ίδιας εταιρείας.

Για να μειώσουμε το κόστος και να μην υπάρχει εξάρτηση από συγκεκριμένες εταιρείες και προϊόντα, θα μπορούσε να γίνει μια υλοποίηση βασισμένη σε υλικό και λογισμικό ανοιχτών τεχνολογιών. Η εφαρμογή του αισθητήρα στάθμευσης μπορεί να βασιστεί σε ένα μικροελεγκτή Arduino.[55](#page-150-1) Ο μικροελεγκτής αυτός μπορεί να συνδεθεί με έναν αισθητήρα προσέγγισης ο οποίος θα χρησιμοποιηθεί για την ανίχνευση της παρουσίας ενός αυτοκινήτου πάνω από το σημείο στάθμευσης.

Όλοι όμως οι αισθητήρες πρέπει να στέλνουν μηνύματα στο σταθμό βάσης επομένως θα πρέπει να έχουν δυνατότητα ασύρματης επικοινωνίας. Για την προσθήκη αυτής της δυνατότητας μπορεί να συνδεθεί ένα πομποδέκτης δεδομένων - για παράδειγμα ο XBee ο οποίος χρησιμοποιεί το πρωτόκολλο ZigBee.<sup>[56](#page-150-2)</sup>

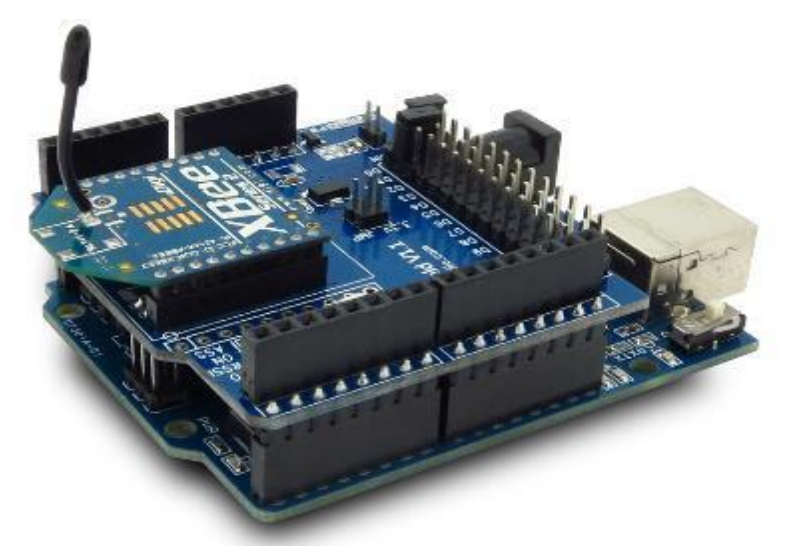

**Εικόνα 36: Arduinoμε πομποδέκτη δεδομένων**

Τώρα απομένει να υλοποιηθεί ένα απλό πρόγραμμα στο Arduino, το οποίο μόλις διαπιστώσει αλλαγή κατάστασης στον αισθητήρα προσέγγισης, θα στέλνει μήνυμα μέσω του πομποδέκτη στο σταθμό βάσης.

Αν αντί για αισθητήρα θέσης στάθμευσης θέλουμε να υλοποιήσουμε έναν αισθητήρα εισόδου/εξόδου του χώρου στάθμευσης, τότε θα χρησιμοποιήσουμε το ίδιο υλικό και απλά θα αλλάξουμε το πρόγραμμα του Arduino**[Σφάλμα! Άγνωστη](#page-150-1)**  **[παράμετρος αλλαγής.](#page-150-1)** και αυτό της επεξεργασίας μηνυμάτων του σταθμού βάσης, το οποίο για κάθε ένα αυτοκίνητο που εισέρχεται στο χώρο θα μειώνει μια αρχική τιμή διαθέσιμων θέσεων στάθμευσης αυτοκινήτων. Αν εξέρχεται ένα αυτοκίνητο θα αυξάνει την τιμή αυτή.

Επομένως για την υλοποίηση των αισθητήρων χρειαζόμαστε ένα μικροελεγκτή Arduinoμε αισθητήρα προσέγγισης και πομποδέκτη. Για την υλοποίηση σε χώρο στάθμευσης χρειαζόμαστε δύο ίδιες συσκευές (με διαφορετικό πρόγραμμα) μια για την είσοδο και μια για την έξοδο.

Ο σταθμός βάσης είναι υπεύθυνος για την επικοινωνία του δικτύου αισθητήρων στάθμευσης με το σύστημα backend διαχείρισης, μέσω του Διαδικτύου (χρησιμοποιώντας το REST API μέσω HTTP/HTTPS).Το υλικό που επιλέχθηκε για την υλοποίηση του σταθμού βάσης ήταν το Raspberry Pi 3.[57](#page-151-0) Το Raspberry Piείναι Single – Board mini PC και μπορεί να συνδεθεί σε δίκτυο μέσω καλωδίου ή Wifi και δέχεται λειτουργικό σύστημα Linux.

Στο Raspberry Pi 3 θα προσθέσουμε έναν πομποδέκτη XBeeγια την επικοινωνία με τους αισθητήρες.

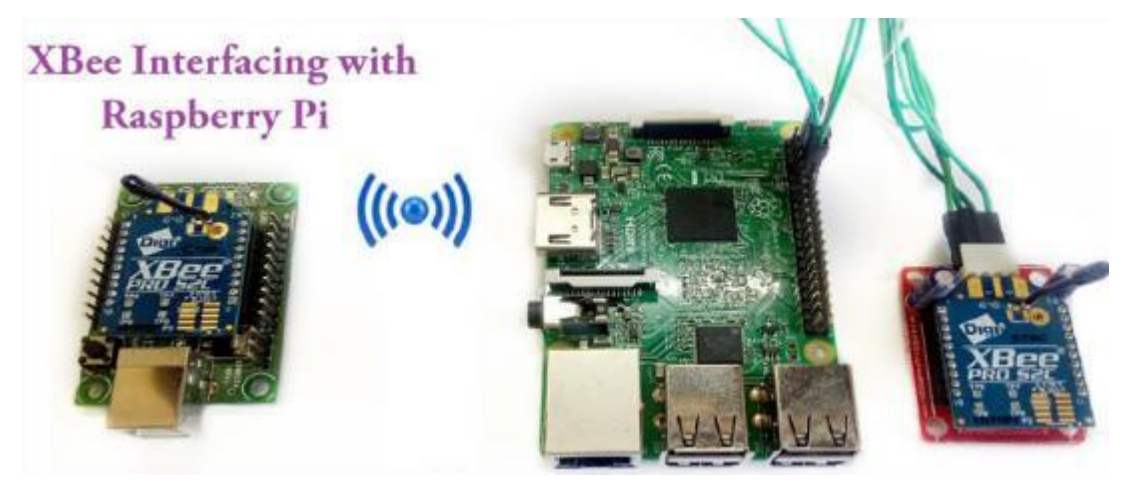

**Εικόνα 37: RaspberryPi 3 &XBee**

Το λογισμικό του σταθμού βάσης θα παρακολουθεί τον πομποδέκτη και όταν αντιληφθεί κάποιο μήνυμα, θα το αναλύει και:

- Αν προέρχεται από αισθητήρα θέσης στάθμευσης, θα πρέπει να ενημερώνει το backendσύστημα με τη νέα τιμή (ελεύθερη θέση ή όχι)
- Αν προέρχεται από αισθητήρα χώρου στάθμευσης θα πρέπει να ελέγχει αν είναι είσοδος ή έξοδος και αντίστοιχα να μειώνει ή να αυξάνει τις διαθέσιμες ελεύθερες θέσεις στάθμευσης. Αν θέλουμε να υπάρχει μια οθόνη με τις

διαθέσιμες ελεύθερες θέσεις στάθμευσης στην είσοδο του χώρου, θα μπορούσε να την ενημερώνει άμεσα, ενσύρματα ή ασύρματα.

 Θα αποστέλλει ένα μήνυμα στο backendγια την ενημέρωση της βάση δεδομένων έτσι ώστε όλα τα στοιχεία να είναι διαθέσιμα σε όποιον έχει την εφαρμογή που θα υλοποιηθεί.

### **4.4.2 Λογισμικό**

Έχοντας ολοκληρώσει την εγκατάσταση του υλικού και την παραμετροποίησή του θα πρέπει να προχωρήσουμε και στην υλοποίηση του λογισμικού. Το λογισμικό χωρίζεται σε δύο τμήματα, το backendκαι το frontend. [58](#page-151-1)[,59](#page-151-2)

Το backend**[Σφάλμα! Άγνωστη παράμετρος αλλαγής.](#page-151-1)** τμήμα είναι υπεύθυνο για να δέχεται μηνύματα από σταθμούς βάσης και να τα καταχωρεί στη βάση δεδομένων. Επομένως θα είναι ένα REST API που θα λειτουργεί με httpή httpsκαι θα δέχεται το μήνυμα από τους σταθμούς βάσης και στη συνέχεια θα το καταχωρεί στη βάση δεδομένων.

Για να μειώσουμε το κόστος, προτείνουμε τη χρήση της Firebaseη οποία είναι μια βάση δεδομένων και μια πλατφόρμα υλοποιημένη από τη Googleκαι δίνει εύκολα δυνατότητα για επικοινωνία με εφαρμογές για κινητά τηλέφωνα.

Όσον αφορά το frontend**[Σφάλμα! Άγνωστη παράμετρος αλλαγής.](#page-151-2)** λογισμικό, αυτό θα είναι μια εφαρμογή για έξυπνα κινητά τηλέφωνα ή tabletή ακόμα και μια σελίδα στο διαδίκτυο. Το frontendθα απεικονίζει σε χάρτη τις διαθέσιμες θέσεις στάθμευσης (με διαφορετική απεικόνιση αν είναι κατειλημμένη και διαφορετική αν είναι ελεύθερη), καθώς επίσης και τις συνολικές διαθέσιμες ελεύθερες θέσεις στάθμευσης στους χώρους στάθμευσης.

Επίσης θα πρέπει να υπάρχει ένα διαχειριστικό λογισμικό, μέσω του οποίου θα μπορούν να εξάγονται στατιστικά στοιχεία όπως:

- Ποιοι χώροι στάθμευσης έχουν μεγαλύτερο ποσοστό χρήσης και ποιες ώρες.
- Ανά χώρο στάθμευσης ποιες θέσεις έχουν μεγαλύτερο ποσοστό χρήσης και ποιες ώρες.
- Πόσοι χρήστες χρησιμοποιούν την εφαρμογή και ποιες ώρες.
- Πόση είναι η μέσω ώρα στάθμευσης ανά θέση και χώρο στάθμευσης.
- Ποιες μεθόδους πληρωμής χρησιμοποιούν.

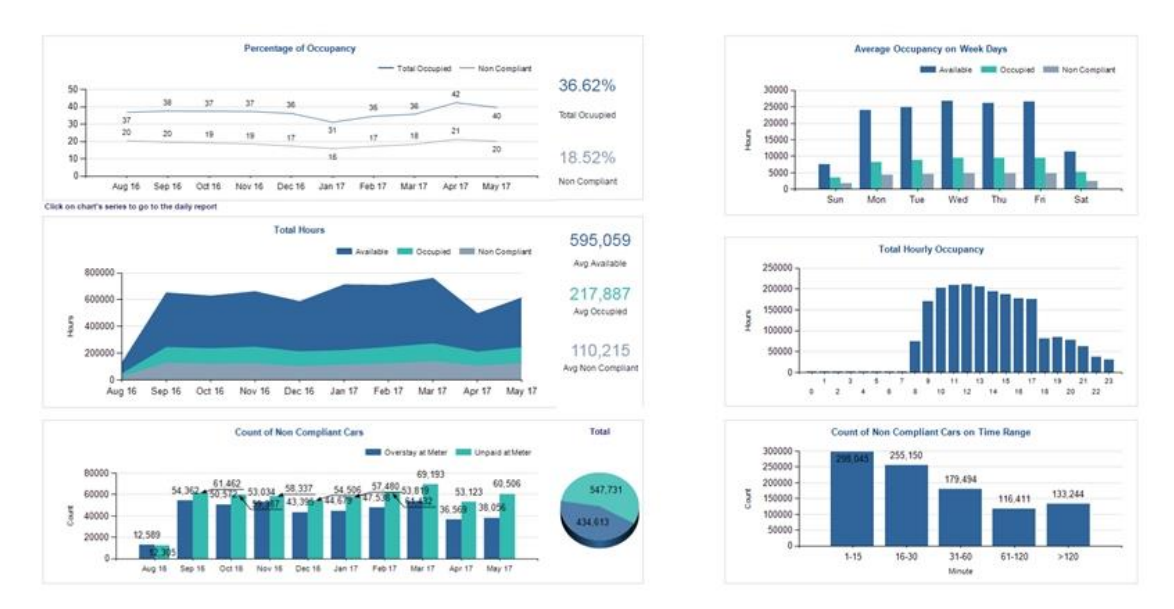

**Εικόνα 52: Ενδεικτική διαχειριστική οθόνη**

Από τα στατιστικά στοιχεία μπορούμε να δούμε τους χώρους στάθμευσης με υψηλότερη ζήτηση και κάλυψη και να προσπαθήσουμε να βρούμε νέους χώρους κοντά σε αυτόν. Επίσης θα μπορούσαμε να δούμε πότε έχουμε μικρότερη χρήση των χώρων στάθμευσης και να ξεκινήσουμε κάποιο πρόγραμμα παροχής κινήτρων και αντίθετα για τις ώρες που ο χώρος στάθμευσης είναι γεμάτος από χρήστες με μεγάλη διάρκεια παραμονής να παρέχουμε αντικίνητρα.

#### **4.4.3 Πολιτική**

Στην ενότητα αυτή θα καταθέσουμε κάποιες απόψεις που πιστεύουμε ότι θα κάνουν βιώσιμο ένα έξυπνο σύστημα στάθμευσης.

#### **4.4.3.1 Δημοσιότητα**

Σημαντικό θα ήταν πρώτη πρωτοβουλία της Δημοτικής Αρχής να είναι η γνωστοποίηση στους μόνιμους κατοίκους και στους πολίτες του νέου συστήματος έξυπνης στάθμευσης. Αυτό μπορεί να γίνει μέσω των παραδοσιακών μέσων επικοινωνίας, άρθρα και διαφημίσεις σε εφημερίδες, τοπικούς σταθμούς, εκτύπωση φυλλαδίων αλλά και με την παρουσία Δημοτικών Υπαλλήλων τις πρώτες ημέρες εφαρμογής του νέου μέτρου στους χώρους και στις θέσεις στάθμευσης για να ενημερώσουν τους πολίτες. Επίσης θα πρέπει να χρησιμοποιηθούν και τα νέα μέσα όπως:

- δημιουργία ειδικών σελίδων στο διαδίκτυο που να είναι και σε άλλες γλώσσες εκτός από τα Ελληνικά και
- χρήση των μέσων κοινωνικής δικτύωσης όπως Facebook, Instagram, Twitterκ.λπ.

στα οποία μπορούν να προστεθούν videoμε τον τρόπο λειτουργίας τους κ.λπ.

Με τον τρόπο αυτό θα επιτύχουμε να γίνει άμεσα γνωστό το νέο μέτρο σε περισσότερο κόσμο και στους επισκέπτες. Για να μπορέσουμε να ενημερώσουμε και τους τουρίστες, πριν έρθουν, θα πρέπει να γίνει μια προσπάθεια μέσω όλων των τουριστικών μονάδων, οι οποίες να έχουν τις σχετικές πληροφορίες.

Πιστεύουμε ότι το μέτρο πρέπει να ξεκινήσει εκτός της τουριστικής σεζόν, έτσι ώστε οι μόνιμοι κάτοικο να είναι εξοικειωμένοι με αυτό, αλλά και να επιλυθούν τυχόν δυσλειτουργίες που θα έχουν εμφανιστεί.

#### **4.4.3.2 Έλεγχος**

Σημαντικό για την επιτυχία του συστήματος είναι να υπάρχει συχνός και αυστηρός έλεγχος. Δυστυχώς δεν υπάρχει η δυνατότητα για προμήθεια αυτόματων αυτοκινήτων όπως για παράδειγμα είδαμε ότι έχει η Εσθονία. Επομένως θα πρέπει να δοθεί η αρμοδιότητα για παράδειγμα στη Δημοτική Αστυνομία να ελέγχει τη σωστή τήρηση των κανόνων. Θα πρέπει να ελέγχουν ότι κάθε αυτοκίνητο παρκάρει εντός των ορίων και δεν καταλαμβάνει δύο θέσεις στάθμευσης ή δεν εμποδίζει άλλα αυτοκίνητα. Επίσης θα πρέπει να ελέγχονται οι θέσεις στάθμευσης για ΑμεΑ. Στο σημείο αυτό μπορούμε να προτείνουμε και μια παρέμβαση: το λογισμικό των αισθητήρων σε θέσεις στάθμευσης ΑμεΑ να δίνει δυνατότητα για άμεση ενημέρωση της Δημοτικής Αστυνομίας, έτσι ώστε αυτή άμεσα να μεταβαίνει στο χώρο και να ελέγχει αν δικαιούται ο κάτοχος του αυτοκινήτου να παρκάρει στη συγκεκριμένη θέση στάθμευσης.

#### **4.4.3.3 Χρέωση στάθμευσης**

Θα πρέπει να μελετηθεί, για τη μείωση της παρατεταμένης στάθμευσης, να υπάρχει ένα ελάχιστο κόστος ανά θέση στάθμευσης. Το κόστος στάθμευσης θα

μπορούσε να εφαρμόζεται κατά την τουριστική σεζόν (όπου το πρόβλημα είναι μεγαλύτερο) και το ποσό που συγκεντρώνεται να χρησιμοποιείται είτε για βελτίωση των υπαρχόντων χώρων στάθμευσης είτε για ανεύρεση νέων χώρων.Ας δούμε τώρα πώς μπορεί να γίνεται η χρέωση.

Για να απλοποιηθεί περισσότερο το σύστημα και να μην είναι απαραίτητη η προμήθεια μηχανημάτων για πληρωμή, προτείνουμε να γίνεται μέσω της εφαρμογής στο κινητό τηλέφωνο. Όταν ο χρήστης ενεργοποιεί την εφαρμογή για πρώτη φορά, θα εισάγει τα προσωπικά του στοιχεία, τον αριθμό του αυτοκινήτου και μια πιστωτική κάρτα.

- Όταν φθάνει σε μια θέση στάθμευσης το σύστημα θα αναγνωρίζει το κινητό του τηλέφωνο (από το GPS) και θα ξεκινά η μέτρηση του χρόνου. Αν ο χρήστης εισέλθει σε ένα χώρο στάθμευσης, η μέτρηση του χρόνου μπορεί να ξεκινά μετά από κάποιο διάστημα (π.χ. 5-10 λεπτά) μέχρι να βρει μια θέση στάθμευσης.
- Κατά την έναρξη του χρόνου το σύστημα θα στέλνει μήνυμα ή ενημέρωση στο λογαριασμό του χρήστη για την έναρξη.
- Όταν το σύστημα αναγνωρίσει ότι ελευθερώθηκε η θέση στάθμευσης θα υπολογίζει το συνολικό κόστος και:
	- o Θα ενημερώνει το χρήστη με μήνυμα ή ενημέρωση για το χρόνο και το κόστος
	- o Θα ζητά την πληρωμή από την πιστωτική κάρτα του χρήστη.

Στο σύστημα αυτό θα πρέπει να δοθεί ιδιαίτερη προσοχή για την επεξεργασία και τη διασφάλιση των προσωπικών δεδομένων των χρηστών.

### **4.4.3.4 Παροχή κινήτρων**

Για την επιτυχία του συστήματος είναι σημαντική και η παροχή κινήτρων χρήσης των θέσεων στάθμευσης εκτός της πόλης και μετάβασης σε αυτή με Μέσα Μαζικής Μεταφοράς. Για παράδειγμα, θα μπορούσε σε συνεργασία με τον εμπορικό σύλλογο, να παρέχεται ένα ποσοστό έκπτωσης σε αγορές στα καταστήματα εντός της πόλης. Επίσης θα μπορούσε ανά κάποιο αριθμό χρήσεων του συστήματος να δίνεται δωρεάν μια νέα χρήση, για παράδειγμα αν κάποιος έχει σταθμεύσει συνολικά δέκα ώρες σε ελεγχόμενες θέσεις στάθμευσης, να του δίνεται μια ώρα δωρεάν.

#### **4.4.3.5 Μέσα Μαζικής Μεταφοράς**

Μια σημαντική παράμετρος για την επιτυχία ή όχι της προσπάθειας είναι και τα Μέσα Μαζικής Μεταφοράς. Εφόσον ζητάμε από τους πολίτες να μην κατεβαίνουν στο κέντρο της πόλης με το αυτοκίνητό τους, αλλά να το αφήνουν σε κάποιο χώρο στάθμευσης εκτός της πόλης θα πρέπει να τους διασφαλίσουμε την ομαλή μετάβαση προς και από την πόλη. Για το λόγο αυτό, θα πρέπει να γίνει μια μελέτη για επανασχεδιασμό των διαδρομών των λεωφορείων αλλά και της συχνότητάς τους.

Ίσως ένα δρομολόγιο να ήταν από το παρκινγκ Σκλαβενίτης (πρώην Μαρινόπουλος) στο κέντρο της πόλης, το οποίο θα διέρχεται και από τα άλλα παρκινγκ και ένα άλλο από το παρκινγκ Δόξα στο κέντρο της πόλης. Με τον τρόπο αυτό θα υπάρχει άμεση εξυπηρέτηση των πολιτών και γρήγορη μετάβασή τους από το χώρο στάθμευσης που άφησαν το αυτοκίνητό τους στο κέντρο της πόλης.

Θα πρέπει να τοποθετηθούν στάσεις στους χώρους στάθμευσης που θα προστατεύουν από τα καιρικά φαινόμενα τους πολίτες. Επίσης οι στάσεις αυτές θα πρέπει να είναι έξυπνες και να τους ενημερώνουν σε πόση ώρα θα διέλθει το επόμενο λεωφορείο. Οι υπεύθυνοι των Μέσων Μαζικής Μεταφοράς θα πρέπει να παρακολουθούν την πληρότητα των λεωφορείων αλλά και τη θέση τους μέσω συστημάτων GPSκαι να παρεμβαίνουν άμεσα δρομολογώντας και άλλα λεωφορεία αν η πληρότητα ξεπεράσει κάποιο όριο.

Σε περίπτωση κάποιας καθυστέρησης, π.χ. λόγω κάποιου εμποδίου όπως διπλοπαρκαρισμένο αυτοκίνητο, θα πρέπει να υπάρχει άμεση ενημέρωση από τον οδηγό του λεωφορείου σε ένα συντονιστικό κέντρο και να μεταβαίνει επιτόπου υπάλληλος της Δημοτικής Αστυνομίας.

#### **4.4.3.6 Εκπαίδευση**

Όμως ο ποιο σημαντικός παράγοντας για την επιτυχία του συστήματος είναι η εκπαίδευση των πολιτών, τόσο των παιδιών όσο και των μεγαλύτερης ηλικίας. Μέσω κάποιων ημερίδων, συνεδρίων και σεμιναρίων, οι ενήλικες μπορούν να αλλάξουν νοοτροπία και κουλτούρα σχετικά με την άσκοπη χρήση του αυτοκινήτου και τη φιλική προς το περιβάλλον χρήση των Μέσων Μαζικής Μεταφοράς. Αλλά και στα μικρά παιδιά είναι σημαντικό να καλλιεργηθεί το αίσθημα ότι θα πρέπει να χρησιμοποιούν στις μετακινήσεις τους μέσα με το μικρότερο ενεργειακό αποτύπωμα, τα οποία είναι είτε τα ποδήλατα είτε τα μέσα μαζικής μεταφοράς. Θα πρέπει να μάθουν να προσέχουν τους συμπολίτες τους και ιδιαίτερα τα ΑμεΑ. και να μην παρκάρουν στις θέσεις στάθμευσης που προορίζονται γι' αυτούς ή να μπλοκάρουν τις ράμπες.

#### **4.5 Συμπεράσματα**

Με την υπάρχουσα αρχιτεκτονική δομή της Ερμούπολης η δημιουργία νέων χώρων στάθμευσης είναι αδύνατη. Γι' αυτό θα πρέπει να καταβληθούν προσπάθειες για εξεύρεση νέων χώρων στάθμευσης αλλά και οργάνωση των ήδη διαθέσιμων χώρων. Ανάλογα με την μορφή που παρουσιάζει ο καθένας μπορούν να τοποθετηθούν μπάρες εισόδου/εξόδου, αισθητήρες και φωτεινοί πίνακες που να υπάρχει άμεση ενημέρωση των διαθέσιμων χώρων στάθμευσης. Επίσης θα πρέπει να καταγραφούν και να δημιουργηθούν αν απαιτούνται νέες θέσεις ΑμεΑ και να ελεγχθούν αν είναι προσβάσιμες δημιουργώντας μια εφαρμογή η οποία θα έχει καταγεγραμμένες όλες τις θέσεις στάθμευσης μετατρέποντάς τες σε έξυπνες. Η αρχιτεκτονική του συστήματος αποτελείται από τρία μέρη τα οποία είναι το υλικό το οποίο θα χρησιμοποιηθεί, το λογισμικό για να γίνει ο προγραμματισμός και η πολιτική που θα πρέπει να ακολουθηθεί για μια βιώσιμη λύση, όπως είναι η δημοσιότητα από την Δημοτική Αρχή με διάφορα μέσα επικοινωνίας, ο συχνός έλεγχος παραβάσεων και τήρησης κανόνων, η χρέωση στάθμευσης, η παροχή κινήτρων, τα Μέσα Μαζικής Μεταφοράς καθώς και η εκπαίδευση όλων των πολιτών.

## **Κεφάλαιο 5 <sup>ο</sup> Αισθητήρας Smart Parking**

Η λύση του smart parking επιτρέπει στους πολίτες να εντοπίζουν τις διαθέσιμες θέσεις στάθμευσης. Ο κόμβος εφαρμόζει ευφυείς αλγόριθμους για τον εντοπισμό αλλαγών στην κατάσταση της θέσης στάθμευσης. Στη συνέχεια, τα δεδομένα μεταδίδονται με το πρωτόκολλο επικοινωνίας LoRaWAN στον τελικό διακομιστή. Οι κόμβοι παραδίδονται με προεπιλεγμένες ρυθμίσεις χρόνου, καθώς και μοναδικά αναγνωριστικά και κλειδιά LoRaWAN. Έτσι, είναι εύκολο να χρησιμοποιήσουμε τις προεπιλεγμένες ρυθμίσεις για να καταχωρήσουμε μαζικά τους κόμβους στο διακομιστή δικτύου LoRaWAN. Τα περισσότερα μοντέλα έρχονται με μια μη επαναφορτιζόμενη μπαταρία 10,4Ah η οποία έχει διάρκεια μέχρι και 10 έτη (ανάλογα τις ρυθμίσεις τους). Ο κόμβος Smart Parking βελτιώνει την απόδοση ανίχνευσης και σταθερότητας χάρη σε έναν αισθητήρα ραντάρ που επιτρέπει να γνωρίζει σίγουρα πότε τοποθετούνται αντικείμενα πάνω από τη συσκευή. Παρακάτω παρουσιάζονται συγκριτικές αναλύσεις των σημερινών τεχνολογιών αισθητήρων στην αγορά έξυπνων χώρων στάθμευσης και κατάλογο προϊόντων για χώρες όπως είναι η Αμερική, η Αυστραλία, η Ινδία και χώρες τις Ευρώπης:

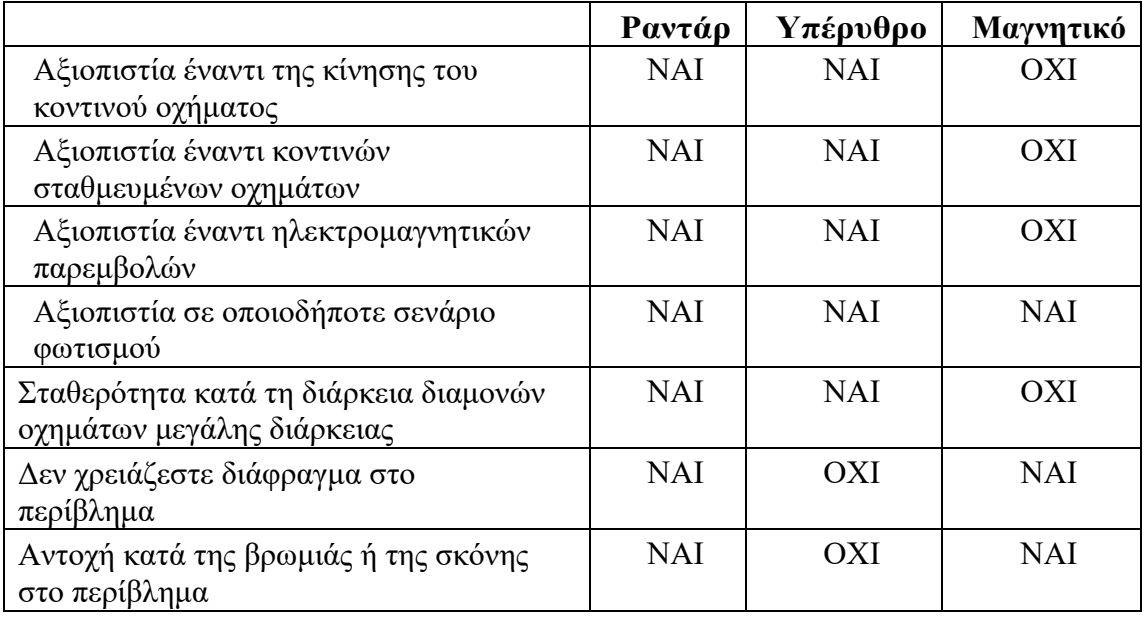

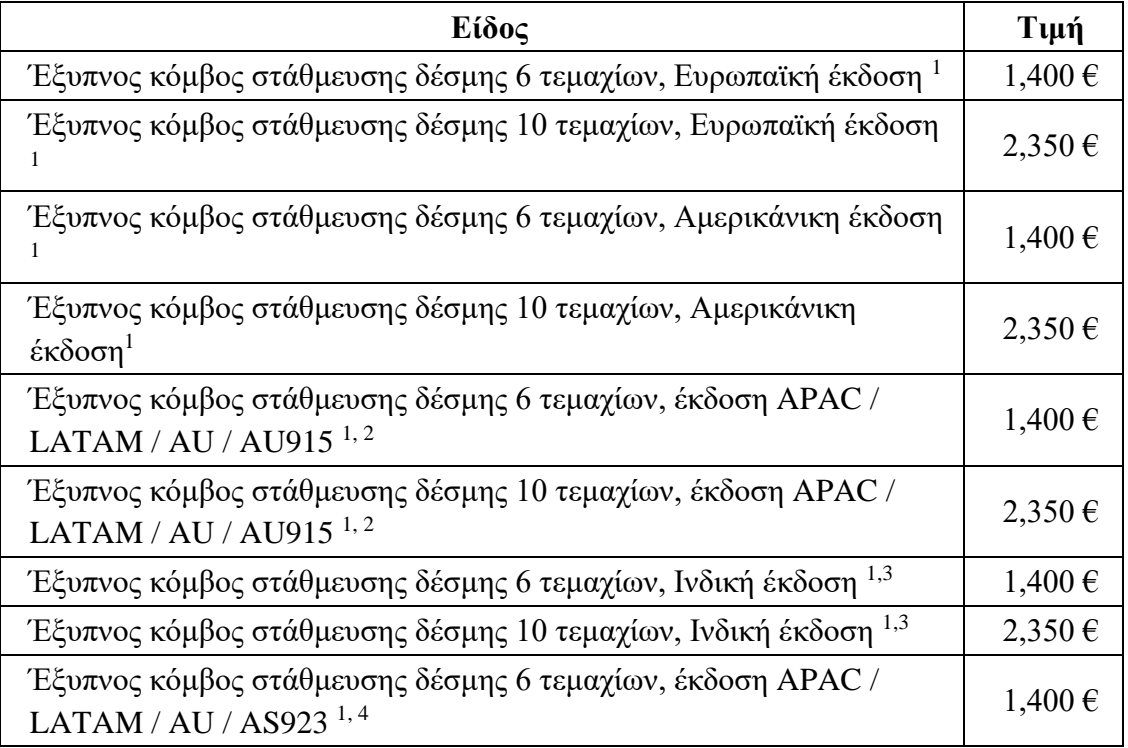

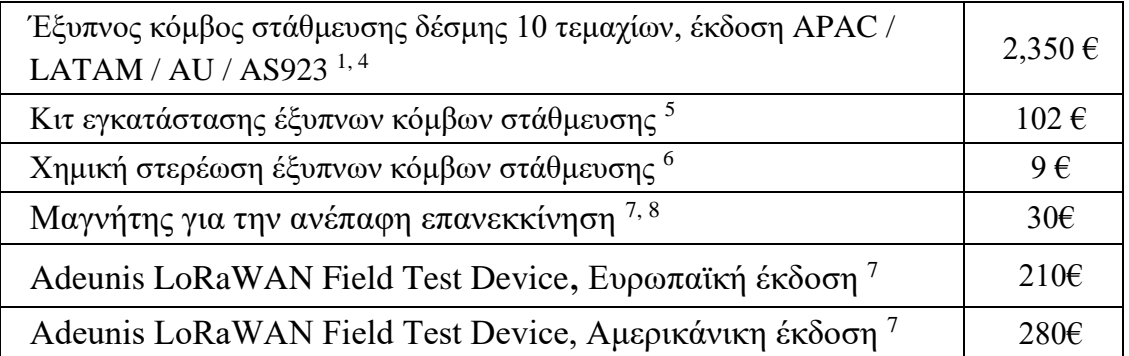

*1. Οποιοδήποτε πακέτο έξυπνου χώρου στάθμευσης περιλαμβάνει 'n' κόμβους. Κάθε κόμβος περιλαμβάνει, μεταξύ άλλων, μπαταρία, κεραία, περίβλημα, 4 βίδες εδάφους και 4 αγκυρόβιδες. 2. Η συχνότητα αυτής της έκδοσης ισχύει για την Αυστραλία.*

*3. Η συχνότητα αυτής της έκδοσης ισχύει για την Ινδία.*

*4. Η συχνότητα αυτής της έκδοσης ισχύει για τις χώρες AS-923 (ASIA-PAC, LATAM, AU).*

*5. Το κιτ εγκατάστασης περιλαμβάνει μαγνήτη για ανέπαφη επαναφορά, πλήκτρο επανεκκίνησης και καλώδιο micro-USB. Αυτό το κιτ εγκατάστασης δεν περιλαμβάνεται στο έξυπνο πακέτο στάθμευσης, οπότε θα πρέπει να το παραγγείλουμε τουλάχιστον μία φορά.*

*6. Οποιοσδήποτε κόμβος πρέπει να εγκατασταθεί με τη χημική στερέωση. Αυτό το ειδικό κονίαμα ασφαλίζει τις 4 αγκυρόβιδες σε οποιοδήποτε υπόστρωμα.* 

*7. Αγοράζονται προαιρετικά και βοηθούν στις λειτουργίες των κόμβων.*

*8. Συνίσταται ένας ενιαίος μαγνήτης όπου μπορεί να χρησιμοποιηθεί για πολλές συσκευές.*

Ο κόμβος επιτρέπει στο χρήστη να ρυθμίσει απομακρυσμένα τις παραμέτρους του (sleep time, keep-alive, night-mode κ.λπ.) μέσω της φόρμας απομακρυσμένης ρύθμισης παραμέτρων. Αυτό καθιστά δυνατή την άμεση εγκατάσταση των κόμβων με εργοστασιακές προεπιλεγμένες ρυθμίσεις και στη συνέχεια να ενημερωθεί από την πλευρά του διακομιστή.

# **5.1 Αρχιτεκτονική δικτύου**

Η αρχιτεκτονική δικτύου του smart parking βασίζεται στα επόμενα στοιχεία:

- Έξυπνος κόμβος στάθμευσης
- Σταθμός βάσης LoRaWAN
- Διακομιστής δικτύου LoRaWAN
- Smart Parking Cloud Service ή Customer Server

## **5.1.1 Έξυπνος Κόμβος Στάθμευσης (Smart Parking)**

Ο κόμβος Smart Parking είναι η συσκευή που είναι εγκατεστημένη σε κάθε θέση στάθμευσης. Όταν η συσκευή εντοπίσει μια αλλαγή της κατάστασης της θέσης στάθμευσης (ελεύθερη ή κατειλημμένη), στέλνει ένα πακέτο στο σταθμό βάσης LoRaWAN.

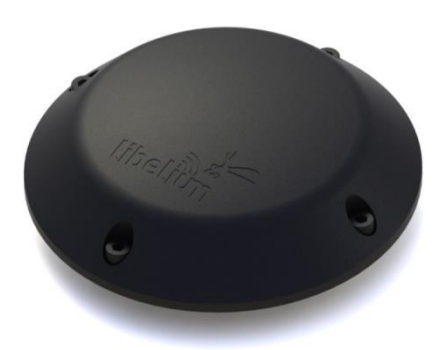

**Εικόνα 53: Έξυπνος κόμβος στάθμευσης**

### **5.1.2 Σταθμός βάσης LoRaWAN**

Ο σταθμός βάσης LoRaWAN (γνωστός και ως πύλη) πρέπει να εγκατασταθεί κοντά στους κόμβους στάθμευσης. Λαμβάνει δεδομένα και τα προωθεί στο διακομιστή δικτύου LoRaWAN. Όλοι τους συνδέονται στο LoRaWAN είτε μέσω Ethernet, WiFi ή 4G. Ορισμένοι σταθμοί βάσης είναι έτοιμοι να δουλέψουν σε εξωτερικούς χώρους (βαθμός IP67). Μερικοί από αυτούς έρχονται προρυθμισμένοι για ορισμένους διακομιστές δικτύου LoRaWAN. Επίσης, μερικοί από αυτούς ενσωματώνουν έναν κεντρικό υπολογιστή δικτύων LoRaWAN.

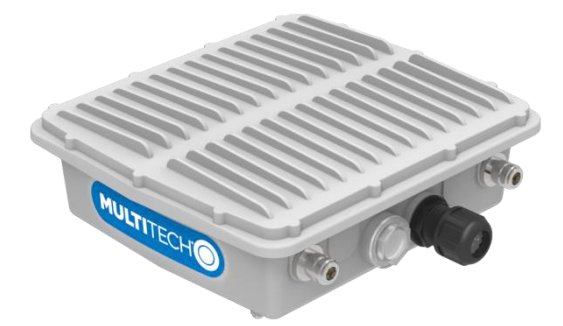

**Εικόνα 54: Σταθμός βάσης LoRaWAN**

### **5.1.3 Διακομιστής δικτύου LoRaWAN**

Η καταχώρηση κόμβων πρέπει να γίνει στο διακομιστή δικτύου για να λάβουμε δεδομένα LoRaWAN από όλους τους κόμβους του δικτύου. Κάθε κόμβος πρέπει να καταχωρηθεί με ένα αναγνωριστικό και ορισμένα κλειδιά κρυπτογράφησης, ώστε ο διακομιστής δικτύου να μπορεί να λαμβάνει και να αποκρυπτογραφεί τα πακέτα με επιτυχία. Ο σκοπός του διακομιστή δικτύου LoRaWAN είναι η μεταφορά δεδομένων από το ασύρματο δίκτυο LoRaWAN σε ένα δίκτυο IP. Επομένως, όταν λαμβάνονται πακέτα έξυπνων κόμβων στάθμευσης, εκτελείται μια επιστροφή κλήσης για την

αποστολή δεδομένων στην υπηρεσία Smart Parking Cloud Service ή στον Customer Server.

#### **5.1.4 Υπηρεσία cloud έξυπνου χώρου στάθμευσης και διακομιστής πελατών**

Ο διακομιστής δικτύου LoRaWAN συνδέεται με τον τελικό διακομιστή, ο οποίος μπορεί να είναι η υπηρεσία Smart Parking Cloud Service ή ο Customer Server. Οι διακομιστές δικτύου LoRaWAN που υποστηρίζονται αυτήν τη στιγμή είναι οι εξής:

- Loriot
- $\triangleright$  Actility
- $\triangleright$  Things Network
- $\triangleright$  Things Industries
- Ο ενσωματωμένος διακομιστής δικτύου μέσα σε σταθμούς βάσης πολλαπλών τεχνολογιών.

Ο κάθε διακομιστής δικτύου υλοποιεί τη δική του επιστροφή κλήσης HTTPS χρησιμοποιώντας διαφορετική μορφή. Η φόρμα απομακρυσμένης ρύθμισης παραμέτρων επιτρέπει στο χρήστη να ενημερώσει τις ρυθμίσεις κάθε κόμβου (sleep time, keep-alive time, night-mode, κλπ). Η ενημέρωση γίνεται εξ αποστάσεως μέσω downlink πακέτων LoRaWAN. Η διαφορά μεταξύ των 2 τύπων διακομιστή διαφέρει στις πιθανές ανάγκες του υπολογιστή-πελάτη:

- Ο Διακομιστής Πελάτη είναι ένα σύστημα λογισμικού που επιτρέπει την λήψη, την αποκωδικοποίηση και την εισαγωγή δεδομένων σε μια τυπική βάση δεδομένων MySQL. Είναι υποχρεωτικό ο χρήστης να ρυθμίσει το δικό του διακομιστή για να φιλοξενήσει το διακομιστή πελάτη.
- Η υπηρεσία Smart Parking Cloud είναι μια υπηρεσία λογισμικού που επιτρέπει τη λήψη, αποκωδικοποίηση και ανακατεύθυνση των δεδομένων σε τρίτους τελικούς χρήστες cloud IoT (Amazon, Azure, κλπ). Αυτή η αναμετάδοση γίνεται χάρη στους συνδέσμους cloud που εκτελούνται στην υπηρεσία ενός άλλου Cloud: του Bridge.

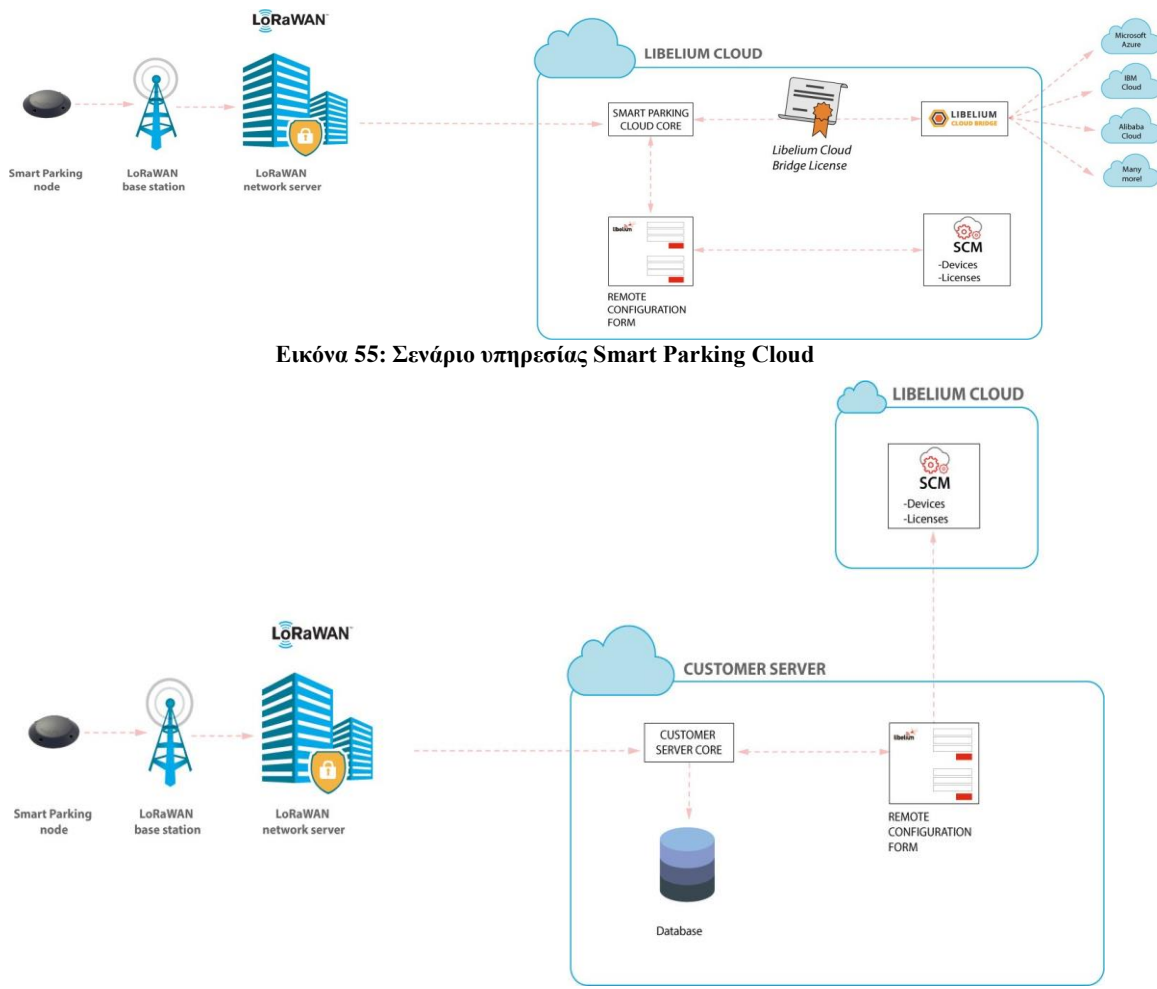

**Εικόνα 56: Σενάριο διακομιστή πελάτη**

# **5.2 Κόμβος Smart Parking**

## **5.2.1 Περιγραφή Hardware**

Ο κόμβος Smart Parking βασίζεται σε 2 διαφορετικά κομμάτια: τη βάση και το εξωτερικό περίβλημα. Η βάση του κόμβου Smart Parking περιλαμβάνει το PCB, την μπαταρία, την κεραία και το εσωτερικό κομμάτι του περιβλήματος. Η βάση βιδώνεται στο εξωτερικό κομμάτι του περιβλήματος:

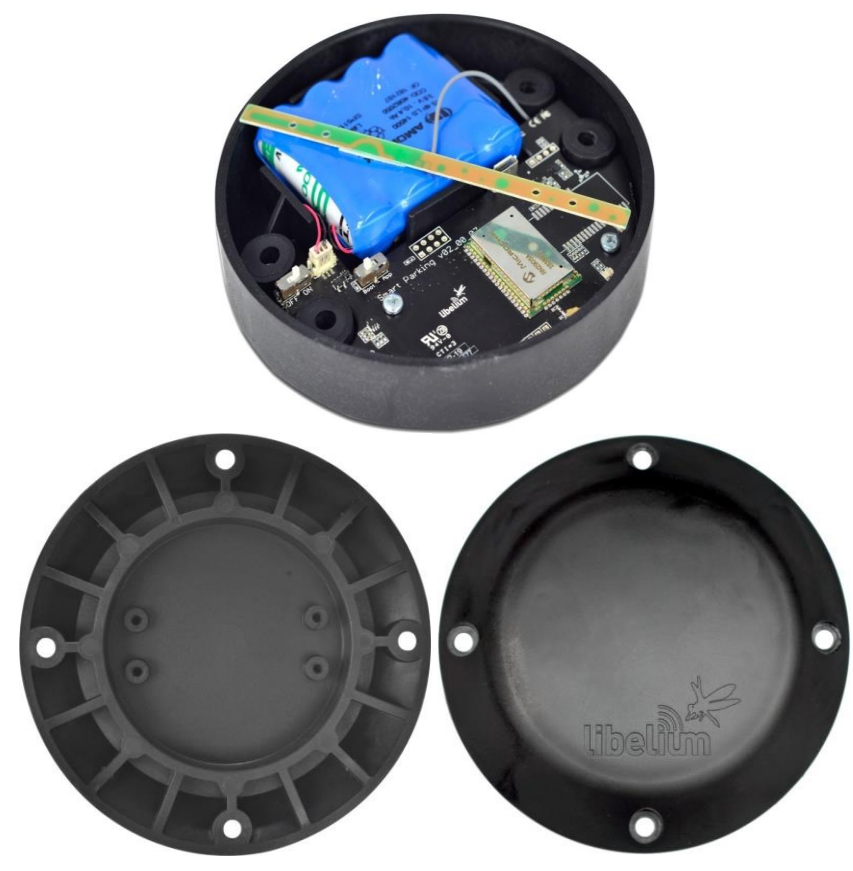

*Εικόνα 57: Βάση ενός έξυπνου κόμβου στάθμευσης Εικόνα 58: Εξωτερικό περίβλημα*

| Διαστάσεις περιβλήματος         | 37.25mm x 200mm                                 |
|---------------------------------|-------------------------------------------------|
| Τροφοδοσία                      | Ενσωματωμένες μπαταρίες lithium-                |
|                                 | thionyl chloride (Li-SOCl2)<br>$\mu\varepsilon$ |
|                                 | αναμενόμενη διάρκεια ζωής 4-10 έτη              |
|                                 | (Υπό κανονικές συνθήκες και ανάλογα με          |
|                                 | τις ρυθμίσεις)                                  |
| Χρόνος αναστολής λειτουργίας με | Min: $20s / max$ : 10min                        |
| δυνατότητα ρύθμισης παραμέτρων  |                                                 |
| Radio protocol                  | LoRaWAN module                                  |
|                                 |                                                 |
| Διπλή Ανίχνευση                 | Radar (κύρια) και μαγνητική (εφεδρική)          |
| Προετοιμασία εγκατάστασης       | Έτοιμο για εγκατάσταση (Τα προεπιλεγμένα        |
|                                 | αναγνωριστικά και το κλειδί LoRaWAN             |
|                                 | ΟΤΑ φορτώνονται σε κάθε κόμβο)                  |
| Ρύθμιση παραμέτρων κόμβου       | Μέσω του "Remote Configuration Form"            |
|                                 | (web form)                                      |
| $P$ ύθμιση<br>παραμέτρων        | Μέσω του "Smart Devices App"                    |
| LoRaWAN                         |                                                 |

Ο επόμενος πίνακας δείχνει τα βασικά χαρακτηριστικά του κόμβου smart parking.

### **5.2.2 Πρωτόκολλο και παράμετροι του LoRaWAN**

Το LoRaWAN είναι ένα πρωτόκολλο δικτύου ευρείας περιοχής χαμηλής ισχύος (LPWAN). Είναι μια τεχνική διαμόρφωσης του φάσματος εξάπλωσης σε εξαιρετικά χαμηλά ποσοστά δεδομένων που επιτρέπει την αποστολή δεδομένων για την επίτευξη μεγάλων αποστάσεων. Οι σημαντικότερες παράμετροι LoRaWAN είναι:

- LoRaWAN EUI: Μόνο για ανάγνωση, αποτελείται από 8 byte, έχει μοναδικό αναγνωριστικό που ορίζει κάθε ενότητα LoRaWAN στην αγορά.
- EUI συσκευής: Αναγνωριστικό ανάγνωσης/εγγραφής, αποτελείται από 8 byte που έχει ρυθμιστεί στη λειτουργική μονάδα LoRaWAN για να χρησιμοποιηθεί ως αναγνωριστικό λειτουργίας. Το "LoRaWAN EUI" της λειτουργικής μονάδας έχει ρυθμιστεί εργοστασιακά ως "device EUI" στον κόμβο Smart Parking.
- Λειτουργία εισόδου: ABP ή OTAA. Καθορίζει τον τρόπο με τον οποίο η λειτουργική μονάδα συνδέεται με το δίκτυο. Απαιτούνται διαφορετικά κλειδιά για κάθε μέθοδο.
- Διεύθυνση συσκευής: Απαιτείται για το ABP. Η διεύθυνση αποτελείται από 4 byte της ενότητας LoRaWAN. Πρέπει να είναι μοναδικό στο δικό του υποδίκτυο.
- Κλειδί περιόδου λειτουργίας δικτύου: Απαιτείται για το ABP. Το κλειδί AES αποτελείται από 16 byte και χρησιμοποιείται για τη δημιουργία ελέγχου ακεραιότητας μηνύματος.
- Κλειδί περιόδου λειτουργίας εφαρμογής: Απαιτείται για το ABP. Το κλειδί AES των 16 byte χρησιμοποιείται για την κρυπτογράφηση δεδομένων.
- Εφαρμογή EUI: Απαιτείται για τον ΟΤΑΑ. Το αναγνωριστικό εφαρμογής των 8 byte απαιτείται για το άνοιγμα μιας περιόδου λειτουργίας OTAA και την ανταλλαγή κλειδιών κρυπτογράφησης.
- Κλειδί εφαρμογής: Απαιτείται για τον OTAA. Το κλειδί των 16 byte απαιτείται για το άνοιγμα μιας περιόδου λειτουργίας OTAA και την ανταλλαγή κλειδιών κρυπτογράφησης.
- Ρυθμός δεδομένων: Καθορίζει το ρυθμό μετάδοσης (bit ανά δευτερόλεπτο). Κάθε ρύθμιση ταχύτητας δεδομένων συνδυάζει διαφορετικό συντελεστή εξάπλωσης (SF) και εύρος ζώνης (BW). Από προεπιλογή, όλες οι περιοχές LoRaWAN χρησιμοποιούν την ίδια ταχύτητα δεδομένων (DR 0).

 ADR: Προσαρμόζει την ταχύτητα δεδομένων, η οποία μπορεί να ενεργοποιηθεί ή να απενεργοποιηθεί. Εάν είναι ενεργοποιημένη η ADR, ο διακομιστής θα βελτιστοποιήσει την ταχύτητα δεδομένων με βάση τις πληροφορίες που συλλέγονται από το δίκτυο.

Στο κάτω μέρος του κάθε κόμβου υπάρχει ένα αυτοκόλλητο όπου μπορούμε να διακρίνουμε τις προδιαγραφές της συσκευής. Για παράδειγμα το μοντέλο που αναφέρεται στην περιοχή της συσκευής (EU, US) καθώς επίσης και το μοναδικό LoRaWAN EUI με το οποίο μπορεί να διακριθεί ο κάθε κόμβος.

# **5.3 Κατανάλωση ισχύος και χρόνου**

Το λογισμικό του κόμβου εκτελεί διαφορετικά βήματα από την έναρξη του. Ο κάθε κύκλος βασίζεται στη μέτρηση, την αποστολή, αν χρειαστεί και στην αναστολή λειτουργίας. Ο επόμενος πίνακας δείχνει την κατανάλωση ισχύος και χρόνου κάθε βήματος που διαμορφώνεται ως παλμός συγκεκριμένης χρονικής διάρκειας και μέσης κατανάλωσης ενέργειας.

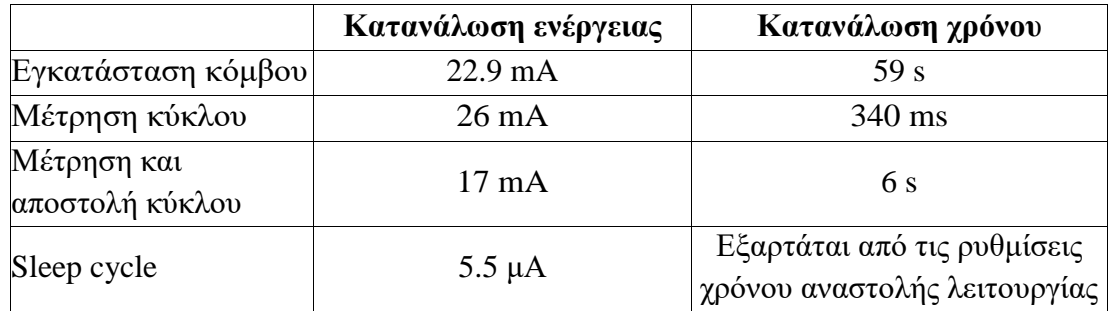

# **5.4 Διακόπτες Χρηστών**

Ο κόμβος Smart Parking διαθέτει 2 διακόπτες για τη διαχείριση της λειτουργίας εργασίας:

- Διακόπτης On/Off: Καθορίζει εάν ο κόμβος είναι ενεργοποιημένος ή απενεργοποιημένος.
- Διακόπτης App/Boot: Όταν ο κόμβος είναι ενεργοποιημένος, αυτός ο διακόπτης καθορίζει την κατάσταση επιδόσεων της συσκευής.
	- Η θέση της εφαρμογής χρησιμοποιείται για μια κανονική λειτουργία, έτσι ώστε η συσκευή να εκτελεί το λογισμικό μέσα σε αυτήν.
	- Η θέση εκκίνησης χρησιμοποιείται μόνο για σκοπούς ρύθμισης παραμέτρων.

Όταν ο κόμβος είναι ενεργοποιημένος, μπορεί να αλλάξει η κατάσταση από app σε boot ή αντίστροφα αλλάζοντας την κατάσταση του διακόπτη. Ωστόσο, πρέπει να πατήσουμε το κουμπί επαναφοράς για να εφαρμόσουμε την αλλαγή λειτουργίας. Μια άλλη δυνατότητα για να μεταβληθεί με επιτυχία η λειτουργία βήμα προς βήμα θα ήταν να: απενεργοποιήσουμε την συσκευή θέτοντας τον διακόπτη στην θέση off και να αλλάξουμε τον διακόπτη App/Boot πατώντας το κουμπί επανεκκίνησης για να τροφοδοτήσει τη συσκευή.

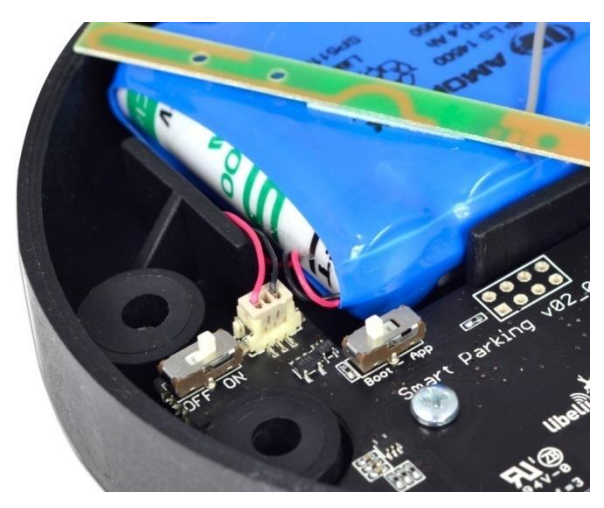

**Εικόνα 59: Έξυπνος κόμβος στάθμευσης "διακόπτες χρήστη"**

Αυτό που θα πρέπει να προσέξουμε είναι να μην αφήνουμε ποτέ τη συσκευή ρυθμισμένη στην λειτουργία "On" και "Boot" για περισσότερο χρόνο από όσο χρειάζεται. Το boot loader δεν παρέχει καμία κατάσταση sleep και θα σπαταλήσει την μπαταρία της συσκευής. Έτσι, όταν ολοκληρώσουμε την ρύθμιση των παραμέτρων της συσκευής, πρέπει να ρυθμίσουμε τον κόμβο σε κατάσταση off. Το κουμπί επανεκκίνησης μπορεί να χρησιμοποιηθεί για την εκ νέου εκκίνηση του κόμβου στην αντίστοιχη λειτουργία (App ή Boot). Εάν ο κόμβος έχει ρυθμιστεί σε "App" (κανονική λειτουργία), πατώντας το κουμπί επαναφοράς θα ξεκινήσει εκ νέου την εκτέλεση του προγράμματος. Από την άλλη πλευρά, εάν ο κόμβος έχει ρυθμιστεί σε "Boot" (λειτουργία ρύθμισης παραμέτρων), πατώντας το κουμπί επαναφοράς θα ξεκινήσει εκ νέου το boot loader MCU για επαναρύθμιση παραμέτρων ή ενημέρωση λογισμικού.

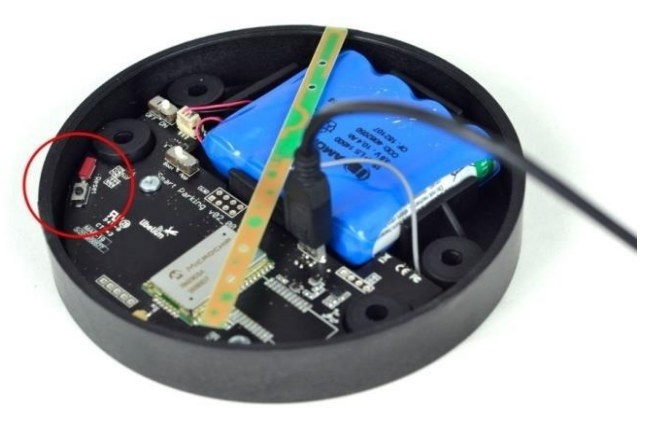

**Εικόνα 60: Κουμπί επανεκκίνησης**

# **5.5 Εγκατάσταση Κόμβου**

## **5.5.1 Κατάσταση "Έτοιμο για εγκατάσταση"**

Ο κόμβος Smart Parking διαθέτει μια διαδικασία ενεργοποίησης για να τεθεί η συσκευή σε κατάσταση "έτοιμη προς εγκατάσταση". Αυτή είναι:

- Βήμα 1: Οι διακόπτες να έχουν ρυθμιστεί σε "App" και "Off" (θα πρέπει να πατήσουμε το κουμπί επαναφοράς για να βεβαιωθούμε ότι έχουν αποφορτιστεί οι πυκνωτές).
- Βήμα 2: Να ενεργοποιήσουμε τη συσκευή θέτοντας το διακόπτη από την θέση "Off" στην θέση "On".
- Βήμα 3: Και οι δύο λυχνίες LED (κόκκινη και πράσινη) αναβοσβήνουν γρήγορα για 5 φορές.
- Βήμα 4: Η κόκκινη λυχνία LED αναβοσβήνει μία φορά για 1 δευτερόλεπτο για να υποδείξει ότι η συσκευή εισέρχεται σε κατάσταση sleep για 1η φορά. Τώρα ο κόμβος βρίσκεται σε κατάσταση "έτοιμος για εγκατάσταση" όπου και θα πρέπει να εκτελέσουμε τη διαδικασία "Εκκίνηση Μαγνήτη".

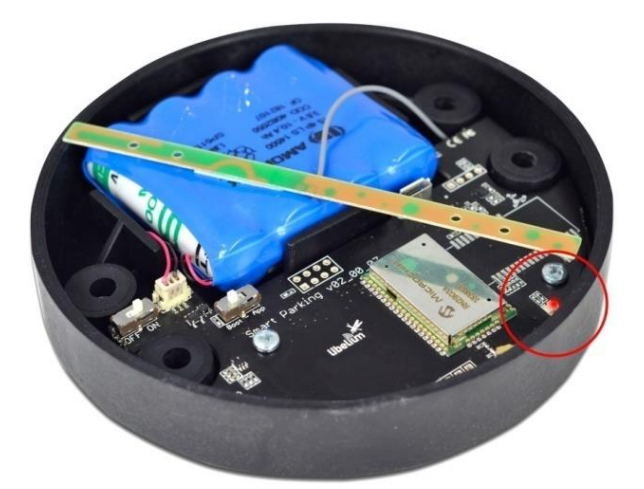

**Εικόνα 61: Η κόκκινη λυχνία LED αναβοσβήνει μία φορά για να υποδείξει την κατάσταση ετοιμότητας προς εγκατάσταση**

Αφού ολοκληρωθούν τα προηγούμενα βήματα, η συσκευή είναι έτοιμη να κλείσει και να εγκατασταθεί στο μέρος που θα επιλέξουμε. Για να κλείσει σωστά ο κόμβος και να εξασφαλίσουμε τη σωστή σφράγιση, πρέπει να ακολουθήσουμε αυστηρά τα ακόλουθα βήματα.

- Βήμα 1: Βεβαιωνόμαστε ότι οι βίδες έχουν τις φλάντζες για την πρόληψη της εισόδου νερού.
- Βήμα 2: Βεβαιωνόμαστε ότι η επάνω επιφάνεια της φλάντζας είναι καθαρή και δεν περιέχει ξένα αντικείμενα (π.χ. σκόνη).
- Βήμα 3: Τοποθετούμε το εσωτερικό περίβλημα μέσα στο εξωτερικό περίβλημα και βεβαιωνόμαστε ότι τα 2 σημάδια θέσης ταιριάζουν.
- Βήμα 4: Τοποθετούμε τις βίδες και τις σφίγγουμε μισή στροφή.
- Βήμα 5: Τέλος, σφίγγουμε τις 4 βίδες σταθερά. Θα πρέπει να προσέξουμε να μην χρησιμοποιήσουμε τη μέγιστη πίεση (να μην βιδωθεί ολόκληρη στροφή των βιδών), επειδή οι φλάντζες μπορεί να κοπούν και να φύγουν από τις βίδες και στη συνέχεια το αδιάβροχο χαρακτηριστικό του κόμβου δεν θα είναι έγκυρο. Εκτός αυτού, θα πρέπει να αποφύγουμε το έντονο βίδωμα επειδή μπορεί να χαράξουν τις θηλυκές υποδοχές, επεκτείνοντας την εσωτερική διάμετρο τους. Αυτό θα έχει ως αποτέλεσμα να ακυρώσει την αδιάβροχη ποιότητα του κόμβου).

Από την εργοστασιακή προεπιλογή, όλοι οι κόμβοι έχουν ρυθμιστεί με το μοναδικό LoRaWAN EU και τα τυχαία ιδιωτικά κλειδιά. Υπάρχει όμως και η δυνατότητα παραμετροποίησης του LoRaWAN, όπου για να ενεργοποιηθούν θα πρέπει να επαναλάβουμε τα προηγούμενα βήματα.

## **5.5.2 Διαδικασία "Εκκίνησης Μαγνήτη"**

Μόλις η κατάσταση του κόμβου οριστεί σε "έτοιμος για εγκατάσταση" τότε κλείνει και τοποθετείται στην υποδοχή στάθμευσης, ώστε να ξεκινήσει η διαδικασία "εκκίνησης μαγνήτη". Αυτή η διαδικασία συνίσταται στην επαναφορά της συσκευής χρησιμοποιώντας το μαγνήτη για 3 συνεχόμενες φορές. Κάθε επαναφορά μαγνήτη πρέπει να απέχει τουλάχιστον κατά ένα δευτερόλεπτο. Ο καλύτερος τρόπος είναι να πάμε πάνω από το περίβλημα και να τον περάσουμε από αριστερά προς τα δεξιά με μια κίνηση. Στη συνέχεια, περιμένουμε για τουλάχιστον ένα δευτερόλεπτο (αν και μπορούμε να περιμένουμε περισσότερο) και να προχωρήσουμε και πάλι μέχρι να ολοκληρώσουμε 3 επαναφορές μαγνήτη.

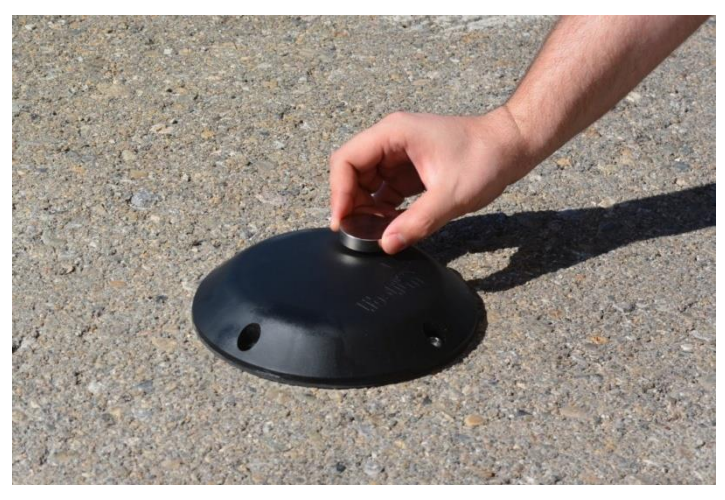

**Εικόνα 62: Επαναφορά μαγνήτη**

Μετά την ολοκλήρωση της "εκκίνησης μαγνήτη", ο κόμβος αρχίζει να λειτουργεί κανονικά για το υπόλοιπο του χρόνου. Για να επαναφέρουμε σωστά τη συσκευή, δεν είναι απαραίτητο να πραγματοποιηθεί ξανά η "επαναφορά μαγνήτη". Σε περίπτωση που εφαρμοστεί 4<sup>η</sup> επαναφορά μαγνήτη ή επαναφορά λογισμικού, η συσκευή θα κάνει επανεκκίνηση και θα συνεχίσει να λειτουργεί κανονικά και πάλι. Η "εκκίνηση μαγνήτη" είναι υποχρεωτική μόνο όταν ο κόμβος τροφοδοτείται από κατάσταση off.

# **5.6 Τρόπος Λειτουργίας του κόμβου**

Η αρχιτεκτονική Smart Parking διαχειρίζεται διαφορετικά πακέτα uplink και

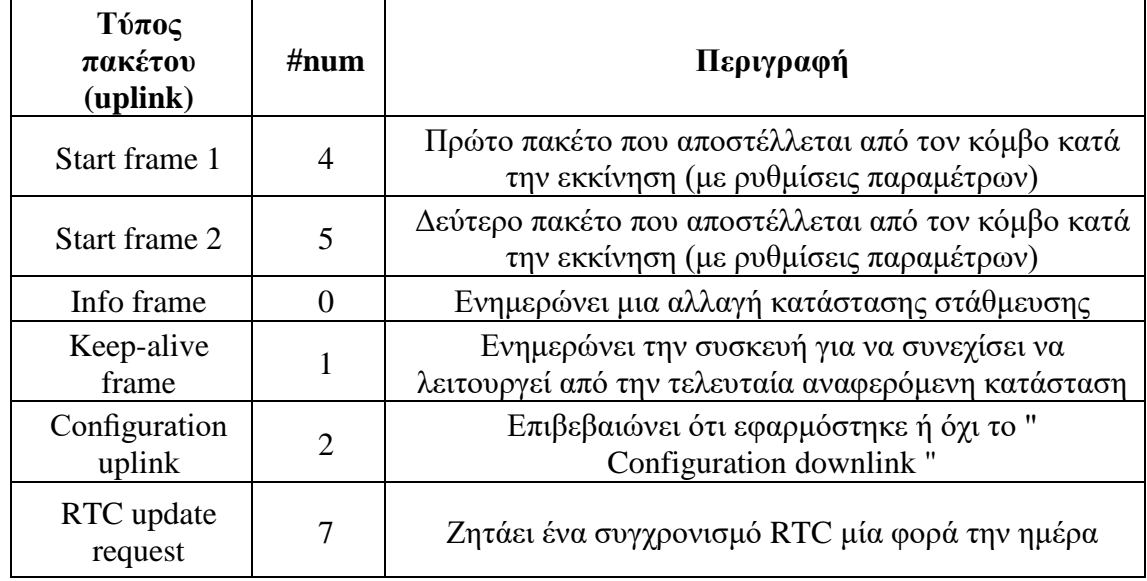

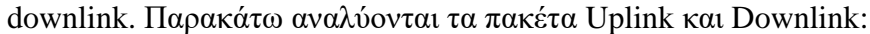

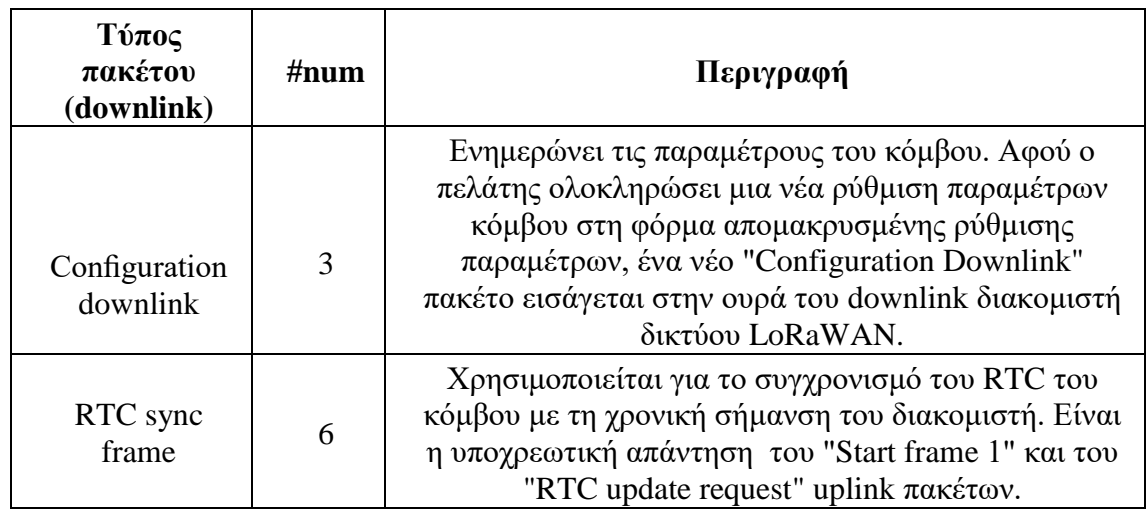

Τα πακέτα uplink έχουν μήκος 11 byte για να συμμορφώνονται πάντα με το σενάριο της χειρότερης περίπτωσης του ποσοστού δεδομένων LoRaWAN. Η δομή τους αποτελείται από 2 μέρη: το Header με 2 bytes και το Payload με 9 bytes. Η μορφή "Header" είναι πάντα η ίδια για όλους τους τύπους πακέτων uplink. Από την άλλη πλευρά, η μορφή "Payload" μπορεί να είναι διαφορετική για κάθε τύπο πακέτου.

Τα πακέτα downlink, έχουν μεταβλητό μήκος και η μορφή τους είναι ιδιωτική για τον πελάτη. Το "RTC sync frame" είναι η υποχρεωτική απόκριση τόσο για το "Start Frame 1" όσο και για τα "RTC update request" πακέτα. Το "RTC sync frame" παρέχει στο διακομιστή τον χρόνο, προκειμένου να διατηρηθεί το RTC ενημερωμένο. Επίσης, το "Configuration downlink" είναι ένα ασύγχρονο πακέτο που αποστέλλεται από το διακομιστή, όταν η απομακρυσμένη φόρμα ρύθμισης παραμέτρων διαχειρίζεται από τον πελάτη. Πρέπει να έχουμε κατά νου ότι όταν ζητείται ένα πακέτο downlink, υπάρχουν συνήθως ορισμένα ζητήματα που σχετίζονται με τον λανθάνοντα χρόνο δικτύου LoRaWAN. Αυτό σημαίνει ότι η 1η προσπάθεια αίτησης συνήθως αποτυγχάνει. Σε αυτήν την περίπτωση, αποστέλλεται μια 2η προσπάθεια για την ανάκτηση του χαμένου πακέτου downlink. Για το λόγο αυτό, ενδέχεται να δούμε ότι μερικά πακέτα "Start Frame 1" ή "RTC update request" αποστέλλονται διαδοχικά κατά την εκτέλεση του προγράμματος.

## **5.6.1 Κεφαλίδα (Header)**

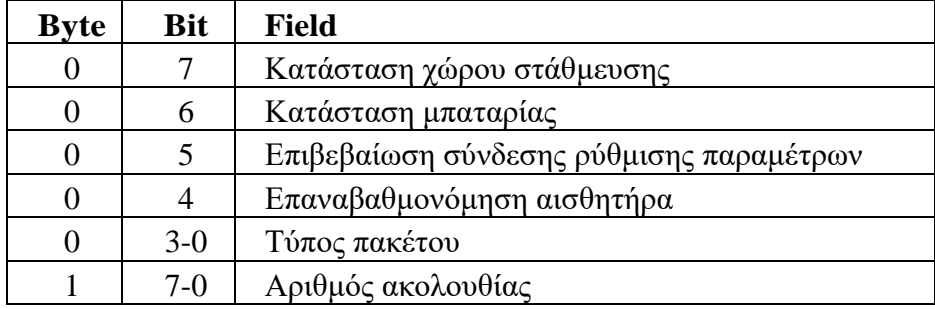

Η "Κεφαλίδα" που περιλαμβάνεται σε κάθε πακέτο Uplink περιέχει 2 byte:

Η έννοια του κάθε πεδίου είναι:

- Κατάσταση χώρου στάθμευσης:
	- 0: Ελεύθερη.
	- 1: Κατειλημμένη.
- Κατάσταση μπαταρίας:
	- $\bullet$  0: OK.
	- 1: Προσοχή. Η στάθμη μπαταρίας είναι κάτω από το όριο προειδοποίησης (3340mV).
- Κατάσταση επιβεβαίωσης σύνδεσης ρύθμισης παραμέτρων:
	- 0: ACK.
	- $\bullet$  1: NACK.
- Επαναβαθμονόμηση αισθητήρα:
- 0: Δεν έγινε βαθμονόμηση από την τελευταία σύνδεση uplink.
- 1: Έγινε τουλάχιστον μία βαθμονόμηση από την τελευταία σύνδεση uplink.
	- Τύπος πακέτου: Αριθμός που σχετίζεται με το τύπο πακέτου
- 0: Πληροφορίες πακέτου.
- $\bullet$  1: keep-alive.
- 2: Διαμόρφωση πακέτου uplink.
- 3: Διαμόρφωση πακέτου downlink.
- 4: Start frame 1.
- 5: Start frame 2.
- 6: RTC συγχρονισμός πακέτου.
- 7: RTC ενημέρωση αιτήματος.

 Αριθμός ακολουθίας: Αυτό είναι ένα πεδίο 1 byte, ώστε ο αριθμός ακολουθίας να πηγαίνει από το 0 έως το 255. Όταν επιτευχθεί το 255, ο μετρητής ξεκινά ξανά από το μηδέν.

## **5.6.2 Payload**

Τα περιεχόμενα του "Payload" διαφέρουν ανάλογα με κάθε τύπο πακέτου. Τα περιεχόμενα του Start frame 1 είναι:

- Κεφαλίδα
- Έκδοση λογισμικού:
	- Από το 1 έως το 8: Δεν κυκλοφόρησαν εκδόσεις λογισμικού
	- $\bullet$  9: v1.0.0
	- $\bullet$  10: v1.0.1
	- $\bullet$  11: v1.0.2
	- $\bullet$  13: v1.0.4
	- 14:  $v1.0.5$
	- 16: v1.0.6 (τελευταία έκδοση)
- Επίπεδο μπαταρίας.
- Ρυθμίσεις Radar (όριο και εύρος).
- Ρυθμίσεις LoRaWAN (λειτουργία συνδέσμου και ADR) .

Τo Start frame 2 αποτελείται από:

- Κεφαλίδα.
- Ρυθμίσεις Sleep και Keep-alive time.
- Ρυθμίσεις νυχτερινής λειτουργίας (enabled/disabled, start hour, duration, sleep time).

Το πακέτο πληροφοριών περιέχει:

- Κεφαλίδα.
- Αισθητήρα σφάλματος.
- Θερμοκρασία.
- Χρονική σήμανση (ώρα και λεπτά) .
- Μετρητή Radar (απόσταση, πλάτος και αριθμός αντανακλάσεων).

## Τα πακέτα Keep-alive περιέχουν:

- Κεφαλίδα
- Αισθητήρα σφάλματος
- Θερμοκρασία
- Χρονική σήμανση (ώρα και λεπτά)
- Μετρητή Radar (Απόσταση, πλάτος)
- Επίπεδο μπαταρίας

Τα περιεχόμενα του request frame RTC είναι τα ίδια με τα ενεργά πακέτα.

## **5.6.3 Γράφημα ροής προγράμματος κόμβου**

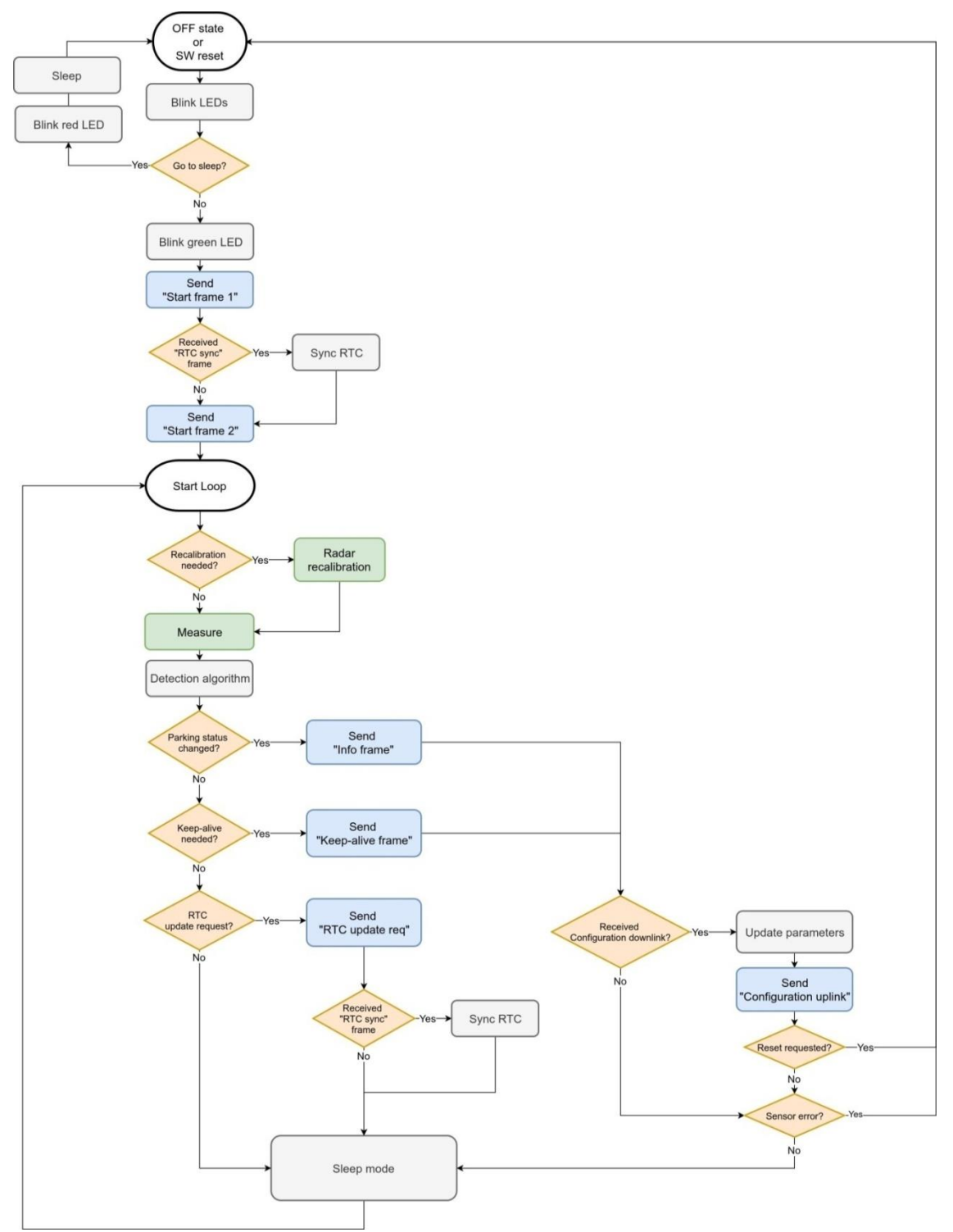

**Εικόνα 63: Γράφημα ροής προγράμματος κόμβου**

# **5.7 Περιγραφή παραμέτρων και περιοχές**

Τα αναγνωριστικά και τα κλειδιά LoRaWAN πρέπει να καταχωρηθούν στο διακομιστή δικτύου LoRaWAN πριν από την εκκίνηση του κόμβου για τη λήψη δεδομένων. Ο κόμβος Smart Parking έχει διαφορετικές παραμέτρους που αλλάζουν την απόδοση χρονισμού και τον εντοπισμού του κόμβου. Οι παράμετροι του κόμβου είναι ο χρόνος keep alive, το info, η νυχτερινή λειτουργία και ο συγχρονισμός RTC.

### **5.7.1 Κατανόηση των πακέτων "Info" και "Keep alive"**

Στην κανονική κατάσταση λειτουργίας (λειτουργία ημέρας), χρησιμοποιούνται οι παράμετροι "Sleep" και "Keep-alive". Ο κόμβος τίθεται σε κατάσταση "Sleep" για ένα συγκεκριμένο χρόνο και στη συνέχεια ενεργοποιείται, μετρά και εφαρμόζει την ανίχνευση αλγορίθμου, προκειμένου να εντοπιστούν οι αλλαγές στην θέση στάθμευσης. Εάν εντοπιστεί μια αλλαγή από "ελεύθερη" σε "κατειλημμένη" ή αντίστροφα, τότε αποστέλλεται ένα πακέτο "info". Εάν δεν υπάρξει καμία αλλαγή την τελευταία στιγμή του "Keep-alive", τότε αποστέλλεται ένα πακέτο Keep-alive. Εάν εντοπιστεί ένα σφάλμα αισθητήρα, μια αποστολή πακέτου Keep-alive είναι αναγκαστική για να ενημερώσει σχετικά με αυτό το ζήτημα.

Παραδείγματα παραμέτρων που χρησιμοποιήθηκαν:

- Sleep: 7 Λεπτά
- $\triangleright$  Keep-alive: 1 Ώρα

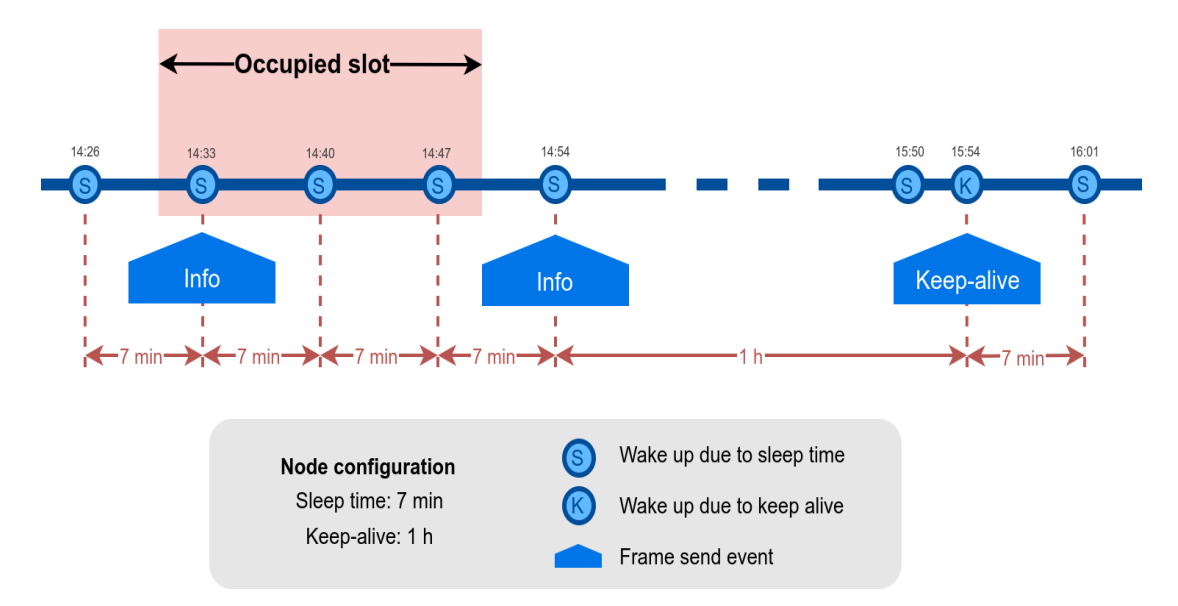

**Εικόνα 64: Παράδειγμα Info και Keep-alive πακέτων**

### **5.7.2 Κατανόηση της νυχτερινής λειτουργίας**

Στη νυχτερινή λειτουργία ρυθμίζουμε διαφορετικές παραμέτρους, προκειμένου να μειωθεί η κατανάλωση της μπαταρίας όταν αναμένεται λιγότερη κίνηση των οχημάτων στις θέσεις στάθμευσης σε αντίθεση με την κίνηση που υπάρχει κατά τη διάρκεια της ημέρας.

Παράδειγμα:

- Λειτουργία ημέρας:
	- Αδρανοποίηση: 1 λεπτό
- Νυχτερινή λειτουργία:
	- Έναρξη στις: 21:00 (09:00 μ.μ.)
	- Διάρκεια Νυχτερινής λειτουργίας: 10 ώρες (Η νυχτερινή λειτουργία διαρκεί από τις 09:00 μ.μ. έως τις 07:00 π.μ.)
	- Χρόνος αδρανοποίησης στη νυχτερινή λειτουργία: 10 λεπτά

Στο παράδειγμα που ακολουθεί, παρατηρούμε ότι ο κόμβος από τις 21:00 έως τις 07:00 θα καταναλώσει λιγότερη μπαταρία, επειδή οι μετρήσεις γίνονται κάθε 10 λεπτά αντί κάθε λεπτό. Τα συμβάντα αδρανοποίησης δεν εμφανίζονται, αλλά θα ενεργοποιηθεί μόνο ένα συμβάν αδρανοποίησης εάν δεν υπάρξει αλλαγή στην θέση στάθμευσης.

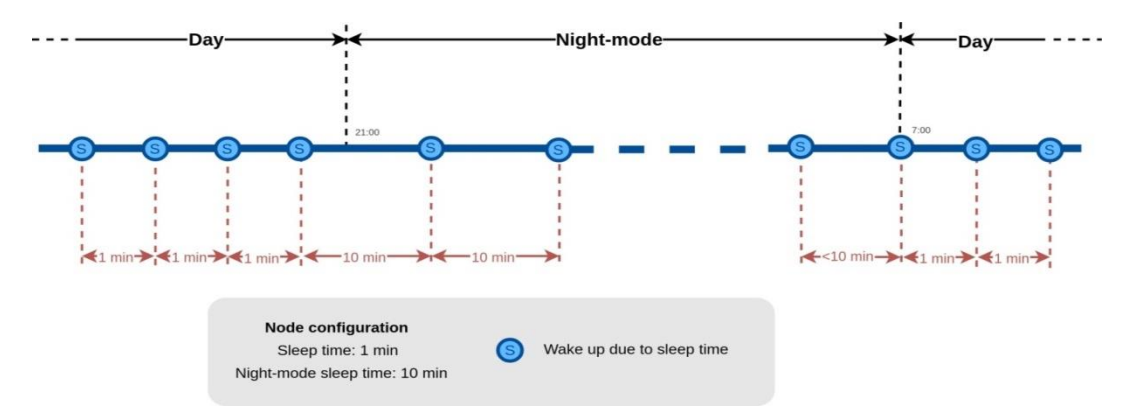

**Εικόνα 65: Παράδειγμα λειτουργίας ημέρας και νύχτας**

Το συμπέρασμα είναι ότι η νυχτερινή λειτουργία είναι ενδιαφέρουσα όταν εφαρμόζεται για τις θέσεις στάθμευσης που αναμένεται να έχουν λιγότερες αλλαγές κατά τη διάρκεια μεγάλων χρονικών περιόδων κάθε μέρα.

### **5.7.3 Κατανόηση του συγχρονισμού RTC**

Υπάρχουν συγκεκριμένοι τύποι πακέτων που επιτρέπουν στον κόμβο να συγχρονίσει το RTC με τη χρονική σήμανση του διακομιστή. Το "Start Frame 1" αναμένει μια απάντηση από το διακομιστή με τη χρονική σήμανση (ώρες και λεπτά). Αυτό το πακέτο αποστέλλεται μετά την εκκίνηση του κόμβου ή την επαναφορά του λογισμικού. Εκτός αυτού, το λογισμικό του κόμβου παρέχει ένα μηχανισμό που ένα πακέτο αιτήματος ενημέρωσης RTC αποστέλλεται κάθε 24 ώρες από τότε που ο κόμβος ξεκίνησε ή έκανε επανεκκίνηση. Αυτό το πακέτο περιμένει ένα πακέτο downlink που φέρνει την τρέχουσα χρονική σήμανση διακομιστή (ώρα και λεπτά).

**Σημείωση:** Ο συγχρονισμός RTC είναι σημαντικός για τη νυχτερινή λειτουργία μόνο όταν είναι υποχρεωτικό να λειτουργεί με σωστή χρονική σήμανση, προκειμένου να εισέλθουν και να εξέλθουν από τη νυχτερινή λειτουργία σε λειτουργία ημέρας και αντίστροφα.

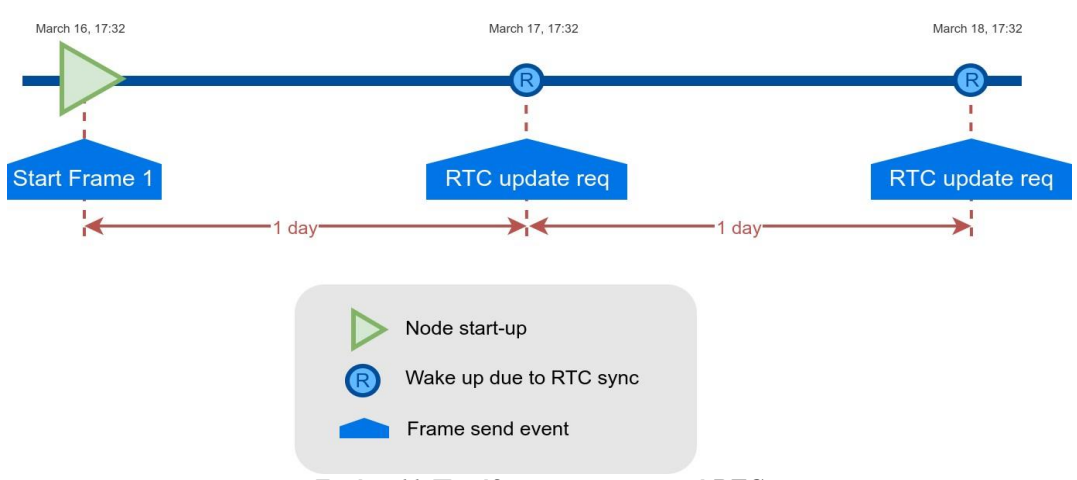

**Εικόνα 66: Παράδειγμα συγχρονισμού RTC**

## **5.7.4 Εργοστασιακές προεπιλεγμένες τιμές**

Οι κόμβοι έξυπνου χώρου στάθμευσης παρέχονται με προεπιλεγμένες εργοστασιακές ρυθμίσεις:

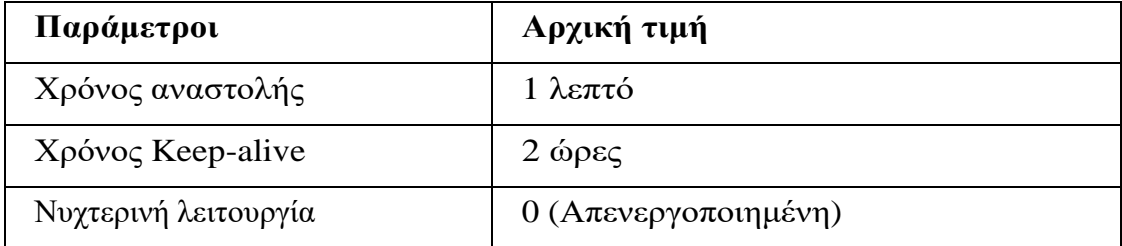

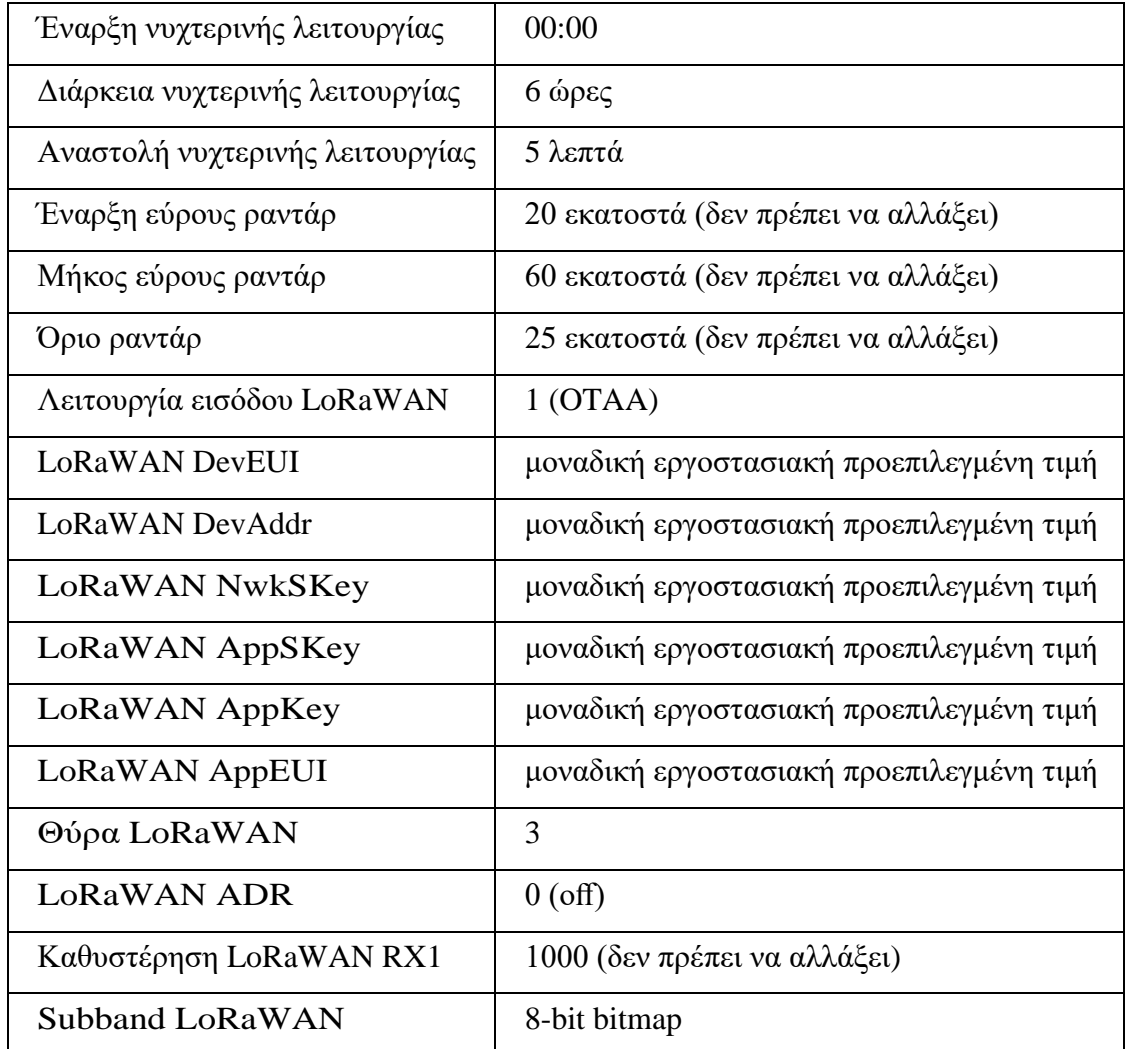

# **5.8 Διαχείριση Cloud**

## **5.8.1 Εισαγωγή στο Services Cloud Manager (SCM)**

Σύμφωνα με την αρχιτεκτονική του δικτύου Smart Parking, μπορούμε να επιλέξουμε 2 τρόπους εργασίας μεταξύ των κόμβων Smart Parking: ο ένας είναι χρησιμοποιώντας τον Διακομιστή Πελατών και ο άλλος χρησιμοποιώντας την υπηρεσία Smart Parking Cloud. Ανεξάρτητα από την επιλεγείσα λύση, θα πρέπει πάντα να λειτουργούμε με το Services Cloud Manager (SCM), το οποίο αποτελεί και τη βάση του Cloud.
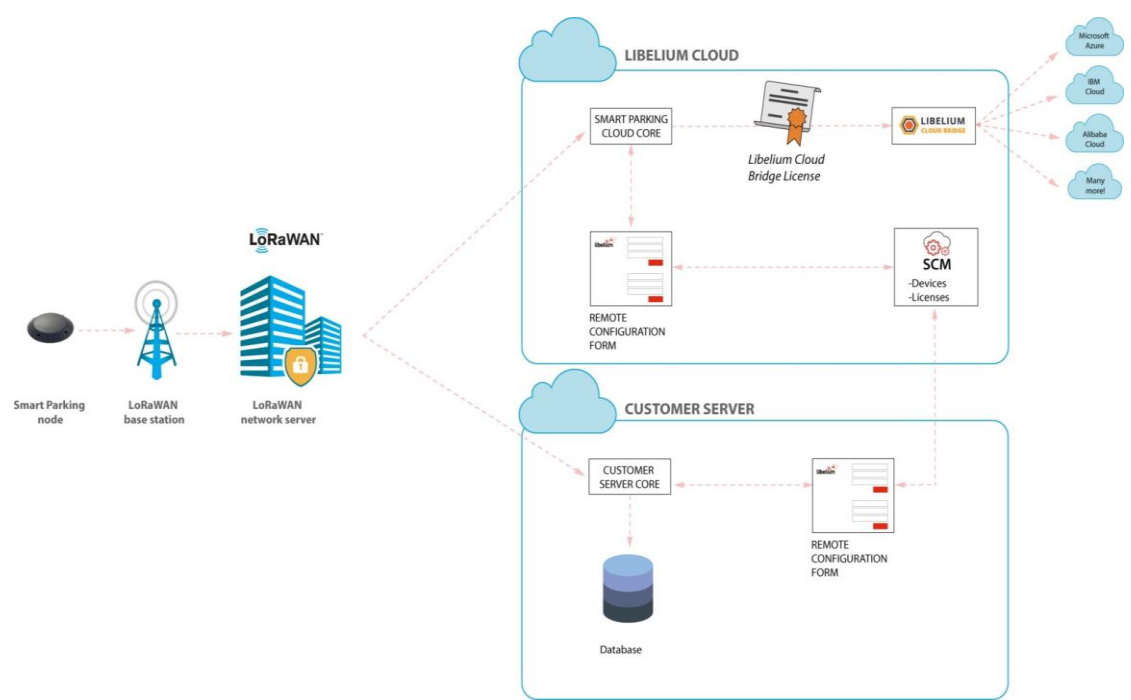

**Εικόνα 67: Αρχιτεκτονική έξυπνου δικτύου στάθμευσης**

### **5.8.2 Δημιουργία Λογαριασμού SCM**

Το πρώτο βήμα που πρέπει να ακολουθήσουμε ως χρήστες είναι να δημιουργήσουμε λογαριασμό στο SCM. Ο λογαριασμός θα μας επιτρέψει να διαχειριστούμε τις συσκευές μας, καθώς και όλες τις άδειες χρήσης και τις υπηρεσίες τους. Για να εγγραφούμε ως χρήστες, μπορούμε να μεταβούμε στον ιστότοπο που προμηθευτήκαμε τους κόμβους και να κάνουμε κλικ στο "Δημιουργία λογαριασμού".

Στη φόρμα που θα ανοίξει, θα πρέπει να συμπληρώσουμε υποχρεωτικά τα πεδία:

- Username: Όνομα χρήστη που επιθυμούμε.
- Email: Έγκυρη διεύθυνση ηλεκτρονικού ταχυδρομείου, θα χρησιμοποιηθεί για επαλήθευση.
- Κωδικός πρόσβασης και επιβεβαίωση κωδικού πρόσβασης: Εισάγουμε τον επιθυμητό κωδικό πρόσβασης.

Είναι υποχρεωτική η αποδοχή των όρων και προϋποθέσεων για τη δημιουργία νέου λογαριασμού στο SCM αλλά και για να συνδεθούμε σε αυτό. Σαν χρήστες έχουμε την δυνατότητα της αλλαγής και της επαναφοράς του κωδικού πρόσβασης.

### **5.8.3 Καταχώρηση κόμβων**

Με την ολοκλήρωση της παραγγελίας των κόμβων Smart Parking, θα λάβουμε

ένα e-mail με τους κωδικούς ενεργοποίησης για όλες τις συσκευές. Σε αυτό το e-mail θα βρούμε απευθείας clickable συνδέσμους για να καταχωρήσουμε τις συσκευές στο SCM. Μπορούμε να καταχωρήσουμε τους κόμβους έναν προς έναν, αν χρειαστεί, αλλά είναι πιο γρήγορο να καταχωρηθούν όλοι ταυτόχρονα με τον ενιαίο κωδικό ενεργοποίησης.

### **5.8.4 Επεξεργασία κόμβων smart parking**

Μπορούμε να αλλάξουμε το "όνομα", το "project", την "περιγραφή, το "LoRaWAN EUI" της συσκευής επιλέγοντας το αντίστοιχο πεδίο στην φόρμα συμπλήρωσης. Αρκεί όμως πριν την έξοδό μας να αποθηκεύσουμε τις αλλαγές.

#### **5.8.5 Εξαγωγή του αρχείου CSV με διαπιστευτήρια κόμβων**

Το SCM μας επιτρέπει να εξάγουμε ένα αρχείο CSV με όλα τα διαπιστευτήρια που απαιτούνται για τη λειτουργία σύνδεσης OTAA μέσω της ασφαλούς σύνδεσης HTTPS. Τα εξαγόμενα διαπιστευτήρια LoRaWAN είναι τα ίδια με αυτά που έχουν ρυθμιστεί εργοστασιακά. Αυτό σημαίνει ότι εάν αλλάξουμε τα διαπιστευτήρια LoRaWAN μέσω του "Smart Devices App", τότε τα διαπιστευτήρια που εξάγονται δεν θα είναι ίδια. Για να εξαγάγουμε το αρχείο, πρέπει να μεταβούμε στο site του κόμβου και αφού συνδεθούμε θα αποκτήσουμε πρόσβαση στο "My Devices". Στη συνέχεια θα ορίσουμε το κουμπί "Smart Parking actions" που μας επιτρέπει να κατεβάσουμε τα διαπιστευτήρια κόμβων κάνοντας κλικ στο κουμπί "Download nodes keys".

Το αρχείο CSV για 'N' συσκευές που εξάγονται από το SCM έχει την ακόλουθη μορφή:

```
<DevEUI_1>,<Serial>,<AppEUI_1>,<AppKey_1>
<DevEUI_2>,<Serial>,<AppEUI_2>,<AppKey_2>
<DevEUI_3>,<Serial>,<AppEUI_3>,<AppKey_3>
...
<DevEUI_N>,<Serial>,<AppEUI_N>,<AppKey_N>
```
## **5.9 Smart Devices App**

Το Smart Devices App είναι ένα εργαλείο λογισμικού που επιτρέπει στους χρήστες να εγκαταστήσουν νέες εκδόσεις firmware και να προγραμματίσουν τη διαμόρφωση των νέων συσκευών με λίγα κλικ.

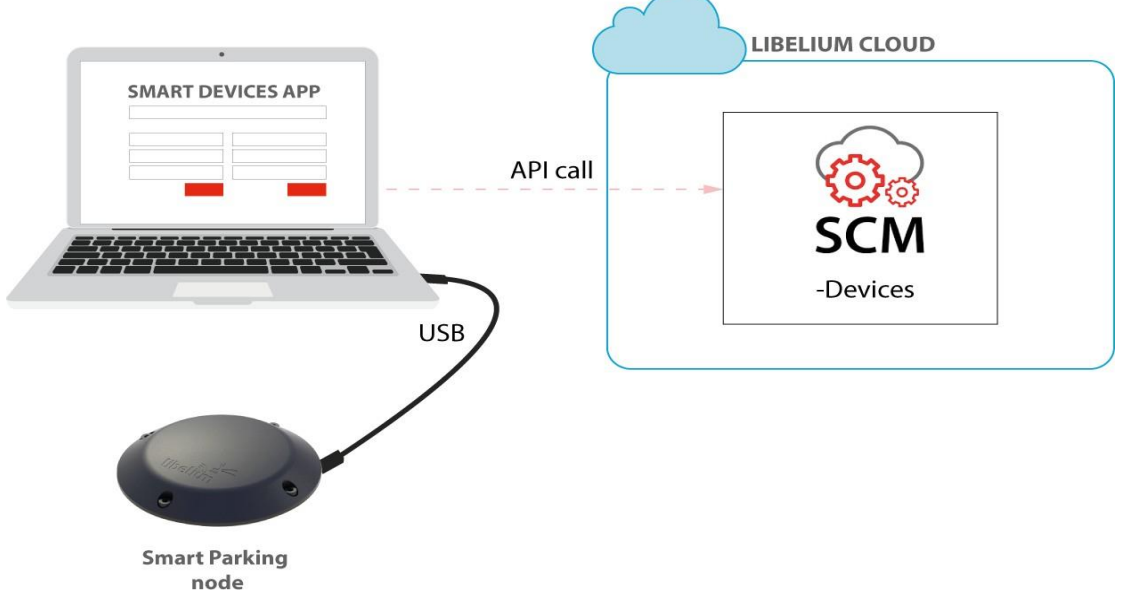

**Εικόνα 68: Η εφαρμογή έξυπνων συσκευών είναι συνδεδεμένη στον κόμβο μέσω USB**

### **5.9.1 Εγκατάσταση του Smart Devices App**

Πριν χρησιμοποιήσουμε το Smart Devices App, πρέπει να έχουμε υπόψη τον τρόπο σύνδεσης και της σωστής προετοιμασίας. Υπάρχουν 2 διακόπτες για τη διαχείριση της λειτουργίας κόμβου. Για να χρησιμοποιήσουμε τον κόμβο με το Smart Devices App, είναι υποχρεωτικό να ορίσουμε τον κόμβο σε λειτουργία "Boot" και στη συνέχεια να τον ενεργοποιήσουμε. Εάν αλλάξει η λειτουργία από "App" σε "Boot", τότε μπορούμε να χρησιμοποιήσουμε το κουμπί επαναφοράς για να εφαρμόσουμε την αλλαγή και να επανεκκινήσει ο κόμβος στο τμήμα boot loader. Έτσι, όταν ολοκληρώσουμε την επαναρύθμιση της συσκευής, ρυθμίζουμε τον κόμβο σε κατάσταση "Off" και αποθηκεύουμε τις ρυθμίσεις.

Για να εγκαταστήσουμε το Smart Devices App, είναι υποχρεωτικό να έχουμε εγκαταστήσει το JRE 1.8 ή το JDK 1.8. Μόλις εγκατασταθεί το JDK 1.8 ή το JRE 1.8, μπορούμε να μεταφορτώσουμε την εφαρμογή επιλέγοντας το κατάλληλο λειτουργικό σύστημα που μας εξυπηρετεί. Στη συνέχεια, αποσυμπιέζουμε το αρχείο zip που κατεβάσαμε και εκτελούμε το αρχείο που ονομάζεται "Smart Device App". Η επέκταση αυτού του αρχείου θα εξαρτηθεί από το λειτουργικό σύστημα που χρησιμοποιούμε (.sh για Linux και OSX, και .bat για τα Windows). Το Smart Devices App χρησιμοποιεί έναν νέο προγραμματιστή αποκαλούμενο ως STM32 Cube Programmer.

Για τα συστήματα με λειτουργικό Windows και MacOS εγκαθιστούμε το STM32 Cube Programmer, όπου το λογισμικό περιέχει τα προγράμματα οδήγησης που απαιτούνται για να ρυθμιστούν οι θύρες USB σε λειτουργία DFU.

Για τα συστήματα με λειτουργικό GNU/Linux πρέπει να αλλάξουμε τα δικαιώματα στις θύρες USB. Εάν αντιμετωπίζουμε προβλήματα με τη συσκευή USB στο GNU/Linux (ή το Smart Devices App δεν αναγνωρίζει τη συσκευή Smart Parking v2), μπορούμε να συντάξουμε το πρόγραμμα οδήγησης stlink όπου θα είμαστε σε θέση να χρησιμοποιήσουμε τις θήρες USB:

*git clone https://github.com/texane/stlink.git stlink cd stlink make # install binaries: sudo cp build/Release/st\* /usr/local/bin/ # install udev rules sudo cp etc/udev/rules.d/49-stlinkv\* /etc/udev/rules.d/ # and restart udev sudo udevadm control --reload*

### **5.9.1.1 Έναρξη του Smart Devices App στα Windows**

Μεταβαίνουμε στο φάκελο Smart Devices App και κάνουμε κλικ στο αρχείο SmartDevicesApp.bat.

# **5.9.1.2 Έναρξη του Smart Devices App στο GNU/Linux και στα MacOSX**

Ανοίγουμε ένα νέο παράθυρο τερματικού και μεταβαίνουμε στο φάκελο που περιέχει το Smart Devices App και στη συνέχεια πληκτρολογούμε: *sudo./SmartDevicesApp.sh*

### **5.9.2 Αναβάθμιση του Smart Devices App**

112

Για να αναβαθμίσουμε το Smart Devices App, πρέπει να ακολουθήσουμε τα βήματα εγκατάστασης. Αυτό θα αντικαταστήσει τα αρχεία από προηγούμενες εκδόσεις. Αρχικά δημιουργούμε αντίγραφα ασφαλείας των ακόλουθων αρχείων:

- **cfg/config.ini**: Αυτό το αρχείο αποθηκεύει τις ρυθμίσεις παραμέτρων του Smart Devices App. Για να επαναφέρουμε αυτές τις ρυθμίσεις, κάθε τιμή παραμέτρου (Username, Password, κ.λπ.) θα πρέπει να αντιγραφεί στη νέα έκδοση του αρχείου "config.ini". Το πρώτο αρχείο δεν πρέπει να αντικατασταθεί όπου θα πρέπει να προστεθούν νέες παράμετροι και να συγχωνευθούν.
- **temp:** Αυτός ο φάκελος περιέχει τα αρχεία firmware που χρησιμοποιήθηκαν αρχικά. Για να επαναφέρουμε αυτά τα αρχεία, αντιγράφουμε το περιεχόμενο του αποθηκευμένου καταλόγου "temp" στον κατάλογο "temp" της νέας έκδοσης.

### **5.9.3 Αναβάθμιση του συστήματος smart parking**

Στην εφαρμογή που χρησιμοποιούμε υπάρχουν νέες εκδόσεις του συστήματος στάθμευσης (Smart Parking v2). Οι ενότητες που έχουν προστεθεί ή ενημερωθεί είναι:

- ο Programmer όπου ο χρήστης μέσω του καλωδίου USB συνδέει τη συσκευή στον υπολογιστή που είναι εγκατεστημένο το Smart Devices App και θέτει τον κόμβο σε λειτουργία "Boot". Στη συνέχεια, επιλέγει τη θύρα όπου έχει συνδεθεί η συσκευή, θα διαβάσει όλες τις παραμέτρους από τον κόμβο και θα εμφανίσει τις πληροφορίες στην εφαρμογή, ανανεώνοντας την τρέχουσα διαμόρφωση από τη συνδεδεμένη συσκευή Smart Parking v2.
- η Ενημέρωση Firmware μέσω κάποιας διαθέσιμης αναβάθμισης και
- η Επαναφορά εργοστασιακών ρυθμίσεων όπου εφαρμόζεται για την ανάκτηση μιας μη λειτουργικής συσκευής Smart Parking v2.

# **5.10 Εγκατάσταση Network Server LoRaWAN**

Η πάροχος εταιρεία, στην παρούσα φάση υποστηρίζει τις εξής 5 υπηρεσίες Network Server LoRaWAN: Loriot, Actility, The Things Network, The Things Industries και ο ενσωματωμένος διακομιστής δικτύου στους σταθμούς βάσης MultiTech. Κάθε δίκτυο και κάθε συσκευή LoRaWAN χρειάζεται ένα διακομιστή δικτύου.

### **5.10.1 Loriot**

Σε αυτή την ενότητα θα εξηγήσουμε τον τρόπο δρομολόγησης των πληροφοριών σχετικά με το Loriot στο διακομιστή πελάτη ή στην υπηρεσία Smart Parking Cloud, χρησιμοποιώντας το πρωτόκολλο HTTPS. Αγοράζοντας μια εμπορική άδεια μπορούν να χρησιμοποιηθούν τα εισερχόμενα μηνύματα για το συγχρονισμό RTC, η δυνατότητα νυχτερινής λειτουργίας και η αναπροσαρμογή παραμέτρων κόμβων μέσω της απομακρυσμένης φόρμας διαμόρφωσης. Αφού συνδεθούμε στην πλατφόρμα Loriot, ως χρήστες πρέπει να δημιουργήσουμε μια νέα εφαρμογή Loriot και να συμπληρώσουμε τα απαραίτητα πεδία που είναι τα ακόλουθα:

Νέο όνομα εφαρμογής: Όνομα για την αναγνώριση της εφαρμογής.

- Μορφή εξόδου: Το "Web socket" είναι προεπιλεγμένο και δεν είναι δυνατή η αλλαγή του.
- Χωρητικότητα συσκευής: Μέγιστος αριθμός συσκευών που θα καταχωρηθούν σε αυτήν την εφαρμογή. Η μέγιστη τιμή εξαρτάται από τον τύπο λογαριασμού που έχουμε.
- Ορατότητα: Ορίζουμε την εφαρμογή ως "δημόσια" ή "ιδιωτική".

Μόλις δημιουργηθεί η εφαρμογή, επιλέγουμε να συμπληρώσουμε το πεδίο "Target URL for POSTs", (γράφουμε τη διεύθυνση URL στην οποία πρέπει να στείλουμε δεδομένα από το Loriot). Μπορούμε να αυξήσουμε την ασφάλεια στις επικοινωνίες προσθέτοντας μια κεφαλίδα εξουσιοδότησης στο "Custom Authorization header value", όπου ο τελικός διακομιστής θα αποδέχεται μόνο τις πληροφορίες από έναν εξουσιοδοτημένο λογαριασμό.

### **5.10.2 Actility**

Σε αυτή την ενότητα εξηγούμε τον τρόπο δρομολόγησης πληροφοριών σχετικά με την δυνατότητα στο πελάτη διακομιστή ή στην υπηρεσία smart parking cloud, χρησιμοποιώντας το πρωτόκολλο HTTPS. Το Actility απαιτεί έναν "Διακομιστή Εφαρμογών" και ένα "προφίλ δρομολόγησης AS" για τη δημιουργία της επικοινωνίας με το διακομιστή Πελάτη ή την υπηρεσία smart parking cloud. Αυτά τα 2 στοιχεία απαιτούνται πριν από την έναρξη της υπηρεσίας την 1η φορά και θα είναι η βάση για τη δημιουργία νέων συσκευών.

### **5.10.2.1 Δημιουργία νέου διακομιστή εφαρμογών**

Ξεκινώντας, θα πρέπει να δημιουργηθεί ένα νέο Application Server. Τα απαραίτητα πεδία που είναι υποχρεωτικό να συμπληρωθούν, είναι το "Όνομα" όπου ορίζουμε το όνομα του διακομιστή εφαρμογών, ο "Τύπος" όπου επιλέγουμε "Διακομιστής εφαρμογών HTTP", το πεδίο "Τύπος περιεχομένου" το αφήνουμε ως προεπιλογή διότι είναι αυτόματα συμπληρωμένο. Στη συνέχεια, ως προορισμό εισάγουμε την διεύθυνση URL του διακομιστή όπου πρόκειται να αποσταλούν τα δεδομένα.

### **5.10.2.2 Τρόπος δημιουργίας νέου προφίλ δρομολόγησης AS**

Το προφίλ δρομολόγησης του Application Server (AS) καθορίζει τον τρόπο συμπεριφοράς ενός διακομιστή εφαρμογών. Για την δημιουργία νέου "προφίλ δρομολόγησης AS", είναι υποχρεωτικό να συμπληρώσουμε το όνομα του προφίλ δρομολόγησης AS. Ο Τύπος που επιλέγουμε είναι LoRaWAN. Αφού δημιουργηθεί το προφίλ, μπορούμε να διαβάσουμε το "AS routing profile ID" που θα χρειαστεί για την εισαγωγή δέσμης.

### **5.10.3 The Things Network (TTN)**

Αυτή η ενότητα εξηγεί τον τρόπο δρομολόγησης πληροφοριών σχετικά με το TTN στο διακομιστή πελάτη ή στην υπηρεσία Smart Parking Cloud, χρησιμοποιώντας το πρωτόκολλο HTTP. To TTN είναι ένα Cloud Network Server για τις επικοινωνίες LoRaWAN. Το TTN δίνει στο χρήστη μια μεγάλη ποικιλία ενοποιήσεων έτοιμο για χρήση.

### **5.10.3.1 Σύνδεση – καταχώρηση νέας πύλης**

Οι κύριες ενότητες του ΤΤΝ είναι: οι εφαρμογές και οι πύλες. Μέσα από αυτή την υπηρεσία έχουμε την δυνατότητα να διαχειριστούμε τις πύλες όπως για παράδειγμα να δούμε τις πληροφορίες πύλης, να αλλάξουμε ρυθμίσεις, να διαγράψουμε καταχωρημένη πύλη, να δούμε την κυκλοφορία σε αυτή αλλά και καταχωρήσουμε νέα συμπληρώνοντας τα κατάλληλα πεδία που απαιτούνται.

### **5.10.3.2 Επισκόπηση επιλογών και καταχώρηση συσκευής**

Υπάρχουν πολλές επιλογές για να ρυθμίσουμε τις παραμέτρους μιας εφαρμογής και να ολοκληρώσουμε την ενοποίηση με τον Διακομιστή Πελατών ή με την υπηρεσία Smart Parking Cloud. Η δημιουργία μιας νέας συσκευής δεν απαιτείται για την εκτέλεση της ενοποίησης με το Διακομιστή πελατών ή με την υπηρεσία Smart Parking Cloud.

Για να δημιουργήσουμε μια νέα συσκευή, συμπληρώνουμε τα πεδία:

- Αναγνωριστικό συσκευής: Το αναγνωριστικό για τη συσκευή στην εφαρμογή.
- EUI συσκευής: Το αναγνωριστικό για τη συσκευή στο δίκτυο.
- Πλήκτρο εφαρμογής: Χρησιμοποιείται για τη δημιουργία ασφαλούς επικοινωνίας μεταξύ της συσκευής και του δικτύου.

Το αναγνωριστικό συσκευής πρέπει να είναι το ίδιο με το LoRaWAN EUI με πεζά γράμματα για να ταιριάζει με την επικοινωνία με το Διακομιστή Πελάτη ή με την υπηρεσία Smart Parking Cloud. Με την επιλογή της μαζικής αποθήκευσης μπορούμε να καταχωρήσουμε περισσότερες από μία συσκευές. Οι παράμετροι που πρέπει να συμπληρωθούν είναι:

- Πρόθεμα αναγνωριστικού συσκευής.
- App EUI όπου εγγράφονται όλες οι συσκευές.
- Ενεργοποίηση για την δημιουργία τυχαίων διαφορετικών κλειδιών εφαρμογής για κάθε συσκευή.
- Οι EUIs συσκευές για να καταχωρηθούν, χωρίζονται από τις ετικέτες, τις νέες γραμμές, τα κόμματα ή τα ερωτηματικά.

Το πρόθεμα αναγνωριστικού συσκευής πρέπει να παραμένει κενό για να ταιριάζει με την επικοινωνία με το διακομιστή πελάτη ή με την υπηρεσία smart parking cloud. Αφού εισαχθούν όλες οι παράμετροι, επιλέγουμε εγγραφή συσκευών για να ολοκληρωθεί η διαδικασία μαζικής εγγραφής.

#### **5.10.3.3 Απεικόνιση δεδομένων**

Αυτή είναι μια από τις πιο σημαντικές επιλογές στο TTN καθώς ο χρήστης μπορεί να δει τα δεδομένα που αποστέλλονται (τόσο uplink όσο και downlink). Επίσης, εμφανίζονται τα σφάλματα και οι επιτυχίες στη διαδικασία επικοινωνίας. Ο χρήστης πρέπει να χρησιμοποιήσει αυτήν την ενότητα για να βεβαιωθεί ότι οι επικοινωνίες uplink και downlink είναι σωστές.

#### **5.10.3.4 Ρυθμίσεις εφαρμογής**

Ο χρήστης μπορεί να αλλάξει τις παραμέτρους, αλλά είναι δυνατό να δημιουργηθεί εδώ κάποια εσφαλμένη ρύθμιση παραμέτρων στις ρυθμίσεις της εφαρμογής. Αυτό βέβαια μπορεί να διορθωθεί διαγράφοντας εντελώς την εφαρμογή.

### **5.10.4 The Things Industries (TTI)**

Αυτή η ενότητα εξηγεί τον τρόπο δρομολόγησης πληροφοριών σχετικά με το TTI στο διακομιστή πελάτη ή στην υπηρεσία smart parking cloud, χρησιμοποιώντας το πρωτόκολλο HTTP. Το TTI είναι ένα δωρεάν και έτοιμο προς χρήση cloud για επικοινωνίες LoRaWAN. Το TTI παρέχει στο χρήστη μια μεγάλη ποικιλία ενοποιήσεων έτοιμων για χρήση.

### **5.10.4.1 Σύνδεση, Καταχώρηση και ρυθμίσεις πυλών**

Ο χρήστης μπορεί να έχει πρόσβαση σε διαφορετικές πύλες όπου μπορεί να διαχειριστεί τις συσκευές του, να αλλάξει τις ρυθμίσεις, να προβάλει δεδομένα, να διαγράψει ή και να καταχωρήσει νέα πύλη συμπληρώνοντας τα κατάλληλα πεδία που απαιτούνται.

### **5.10.4.2 Επισκόπηση επιλογών και καταχώρηση συσκευής**

Υπάρχει η δυνατότητα να δημιουργήσουμε μιας νέα συσκευή ή να κάνουμε

μαζική εισαγωγή. Για την ενέργεια αυτή δεν απαιτείται η εκτέλεση της ενοποίησης με το Διακομιστή πελατών ή με την υπηρεσία smart parking cloud. Θα πρέπει να συμπληρωθούν υποχρεωτικά τα πεδία:

- Αναγνωριστικό συσκευής: Το μοναδικό αναγνωριστικό για τη συσκευή στην εφαρμογή.
- Eui συσκευής: Το μοναδικό αναγνωριστικό για τη συσκευή στο δίκτυο.
- Πλήκτρο εφαρμογής: Χρησιμοποιείται για τη δημιουργία ασφαλούς επικοινωνίας μεταξύ της συσκευής και του δικτύου.

Επίσης θα πρέπει να συμπληρωθούν και οι παράμετροι της συσκευής οι οποίες είναι:

- Πρόθεμα αναγνωριστικού συσκευής: Αυτό είναι το πρόθεμα για τα αναγνωριστικά συσκευών που δημιουργούνται.
- App EUI: Στο App EUI θα εγγραφούν όλες οι συσκευές.
- Τυχαία κλειδιά: Εάν ενεργοποιηθεί, θα δημιουργηθεί ένα διαφορετικό κλειδί εφαρμογής για κάθε συσκευή (συνιστάται).
- Device EUIs: Η συσκευή EUIs για να καταχωρηθεί πρέπει να χωρίζεται από τις ετικέτες, τις νέες γραμμές, τα κόμματα ή τα ερωτηματικά.

Μετά την ολοκλήρωση της εισαγωγής των παραμέτρων αποθηκεύουμε τις ενέργειες που κάναμε για να ολοκληρωθεί η διαδικασία μαζικής εγγραφής.

### **5.10.4.3 Ενοποιήσεις εφαρμογών**

Μέσα από αυτή την επιλογή, ο χρήστης μπορεί να στείλει δεδομένα σε cloud τρίτων, όπου επιλέγουμε την ενσωμάτωση μέσω HTTP για να ρυθμίσουμε τις παραμέτρους του TTI ώστε να αποσταλεί προς τον διακομιστή πελατών ή την υπηρεσία Smart Parking Cloud. Τα πεδία που πρέπει να συμπληρωθούν είναι:

- Αναγνωριστικό διεργασίας: Το μοναδικό αναγνωριστικό της νέας διαδικασίας ενοποίησης είναι το Ελεύθερο κείμενο.
- Κλειδί πρόσβασης: Το κλειδί πρόσβασης που χρησιμοποιείται για την downlink. Είναι το προεπιλεγμένο κλειδί στις περισσότερες περιπτώσεις.
- URL: Η διεύθυνση URL του διακομιστή πελάτη: https://YOUR\_CUSTOMER\_SERVER\_URL/api/parking/v2/services/tti.
- Μέθοδος: Η μέθοδος HTTP που θα χρησιμοποιηθεί. Για την ενοποίηση του διακομιστή πελατών, πρέπει να είναι "POST".

#### **5.10.4.4 Απεικόνιση δεδομένων**

Μέσω αυτής της ενότητας μπορούμε να βεβαιωθούμε ότι οι επικοινωνίες uplink και downlink είναι σωστές αλλά και να δούμε τα δεδομένα που αποστέλλονται (τόσο uplink όσο και downlink). Επίσης, εμφανίζονται τα σφάλματα και οι επιτυχίες στη διαδικασία επικοινωνίας.

### **5.10.4.5 Ρυθμίσεις εφαρμογής**

Ο χρήστης μπορεί να αλλάξει τις παραμέτρους, αλλά είναι δυνατό να δημιουργηθεί εδώ κάποια εσφαλμένη ρύθμιση παραμέτρων στις ρυθμίσεις της εφαρμογής. Αυτό βέβαια μπορεί να διορθωθεί διαγράφοντας εντελώς την εφαρμογή.

## **5.10.5 Σταθμός βάσης MultiTech**

Αυτή η ενότητα εξηγεί τον τρόπο δρομολόγησης πληροφοριών από ένα σταθμό βάσης MultiTech στο διακομιστή πελατών ή στην υπηρεσία smart parking cloud, χρησιμοποιώντας το πρωτόκολλο MQTT. Οι σταθμοί βάσης MultiTech παρέχονται με ενσωματωμένο διακομιστή δικτύου LoRaWAN. Υπάρχουν σταθμοί βάσης MultiTech που είναι έτοιμοι για χρήση, καθώς έχουν ήδη εγκατεστημένη την προσαρμοσμένη εφαρμογή και επιτρέπει την αυτόματη επικοινωνία μεταξύ των έξυπνων κόμβων στάθμευσης και της υπηρεσίας smart parking cloud. Αυτά τα ειδικά μοντέλα σταθμών βάσης ονομάζονται Smart Parking configured.

### **5.10.5.1 Εκκίνηση της προσαρμοσμένης εφαρμογής**

Μετά από την σύνδεση στην εφαρμογή, θα αποκτήσουμε πρόσβαση στην εφαρμογή όπου θα μπορούμε να ελέγξουμε τις 4 καταστάσεις της και είναι: 1. Stopped: Η εφαρμογή έχει διακοπεί και δεν είναι δυνατή η πρόσβαση. 2. Started: Η εφαρμογή έχει ξεκινήσει και θα χρειαστούν λίγα λεπτά για να είναι σε θέση να έχουμε πρόσβαση στην εφαρμογή, μετά το πάτημα του κουμπιού "Play". 3. Running: Η εφαρμογή εκτελείται. Είναι δυνατή η πρόσβαση σε αυτή μέσω της διεύθυνσης όπου είναι εγκατεστημένη, με την προσθήκη της θύρας 3000.

4. Failed: Η εφαρμογή απέτυχε και είναι απαραίτητο να την επανεκκινήσουμε.

### **5.10.5.2 Καρτέλα "Configs"**

Το πεδίο "Token" συμβάλει στην αποστολή των πακέτων του κόμβου στην υπηρεσία smart parking cloud. Αφού δημιουργήσουμε το token, το επικολλούμε στο αντίστοιχο πεδίο. Εάν ενεργοποιήσουμε την επιλογή "Διακομιστής πελατών", πρέπει να συμπληρώσουμε το πεδίο "URL" για να στείλουμε τα πακέτα του κόμβου στο διακομιστή πελάτη. Για την εγκυρότητα της τιμής θα ενημερωθούμε από αντίστοιχο μήνυμα.

### **5.10.5.3 Καταχώρηση συσκευών**

Η καταχώρηση πολλών κόμβων επιτυγχάνεται εισάγοντας ένα αρχείο CSV με όλες τις συσκευές το οποίο πρόκειται να εισαχθεί από το SCM αποτελείται από μια σειρά 4 στηλών. Το αρχείο CSV για 'N' συσκευές πρέπει να έχει την επόμενη μορφή: <DevEUI\_1>,<Serial>,<AppEUI\_1>,<AppKey\_1> <DevEUI\_2>,<Serial>,<AppEUI\_2>,<AppKey\_2>

...

<DevEUI\_N>,<Serial>,<AppEUI\_N>,<AppKey\_N>

Όπου:

- **<DevEUI>:** Είναι η συσκευή EUI που εξάγεται από το αρχείο SCM CSV. Δεν πρέπει να αλλάξει.
- **<Serial>:** Είναι ο σειριακός αριθμός κάθε συσκευής.
- **<AppEUI>:** Είναι η εφαρμογή EUI που εξάγεται από το αρχείο SCM CSV. Δεν πρέπει να αλλάξει.
- **<AppKey>:** Είναι το κλειδί εφαρμογής που εξάγεται από το αρχείο SCM CSV. Δεν πρέπει να αλλάξει.

### **5.10.5.4 Αρχεία καταγραφής**

Η καρτέλα "Αρχεία καταγραφής" εμφανίζει τις πληροφορίες και τα μηνύματα

σφάλματος των υπηρεσιών LoRaWAN. Όλα τα μηνύματα αναγνωρίζονται ως ΠΛΗΡΟΦΟΡΙΕΣ ή ΣΦΑΛΜΑ. Μπορεί να απαιτηθεί παρέμβαση του χρήστη για να αναλύσει την έννοια των μηνυμάτων που δημιουργούνται στο επίπεδο εφαρμογής και να αποφασίσει εάν απαιτούνται ορισμένες ενέργειες. Τα νεότερα μηνύματα εμφανίζονται στο επάνω μέρος.

## **5.10.6 Διακομιστής πελάτη**

Για να επικοινωνήσουμε με οποιοδήποτε Διακομιστή Δικτύου LoRaWAN χρειαζόμαστε σε λειτουργία μια εφαρμογή web. Η εφαρμογή web θα λάβει αιτήσεις LoRaWAN μέσω των POST/GET ανάλογα με το διακομιστή. Η εταιρεία παρέχει τα αρχεία προέλευσης μιας απλής εφαρμογής web που ονομάζεται Customer Server, η οποία δημιουργήθηκε για ανάπτυξη στο διακομιστή μας.

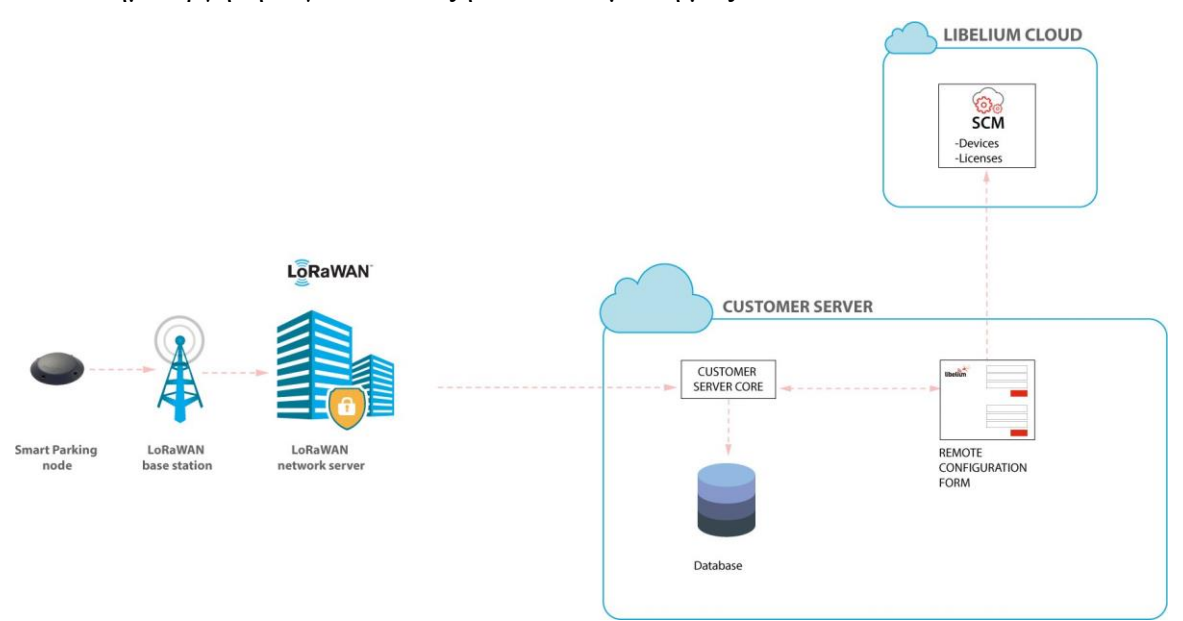

**Εικόνα 69: Διακομιστής πελατών**

Ο Διακομιστής Πελατών αποτελείται από 2 μέρη:

- Την Φόρμα Απομακρυσμένης Ρύθμισης Παραμέτρων η οποία διαχειρίζεται τις τιμές διαμόρφωσης των έξυπνων κόμβων στάθμευσης και
- Τον πυρήνα του διακομιστή πελάτη που ασχολείται με τα αιτήματα του διακομιστή δικτύου LoRaWAN, στέλνοντας πίσω μια απάντηση όταν χρειάζεται. Εάν θέλουμε να χρησιμοποιήσουμε τη φόρμα απομακρυσμένης ρύθμισης παραμέτρων, πρέπει να καταχωρηθούν όλοι οι κόμβοι smart parking στο SCM. Ο

διακομιστής πελάτη πρέπει να αναπτυχθεί στο δικό μας διακομιστή. Εκτός αυτού, ο διακομιστής δικτύου LoRaWAN πρέπει να ρυθμιστεί με την πλήρη διεύθυνση URL που περιέχει το όνομα τομέα του διακομιστή ή την IP μας.

### **5.10.6.1 Εγκατάσταση**

Η εκχώρηση μια δημόσιας IP και ενός καταχωρημένου ονόματος στο διακομιστή, διευκολύνει την ρύθμιση παραμέτρων του διακομιστή δικτύου LoRaWAN για την αποστολή αιτήσεων HTTP/HTTPS σε αυτόν. Οι ελάχιστες απαιτήσεις για το διακομιστή είναι:

- $\triangleright$  Apache web server  $\geq$  2.4
- $\triangleright$  PHP >= 7.1.3
- Database: MySQL ή PostgreSQL
- > ionCube Loader

Οι ελάχιστες απαιτήσεις για την ανάπτυξη της εφαρμογής webserver πελάτη είναι ένας webserver Apache με υποστήριξη PHP και μια βάση δεδομένων, ακόμα και αν δεν χρησιμοποιούμε docker, μπορούμε να χρησιμοποιήσουμε 2 αρχεία ως αναφορά για την εγκατάσταση των εξαρτήσεων του έργου. Αυτά τα αρχεία είναι το Dockerfile και το docker-complet.yml.

### **5.10.6.2 Ανάπτυξη**

### **5.10.6.2.1 Docker**

- Βήμα 1: Εξάγουμε στο διακομιστή μας το αρχείο zip που περιέχει τα αρχεία προέλευσης της εφαρμογής Customer Server.
- Βήμα 2: Μεταβαίνουμε στη τοποθεσία /ci/smart\_parking.
- Βήμα 3: Τροποποιούμε τα αρχεία Dockerfile και docker-complet.yml προκειμένου να βεβαιωθούμε ότι είναι εγγυημένη η απαιτούμενη ασφάλεια.
- Βήμα 4: Εκτελούμε το "docker-compose up" για να ξεκινήσει η εργασία (την 1η φορά, μπορεί να πάρει κάποιο χρόνο για να εκτελεστεί).
- Βήμα 5: Ολοκλήρωση και τερματισμός εγκατάστασης.

### **5.10.6.2.2 Server**

- Βήμα 1: Εξάγουμε στο διακομιστή μας το αρχείο zip με τα αρχεία προέλευσης της εφαρμογής Customer Server.
- Βήμα 2: Ελέγχουμε τα δικαιώματα όλων των αρχείων που έχουν εξαχθεί, χρησιμοποιώντας την ομάδα δεδομένων www η οποία είναι προεπιλογή στο περιβάλλον Ubuntu.
- Βήμα 3: Ελέγχουμε τα δικαιώματα όλων των φακέλων και αρχείων, συνήθως χρησιμοποιώντας το 0770 για καταλόγους και το 0660 για τα αρχεία.
- Βήμα 4: Διαμορφώνουμε στο διακομιστή το πλαίσιο της εφαρμογής διακομιστή επανάκλησης με τη διαδρομή όπου έχουν εξαχθεί τα αρχεία προέλευσης

## **5.10.6.3 Φόρμα απομακρυσμένης ρύθμισης παραμέτρων**

Η φόρμα απομακρυσμένης ρύθμισης παραμέτρων είναι μια εφαρμογή web που επιτρέπει την ενημέρωση ορισμένων παραμέτρων κόμβου. Αυτό γίνεται χάρη στη λειτουργικότητα OTA-S (Over-The-Air-Setup). Η ενημερωμένη έκδοση γίνεται εξ αποστάσεως μέσω πακέτων LoRaWAN downlink.

Κάθε συσκευή αναγνωρίζεται από το μοναδικό LoRaWAN EUI. Αφού ρυθμιστούν οι παράμετροι του κόμβου ή των κόμβων, εμφανίζεται ένα μήνυμα που υποδεικνύει ότι ένα πακέτο downlink έχει τοποθετηθεί στην ουρά του διακομιστή δικτύου LoRaWAN. Επομένως, ο κόμβος θα λάβει ένα πακέτο downlink με τη νέα ρύθμιση παραμέτρων σε απόκριση στο επόμενο πλαίσιο πληροφοριών ή θα διατηρήσει το ενεργό πακέτο.

Έτσι, η εφαρμογή της απομακρυσμένης ρύθμισης παραμέτρων επιτρέπει στο χρήστη να ενημερώσει ορισμένες παραμέτρους κόμβου, όπως ακριβώς κάνει το Smart Devices App. Ωστόσο, η χρήση του Smart Devices App απαιτεί φυσική πρόσβαση στον κόμβο Smart Parking: ο κόμβος πρέπει να είναι συνδεδεμένος σε έναν υπολογιστή με καλώδιο USB.

Η φόρμα απομακρυσμένης ρύθμισης παραμέτρων δεν επιτρέπει την ενημέρωση οποιασδήποτε παραμέτρου LoRaWAN. Αντίθετα, θα πρέπει να χρησιμοποιείται το Smart Devices App.

# **5.10.6.4 Πυρήνας διακομιστή πελάτη**

Ο ρόλος του πυρήνα του διακομιστή πελάτη είναι να παρέχει τις κατάλληλες πληροφορίες για τις αιτήσεις που αφορούν τον διακομιστή δικτύου LoRaWAN. Όταν λαμβάνει ένα νέο πακέτο uplink, αναλύει τα δεδομένα του για να προσδιορίσει όλα τα πεδία και να εκτελέσει επαρκείς λειτουργίες. Ως προεπιλογή, ο πηγαίος κώδικας είναι έτοιμος να εισαγάγει τα δεδομένα που έχουν αναλυθεί σε μια βάση δεδομένων MySQL. Όσον αφορά τον τύπο πακέτου, εάν παραληφθούν πακέτα "Start Frame 1" ή "RTC Update Request", τότε ένα νέο πακέτο downlink εισάγεται αμέσως στο διακομιστή δικτύου LoRaWAN με την κατάλληλη απάντηση. Από την άλλη, όταν γίνεται διαχείριση της φόρμας απομακρυσμένης ρύθμισης παραμέτρων για την ενημέρωση παραμέτρων κόμβου, αποστέλλεται ένα πακέτο downlink στο διακομιστή δικτύου LoRaWAN με τις νέες τιμές.

Μόλις εγκατασταθεί και ρυθμιστεί ο Διακομιστής Πελάτη, το σύστημα θα είναι έτοιμο να «ακούσει» τα αιτήματα LoRaWAN. Το τελικό σημείο θα διαφέρει ανάλογα με τη ρυθμισμένη υπηρεσία LoRaWAN. Από προεπιλογή, ο πηγαίος κώδικας είναι προετοιμασμένος για όλους τους επίσημα υποστηριζόμενους διακομιστές δικτύου (Loriot, Actility, TTN, κ.λπ.).

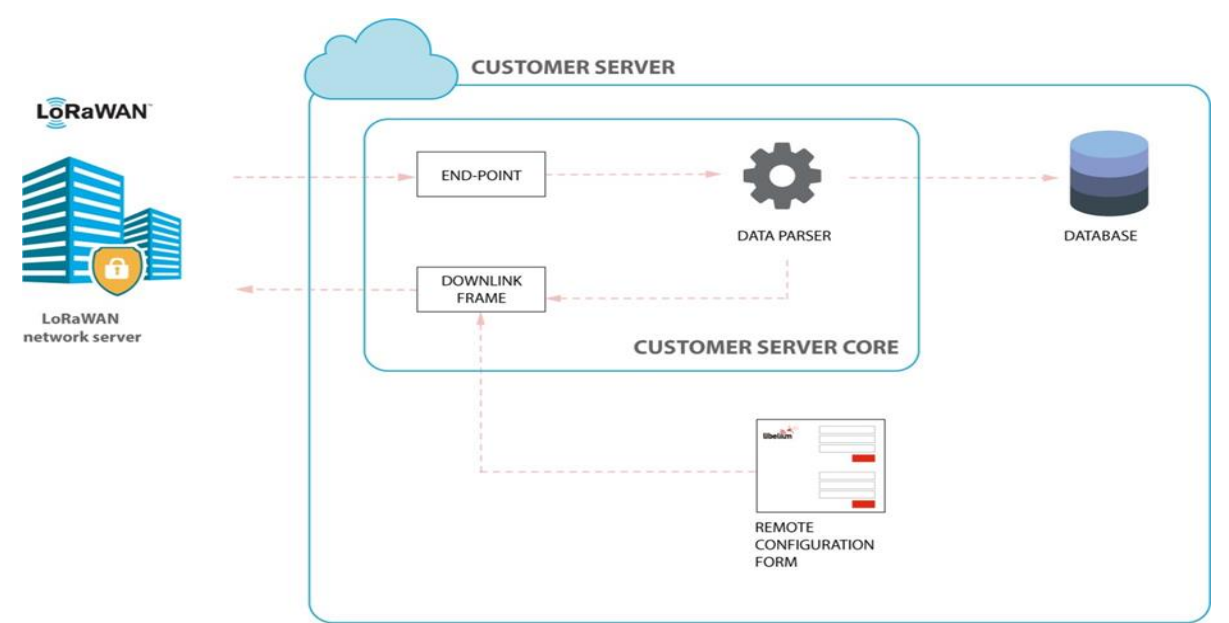

**Εικόνα 70: Πυρήνας διακομιστή πελάτη**

## **5.10.6.5 Τροποποίηση του Διακομιστή Πελατών**

Σ' αυτή την ενότητα θα περιγράψουμε τον τρόπο με τον οποίο μπορούμε να τροποποιήσουμε το Διακομιστή πελατών ώστε να ταιριάζει με τις απαιτήσεις μας.

### **5.10.6.5.1 Τροποποίηση της βάσης δεδομένων**

Κάθε φορά που λαμβάνουμε ένα πακέτο από το διακομιστή πελάτη, δημιουργείται ένα συμβάν. Μπορούμε μέσω του συμβάντος να επωφεληθούμε στέλνοντας τα δεδομένα passed σε οποιαδήποτε εξωτερική υπηρεσία. Εάν θέλουμε να χρησιμοποιήσουμε μια βάση δεδομένων που είναι διαφορετική από την παρεχόμενη, ή αν θέλουμε να αλλάξουμε τον τρόπο αποθήκευσης των δεδομένων στη βάση δεδομένων, πρέπει να τροποποιήσουμε το αρχείο src/app/Helpers/DataFlow.php. Αυτό μπορεί να γίνει με 3 μεθόδους:

- 1. **get\_null\_record:** Αυτή η μέθοδος πρέπει να επιστρέψει έναν πίνακα τιμών NULL για κάθε πεδίο που ορίζεται στη βάση δεδομένων.
- 2. **get\_last\_record:** Αυτή η μέθοδος επιστρέφει την προηγούμενη εγγραφή για τη συσκευή. Θα πρέπει να καλέσει την προηγούμενη μέθοδο, εάν δεν υπάρχει προηγούμενη τιμή για τον κόμβο.
- 3. **insert\_record:** Αυτή η μέθοδος λαμβάνει τα δεδομένα που έχουν προετοιμαστεί για εισαγωγή στη βάση δεδομένων ως εισαγωγή και, επομένως, πραγματοποιεί την εισαγωγή της βάσης δεδομένων σε μια νέα γραμμή.

# **5.10.6.5.2 Προσθήκη νέου διακομιστή δικτύου LoRaWAN που δεν υποστηρίζεται**

Για να προσθέσουμε ένα νέο Διακομιστή Δικτύου LoRaWAN θα πρέπει να δημιουργηθεί μια νέα κλάση PHP που πρέπει να εφαρμόσει τη διεπαφή που βρίσκεται στο src/app/Helpers/Services/LwServiceInterface.php.

Υπάρχουν 4 μέθοδοι που πρέπει να εφαρμοστούν:

- 1. **enqueue\_message:** Επιτρέπει την αποστολή δεδομένων στο νέο διακομιστή δικτύου LoRaWAN.
- 2. **get\_lw\_info\_from\_request:** Επιστρέφει όλες τις πληροφορίες LoRaWAN από

το αίτημα του νέου διακομιστή δικτύου LoRaWAN.

- 3. **get\_eui\_from\_request:** Επιστρέφει τον κόμβο EUI από την αίτηση του νέου διακομιστή δικτύου LoRaWAN.
- 4. **get\_payload\_from\_request:** Επιστρέφει τα αρχικά δεδομένα από την αίτηση του νέου διακομιστή δικτύου LoRaWAN.

Το επόμενο βήμα θα ήταν να δημιουργηθεί ένα τελικό σημείο για να είναι σε θέση να λαμβάνουν δεδομένα από το διακομιστή δικτύου LoRaWAN. Επομένως, πρέπει να δημιουργήσουμε μια νέα μέθοδο στον ελεγκτή της εφαρμογής υπηρεσιών.

Αυτή η μέθοδος θα λάβει ένα αντικείμενο αίτησης με όλα τα δεδομένα που παρέχονται από την υπηρεσία, μπορούν να χρησιμοποιηθούν οι μέθοδοι βοήθειας από την κλάση υπηρεσίας που δημιουργήθηκε προηγουμένως. Οι λεπτομέρειες υλοποίησης μπορεί να διαφέρουν από υπηρεσία σε υπηρεσία.

Η λειτουργικότητα που πρέπει να εφαρμόσει αυτή η μέθοδος είναι:

- Να λάβουμε δεδομένα από την αίτηση και
- Να αναλύσουμε τα δεδομένα χρησιμοποιώντας την ίδια κλάση βοήθειας που χρησιμοποιείται από τις παρεχόμενες υπηρεσίες.

## **5.10.6.6 Αναβάθμιση του Διακομιστή πελατών**

Εάν χρειαστεί αναβάθμιση του Διακομιστή Πελατών, πρέπει να γίνει λήψη της νέας έκδοσης και να αποσυμπιεστούν τα αρχεία σε νέο φάκελο. Για παράδειγμα:

- Old version: /path/to/old/smart-parking-customer-server/
- New version: /path/to/new/smart-parking-customer-server-new/

Στη συνέχεια, με την εντολή "diff" δημιουργείται ένα αρχείο για να επιδιορθώσει την παλιά και λειτουργική έκδοση του Διακομιστή πελατών. Η εντολή για εκτέλεση είναι:

diff-Nur \

/path/to/old/smart-parking-customer-server/ \

/path/to/new/smart-parking-customer-server-new/ \

> /path/to/upgrade.diff

Με την δημιουργία του diff, μπορούμε να ελέγξουμε ποια αρχεία πρόκειται να δημιουργηθούν ή να τροποποιηθούν. Οι ακόλουθες εντολές θα εμφανίζουν μια λίστα από τα αρχεία που θα τροποποιηθούν: cd /path/to/old/smart-parking-customer-server/ patch -p0 --dry-run < /path/to/upgrade.diff

Εάν δεν τροποποιηθεί κάποιο από αυτά τα αρχεία μπορούμε να εφαρμόσουμε την ενημερωμένη έκδοση κώδικα ως εξής:

cd /path/to/old/smart-parking-customer-server/

patch -p $0$  < /path/to/upgrade.diff

Μπορούμε επίσης να προσθέσουμε το flag '-b' στην εντολή "patch" για να δημιουργηθεί ένα αντίγραφο ασφαλείας από κάθε τροποποιημένο αρχείο. Μόλις ολοκληρωθεί η διαδικασία ενημέρωσης κώδικα, θα πρέπει να ελέγξουμε το αρχείο ".env" και να προσθέσουμε τυχόν νέες επιλογές που υπάρχουν στο patched ".env.example" αρχείο.

## **5.10.6.7 Υπηρεσία Smart Parking Cloud**

Μία από της υπηρεσίες που φιλοξενείται και ανήκει στο Services Cloud Manager – SCM είναι και η υπηρεσία smart parking cloud. Άλλες υπηρεσίες που φιλοξενούνται στο SCM είναι η Υπηρεσία Cloud Programming ή η Bridge. Το SCM επιτρέπει τη διαχείριση των συσκευών και την πρόσβαση στις διάφορες υπηρεσίες. Μπορούμε να χρησιμοποιήσουμε την υπηρεσία smart parking cloud για να ρυθμίσουμε τις παραμέτρους των κόμβων και να λαμβάνουμε δεδομένα από αυτούς. Το μόνο που χρειαζόμαστε είναι μια έγκυρη άδεια χρήσης της υπηρεσίας.

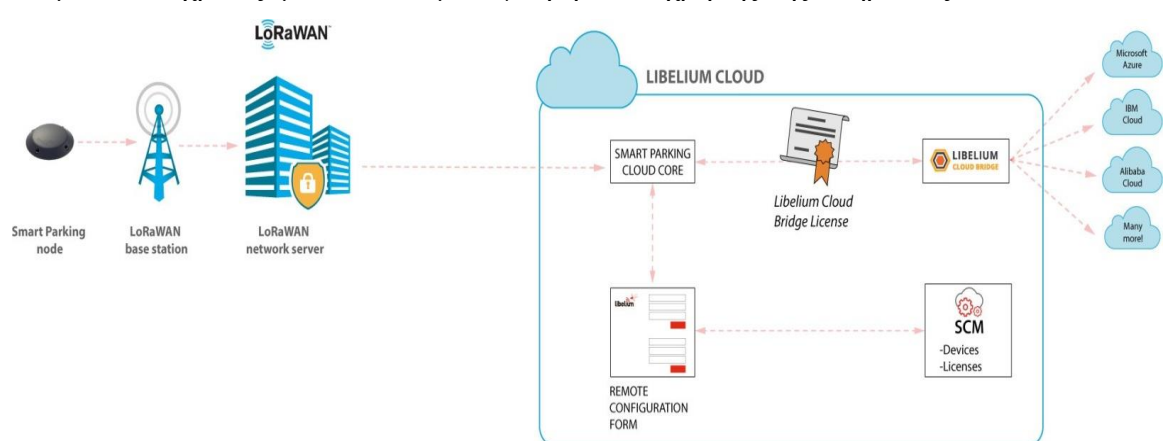

**Εικόνα 71: Υπηρεσία Smart Parking Cloud**

Η υπηρεσία smart parking cloud περιλαμβάνει τη φόρμα απομακρυσμένης ρύθμισης παραμέτρων για τη διαχείριση των τιμών ρύθμισης παραμέτρων των έξυπνων κόμβων στάθμευσης και τον πυρήνα smart parking cloud, ο οποίος ασχολείται με τις αιτήσεις διακομιστή δικτύου LoRaWAN, στέλνοντας πίσω μια απόκριση, εάν είναι απαραίτητο. Τα δεδομένα που αποστέλλονται από τους κόμβους Smart Parking θα αποστέλλονται σε οποιαδήποτε συμβατή τελική υπηρεσία cloud IoT (Amazon, Azure, κ.λπ.) χρησιμοποιώντας τη γέφυρα που παρέχει ο πάροχος κατόπιν έγκρισης άδειας χρήσης.

### **5.10.6.7.1 Χρήση της Υπηρεσίας Smart Parking Cloud**

Οι χρήστες μπορούν να συνδεθούν είτε μέσω της επιλογής "Smart Parking" είτε μέσω του Services Cloud Manager. Αφού αποκτήσουν πρόσβαση, μπορούν να επεξεργαστούν τα ακόλουθα χαρακτηριστικά:

- Απομακρυσμένη ρύθμιση των κόμβων,
- Ρύθμιση των παραμέτρων της υπηρεσίας LoRaWAN,
- Έλεγχος των αρχείων καταγραφής για τη διαμορφωμένη υπηρεσία και
- Δημιουργία των tokens και των keys που απαιτούνται για το κεντρικό υπολογιστή δικτύων LoRaWAN.

### **5.10.6.7.2 Απομακρυσμένη ρύθμιση παραμέτρων**

Κάθε κόμβος προσδιορίζεται από ένα μοναδικό LoRaWAN EUI. Οι κόμβοι που υπάρχουν στην εφαρμογή αντιστοιχούν στους κόμβους για τους οποίους έχει δημιουργηθεί λογαριασμός στην υπηρεσία smart parking cloud. Μπορούν να επιλεγούν οι επιθυμητοί κόμβοι, να τροποποιηθούν ή/και να διαγραφούν. Αφού ρυθμιστούν οι παράμετροι των κόμβων και της υπηρεσίας, αποθηκεύουμε τις ρυθμίσεις παραμέτρων. Ένα μήνυμα δηλώνει ότι ένα πακέτο downlink με τη ρύθμιση παραμέτρων του κόμβου έχει τοποθετηθεί στην ουρά downlink του διακομιστή δικτύου LoRaWAN. Ο κόμβος θα λάβει ένα πακέτο downlink με τη νέα ρύθμιση παραμέτρων σε απόκριση στο επόμενο πακέτο πληροφοριών uplink ή Keep-Alive. Η εφαρμογή της φόρμας απομακρυσμένης ρύθμισης παραμέτρων επιτρέπει στο χρήστη να ενημερώσει ορισμένες παραμέτρους κόμβου, όπως ακριβώς κάνει η εφαρμογή smart devices. Ωστόσο, η χρήση της εφαρμογής smart devices απαιτεί φυσική πρόσβαση στον κόμβο: πρέπει να είναι συνδεδεμένη στον υπολογιστή του χρήστη μέσω καλωδίου USB. Η φόρμα απομακρυσμένης ρύθμισης παραμέτρων δεν επιτρέπει την ενημέρωση οποιασδήποτε παραμέτρου LoRaWAN. Αντίθετα, θα πρέπει να χρησιμοποιείται η εφαρμογή smart devices.

### **5.10.6.7.3 Ρύθμιση παραμέτρων υπηρεσίας**

Η υπηρεσία smart parking cloud είναι συμβατή με τους ακόλουθους κεντρικούς υπολογιστές δικτύων LoraWAN: Loriot, Actility, The Things Network (TTN), The Things Industries (TTI) και το σταθμό βάσης MultiTech. Μόνο μια εκ των παρακάτω διευθύνσεων URL που θα ρυθμιστεί στο διακομιστή δικτύου LoRaWAN μπορεί να είναι ενεργή:

- **Loriot:** https://api.libelium.com/cloud/parking/v2/services/loriot
- **Actility:** https://api.libelium.com/cloud/parking/v2/services/actility
- **TTN:** https://api.libelium.com/cloud/parking/v2/services/ttn
- **TTI:** https://api.libelium.com/cloud/parking/v2/services/tti
- **MultiTech:** https://api.libelium.com/cloud/parking/v2/services/multitech

Εάν θέλουμε να χρησιμοποιήσουμε μία υπηρεσία εκ των Loriot, Actility, TTN, TTI ή σταθμό βάσης MultiTech ως διακομιστή δικτύου LoRaWAN, πρέπει να το επιλέξουμε από το μενού και να συμπληρώσουμε τα απαιτούμενα πεδία. (Url, Appid, Key, Token, Api Key, uplink/downlink security, Process ID, Region, Username, Password).

# **5.10.6.7.4 Αυθεντικοποίηση token για ενσωμάτωση του HTTP με τους κεντρικούς υπολογιστές δικτύων LoraWAN**

Η υπηρεσία smart parking cloud χρησιμοποιεί token για τον έλεγχο ταυτοποίησης. Αρχικά δημιουργούμε ένα token (ένα API Key) και στη συνέχεια το χρησιμοποιούμε στον κεντρικό υπολογιστή δικτύου LoraWAN. Για να δημιουργηθεί ένα νέο API Key θα πρέπει να ακολουθηθούν τα παρακάτω βήματα:

**Βήμα 1:** Δημιουργούμε ένα νέο "API Key".

**Βήμα 2:** Ορίζουμε ένα όνομα για το νέο API Key.

**Βήμα 3:** Αντιγράφουμε το το νέο API Key που θα εμφανιστεί.

**Βήμα 4:** Επικολλούμε το API Key στο πεδίο "Authorization". Αυτό το πεδίο θα έχει την μορφή: Bearer CLOUD\_TOKEN.

### **5.10.6.7.5 Αρχείο καταγραφής**

Η καρτέλα "Αρχεία καταγραφής" εμφανίζει τις πληροφορίες και τα μηνύματα σφάλματος που καταχωρούν το αποτέλεσμα των αιτήσεων επικοινωνίας των υπηρεσιών LoRaWAN. Χρησιμοποιούνται διαφορετικά πρωτόκολλα επικοινωνίας για τη ρύθμιση παραμέτρων της υπηρεσίας. Όλα τα μηνύματα που σχετίζονται με το επίπεδο μεταφοράς της υπηρεσίας αναγνωρίζονται ως ΠΛΗΡΟΦΟΡΙΕΣ ή ΣΦΑΛΜΑ.

# **5.10.6.8 Ανάπτυξη και εγκατάσταση**

Tα βήματα που απαιτούνται για την ανάπτυξη του δικτύου είναι:

**Βήμα 1: Προμήθεια κόμβων:** Μόλις λάβουμε στην κατοχή μας μια άδεια χρήσης διακομιστή δικτύου LoRaWAN, είναι υποχρεωτικό να καταχωρήσουμε τους κόμβους με το προρυθμισμένο αναγνωριστικό και τα κλειδιά για κάθε κόμβο μέσω του αρχείου CSV που εξάγεται από το Cloud Services Manager (SCM).

**Βήμα 2: Υπηρεσία smart parking cloud ή ρύθμιση διακομιστή πελατών:** Επιλέγουμε τον τύπο της υπηρεσίας cloud που θα χρησιμοποιήσουμε: Υπηρεσία smart parking cloud ή ρύθμιση διακομιστή πελατών. Η υπηρεσία smart parking cloud χρησιμοποιείται για τη λήψη και προώθηση δεδομένων σε ένα cloud τρίτου μέρους και ο Διακομιστής Πελατών χρησιμοποιείται για τη λήψη και αποθήκευση δεδομένων. Έτσι, ανάλογα με το τελικό σημείο που χρησιμοποιείται, το LoRaWAN Network Server πρέπει να ρυθμιστεί για να προωθήσει σωστά όλα τα πακέτα στον επιθυμητό διακομιστή.

**Βήμα 3: Εγκατάσταση κόμβων:** Κάθε κόμβος πρέπει να τοποθετηθεί στην κατάλληλη υποδοχή στάθμευσης και στη συνέχεια να ακολουθήσει το πρωτόκολλο εκκίνησης "μαγνήτη".

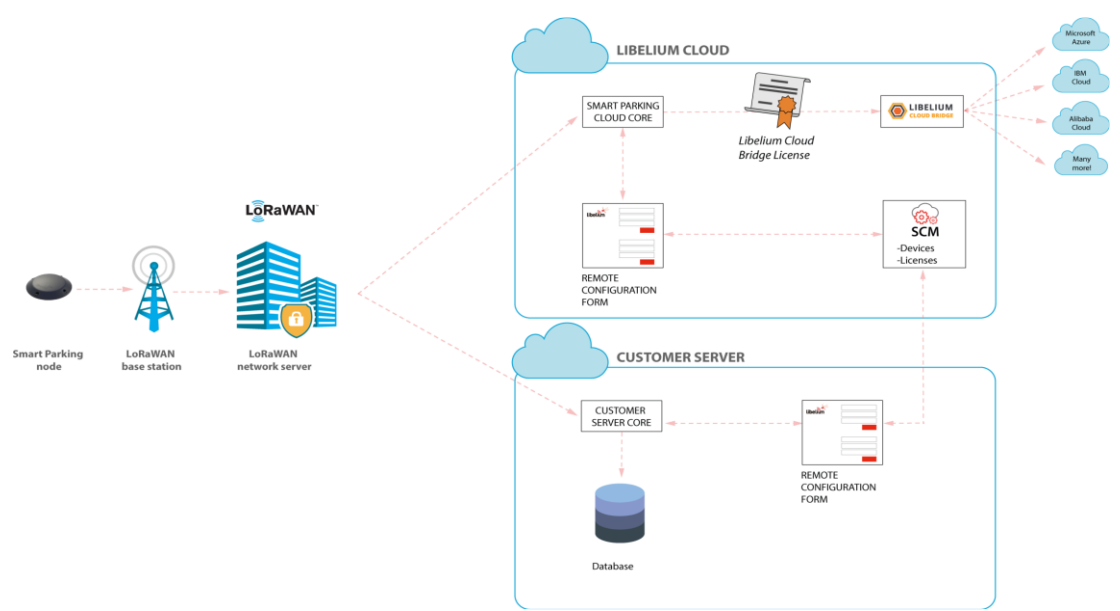

**Εικόνα 72: Αρχιτεκτονική έξυπνου δικτύου στάθμευσης**

# **5.10.6.9 Τοποθέτηση των Κόμβων**

Η μέθοδος εγκατάστασης που προτιμάται είναι το OSPS (One Sensor Per Spot) όπου ο κάθε χώρος στάθμευσης είναι εξοπλισμένος με έναν αισθητήρα. Η απόσταση των αισθητήρων εξαρτάται από το πλάτος των θέσεων στάθμευσης και τον τύπο στάθμευσης (κάθετα, γωνιακά ή παράλληλα). Σε παράλληλους, κάθετους και γωνιακούς χώρους στάθμευσης, ο αισθητήρας πρέπει να εγκαθίσταται στο κέντρο του χώρου στάθμευσης, τόσο στο μήκος όσο και στο πλάτος της θέσης στάθμευσης.

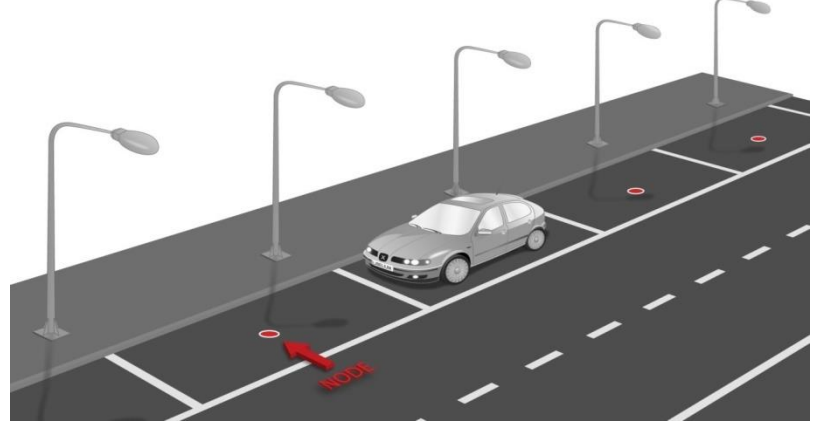

**Εικόνα 73: Παράλληλες υποδοχές στάθμευσης**

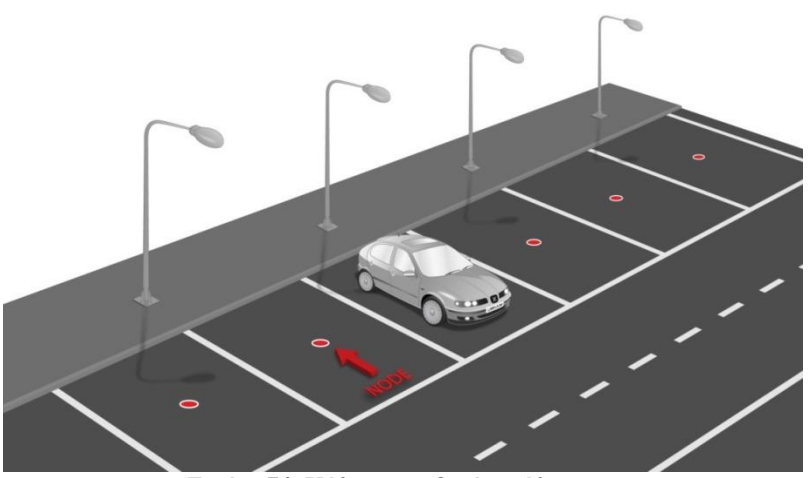

**Εικόνα 74: Κάθετες υποδοχές στάθμευσης**

Είναι σημαντικό οι υποδοχές στάθμευσης να οριοθετούνται από γραμμές, ώστε ο κόμβος να τοποθετείται στο κέντρο του χώρου στάθμευσης. Η τοποθέτηση των κόμβων χωρίς ορισμούς γραμμών μπορεί να οδηγήσει σε κακή συμπεριφορά και ανακριβή αποτελέσματα στην εφαρμογή της έξυπνης στάθμευσης.

# **5.10.6.10 Εγκατάσταση κόμβου**

## **5.10.6.10.1 Επιλογή εγκατάστασης**

Ο χρήστης μπορεί να επιλέξει μεταξύ των 3 τύπων εγκατάστασης για τον κόμβο. Ο παρακάτω πίνακας συνοψίζει τα πλεονεκτήματα και τα μειονεκτήματα των ανωτέρω εγκαταστάσεων:

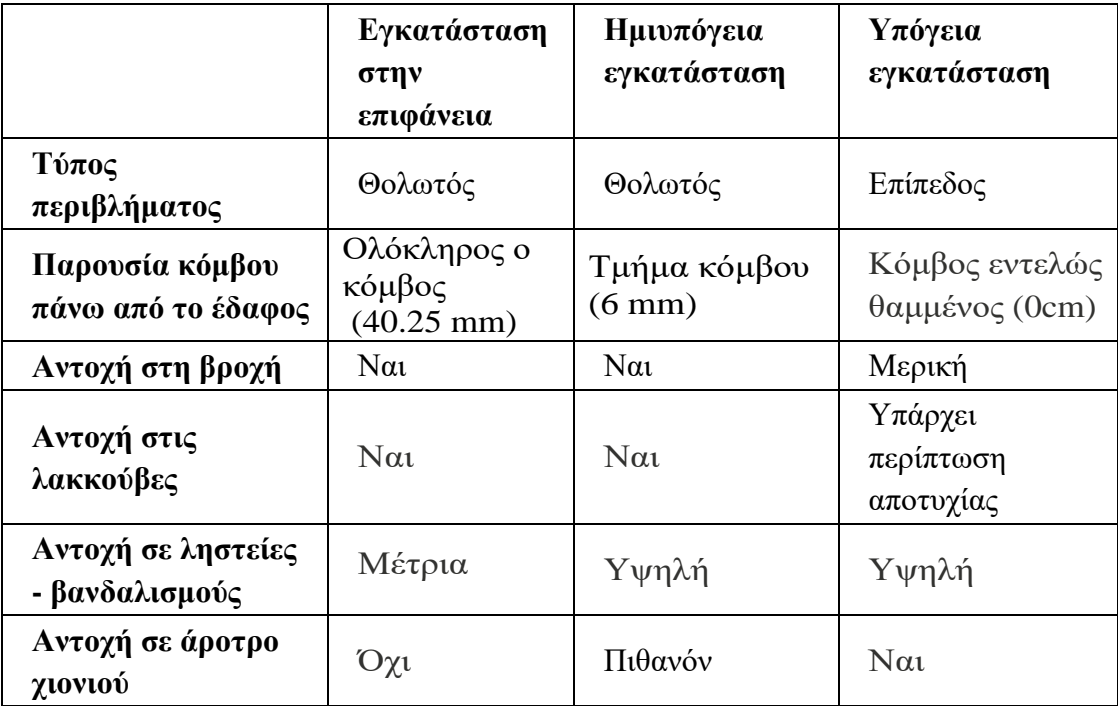

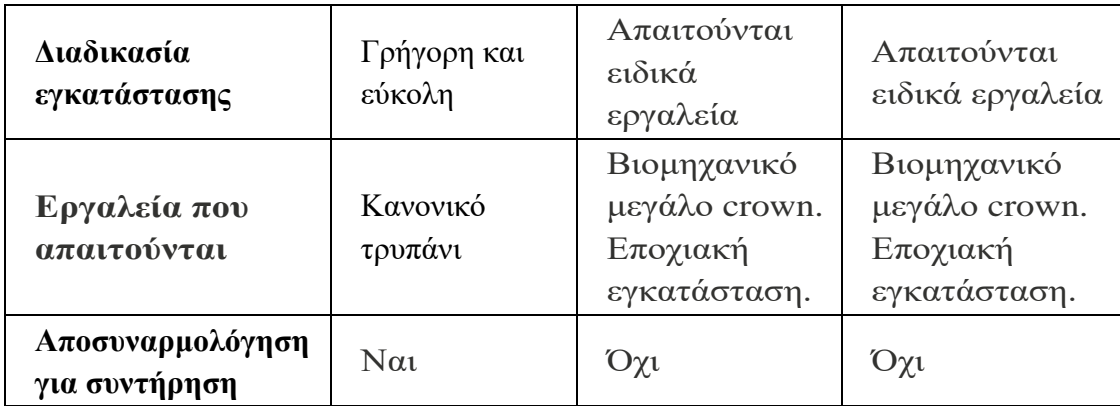

## **5.10.6.10.2 Εγκατάσταση κόμβου στην επιφάνεια**

Για να γίνει η εγκατάσταση των κόμβων θα πρέπει να γίνει μια προεργασία έτσι ώστε η τοποθέτησή τους να είναι ορθή και ασφαλής. Αρχικά θα πρέπει να επιλέξουμε μια περιοχή όσο το δυνατόν πιο επίπεδη, αποφεύγοντας τις παρατυπίες στο έδαφος (π.χ. λακκούβες) και στη συνέχεια να τοποθετηθεί το περίβλημα στην τελική του θέση. Στις οπές που έχει ο κόμβος, μπορούμε να σχεδιάσουμε 4 κουκκίδες με μαρκαδόρο ή κιμωλία και στη συνέχεια να δημιουργηθούν τα σημάδια στο έδαφος.

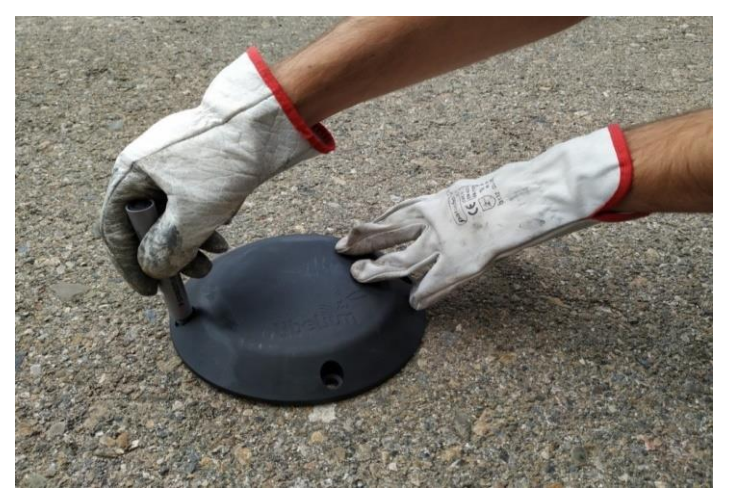

**Εικόνα 75: Σήμανση των οπών για τον κόμβο**

Στην παρακάτω εικόνα βλέπουμε συνοπτικά τα βήματα που πρέπει να ακολουθηθούν για να γίνει σωστή η τοποθέτηση του κόμβου.

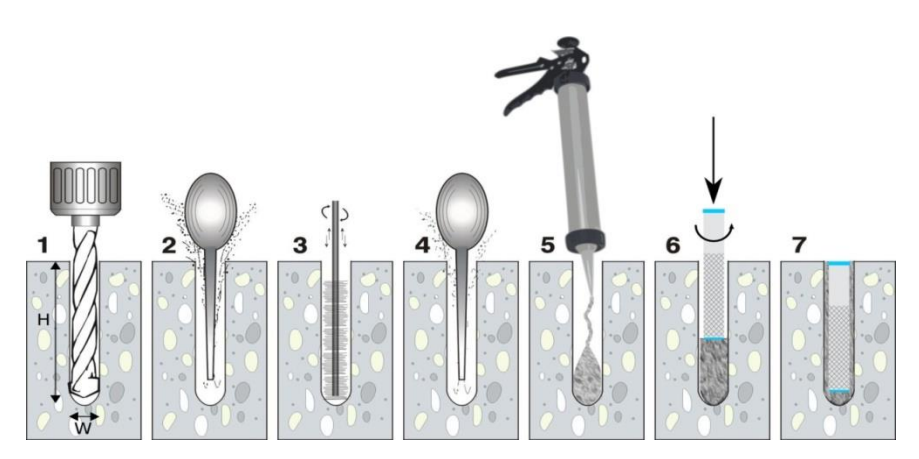

**Εικόνα 76: Βήμα προς βήμα χημικής στερέωσης και εγκατάστασης αγκύρωσης**

## **Βήμα 1:** Άνοιγμα των οπών.

Το σημαντικότερο είναι να τρυπήσουμε όσο το δυνατόν κάθετα για να δημιουργηθεί η καλύτερη εγκατάσταση περιβλήματος. Η διάμετρος του τρυπανιού πρέπει να είναι τουλάχιστον W=14 mm και το μήκος (βάθος) της οπής πρέπει να είναι περίπου H=85 mm.

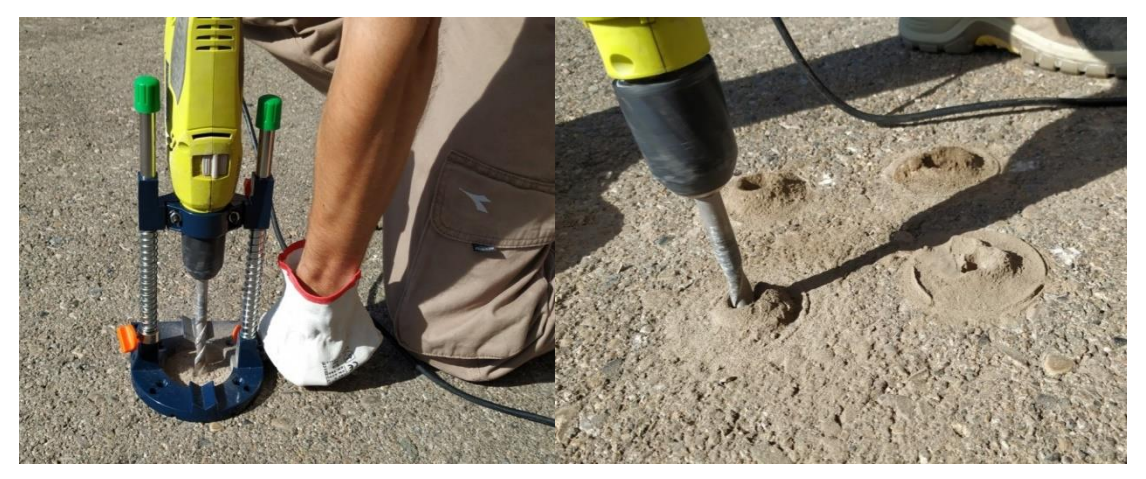

**Σχήμα 77: Άνοιγμα οπών (βήμα 1)**

**Βήματα 2, 3 και 4:** Βούρτσισμα και φύσημα της σκόνης και των υπόλοιπων υλικών.

Αφαιρούμε όλη τη σκόνη και τις μικρές πέτρες που βρίσκονται μέσα στις 4 οπές που δημιουργήθηκαν κατά τη διάρκεια της διάτρησης. Αυτό είναι σημαντικό για να γίνει η σωστή αγκύρωση. Μπορούμε να καθαρίσουμε κάθε οπή χρησιμοποιώντας αρχικά ένα βουρτσάκι και στη συνέχεια ένα πιεστικό μηχάνημα. Πρώτα όμως θα είναι καλό να βεβαιωθούμε ότι το πραγματικό βάθος της οπής είναι αρκετό.

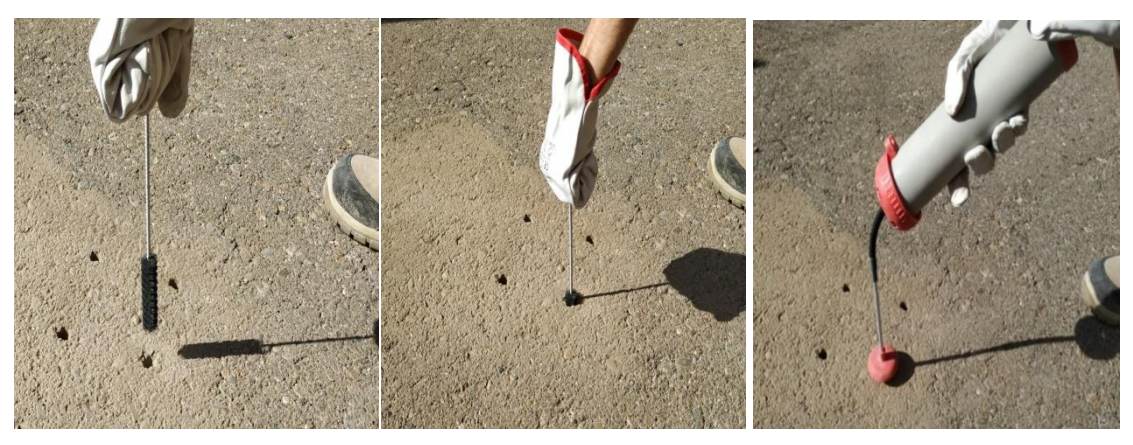

**Εικόνα 78: Βούρτσισμα και φύσημα της οπής (βήματα 2,3 και 4)**

**Βήμα 5:** Τοποθέτηση της χημικής στερέωσης (κόλλα).

Η χημική στερέωση εγχέεται προσεκτικά στις 4 οπές. Πρέπει να ληφθεί υπόψη ότι αυτή η χημική κόλλα πρέπει να γεμίσει το διάστημα το οποίο θα τοποθετηθούν τα άγκιστρα. Έτσι, ολόκληρη η οπή δεν χρειάζεται να γεμίσει πλήρως με κόλλα, επειδή δεν θα υπάρχει χώρος για τα άγκιστρα. Η χημική συγκολλητική ποσότητα που θα εγχυθεί θα εξαρτηθεί από τις διαστάσεις των οπών.

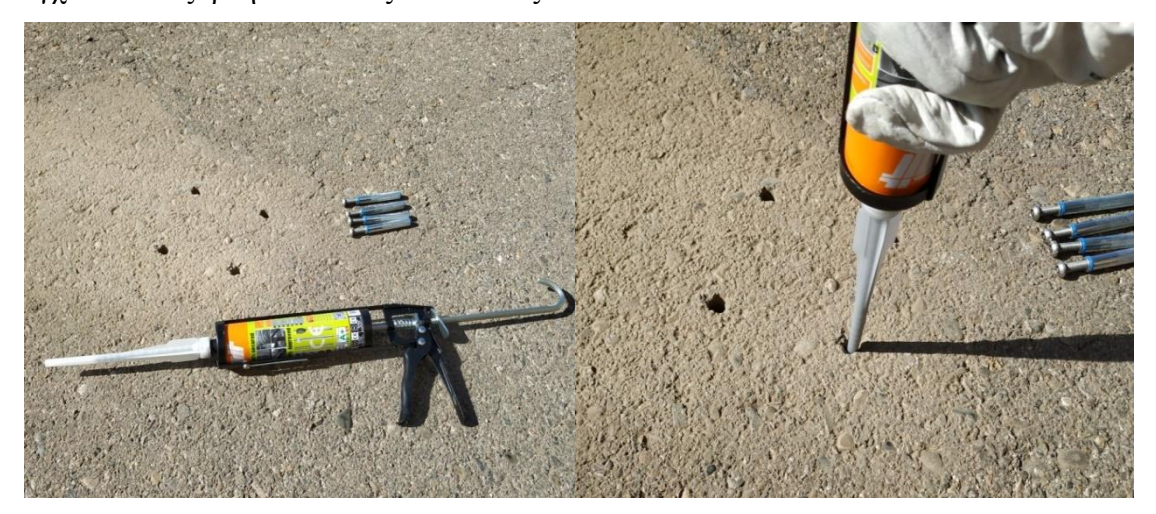

**Εικόνα 79: Τοποθέτηση της χημικής στερέωσης (κόλλας) (βήμα 5)**

## **Βήμα 6:** Τοποθέτηση αγκίστρων.

Μόλις τοποθετηθεί η κόλλα, το άγκιστρο πρέπει να εισαχθεί προσεκτικά στην οπή. Η περιστροφή του αγκίστρου με το χέρι κατά την εισαγωγή του είναι καλή πρακτική. Ως εκ τούτου, η κόλλα γεμίζει και συμπληρώνει όλο το κενό χώρο που άφησε το άγκιστρο στην οπή. Μόλις εισαχθεί το άγκιστρο σωστά, μπορεί η κόλλα να υπερβεί από την οπή. Για να είναι καθαρή η εγκατάσταση αυτή η περιττή κόλλα πρέπει να αφαιρεθεί καθώς δεν χρειάζεται.

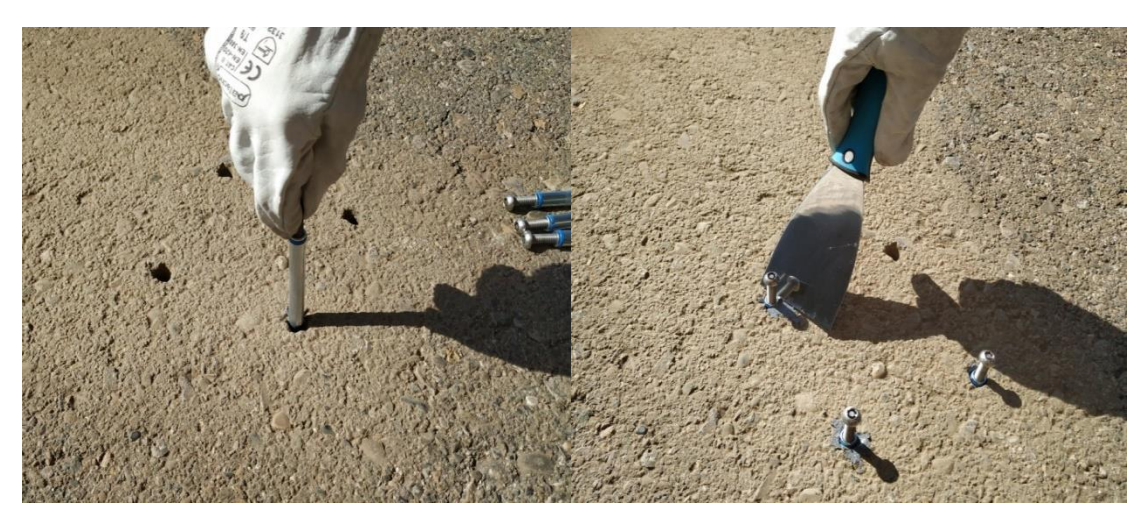

**Εικόνα 80: Τοποθέτηση αγκίστρων (βήμα 6)**

### **Βήμα 7:** Ολοκλήρωση εγκατάστασης αγκίστρων.

Η τοποθέτηση των αγκίστρων με τις βίδες που έχουν τοποθετηθεί μερικώς είναι καλή πρακτική για να τοποθετηθεί το άγκιστρο σωστά ευθυγραμμισμένο μέσα στην οπή (αυτό σημαίνει ότι μπορεί να χρησιμοποιηθεί η βίδα ως εργαλείο εάν έχει τοποθετηθεί μερικώς μέσα στο άγκιστρο). Επίσης, εάν η βίδα είναι μέσα στο άγκιστρο, αποτρέπει την κόλλα να περάσει σ' αυτό. Μετά τον καθαρισμό της υπόλοιπης κόλλας από την οπή, πρέπει να περιμένουμε κάποιο χρονικό διάστημα μέχρι η κόλλα να είναι στερεά και σταθερή. Μετά από αυτό το χρονικό διάστημα, οι βίδες μπορούν να αφαιρεθούν από τα άγκιστρα και να ολοκληρωθεί η εγκατάσταση.

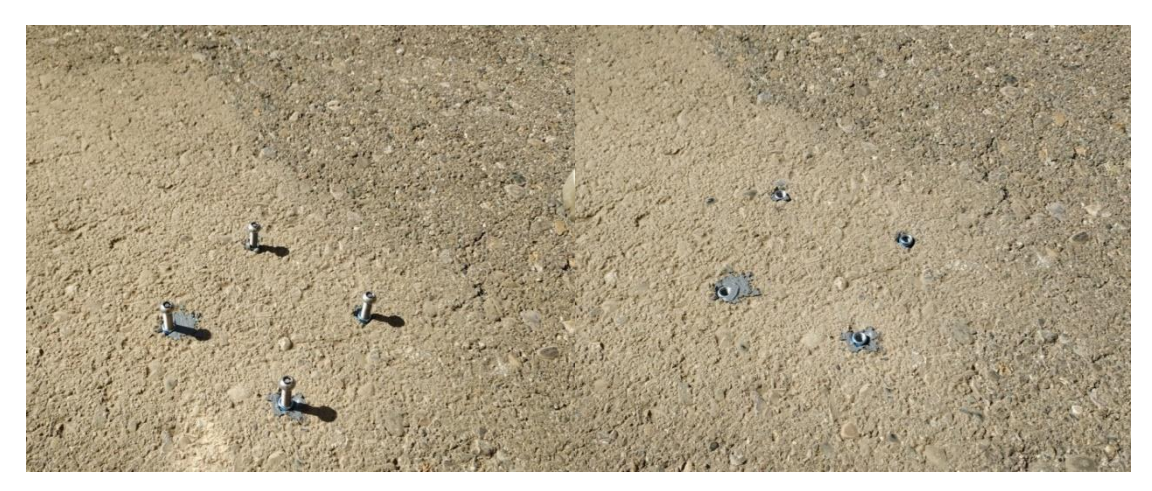

**Εικόνα 81: Τελική εγκατάσταση αγκίστρων (βήμα 7)**

### **Βήμα 8:** Τοποθέτηση του κόμβου.

Τοποθετούμε την ελαστική – λαστιχένια βάση του κόμβου στο έδαφος. Για να γίνει το σωστό βίδωμα των άγκιστρων, βεβαιωνόμαστε ότι δεν υπάρχει σκόνη στο εσωτερικό του άγκιστρου. Τοποθετούμε τον κόμβο στην τελική του θέση και βιδώνουμε τις 4 ειδικές βίδες που παρέχονται. Οι βίδες αυτές είναι κατά του βανδαλισμού και συνιστώνται για την αποφυγή προβλημάτων διότι ο καθένας θα μπορούσε να ξεβιδώσει έναν κόμβο εάν τοποθετηθεί με τυποποιημένες βίδες.

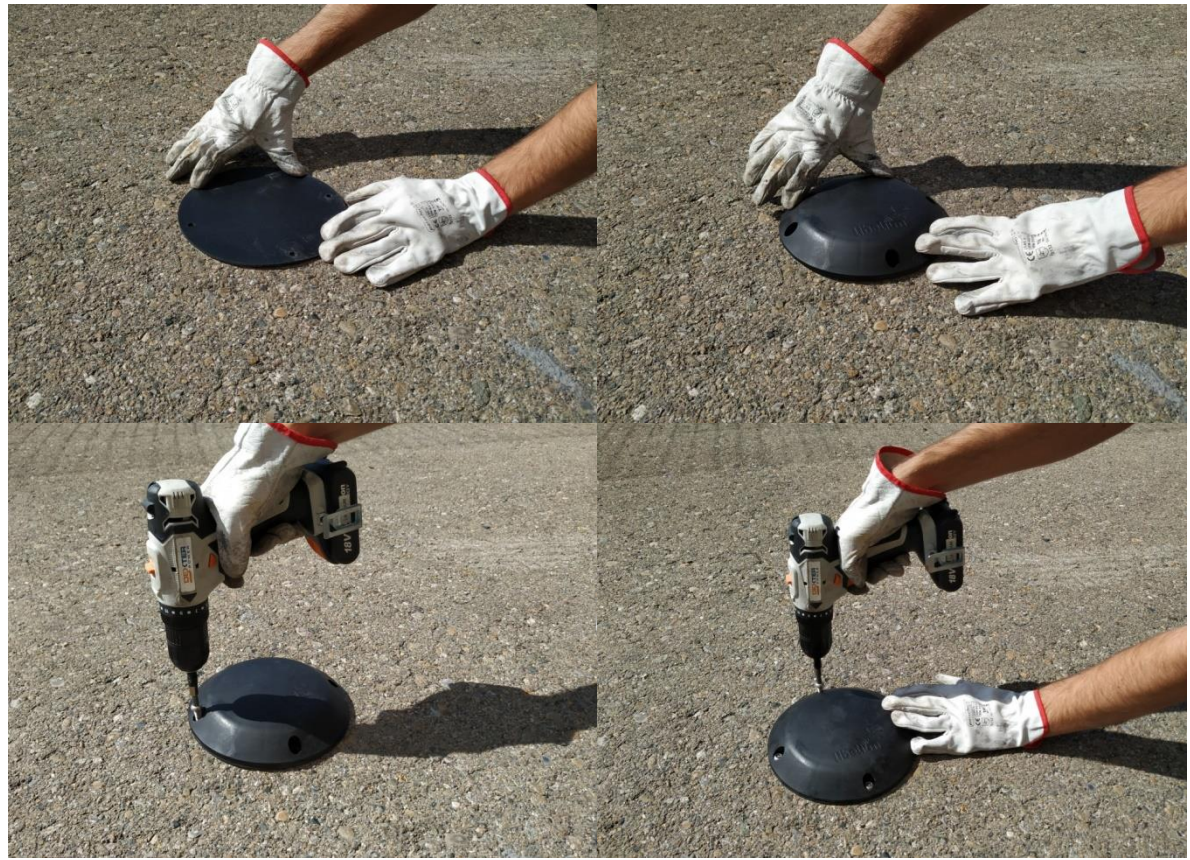

**Εικόνα 82: Τοποθέτηση και βίδωμα του κόμβου**

## **5.10.6.10.3 Εγκατάσταση υπόγειου κόμβου**

Η υπόγεια τοποθέτηση του κόμβου μπορεί να είναι απαραίτητη κυρίως σε ψυχρά μέρη όπου το χιόνι είναι συνηθισμένο και χρησιμοποιείται εκχιονιστικό μηχάνημα, όπως επίσης μπορεί να χρησιμοποιηθεί μηχάνημα καθαρισμού ή βαφής χωρίς να επηρεάζει τον κόμβο Smart Parking καθώς το περίβλημά του είναι επίπεδο. Αυτό το είδος εγκατάστασης επιτρέπει στον πελάτη να αναπτύξει πολύ ασφαλέστερα δίκτυα κατά του βανδαλισμού ή της κλοπής, καθώς η συσκευή δεν είναι απευθείας προσβάσιμη. Επίσης εξασφαλίζει λιγότερη περιβαλλοντική φθορά (θερμοκρασία, πίεση και δόνηση) στη συσκευή, οδηγώντας σε καλύτερη ανθεκτικότητα των αισθητήρων. Στα επόμενα βήματα θα δούμε πως γίνετε η εγκατάσταση της συσκευής.

### **Βήμα 1:** Δημιουργία της τρύπας.

Χρησιμοποιούμε ένα τρυπάνι ή άλλο ειδικό εργαλείο για να δημιουργήσουμε μια τρύπα στο οδόστρωμα αρκετά μεγαλύτερη από το περίβλημα. Προσπαθούμε να έχει αρκετό βάθος για να τοποθετηθεί ο κόμβος εντελώς μέσα στο έδαφος χωρίς να υψώνεται πάνω από την επιφάνεια του οδοστρώματος. Καλό είναι το περίβλημα να παραμένει κάτω από τη επιφάνεια του οδοστρώματος περίπου 10 mm.

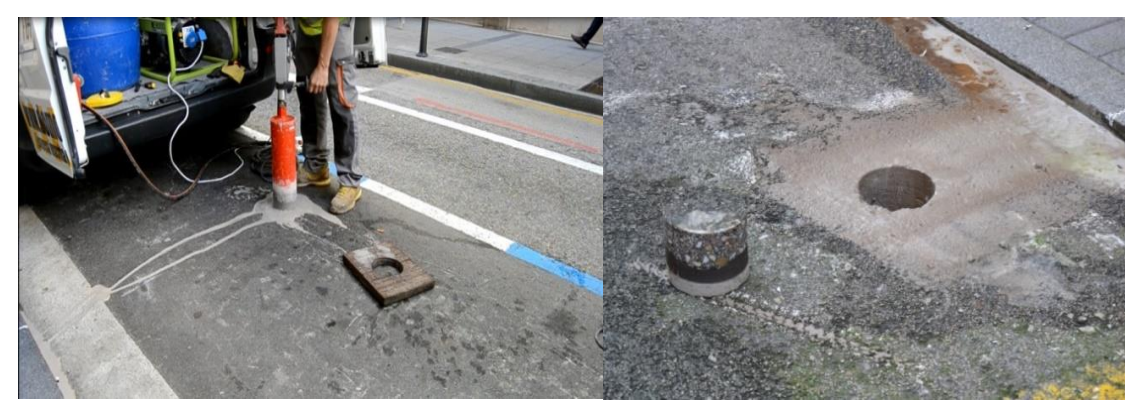

**Εικόνα 83: Δημιουργία τρύπας στο οδόστρωμα**

**Βήμα 2:** Τοποθέτηση του κόμβου στο οδόστρωμα.

Κάτω από τη συσκευή, πρέπει να απλωθεί ένα στρώμα τσιμέντου για να ανυψώσει τη συσκευή στη σωστή οριζόντια θέση ανεξάρτητα από το βάθος της τρύπας. Η διάμετρος της τρύπας πρέπει να είναι τουλάχιστον 202 mm.

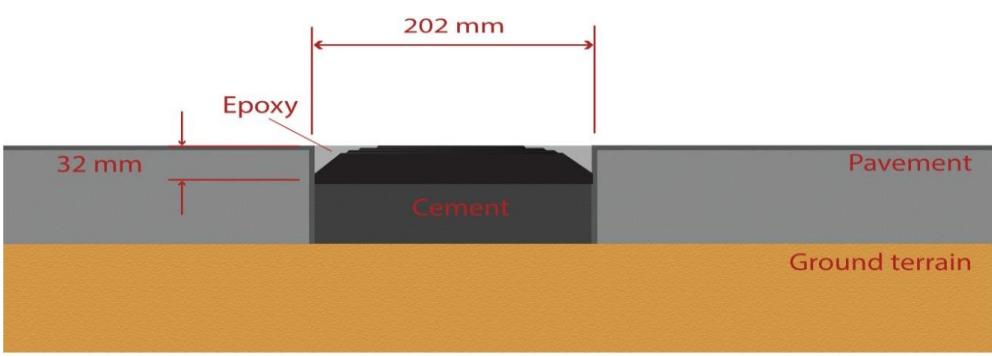

**Εικόνα 84: Εγκατάσταση υπόγειου κόμβου**

## **Βήμα 3:** Γέμισμα της τρύπας.

Τέλος, ο κόμβος πρέπει να στερεωθεί στο οδόστρωμα χρησιμοποιώντας εποξειδική ρητίνη (που χρησιμοποιείται συνήθως για το γέμισμα ρωγμών του δρόμου). Αυτή η ρητίνη πρέπει να γεμίσει όλο το κενό που υπάρχει μεταξύ του περιβλήματος και του οδοστρώματος. Επίσης, θα πρέπει να καλύπτει πλήρως την κορυφή του περιβλήματος εξασφαλίζοντας προστασία από το νερό, κακές

περιβαλλοντικές συνθήκες και βανδαλισμούς. Η εποξειδική ρητίνη παρέχει χρόνο σκλήρυνσης περίπου 6-12 ώρες στους 20 °C και με ποσοστό υγρασίας περίπου 50%.

Έτσι, η εγκατάσταση στάθμευσης θα πρέπει να γίνει στις κατάλληλες συνθήκες θερμοκρασίας και υγρασίας. Σε αυτή την εγκατάσταση, είναι σημαντικό η άνω πλευρά του περιβλήματος να μην καλύπτεται με εποξειδική ρητίνη ή άλλα υλικά. Μόνο οι πλαϊνές διαφάνειες μπορούν να καλυφθούν, το κέντρο του κόμβου πρέπει να είναι καθαρό για να επιτρέψει στο σήμα ραντάρ να λειτουργήσει σωστά.

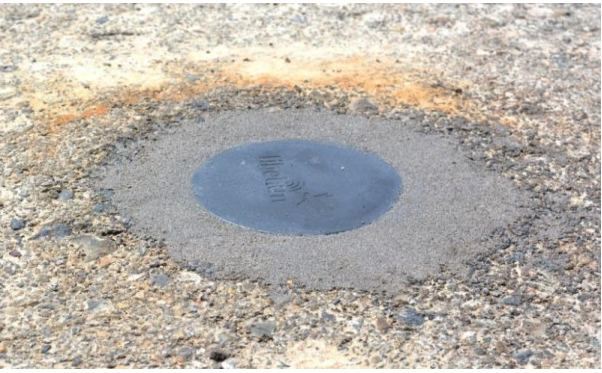

**Εικόνα 85: Εφαρμογή εποξειδικής ρητίνης**

## **Βήμα 4:** Εκκίνηση του κόμβου χρησιμοποιώντας το μαγνήτη.

Το τελευταίο βήμα είναι να συνεχίσουμε με τη διαδικασία εκκίνησης "Μαγνήτης" για να προετοιμάσουμε τον κόμβο.

### **5.10.6.10.4 Ημιυπόγεια εγκατάσταση κόμβου**

Αυτή η εγκατάσταση, παρέχει προστασία από τυχόν βανδαλισμούς, από την χρήση εκχιονιστικού μηχανήματος καθώς επίσης και από την βροχή όπου το οδόστρωμα είναι ελαττωματικό με λακκούβες και λιμνάζουν νερά. Έτσι, ο κόμβος εισάγεται εν μέρει στο έδαφος και το θολωτό περίβλημα ελαχιστοποιεί τα ζητήματα του νερού. Τα βήματα που ακολουθούνται για την ημιυπόγεια εγκατάσταση είναι ίδια με της υπόγειας εγκατάστασης και πρέπει να ακολουθούνται όπως αναφέρονται στην προηγούμενη περίπτωση. Η μοναδική διαφορά είναι στο βήμα τοποθέτησης του κόμβου, όπου το θολωτό περίβλημα πρέπει να υπερβαίνει το τμήμα του οδοστρώματος κατά 6-7 mm περίπου. Η επόμενη εικόνα δείχνει τον τρόπο τοποθέτησης του κόμβου:

Ανάπτυξη έξυπνων εφαρμογών στον Ιστορικό τόπο της Ερμούπολης – Καραστογιάννης Χριστόφορος

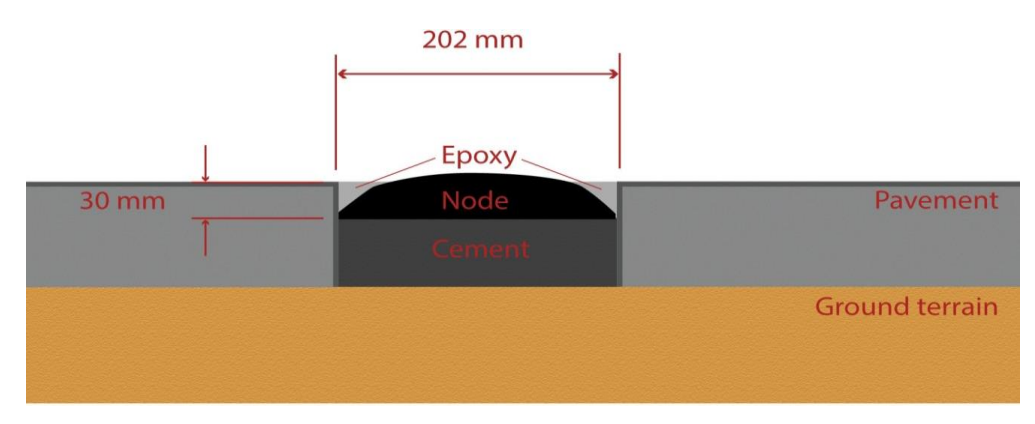

**Εικόνα 86: Εγκατάσταση ημιυπόγειου κόμβου**

# **5.10.6.11 Εκκίνηση κόμβου**

Μετά την εγκατάσταση του κόμβου, πρέπει να ακολουθηθούν τα βήματα "Εκκίνηση μαγνήτη" που εξηγήσαμε στην ενότητα "Διαδικασία εκκίνησης μαγνήτη". Αυτή η διαδικασία βασίζεται σε 3 διαδοχικές επαναφορές μαγνήτη περιμένοντας τουλάχιστον ένα δευτερόλεπτο μεταξύ κάθε επαναφοράς. Αν χρειαστεί μελλοντικά επαναφορά του κόμβου με το χέρι, θα χρειαστεί μόνο μια ενιαία επαναφορά μαγνήτη. Μόλις ξεκινήσει ο κόμβος, θα αρχίσει να εκτελεί το firmware βήμα προς βήμα.

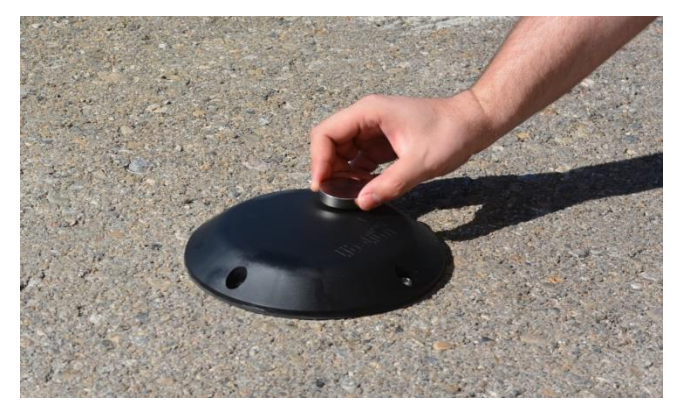

**Εικόνα 87: Χρήση του μαγνήτη για την εκκίνηση του κόμβου**

## **5.10.6.12 Παράδειγμα λειτουργίας**

Η επόμενη εικόνα εξηγεί πώς λειτουργεί το πρόγραμμα κόμβου όταν εγκαθίσταται ο κόμβος και ξεκινά όταν η υποδοχή στάθμευσης είναι ελεύθερη. Στην αριστερή στήλη μπορεί να εκτιμηθεί η κατάσταση του χώρου στάθμευσης κατά τη διάρκεια της εκτέλεσης. Στη δεξιά πλευρά βλέπουμε τους τύπους πακέτων που αποστέλλονται στην υπηρεσία smart parking cloud ή στον διακομιστή πελατών ανάλογα με τις αλλαγές κατάστασης θέσης στάθμευσης, τις αλλαγές χρόνου που

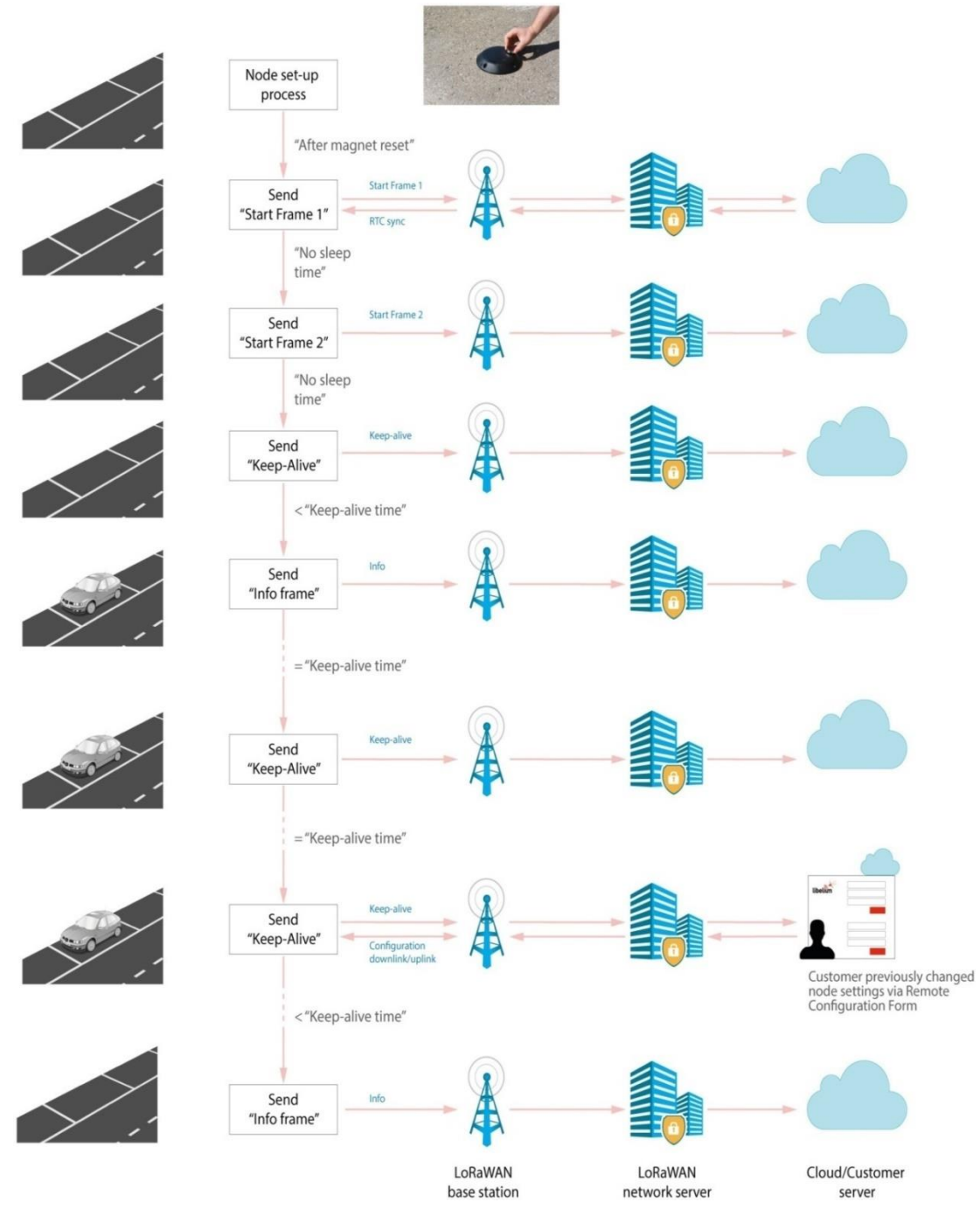

έχουν παρέλθει και της ρύθμισης παραμέτρων χρήστη.

**Εικόνα 88: Παράδειγμα εργασίας έξυπνου κόμβου στάθμευσης**

# **5.10.6.13 Αρχείο αλλαγών τεκμηρίωσης**

## **Από v7.4 έως v7.5:**

Καταργήθηκε η ρύθμιση "Keep-alive night-mode" σε όλες τις φόρμες

διαμόρφωσης: υπηρεσία cloud smart parking, διακομιστής πελατών και εφαρμογή έξυπνων συσκευών.

- Προστέθηκε νέα ενότητα για να περιγράψει την ετικέτα του έξυπνου κόμβου στάθμευσης με τις προδιαγραφές της συσκευής.
- Ενημέρωση όλων των εκδόσεων firmware που κυκλοφόρησαν.

## **Από v7.3 έως v7.4:**

 Προστέθηκαν πληροφορίες για να καταστεί δυνατή η ενσωμάτωση των ακόλουθων 3 διακομιστών δικτύου LoRaWAN στον πελάτη διακομιστή: Το διαδίκτυο των πραγμάτων, το Things Industries και ο ενσωματωμένος σταθμός βάσης MultiTech.

## **Από v7.2 έως v7.3:**

- Προστέθηκαν πληροφορίες για να καταστεί δυνατή η ενσωμάτωση των ακόλουθων 3 διακομιστών δικτύου LoRaWAN στον πελάτη διακομιστή: Το διαδίκτυο των πραγμάτων, το Things Industries και ο ενσωματωμένος σταθμός βάσης MultiTech.
- Προστέθηκε διάγραμμα και διαστάσεις του θολωτού περιβλήματος.
- Προστέθηκαν πληροφορίες σχετικά με τον διακομιστή πελατών: πολλές παρουσίες, εξαγωγή πληροφοριών και αναβάθμιση.
- Διόρθωση Errata.

## **Από v7.1 έως v7.2:**

- Προστέθηκε πρόταση τύπου άδειας Loriot.
- Άλλαξε η μορφή εισαγωγής παρτίδας Loriot λόγω του νέου Loriot Network Server 5.0.

## **Από v7.0 έως v7.1:**

- Προστέθηκε οδηγός ασφαλείας για την χημική κόλλα του Smart Parking.
- Διόρθωση Errata.

## **5.11. Συμπεράσματα**

Με βάση την έρευνα που διεξήχθη σχετικά με τον αισθητήρα smart parking, που αποτελεί μία σημαντική διευκόλυνση των πολιτών για τον εντοπισμό των διαθέσιμων θέσεων στάθμευσης, παρατηρήθηκε ότι με την βοήθεια αλγορίθμων, εντοπίζονται οι αλλαγές στην κατάσταση της θέσης στάθμευσης και η μετάδοση των δεδομένων στον τελικό διακομιστή γίνεται με το πρωτόκολλο επικοινωνίας LoRaWAN. Ακόμη, οι κόμβοι διαθέτουν προεπιλεγμένες ρυθμίσεις, μοναδικά κλειδιά LoRaWAN και επαναφορτιζόμενη μπαταρία 10,4Ah που διαρκεί περίπου μέχρι και 10 έτη. Επίσης, με τον κόμβο Smart Parking βελτιώνεται η απόδοση ανίχνευσης και η σταθερότητα με την βοήθεια ενός αισθητήρα ραντάρ που επιτρέπει να γνωρίζει πότε τοποθετούνται αντικείμενα πάνω από τη συσκευή. Επιπλέον, αναλύθηκε εκτενώς η αρχιτεκτονική δικτύου του smart parking, ο κόμβος του Smart Parking (περιγραφή Hardware, πρωτόκολλο και παράμετροι του LoRaWAN), καθώς και η κατανάλωση ισχύος και χρόνου και οι διακόπτες χρηστών του κόμβου Smart Parking. Στη συνέχεια, δόθηκαν λεπτομερώς τα βήματα για την επιτυχή εγκατάσταση του κόμβου, ο τρόπος λειτουργίας και οι παράμετροι και περιοχές του κόμβου. Ακόμη, παρατηρήθηκε πως ο κάθε πολίτης έχει την δυνατότητα, με βάση την αρχιτεκτονική του δικτύου Smart Parking, να επιλέξει δύο τρόπους εργασίας μεταξύ των κόμβων (η χρήση του Διακομιστή Πελατών και η υπηρεσία Smart Parking Cloud), κάτι το οποίο λειτουργεί με Services Cloud Manager (SCM) που είναι η βάση του Cloud. Έπειτα, ερευνήθηκε η εγκατάσταση και η αναβάθμιση του Smart Devices App, το οποίο αποτελεί ένα εργαλείο λογισμικού και δίνει την δυνατότητα στους πολίτες να μπορούν να εγκαταστήσουν νέες εκδόσεις firmware και να προγραμματίσουν τη διαμόρφωση των νέων συσκευών με λίγα κλικ. Τέλος, διερευνήθηκε η εγκατάσταση Network Server LoRaWAN, καθώς και οι υπηρεσίες του (Loriot, Actility, The Things Network, The Things Industries και ο ενσωματωμένος διακομιστής δικτύου στους σταθμούς βάσης MultiTech).

## **Κεφάλαιο 6 <sup>ο</sup> Συμπεράσματα - Προτάσεις**

Τέλος, θα δούμε τα συμπεράσματα από την έρευνα του προβλήματος της έλλειψης των χώρων στάθμευσης της Ερμούπολης και κλείνοντας θα κάνουμε προτάσεις για περαιτέρω έρευνα.

## **6.1 Συμπεράσματα**

Προχωρώντας στη μελέτη της διπλωματικής εργασίας, διαπιστώσαμε πρώτα απ' όλα τη μεγάλη ιστορία που έχει η Σύρος και ιδιαίτερα η Ερμούπολη. Τις διακυμάνσεις που πέρασε, τα χρόνια ανάπτυξης και προόδου αλλά και τα χρόνια της πτώσης και των οικονομικών προβλημάτων. Παρ' όλα αυτά η Ερμούπολη τα κατάφερε και διατήρησε πολλά από τα κτίρια της εποχής, με αποτέλεσμα να χαρακτηριστεί ως ιστορικός τόπος.

Δυστυχώς όμως ο χαρακτηρισμός αυτός κρύβει και ορισμένες δυσκολίες, όπως για παράδειγμα τη δυσκολία εξεύρεσης χώρων στάθμευσης, με αποτέλεσμα η Ερμούπολη να έχει σημαντικό πρόβλημα, ιδιαίτερα κατά την τουριστική περίοδο. Η Δημοτική αρχή προσπάθησε να λύσει το πρόβλημα, δίνοντας στους μόνιμους κατοίκους θέσεις στάθμευσης και προσπαθώντας να βρει χώρους στάθμευσης για τα αυτοκίνητα των επισκεπτών και των τουριστών. Επίσης παράλληλα προσπάθησε να αναπτύξει ένα δίκτυο Μέσων Μαζικής Μεταφοράς.

Όμως το αποτέλεσμα δεν ήταν το επιθυμητό και η τεχνολογία έρχεται να δώσει λύσεις με τη χρήση του Internet of Things. **Σφάλμα! Το αρχείο προέλευσης της αναφοράς δεν βρέθηκε.** Μελετήσαμε τις δυνατότητες που προσφέρει και προσπαθήσαμε να βρούμε παραδείγματα πόλεων που εφαρμόζουν την έξυπνη στάθμευση. Είδαμε ότι με την εφαρμογή της έξυπνης στάθμευσης παρατηρείται μια μείωση της κίνησης των αυτοκινήτων γιατί γνωρίζουν εκ των προτέρων τις ελεύθερες θέσεις στάθμευσης.

Επομένως προσπαθήσαμε να σχεδιάσουμε ένα σύστημα, το οποίο δε θα βασίζεται σε κάποια εμπορική λύση, για να μειωθεί το κόστος, αλλά να βασιστεί σε υλικά που μπορούν να βρεθούν και να προγραμματιστούν εύκολα. Έτσι βασιστήκαμε σε απλά υλικά Arduino και Raspberry Pi για να φτιάξουμε τα δίκτυα των αισθητήρων και σταθμών βάσης. Εκτός από το σύστημα, προτείνουμε και μια σειρά από παρεμβάσεις που πρέπει να γίνουν και αφορούν θέματα όπως δημοσιότητα, ελέγχου, χρέωσης κ.λπ.

Από την έρευνα που διεξήχθη σχετικά με τον αισθητήρα smart parking, με την βοήθεια των αλγορίθμων υπάρχει η δυνατότητα εντοπισμού κενών θέσεων στάθμευσης και η μετάδοση των δεδομένων μέσω του πρωτοκόλλου επικοινωνίας LoRaWAN. Επιπλέον, αναλύθηκε εκτενώς η αρχιτεκτονική δικτύου, ο κόμβος και η κατανάλωση ισχύος και χρόνου του κόμβου Smart Parking καθώς επίσης και τα
βήματα εγκατάστασης του κόμβου. Έπειτα, ερευνήθηκε η εγκατάσταση και η αναβάθμιση του Smart Devices App, το οποίο αποτελεί ένα εργαλείο λογισμικού και δίνει την δυνατότητα στους πολίτες να μπορούν να εγκαταστήσουν νέες εκδόσεις firmware και να προγραμματίσουν τη διαμόρφωση των νέων συσκευών με λίγα κλικ. Τέλος, διερευνήθηκε η εγκατάσταση Network Server LoRaWAN, καθώς και οι υπηρεσίες του (Loriot, Actility, The Things Network, The Things Industries και ο ενσωματωμένος διακομιστής δικτύου στους σταθμούς βάσης MultiTech).

## **6.2 Προτάσεις**

Οι προτάσεις που μπορούν υλοποιηθούν μετά από την διπλωματική εργασία, είναι η υλοποίηση του συστήματος που αναφέρθηκε και η εφαρμογή του σε δοκιμαστική λειτουργία (για παράδειγμα στις θέσεις στάθμευσης για ΑμεΑ) όπου θα γίνει καταγραφή των πρώτων αποτελεσμάτων και παρατηρήσεων.

Εκμεταλλευόμενοι την ανατροφοδότηση αυτή, θα μπορούμε να προχωρήσουμε σε βελτιώσεις και εγκατάσταση του συστήματος σε περισσότερες θέσεις και χώρους στάθμευσης. Ασφαλώς η εφαρμογή που αναπτύξαμε εμείς για έναν μόνο κόμβο μπορεί να επεκταθεί στο δίκτυο μιας ολόκληρης πόλης. Τα δεδομένα που εμείς λάβαμε στον υπολογιστή μπορούν κάλλιστα να φαίνονται σε πίνακες στην είσοδο ενός πάρκινγκ ή ακόμα και στις εισόδους μιας πόλης. Μπορούν ακόμη να εμφανίζονται μέσω του Google Maps και να σηματοδοτείται με μία απλή πράσινη ή κόκκινη κουκκίδα η ύπαρξη ή όχι διαθέσιμης θέσης στάθμευσης.

Θεωρούμε ιδιαίτερα ενδιαφέρον την ενασχόληση με τις καταστάσεις ύπνου. Η κατανάλωση ισχύος είναι μείζον θέμα στα ασύρματα δίκτυα αισθητήρων. Στη δική μας εργασία θέσαμε τη λειτουργία ύπνου για ένα λεπτό, υποθέτοντας ότι είναι σεβαστός χρόνος για την αλλαγή της κατάστασης της θέσης. Ασχοληθήκαμε μόνο με τη διακοπή που παρέχει το ρολόι. Θα ήταν ενδιαφέρον ο κόμβος να κοιμάται συνεχώς και να ξυπνάει μόνον όταν επέλθει αλλαγή στην κατάσταση. Δηλαδή εδώ θα πρέπει να ελέγχουμε ίσως κάποιο interrupt που προέρχεται από τον αισθητήρα.

Επίσης σε πάρκινγκ όπου η στάθμευση είναι με πληρωμή, ο πολίτης ορίζει από πριν το χρόνο που θα μείνει εκεί το όχημά του. Στην περίπτωση αυτή, θα μπορούσαμε να αλλάζουμε το χρόνο που θα τίθεται σε sleep mode ο κόμβος ανάλογα φυσικά με το τι έχει πληρωθεί και κρατώντας ένα κενό ασφαλείας. Αν για παράδειγμα κάποιος είχε πληρώσει για μία ώρα, τότε θα φροντίζαμε ο κόμβος να ανοίξει στα 45 λεπτά.

## **ΒΙΒΛΙΟΓΡΑΦΙΑ**

- 1. Greengard, S. (2015) The Internet of Things: The MIT Press Essential Knowledge. Cambridge, Mass: MIT Press Ltd.
- 2. Laszewski, Τ. καιNauduri, P. (2012) Migrating to the Cloud, Syngress, Boston, Διαθέσιμοστο:<http://dx.doi.org/10.1016/B978-1-59749-647-6.10001-8> [Πρόσβαση 27 Δεκεμβρίου 2018].
- 3. Μανουσέλης, Σ. και Ζαχαρίου, Σ. (1992) Τεχνητή νοημοσύνη Σχεδιάζοντας τη νόηση: από την υπολογιστική θεωρία στις σύγχρονες ευφυείς μηχανές. 2<sup>η</sup>έκδ. Αθήνα: Κάτοπτρο.
- 4. Μπρέγιαννης, Α. (2012) Έξυπνες πόλεις: Παγκόσμιες προκλήσεις Τοπικές λύσεις. Αθήνα: ΙΒΙΣΚΟΣ.
- 5. Δαλμυρά, Α.Τ. (2015) «Το κυκλοφοριακό από τα πλέον φλέγοντα προβλήματα», Κοινή Γνώμη, 6 Αυγούστου, σ. 11-12.
- 6. Δαλμυρά, Α.Τ. (2017) «Ελεγχόμενη στάθμευση στην Ερμούπολη», Κοινή Γνώμη, 29 Μαρτίου, σ. 5.
- 7. Κοµνηνός Ν. (2006) «Έξυπνες Πόλεις: Συστήµατα Καινοτοµίας και Τεχνολογίες Πληροφορίας στην Ανάπτυξη των Πόλεων», Περιοδικό Αρχιτέκτονες, Τεύχος 60, σελ. 72-75.
- 8. Newpost (2013). Newpost: Επιδεινώνεται το πρόβλημα της στάθμευσης στην Ερμούπολη. Διαθέσιμο στο: [http://newpost.gr/ellada/306155/epideinwnetai-to](http://newpost.gr/ellada/306155/epideinwnetai-to-problhma-ths-stathmeyshs-sthn-ermoypolh)[problhma-ths-stathmeyshs-sthn-ermoypolh](http://newpost.gr/ellada/306155/epideinwnetai-to-problhma-ths-stathmeyshs-sthn-ermoypolh) [Πρόσβαση 4 Ιανουαρίου 2019].
- 9. Syrostoday (2018). Syrostaday: Η παράνομη στάθμευση, "πληγή" για το κέντρο της Ερμούπολης. Διαθέσιμο στο: [https://www.syrostoday.gr/News/54431-H](https://www.syrostoday.gr/News/54431-H-paranomi-stathmeysi--pligi-gia-to-kentro-tis-Ermoypolis.aspx)[paranomi-stathmeysi--pligi-gia-to-kentro-tis-Ermoypolis.aspx](https://www.syrostoday.gr/News/54431-H-paranomi-stathmeysi--pligi-gia-to-kentro-tis-Ermoypolis.aspx) [Πρόσβαση 4 Ιανουαρίου 2019]
- 10. Μουσείο Κυκλαδικής Τέχνης (χ.χ.). Μουσείο Κυκλαδικής Τέχνης: Γεωγραφία. Διαθέσιμο στο: [https://cycladic.gr/page/geografia#](https://cycladic.gr/page/geografia) [Πρόσβαση 4 Ιανουαρίου 2019]
- 11. Logotypos (2018). Logotypos: Η Σύρος δια μέσου των αιώνων. Διαθέσιμο στο: <https://www.logotypos.gr/h-syros-dia-mesou-ton-aionon/> [Πρόσβαση 10 Ιανουαρίου 2019]
- 12. Τραυλός, Ι. και Κόκκου, Α. (1980) Ερμούπολη: Η δημιουργία μιας νέας πόλης στη Σύρο στις Αρχές του 19ου αιώνα. Αθήνα: Εμπορική Τράπεζα της Ελλάδος.
- 13. Πολύζος, Γ., Παναγιωτόπουλος, Β, Αγριαντώνη, Χ. και Μπελαβίλας, Ν. (επιμ.). (1998), Ιστορικός Βιομηχανικός Εξοπλισμός στην Ελλάδα, Αθήνα: Οδυσσέας.
- 14. Παπαθανασόπουλος, Κ. (1988) Εταιρεία Ελληνικής Ατμοπλοΐας (1855 1872): Τα αδιέξοδα του προστατευτισμού, Αθήνα: Μορφωτικό Ίδρυμα Εθνικής Τραπέζης (ΜΙΕΤ).
- 15. Τραυλός, Ι. (2001) Ερμούπολη: Η δημιουργία μιας νέας πόλης στη Σύρο στις Αρχές του 19ου αιώνα. Αθήνα: Εμπορική Τράπεζα Ελλάδος.
- 16. Αγριαντώνη, Χ. (1986) Οι απαρχές της εκβιομηχάνισης στην Ελλάδα το 19ο αιώνα (Β' Έκδοση), Αθήνα: Κατάρτι.
- 17. Φραγκίδης, Α. (2019) Ιστορία της νήσου Σύρου, Σύρος: Σελεφαΐς.
- 18. Kolodny, E. (1970) Ερμούπολις Σύρος. Γέννησις και εξέλιξις μιας ελληνικής νησιωτικής πόλεως. Μεταφράστηκε από Γαλλικά από τον Ν.Μ. Τσάγκα.
- 19. Ζάμπα, Β. (2018) «Σύρος: Η ιστορία της 'αρχόντισσας των Κυκλάδων'», MaxMag, 12 Μαΐου. Διαθέσιμο στο: [https://www.maxmag.gr/agnosti](https://www.maxmag.gr/agnosti-ellada/syros-i-istoria-tis-quot-archontissas-ton-kykladon-quot/)[ellada/syros-i-istoria-tis-quot-archontissas-ton-kykladon-quot/](https://www.maxmag.gr/agnosti-ellada/syros-i-istoria-tis-quot-archontissas-ton-kykladon-quot/) [14 Ιουνίου 2019]
- 20. Τόλιας, Γ., Βιγγοπούλου, Ι., Δημητρόπουλος, Δ., Φενερλή, Α., Δρίκος, Θ., Λούκος, Χ., Παπακωνσταντίνου, Κ., Χατζηιωάννου, Μ.Χ., Αγριαντώνη, Χ., Παπαστεφανάκη, Λ., Μαυροειδή, Μ., Πολίτης, Α., Γιακωβάκη, Ν. και Πολυκανδριώτη, Ο. (2008) Σύρος και Ερμούπολη: Συμβολές στην ιστορία του νησιού, 15ος - 20ός αι., Αθήνα: Εθνικό Ίδρυμα Ερευνών (Ε.Ι.Ε) Ινστιτούτο Νεοελληνικών Ερευνών.
- 21. Θέατρο Απόλλων (2014) Θέατρο Απόλλων: 155 Χρόνια Θέατρο Απόλλων. Διαθέσιμο στο:<http://apollontheater.gr/150-years-apollon-theater/>
- 22. Καρδαμίτση Αδάμη,Μ.Μ., (2006) ΕρνστΤσίλλερ: 1837-1923, η τέχνη του κλασικού, Αθήνα: Μέλισσα.
- 23. Χάλαρης, Δ. (2013) Δημήτρης Χάλαρης: Τα τυπογραφεία στη Σύρο, 14 Ιανουαρίου. Διαθέσιμο στο:<https://wp.me/p2OvKK-1w> [Πρόσβαση 18 Μαρτίου 2019].
- 24. ΦΕΚ Τεύχος Δεύτερο, Αρ. Φύλλου 930/17-07-2006.
- 25. Δαλμυρά, Α.Τ. (2019) «Το κυκλοφοριακό από τα πλέον φλέγοντα προβλήματα», Κοινή Γνώμη, 28 Μαρτίου, σ. 8-9.
- 26. Δήμος Σύρου Ερμούπολης (2019) «Αγαπώ το νησί μου περπατώ στην πόλη μου». Διαθέσιμο στο:<http://walkinginthecity.syros-ermoupolis.gr/> [Πρόσβαση 22 Μαρτίου 2019].
- 27. Η με αρ. πρωτ.: 11842/07-06-2019 Διακήρυξη δημοπρασίας για τη μίσθωση χώρων στάθμευσης στις παραλίες Βούλγαρη, Κόμητο, Αμπελά, Αγκαθωπές, Μέγα Γιαλό, Αχλάδι, Φοίνικα και Αζόλιμνο.
- 28. Δαλμυρά, Α.Τ. (2015) «Το κυκλοφοριακό από τα πλέον φλέγοντα προβλήματα», Κοινή Γνώμη, 6 Αυγούστου, σ. 5-6.
- 29. Δήμος Σύρου Ερμούπολης (2019) «Αγαπώ το νησί μου περπατώ στην πόλη μου». Διαθέσιμο στο: [http://walkinginthecity.syros](http://walkinginthecity.syros-ermoupolis.gr/transportation/mini-bus/)[ermoupolis.gr/transportation/mini-bus/](http://walkinginthecity.syros-ermoupolis.gr/transportation/mini-bus/) [Πρόσβαση 22 Μαΐου 2019].
- 30. Δήμος Σύρου Ερμούπολης (2018), ΕΥ-ΚΙΝΗΣΗ. Διαθέσιμο στο: <https://www.eu-kinisi.eu/%cf%83%cf%8d%cf%81%ce%bf%cf%82/> [Πρόσβαση 23 Μαρτίου 2019].
- 31. Κουμπούρος, Ι.Σ. (2012)Τεχνολογίες πληροφοριών και επικοινωνίας και κοινωνία (1<sup>η</sup> έκδ.). Αθήνα: Εκδόσεις Νέων Τεχνολογιών.
- 32. Cats, O. Reimal, T. καιSusilo Y. (2014) Evaluating the impacts of fare-free public transport policy: the case of Tallinn, Estonia. Transp. Res. Rec. 2415, 89– 96.
- 33. Morten, M. N. (2017) «e-Governance and Online Service Delivery in Estonia», Proceedings of the 18th Annual International Conference on Digital Government Research (2017). Staten Island 07-09/06/2017. New York: ACM Press, 300-309.
- 34. Drechsler, W. (2018) «Pathfinder: e-Estonia as the β-version», JeDEM eJournal of eDemocracy and Open Government , 10 (2), 1-22.
- 35. Anthes, G. (2015) «Estonia: a model for e-government». Communications of the ACM, 58, (6), 1.
- 36. Rannu, R. (2003) Mobile Services in Estonia. Διαθέσιμο στο: https://books.google.gr/books?id=e05IgA4sCbIC&lpg=PA18&ots=PjIx4l4dJA& dq=mobile%20parking%20Estonia%20magazine&hl=el&pg=PA1#v=onepage& q=mobile%20parking%20Estonia%20magazine&f=true [Πρόσβαση 26 Ιουλίου 2019].
- 37. Tallinn Estonia (2002). Tallinn Estonia. Διαθέσιμο στο: https://www.tallinn.ee/eng/Paying-for-parking2 [Πρόσβαση 30 Ιουλίου 2019].
- 38. Tallinn Estonia (2002). Tallinn Estonia. Διαθέσιμοστο: https://www.visittallinn.ee/eng/visitor/plan/getting-around/public-transport [Πρόσβαση 1 Ιουνίου 2019].
- 39. Tallinn Estonia (2002). Visit Tallinn. Διαθέσιμο στο: https://www.visittallinn.ee/eng/visitor/plan/getting-around/public-transport [Πρόσβαση 1 Ιουνίου 2019].
- 40. Farres, J.C. (2015) "Ajuntament de Barcelona, Torrent de l' Olla", Barcelona noise monitoring network. EuroNoise Maastricht 31 May – 3 June 2015. Barcelona: EuroNoise Maastricht, 2315-2320.
- 41. Magyar, V. (2017), «A Parking App Made by a Barcelona Startup is Helping to Solve the City's Mobility Problems», BARCELONA STARTUP NEWS, 13 Δεκεμβρίου 2017. Διαθέσιμο στο: https://barcelonastartupnews.com/stories/parking-app-by-barcelona-startup-is-

solving-mobility-problems/ [13 Δεκεμβρίου 2017].

- 42. C40 CITIES (2014). Super Blocks: Small-scale solutions to city challenges.Διαθέσιμο στο: https://www.c40.org/case\_studies/super-blocks-smallscale-solutions-to-city-challenges [Πρόσβαση 19 Δεκεμβρίου 2014].
- 43. Suite Life (n.d.) Barcelona Smart City strategy: an ever evolving plan Διαθέσιμο στο: [http://suitelife.com/blog/barcelona-real-estate/barcelona-smart-city](http://suitelife.com/blog/barcelona-real-estate/barcelona-smart-city-strategy/)[strategy/\[](http://suitelife.com/blog/barcelona-real-estate/barcelona-smart-city-strategy/)n.d.].
- 44. Ajuntament de Barcelona (2014). Barcelona opens its first smart car park, in Les Corts. Διαθέσιμο στο: https://www.barcelona.cat/infobarcelona/en/my-new-post-9466\_107225.html [12 Νοεμβρίου 2014].
- 45. Müller, B. και Meyer, G. (2020) Towards user centric transport in Europe 2: enablers of inclusive, seamless and sustainable mobility. Διαθέσιμο στο: https://books.google.gr/books?hl=el&lr=&id=a9zODwAAQBAJ&oi=fnd&pg=P A60&dq=t-

mobilitat+barcelona&ots=ZYkBxZ5Zr3&sig=paTAA\_sXyh7jAk41ENf5xjBWlj o&redir\_esc=y#v=onepage&q&f=false (1<sup>η</sup> εκδ. 2020).

46. The Star (2019). App-y to be the first smart parking state. Διαθέσιμο στο: https://www.thestar.com.my/metro/metro-news/2019/05/06/appy-to-be-the-first- smart-parking-state/ [Πρόσβαση 6 Μαΐου 2019].

- 47. IoTnowTransport (2018). IoTnowTransport. Διαθέσιμο στο: https://iotnowtransport.com/2018/05/18/67416-smart-parking-montpellierrelieves-congestion-reduces-search-time/ [Πρόσβαση 4 Δεκεμβρίου 2019].
- 48. Libelium (2017). Libelium. Διαθέσιμο στο: http://www.libelium.com/smartparking-project-in-montpellier-to-relieve-traffic-congestion-and-reduce-carparking-search/ [Πρόσβαση 4 Δεκεμβρίου 2019].
- 49. Urbiotica (n.d.). Urbiotica. Διαθέσιμο στο: https://www.urbiotica.com/en/examples-smart-cities/smart-parking-lescala/ [Πρόσβαση 21 Δεκεμβρίου 2019].
- 50. Smart Parking (n.d.). «Smart Parking» Vehicle Detection sensors. Διαθέσιμο στο: <https://www.smartparking.com/smartpark-system/smart-sensors> [Πρόσβαση 7 Ιανουαρίου 2020].
- 51. Wedd, M. (2018) «What is LPWAN and the LoRaWan Open Standard?», IoT for all, 26 September 2018. Διαθέσιμο στο: https://www.iotforall.com/what-islpwan-lorawan/ [23 Νοεμβρίου 2019].
- 52. Weightless (2015). Weightless. Διαθέσιμο στο: http://www.weightless.org/about/what-is-weightless [Πρόσβαση 23 Νοεμβρίου 2019].
- 53. Webb, W. (2012) Understanding Weightless: Technology, Equipment, and Network Deployment for M2M Communications in White Space. Διαθέσιμο στο: https://books.google.gr/books?hl=el&lr=&id=eOJ4fZYG2WAC&oi=fnd&pg=PR 5&dq=weightless+sig&ots=M2I-QMKSZN&sig=ww1y-yB155MIyOQURkNQuKZxj4&redir\_esc=y#v=onepage&q&f=false [Πρόσβαση 19 Μαρτίου 2019].
- 54. Σολάρης, Γ. (2019) «Σύρος: Μια ελληνική εφαρμογή που βοηθά την προσβασιμότητα των Ατόμων με Αναπηρία», Cyclades24, 15 Φεβρουαρίου. Διαθέσιμο στο:<https://cyclades24.gr/2019/02/syros-efarmogh-internet-anapiria/> [21 Αυγούστου 2019].
- 55. Πογαρίδης, Δ. (2015) Ενσωματωμένα συστήματα, οι μικροελεγκτές AVR και ARDUINO. Θεσσαλονίκη: Δίσιγμα.
- 56. Faludi, R. (2011) Building Wireless Sensor Networks: With ZigBee, XBee, Arduino, and Processing. Sebastopol: O' Reilly Media, Inc, USA.
- 57. Schmidt, M. (2014) Raspberry Pi Second Edition: A Quick-Start Guide. Raleigh: ThePragmaticProgrammers.
- 58. Günzel, F. και Holm, A. B. (2013) «International Journal of Innovation Management», World Scientific, 17 (1). Διαθέσιμο στο: <https://www.worldscientific.com/doi/abs/10.1142/s1363919613400021> [Πρόσβαση 9 Ιουνίου 2019].
- 59. Ferguson, N. (2020) «What's The Difference Between Frontend And Backend Web Development?», Career Foundry, 8 Ιανουαρίου. Διαθέσιμο στο: [https://careerfoundry.com/en/blog/web-development/whats-the-difference](https://careerfoundry.com/en/blog/web-development/whats-the-difference-between-frontend-and-backend/)[between-frontend-and-backend/](https://careerfoundry.com/en/blog/web-development/whats-the-difference-between-frontend-and-backend/) [Πρόσβαση 9 Ιουνίου 2019].
- 60. Δαλμυρά, Α.Τ. (2019) «Ελκυστική αστική συγκοινωνία στη Σύρο: Ενημερωτική ημερίδα από τον ΔήμοΣύρου – Ερμούπολης για την ολοκλήρωση του προγράμματος ΕΥ – ΚΙΝΗΣΗ στο ιστορικό κέντρο», Κοινή Γνώμη, 31 Οκτωβρίου, σ. 10-13.